#### **SISTEMA DE INFORMACIÓN BIBLIOTECARIO LICEO DE LA UNIVERSIDAD DE NARIÑO**

**"S I B L U"** 

# **JULIÁN ANDRÉS MONTES SOTO EDMUNDO JAVIER ROSERO MONTÚFAR**

**UNIVERSIDAD DE NARIÑO FACULTAD DE INGENIERÍA PROGRAMA DE INGENIERÍA DE SISTEMAS SAN JUAN DE PASTO 2008**

#### **SISTEMA DE INFORMACIÓN BIBLIOTECARIO LICEO DE LA UNIVERSIDAD DE NARIÑO**

**"S I B L U"** 

# **JULIÁN ANDRÉS MONTES SOTO EDMUNDO JAVIER ROSERO MONTÚFAR**

**Tesis de grado presentado como requisito parcial para optar por el título de Ingeniero de Sistemas** 

#### **HENRY RODRÍGUEZ CÁRDENAS Ingeniero de Sistemas DIRECTOR**

**UNIVERSIDAD DE NARIÑO FACULTAD DE INGENIERÍA PROGRAMA DE INGENIERÍA DE SISTEMAS SAN JUAN DE PASTO 2008**

# NOTA DE ACEPTACIÓN

Jurado

Jurado

Ing. Henry Rodríguez Cárdenas<br>Director

San Juan de Pasto, Noviembre 21 de 2008

"Las ideas y conclusiones aportadas en el Trabajo de Grado son responsabilidad exclusiva del autor."

Artículo 1º del Acuerdo Nº. 324 de octubre 11 de 1966, emanado del Honorable Consejo Directivo de la Universidad de Nariño.

### **DEDICATORIA**

A MI PAPA. Por ser un ejemplo a seguir y por enseñarme que no existen obstáculos, que todas las metas que uno se propone en la vida se pueden cumplir.

A MI MAMA. Por su amor y dedicación, por su apoyo incondicional, por ser la fuerza que me permite alcanzar mis metas.

A MI HERMANO. Por su apoyo y respaldo en los momentos que más se necesitaron.

A MI HERMANA. Por darle a mi vida un motivo más para vivir y así poder seguir cumpliendo con mis objetivos.

A TATIANA. Por brindarme su comprensión y compañía en esta etapa de mi vida.

A MI TÍO. Luis gracias por haberme acogido en su cálido hogar. Gracias por su colaboración en todo este proceso, y por aportar con sus conocimientos ideas que permitieron lograr esta etapa de mi vida.

A JAVIER. Por su gran amistad, su dedicación y su empeño para que lográramos cumplir con el objetivo propuesto.

Y a todos los compañeros y amigos que de una u otra manera estuvieron presente en esta etapa de mi vida.

## **JULIÁN ANDRÉS MONTES SOTO**

## **DEDICATORIA**

Dedico todos los meritos a las personas que hicieron parte y creyeron en mí para obtener este triunfo:

**MI MADRE**, por ser la persona que con su cariño me dio la oportunidad, el impulso y la fuerza de alcanzar este meta propuesta.

**MI PADRE**, esa persona que a pesar de su discapacidad y valentía fue la fuente de motivación para terminar mis estudios.

**MI ABUELA**, la persona que siempre me compartió su cariño y su fuerza para seguir adelante.

**MI HERMANO**, por su compañía y respaldo en este proceso.

**MIS TÍOS Y PRIMOS**, gracias por su aporte y colaboración.

**JULIÁN**, por ser el amigo y hermano incondicional, que desde un principio nos propusimos en llegar a alcanzar esta meta y hoy lo estamos logrando, gracias por su compañía.

**MIS AMIGOS**, quienes de una u otra manera acompañaron en este proceso con su apoyo y valiosa amistad.

#### **JAVIER ROSERO MONTUFAR**

### **AGRADECIMIENTOS**

A nuestro Director HENRY RODRÍGUEZ por confiar en nosotros para la realización de este proyecto y sus invaluables aportes en el desarrollo de esta investigación.

Al Ingeniero JAVIER SANTACRUZ por su amistad y por las asesorías brindadas que ayudaron a la realización de este proyecto.

Al Liceo Universidad de Nariño por su colaboración para la realización del proyecto.

A la bibliotecaria del Liceo PIEDAD ZAMORA por la atención y dedicación prestada para compartir sus conocimientos.

A Doña AMPARO BOHÓRQUEZ por compartir sus conocimientos.

A los Docentes quienes con su conocimiento y apoyo hicieron posible este logro.

A todas las personas que de una u otra manera colaboraron en la realización de este proyecto.

# **CONTENIDO**

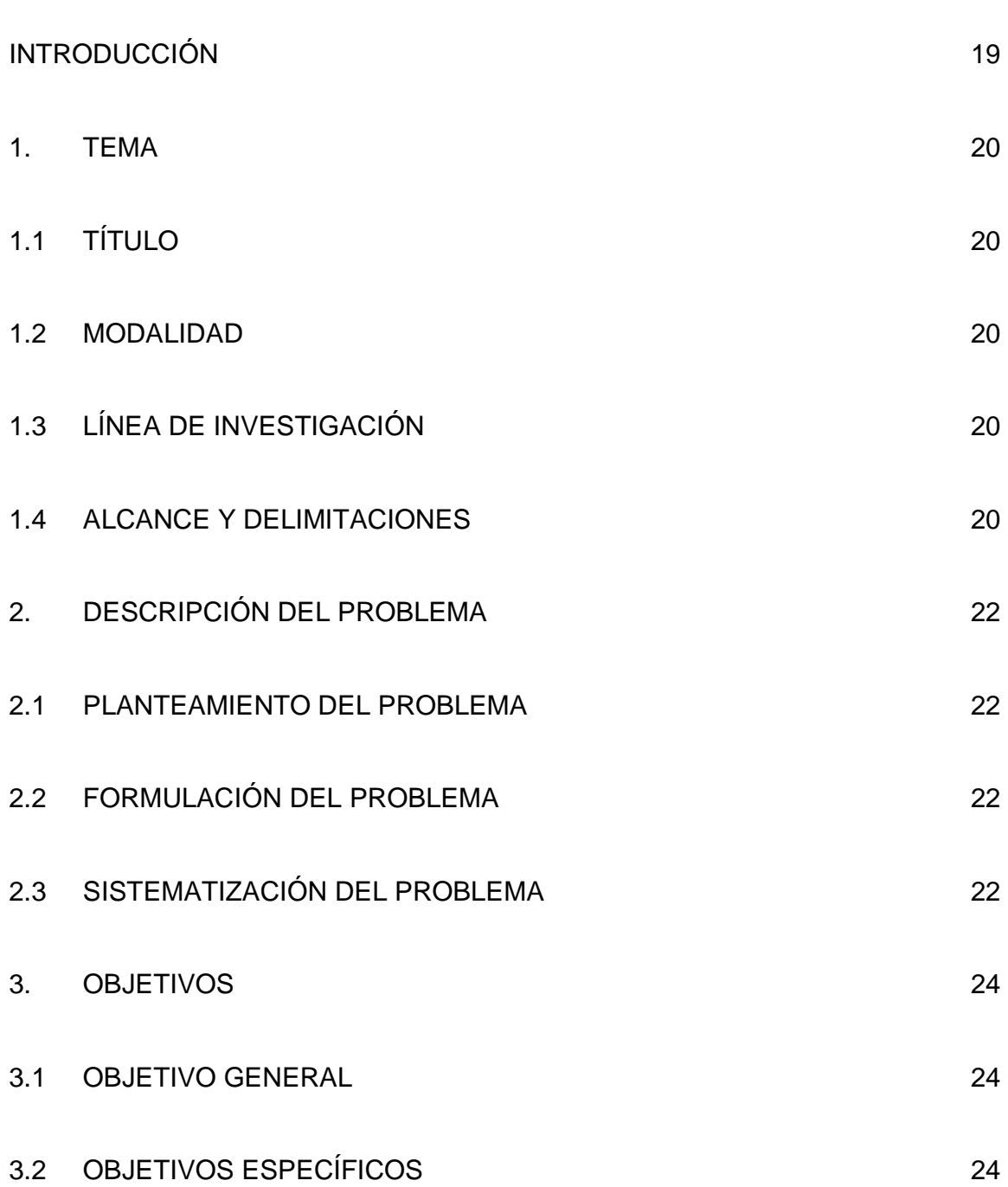

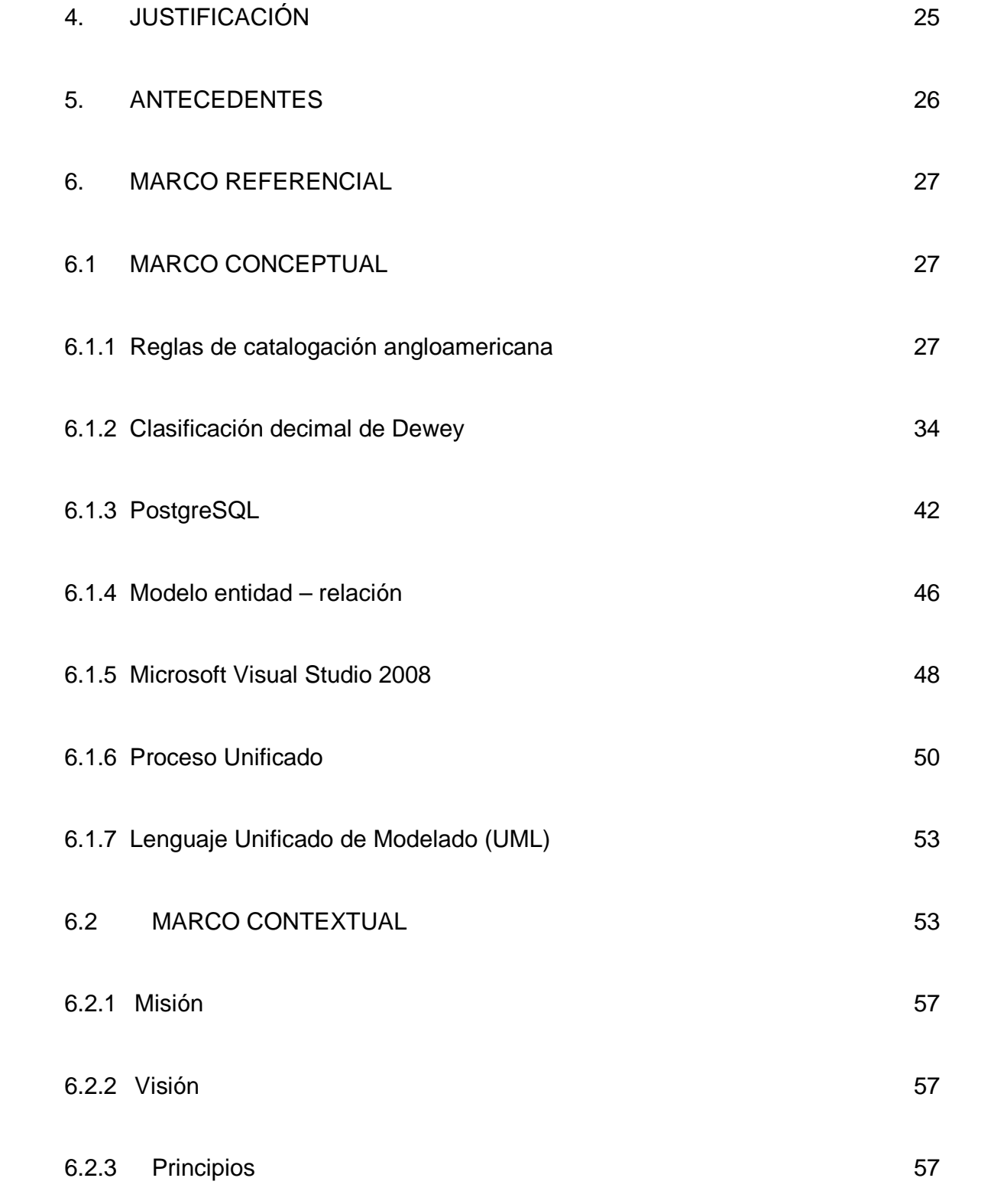

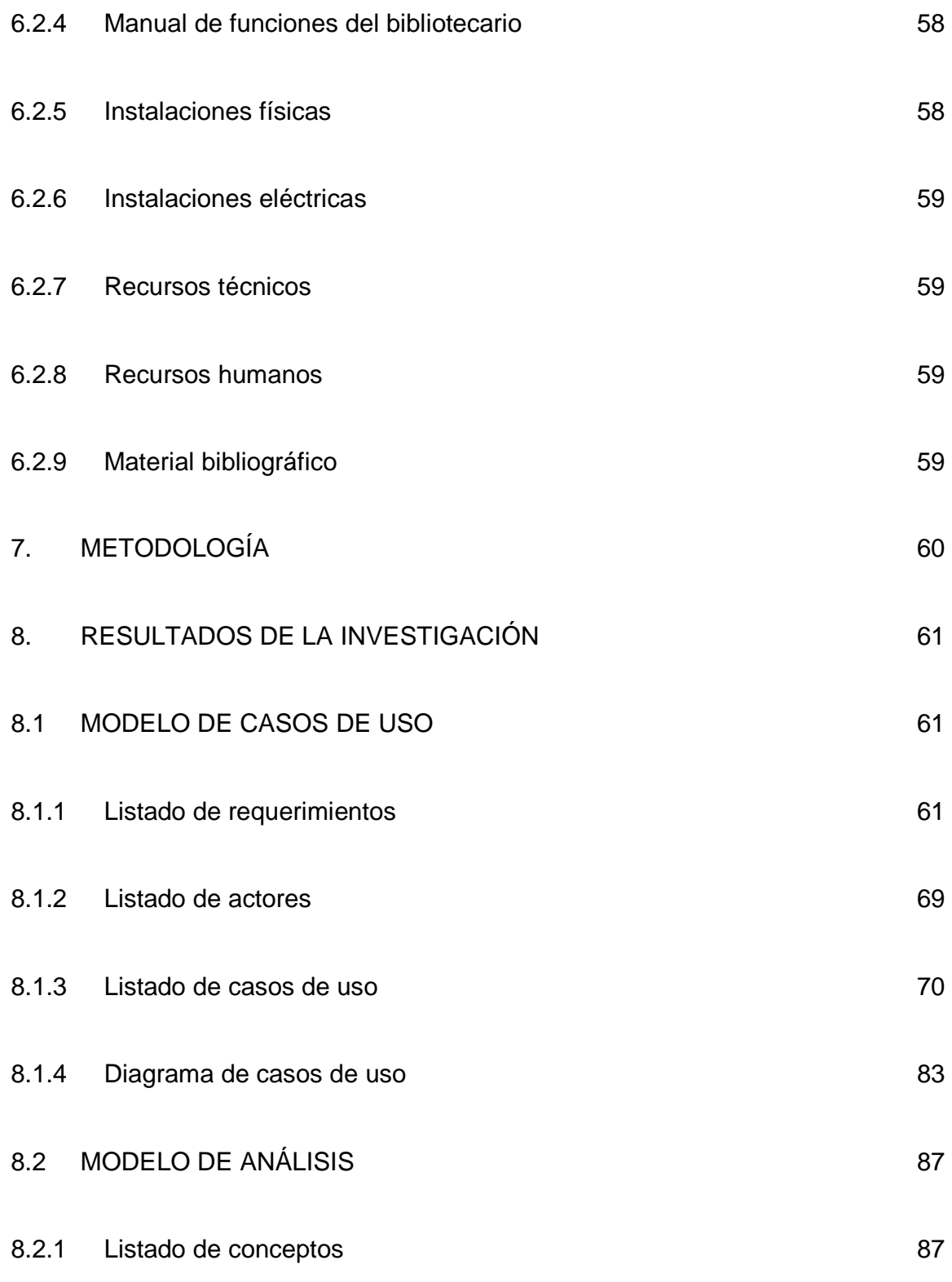

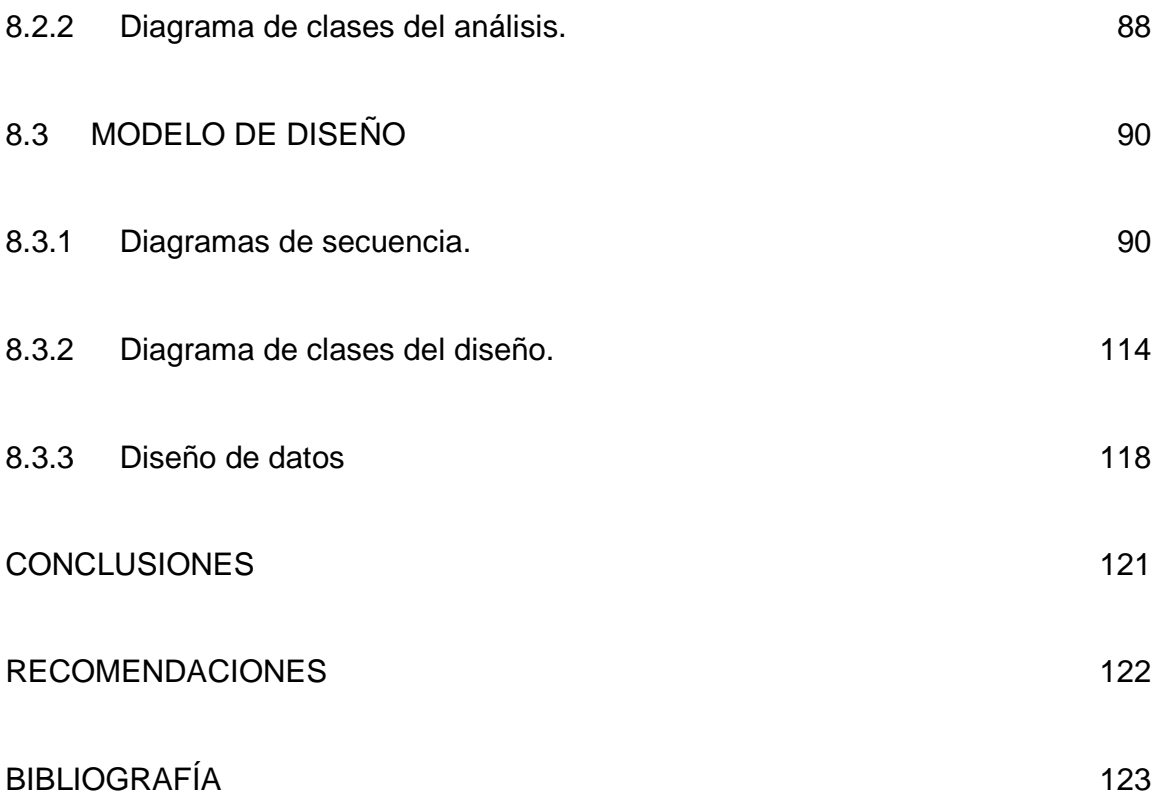

# **LISTA DE TABLAS**

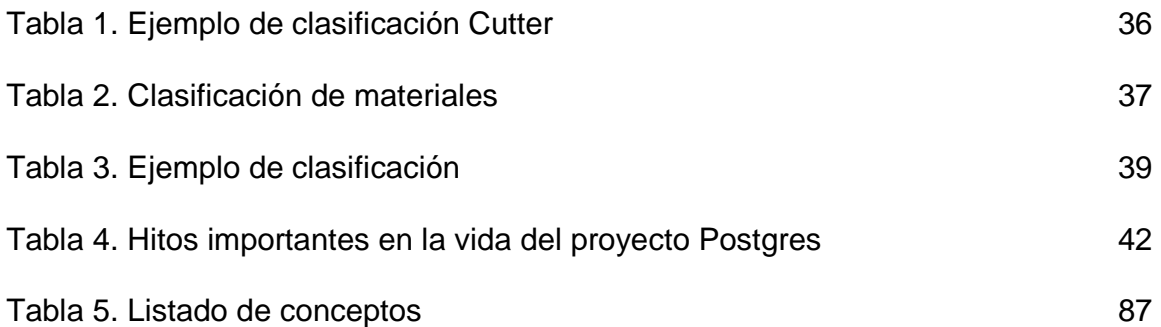

# **LISTA DE FIGURAS**

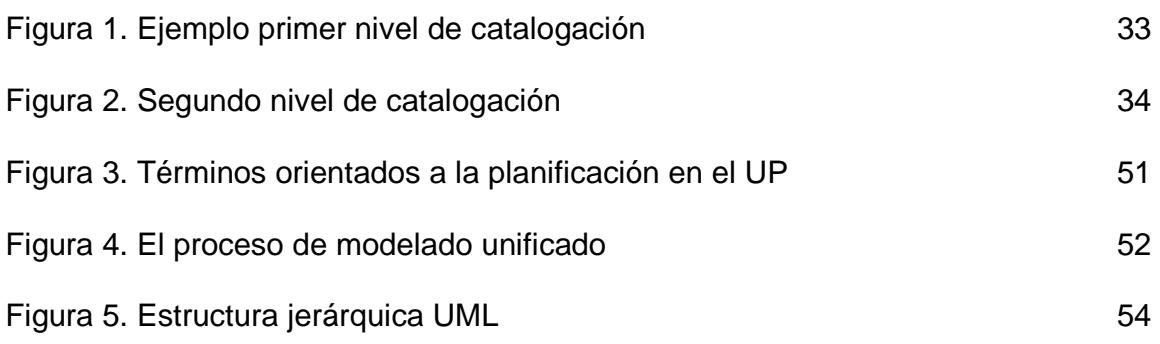

# **LISTA DE ANEXOS**

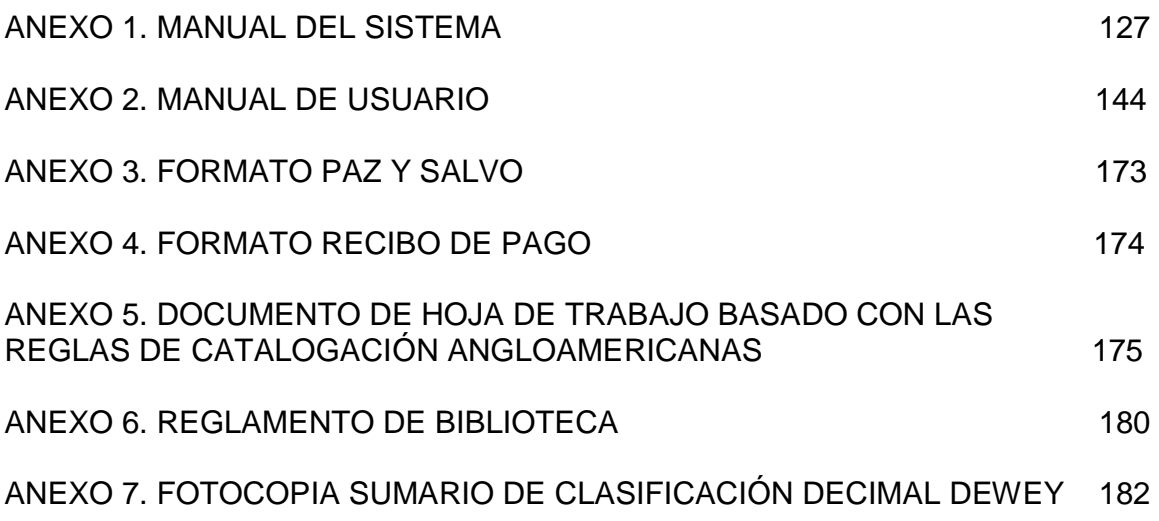

# **GLOSARIO**

**AACR2:** Reglas de Catalogación Angloamericanas, segunda edición

**BIBLIOBANCO:** libros de texto de las diferentes asignaturas.

**CUP:** código único de publicación

**EJEMPLAR:** es una copia de un libro

**PUBLICACIÓN:** es un libro

**SIGNATURA TOPOGRÁFICA:** número asignado a las publicaciones con la Clasificación Decimal Dewey

**s.l.:** sin lugar

**s.n.:** sin nombre

#### **RESUMEN**

LA BIBLIOTECA EN LOS ÚLTIMOS AÑOS HA IDO CRECIENDO BAJO LA INFLUENCIA DE LAS NUEVAS CORRIENTES PEDAGÓGICAS. LA EVOLUCIÓN DE LAS BIBLIOTECAS DE SU CONCEPTO E IMAGEN TRADICIONALES, A CENTRO DE RECURSOS, SE DEBE A LOS CAMBIOS OCURRIDOS EN LA EDUCACIÓN CON EL AUGE DEL DESARROLLO ACELERADO DE LA TECNOLOGÍA Y DEL ENFOQUE CURRICULAR CENTRADO EN EL APRENDIZAJE.

EL OBJETIVO DE ESTE PROYECTO ES CONTRIBUIR A LA INSTITUCIÓN EDUCATIVA LICEO DE LA UNIVERSIDAD DE NARIÑO ENTRAR A LA VANGUARDIA DE LA SISTEMATIZACIÓN DE LA BIBLIOTECA, DANDO UN APORTE CON LA ELABORACIÓN DE UN SISTEMA DE INFORMACIÓN BIBLIOTECARIO QUE LE PERMITA A ESTUDIANTES Y EDUCADORES REALIZAR CONSULTAS CON INTERFACES AMIGABLES Y DE FÁCIL MANEJO PARA EL USUARIO, ASIMISMO, SE FACILITA EL USO DEL SISTEMA INTERNO POR PARTE DEL BIBLIOTECARIO, QUIEN SERÁ EL ENCARGADO DE PRESTAR EL SERVICIO.

CON EL PROYECTO SE DEMOSTRARÁ QUE LA IMPLEMENTACIÓN DE ESTE SISTEMA BIBLIOTECARIO LE PERMITE A LA INSTITUCIÓN LLEVAR UN CONTROL DEL MATERIAL BIBLIOGRÁFICO Y ASÍ OPTIMIZAR EL SERVICIO ACCEDIENDO AL SISTEMA DE MANERA ÁGIL Y SENCILLA. ADEMÁS, LA INSTITUCIÓN PODRÁ LLEVAR UN CONTROL DE LOS REGISTROS DEL MATERIAL BIBLIOGRÁFICO, PROCESOS DE PRÉSTAMOS, DEVOLUCIONES Y GENERACIÓN DE MULTAS QUE CONTRIBUIRÁ CON UNA MEJOR ADMINISTRACIÓN, ORGANIZACIÓN Y EL PRINCIPAL APORTE DE BRINDAR UN BUEN SERVICIO A LOS USUARIOS. OTRA PARTICIPACIÓN DEL SISTEMA ES QUE LE PERMITIRÁ AL BIBLIOTECARIO GENERAR RECIBOS DE PAGOS, INFORME DE ESTUDIANTES QUE SE ENCUENTREN CON MULTAS ACUMULADAS Y PRESTAMOS, ADEMÁS, LE FACILITA AL BIBLIOTECARIO CON LA ELABORACIÓN DE PAZ Y SALVO PARA EL PROCESO DE MATRÍCULA DE ESTUDIANTES.

LA BIBLIOTECA SE CONVERTIRÁ EN UN ESPACIO VIRTUAL QUE NO SOLO AYUDARÍA A FORTALECER LA IMAGEN DE LA INSTITUCIÓN, MOSTRANDO A SU BIBLIOTECA COMO UN TODO ARMÓNICO SINO QUE CONSTITUYE UN AMBICIOSO PROYECTO INFORMATIVO Y DE SERVICIOS.

#### **ABSTRACT**

THE LIBRARY IN RECENT YEARS HAS BEEN GROWING UNDER THE INFLUENCE OF NEW TRENDS IN EDUCATION. THE EVOLUTION OF THE LIBRARIES OF THEIR TRADITIONAL CONCEPT AND IMAGE, A RESOURCE CENTER, IS DUE TO CHANGES IN EDUCATION WITH THE BOOM OF THE RAPID DEVELOPMENT OF TECHNOLOGY AND CURRICULUM-CENTERED APPROACH TO LEARNING.

THE OBJECTIVE OF THIS PROJECT IS TO CONTRIBUTE TO THE INSTITUTION EDUCATION LYCEUM AT THE UNIVERSITY OF NARIÑO COME TO THE FOREFRONT OF THE SYSTEMATIZATION OF THE LIBRARY, GIVING A CONTRIBUTION TO THE DEVELOPMENT OF A LIBRARY INFORMATION SYSTEM THAT WILL ALLOW STUDENTS AND EDUCATORS TO CONSULT WITH FRIENDLY INTERFACES AND EASY TO HANDLE FOR THE USER, IT ALSO FACILITATES THE USE OF THE INTERNAL SYSTEM BY THE LIBRARIAN, WHO WILL BE RESPONSIBLE FOR PROVIDING THE SERVICE.

THE PROJECT WILL DEMONSTRATE THAT THE IMPLEMENTATION OF THIS LIBRARY SYSTEM ALLOWS THE INSTITUTION TO KEEP TRACK OF LIBRARY MATERIALS AND THUS OPTIMIZE THE SERVICE BY ACCESSING THE SYSTEM SO QUICK AND EASY. IN ADDITION, THE INSTITUTION CAN KEEP TRACK OF RECORDS OF LIBRARY MATERIALS, PROCESSES LOANS, REFUNDS AND FINES GENERATION THAT WILL CONTRIBUTE TO BETTER MANAGEMENT, ORGANIZATION AND THE MAIN CONTRIBUTION TO PROVIDING A GOOD SERVICE TO USERS. ANOTHER IS THAT PARTICIPATION IN THE SYSTEM WILL ALLOW THE LIBRARY TO GENERATE RECEIPTS OF PAYMENTS REPORT OF STUDENTS WHO FIND THEMSELVES WITH FINES AND ACCUMULATED LOANS; IN ADDITION, IT FACILITATES THE LIBRARIAN WITH THE DEVELOPMENT OF PEACE AND EXCEPT FOR THE PROCESS OF ENROLLMENT OF STUDENTS.

THE LIBRARY WILL BECOME A VIRTUAL SPACE THAT NOT ONLY HELP STRENGTHEN THE IMAGE OF THE INSTITUTION, SHOWING THEIR LIBRARY AS A HARMONIOUS WHOLE, BUT IS AMBITIOUS PROJECT INFORMATION AND SERVICES.

## **INTRODUCCIÓN**

A través de los años las bibliotecas han contribuido en la humanidad como fuente y mina de información para el desarrollo y formación del conocimiento intelectual, espiritual, cultural, educativo y humano en general, siendo este, ante todo, un lugar de aprendizaje, de encuentro y comunicación, integrada en el proceso pedagógico para favorecer la autonomía y responsabilidad del estudiante.

La biblioteca en los últimos años ha ido creciendo bajo la influencia de las nuevas corrientes pedagógicas, al avance de la ciencia y de la tecnología, las mismas que han permitido revalorar su accionar en el campo de la educación. La evolución de la biblioteca, de su concepto e imagen tradicionales, a centro de recursos, se debe a los cambios ocurridos en la educación en el auge de la revolución científico tecnológica y del enfoque curricular centrado en el aprendizaje.

Con este trabajo se pretende ingresar a la vanguardia de la sistematización, dando un aporte en la elaboración de un Sistema de Información Bibliotecario que permita a educadores y estudiantes utilizar el servicio de consulta y préstamos de libros, asimismo, el bibliotecario podrá ingresar al sistema para que registre los libros que van a ser facilitados o prestados por la biblioteca de la Institución a los usuarios.

# **1. TEMA**

# **1.1 TÍTULO**

SISTEMA DE INFORMACIÓN BIBLIOTECARIO LICEO DE LA UNIVERSIDAD DE NARIÑO – SIBLU

# **1.2 MODALIDAD**

El presente proyecto de trabajo de grado corresponde a la modalidad estipulada como: TRABAJO DE INVESTIGACIÓN.

# **1.3 LÍNEA DE INVESTIGACIÓN**

El proyecto pertenece a la línea de investigación: SOFTWARE Y MANEJO DE INFORMACIÓN.

# **1.4 ALCANCE Y DELIMITACIONES**

El Sistema de Información Bibliotecario Liceo Universidad de Nariño - SIBLU, es un **Sistema Orientado a la Web** que permitirá a los estudiantes el acceso a la biblioteca a través de una consulta que se podrá realizar desde la casa, sitio de Internet o desde la misma institución ayudando a una ágil y eficiente consulta.

Este sistema estará conformado por 5 módulos que van hacer utilizados por diferentes usuarios, la descripción del sistema es:

### - **MÓDULO DE ADMINISTRACIÓN DE USUARIOS:**

Este módulo registrará los usuarios que intervienen en el sistema, dando prioridad al usuario principal para realizar los registros de usuarios, con la facultad de restringir los servicios a quienes utilizarán el sistema.

### - **MÓDULO DE REGISTRO DE MATERIAL BIBLIOTECARIO:**

Este es el módulo principal en cuanto al manejo de la información de la Biblioteca del Liceo Universidad de Nariño, donde la función primordial es registrar, organizar y poner a disposición los datos del material bibliográfico, llevando un control de inventario que le permite ingresar la fecha de adquisición, valor y del proveedor

de quien le fue adquirida la publicación. Además, tendrá la opción de creación de fichas bibliográficas y de las fichas de signatura topográficas.

### - **MÓDULO DE CONSULTA:**

Este módulo permitirá a usuarios realizar búsquedas de acuerdo con los siguientes criterios: Titulo, Materia y Autor del libro, y listará un resultado de coincidencias de la búsqueda con información detallada de la publicación que esta contiene.

#### - **MÓDULO DE PRÉSTAMO Y DEVOLUCIONES:**

Este módulo se encargará poner a disposición los ejemplares a los usuarios, donde llevará a cabo el registro del préstamo, el registro de devolución que los usuarios realicen y el registro automático de la multa en caso de que el estudiante tenga retraso en la entrega del mismo, por tal motivo, tendrá la opción de la generación de recibo de pago por multa generada.

### - **MÓDULO DE REPORTE E INVENTARIO:**

Este módulo llevará a cabo el reporte de inventario de las existencias del material bibliográfico con información de CUP, titulo, materia, cantidad y precio, también permite la generación de reporte de préstamos y multas realizadas por los estudiantes, además, el sistema permite la generación de PAZ Y SALVOS para los estudiantes.

Este Sistema de Información realizará las debidas pruebas con la ayuda de la información suministrada por la bibliotecaria del Liceo Universidad de Nariño.

# **2. DESCRIPCIÓN DEL PROBLEMA**

# **2.1 PLANTEAMIENTO DEL PROBLEMA**

Acorde a la contribución de los Sistemas de Información en la actualidad se presenta la necesidad de mejorar el funcionamiento y el control de los recursos bibliotecarios en el Liceo de la Universidad de Nariño.

La falta de una herramienta computacional que tenga integrado procesos como: administración de usuarios, registro, consulta, préstamo y devolución, generación de reporte e inventario de material bibliotecario, ha ocasionado deficiencia en el óptimo desempeño para la prestación del servicio.

En la actualidad el registro de los libros se lleva a cabo en una Hoja Electrónica, que si bien resulta ser útil, utilizar este recurso no es la mejor herramienta o forma de registrar la información porque no brinda un total desempeño en las funciones de la biblioteca.

La biblioteca del Liceo Universidad de Nariño tiene dificultades en el funcionamiento eficiente y ágil por no tener una base de datos que permita realizar consulta por diferentes criterios como: titulo, autor y materia que facilite la búsqueda del ejemplar. Además, no existe un registro computacional de préstamo y devolución de los ejemplares, por tal motivo, no se tiene un control de multas generadas por los estudiantes en el retraso en la entrega de estos, por ende, no hay un orden para la creación de Recibos de Pagos que permita llevar una organización y un control en los pagos. Asimismo, no existen informes de préstamos y multas que permiten llevar a cabo un orden en la generación de Paz y Salvos para los estudiantes.

# **2.2 FORMULACIÓN DEL PROBLEMA**

¿Cómo implementar un sistema computacional que haga eficientes los procesos que se realizan en la biblioteca Liceo Universidad de Nariño?

# **2.3 SISTEMATIZACIÓN DEL PROBLEMA**

¿Cómo se podría optimizar la prestación del servicio bibliotecario en el Liceo Universidad de Nariño?

¿De qué manera se podría agilizar la búsqueda, préstamo y devoluciones de los libros de la biblioteca del Liceo Universidad de Nariño?

¿De qué forma se llevará el control de registro de los libros que pertenecen a la Institución?

## **3. OBJETIVOS**

#### **3.1 OBJETIVO GENERAL**

Implementar un Sistema de Información para la gestión de la Biblioteca del Liceo de la Universidad de Nariño.

### **3.2 OBJETIVOS ESPECÍFICOS**

- Implementar un Sistema de Información para el registro y control de existencias del material bibliotecario
- Optimizar el sistema de búsqueda para reducir tiempo y esfuerzo para la prestación del servicio bibliotecario.
- Brindar el servicio de administración de usuarios que permita controlar y restringir el uso del sistema.
- Mejorar el proceso de préstamo y devoluciones del material bibliotecario de manera ágil y eficiente.
- Generar fichas bibliográficas para facilitar la prestación del material bibliotecario.
- Generar reportes de préstamos, multas e inventarios para el control de existencias del material bibliotecario.

## **4. JUSTIFICACIÓN**

La sociedad actual basada en la información y el conocimiento se caracteriza por el desarrollo acelerado de la tecnología, particularmente en lo que hace referencia al avance vertiginoso de las tecnologías dispuestas para la búsqueda, difusión y administración de la información, al igual que por el avance científico, en todas las áreas del saber.

Con la implementación de una herramienta computacional, podemos comprobar el importante papel que juega el desarrollo de un Sistema Bibliotecario a través de la sistematización de la información, contribuyendo a estudiantes la búsqueda más ágil y eficiente. En pro del desarrollo de las actividades educativas y de investigación en una institución educativa como el Liceo de la Universidad de Nariño, que le posibiliten evolucionar y participar de una manera relevante en el proceso enseñanza – aprendizaje

El Liceo: "será la primera institución educativa que posea interfaces novedosas, amigables y fácil manejo para los usuarios en cuanto a gestión bibliotecaria con respecto a otras instituciones educativas de Nariño, que permitirán obtener un servicio preciso, oportuno y eficiente, las que se utilizarán en el software resultante, herramientas tanto de usuarios como de funcionarios de biblioteca (encargados del servicio de préstamo del material bibliográficos). Este sistema permitirá la actualización constante de información, lo que será posible debido a un análisis y diseño previo, que serán los cimientos que le otorgaran a este, tener las características de ser dinámico, confiable y robusto en toda su gestión"<sup>1</sup>.

La Biblioteca se convertiría en un espacio virtual que les permitirá a usuarios realizar consultas a través del internet, que no solo ayudará a fortalecer la imagen institucional, mostrando a su biblioteca como un todo armónico sino que constituye un ambicioso proyecto informativo y de servicios.

<sup>1</sup> CASANOVA CORAL, Oscar Mauricio y DÁVILA GONZALES, Jaime Arnulfo. SISTEMA DE INFORMACIÓN

BIBLIOTECARIO BIBLIOTECA "ALBERTO QUIJANO GUERRERO". En: Universidad de Nariño. San Juan de Pasto. 1999. Vol.1. p. 8

#### **5. ANTECEDENTES**

"La educación de usuarios de la información es una función que se ha atribuido a la biblioteca. Es en el nivel de educación superior donde, principalmente, se han realizado esfuerzos tendientes a proporcionar los conocimientos para hacer uso de la información. Sin embargo se ha manifestado que este problema tiene sus antecedentes en la falta de una tradición bibliotecaria en el establecimiento de bibliotecas escolares, y la carencia de actividades escolares que permitan la adquisición gradual de los conceptos y habilidades en el uso y manejo de la información por parte del individuo desde edad temprana"<sup>2</sup> .

"El Instituto colombiano para el Fomento de la Educación Superior (ICFES) en 1987 diseño y desarrollo un software identificado como Sistema Colombiano de Información Bibliográfica (SCIB) que permite el manejo y control de la información documental ejecutando tal actividad en diferentes tipos de computadoras, organizando las rutinas que se requieren dentro del manejo técnico de la información con el objetivo último que es permitir el proceso de búsqueda y recuperación de la misma. El SCIB es compatible con otros sistemas internacionales que manejan información bibliográfica ya que el formato de entrada de datos es compatible con MARC II, diseñado por la Biblioteca del Congreso de los Estados Unidos"<sup>3</sup>.

La Institución Educativa Municipal "María Goretti" de Pasto posee un Sistema de Información Bibliotecario Escolar llamado FILEMAKER, implementado en el año 2003. Este sistema realiza ingresos de libros, consultas, préstamos, Reporte de estadísticas y elaboraciones e impresión de fichas basadas en el sistema de clasificación decimal DEWEY

<sup>2</sup> VEGA BARRERA, Laura. Bibliotecas Escolares y su Función Social en la promoción de la Lectura. En: Dirección General de Bibliotecas. Universidad Nacional Autónoma de México. Vol. III No. 1. Consultado 17 de octubre de 2007.Disponible en: <http://www.dgbiblio.unam.mx/servicios/dgb/publicdgb/bole/fulltext/volIII1/escolares.html> 3

CASANOVA CORAL, Oscar Mauricio y DÁVILA GONZALES, Jaime Arnulfo. SISTEMA DE INFORMACIÓN BIBLIOTECARIO BIBLIOTECA "ALBERTO QUIJANO GUERRERO". En: Universidad de Nariño. San Juan de Pasto. 1999. Vol.1. p. 16 y 17

# **6. MARCO REFERENCIAL**

## **6.1 MARCO CONCEPTUAL**

**6.1.1 Reglas de catalogación angloamericana.** "Las Reglas de Catalogación Angloamericanas, segunda edición (Anglo-American Cataloguing Rules, Second Edition, **AACR2** por sus siglas en inglés) son un conjunto de reglas que se aplican a la descripción bibliográfica y que proveen la forma que deben adoptar los encabezamientos, permiten determinar los puntos de acceso en un catálogo y brindan pautas para describir distintos tipos de documentos."<sup>4</sup>.

**Catalogación descriptiva.** "Es el proceso mediante el cual se registran en forma completa y ordenada las partes esenciales que identifican a cada uno de los materiales con el fin de facilitar su recuperación. Una gran parte de la catalogación es la transferencia de los datos que figuran sobre la portada de un documento a una ficha catalográfica.

Existen distintas reglas de catalogación, entre las más utilizadas y conocidas figuran las Reglas de Catalogación Angloamericanas, 2ª. Edición de 1998. Estas reglas están estructuradas y normalizadas con carácter internacional para la descripción sistematizada de todos los materiales de una biblioteca.

La catalogación descriptiva se compone de las siguientes áreas:

- 1. Título y mención de responsabilidad
- 2. Edición
- 3. Detalles específicos del material (o tipo de publicación)
- 4. Publicación, distribución, etc.
- 5. Descripción física
- 6. Serie
- 7. Notas

8. Número normalizado y condiciones de disponibilidad"<sup>5</sup>.

<sup>4</sup> La Enciclopedia Libre. Reglas de Catalogación Angloamericana, 2 ed.: AACR2. WIKIMEDIA FOUNDATION, Inc. Consultado 9 de octubre de 2008. Disponible en: <http://es.wikipedia.org/wiki/AACR2><br>5 Ospaniae : Léarine de les Calensieres de une Divistese Dúblies: Quíae y Marya

Organización Técnica de las Colecciones de una Biblioteca Pública: Guías y Manuales. En: Biblioteca Luis Ángel Arango. Bogotá, D.C. Septiembre de 2002. p. 3. Consultado 9 de octubre de 2008. Disponible en: <www.lablaa.org/blaavirtual/bibliotecologia/manualesbibliotecas/**catalogacion**.pdf>

## **Criterios generales para la descripción.**

o **Área de título y mención de responsabilidad. "El título** es la palabra o frase, carácter o conjunto de caracteres que aparecen normalmente en el ítem y que da nombre a éste o a la obra en él contenida. El título propiamente dicho se transcribe exactamente en cuanto a orden, redacción, ortografía, acentuación y otros signos diacríticos (si es posible), pero no necesariamente en cuanto a puntuación y mayúsculas. Si en la portada se omiten los acentos, diéresis y otros signos diacríticos, se añaden en el registro de conformidad con el uso del texto.

**La mención de responsabilidad** es la mención transcrita del ítem que se describe, referente a las personas responsables de su contenido intelectual o artístico, a las entidades de las cuales emana dicho contenido o a las personas o entidades responsables de la ejecución del mismo.

Las menciones de responsabilidad incluyen además de los nombres de autores personales o corporativos, la mención de los nombres de autores subsidiarios, por ejemplo, editores, traductores, prologuistas, ilustradores.

o **Área de edición. Una edición**, en el caso de libros y de materiales semejantes, son todos los ejemplares de un ítem producidos a partir de una misma plancha, ya sea por contacto directo o por métodos fotográficos.

En el caso de materiales no libraríos, son todas las copias de un ítem producidas de una copia matriz y editadas por una agencia de publicación determinada o por un grupo de ellas. Con tal de que se llenen las condiciones precedentes, cualquier cambio de identidad del organismo u organismos distribuidores, no constituyen un cambio de edición.

La mención de **edición** se anota a partir de la segunda independientemente del idioma, contemplando los siguientes 3 puntos:

- Se debe anotar la edición con número
- La abreviatura "a" de segunda, tercera, vigésima primera, etc.
- Se anotará la abreviatura de edición (ed.).: ejemplo

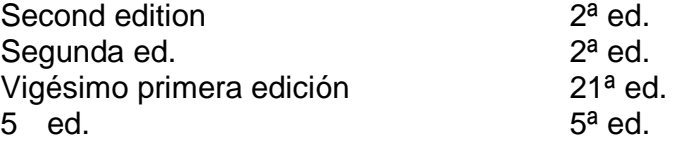

o **Área de los detalles específicos del material (o tipo de publicación).**  Esta área se usa en la descripción de los materiales cartográficos y de las publicaciones en serie.

o **Área de publicación, distribución, etc.** Describe el lugar donde es publicado el ítem, el editor o la editorial, el año de publicación. Ej.

Madrid: Alianza, 1989

- Si no se sabe donde se publicó la obra, este se representa por la abreviatura [s.l.] sin lugar.
- Si se desconoce el nombre del editor, se da entre corchetes la abreviatura [s.n.] sin nombre.

Bogotá: [s.n.], 1991

- Si no aparece la fecha y se crea que es de [199?]
- Si no hay ningún dato [s.l.: s.n., 199?]

o **Área de la descripción física.** Es la que hace el catalogador de la parte material de la obra y consiste en una mención de la extensión de la obra en término de páginas, volumen o volúmenes y páginas, el material ilustrativo importante, el tamaño y los materiales complementarios, si es que los hay. Ej.

- **280 p.: il.**
- 280 p.: il. col
- $\blacksquare$  280 p.: il. byn
- 280 p.: mapas (algunos a color)
- 280 p.: graf., cuad a col
- 280 p.: graf., cuad a byn.

o **Área de la serie.** La mención del título colectivo **(serie)** bajo el que se publica una obra como una de las partes de dicho título colectivo, se transcribe encerrada entre paréntesis. A veces es difícil determinar si una frase que aparece en la portada o en algún otro lugar de la publicación es el nombre del editor, una mención de serie, un subtítulo o simplemente una característica del editor para algunos de sus libros o de todos ellos. (Serie; número). Ej.

 Biblioteca cristiana; no. 5 Biblioteca de filosofía; v.1 Compendios Schaum; 60

o **Área de las notas.** Muchos ítems requieren una descripción que va más allá de la presentada de acuerdo con las reglas precedentes. Las notas amplían o especifican la descripción formal cuando las reglas no permiten la inclusión de la información necesaria en otra forma que no sea en una nota o cuando la incorporación de la información en la descripción formal conducirá a confusiones y sería inapropiada y difícil de manejar.

Cuando sea necesario especificar datos del ítem en proceso en esta área, debe utilizarse la redacción siguiente:

 **Notas de contenido**  En cuanto al contenido de la obra **Contenido:** 

Si el ítem incluye bibliografías debe utilizarse **Incluye bibliografía** 

 **Nota general**  Refiriéndose a la traducción del ítem en proceso **Traducción de:** 

Si el material en proceso incluye índice **Incluye índice** 

 **Notas de con:** Cuando un ítem esté encuadernado con otras obras **Encuadernado con:** 

o **Área de número normalizado y de las condiciones de disponibilidad. El Número Internacional Normalizado para Libros = International Standard Book Number (ISBN)** se registra a continuación de la última parte del área de las notas. El ISBN que debe anotarse es el que se aplique al ítem en proceso.

- **ISBN** debe anotarse sin guiones.
- Cuando una obra conste de dos ISBN, uno que corresponda a la edición encuadernada y otra a la edición rústica, deberá anotarse en primer lugar el que corresponde a la edición rústica y en segundo lugar el de la edición encuadernada, la notación no se considera ya que el orden lo predetermina, ejemplo:

ISBN 968-345-34-70 (Rústica) ISBN 968-345-34-75 (Encuadernado)

Debe anotarse de la siguiente manera y sin la notación

ISBN 9683453470 ISBN 9683453475

Nota. Debe utilizarse una etiqueta 020 por cada ISBN.

 Cuando una obra pertenezca a una Serie o Colección, para conocer que ISBN corresponde al ítem deberá considerar lo siguiente:

Serie.- Es un grupo de ítems independientes que además de tener el título propiamente dicho, se relacionan entre sí mediante un título colectivo, que se aplica a un grupo como un todo. Cada uno de los ítems puede estar numerado o no, interpretando lo anterior, la temática del ítem es a fin al nombre de la colección y a los demás números que conforman la colección.

Colección.- Cuando se trata de un solo autor: dos o más obras independientes o partes de obras publicadas juntas.

En el caso de más de un autor: dos o más obras independientes o partes publicadas juntas, aunque no escritas para la misma ocasión o para la publicación que se cataloga, o sea, la temática puede variar o no.

- Si la obra es procesada individualmente deberá anotarse el ISBN que corresponde a la obra en proceso.
- Si la obra es procesada como un todo deberá anotarse el ISBN que corresponde a la serie ó colección.

Nota. El ISBN debe capturarse sin considerar la especificación de la serie, colección o volumen"<sup>6</sup>.

Las Reglas de Catalogación Angloamericanas contribuye a la organización de la información que permite crear el registro del material bibliográfico, además, utilizando la Hoja de Trabajo (ver anexo 5)**,** que se basa completamente con las reglas en la definición de campos y subcampos, de tal manera, nos da el aporte para poder crear una base de datos donde se lleva el registro de cada uno de los libros.

**Niveles de catalogación. "**Son los elementos de la descripción que constituyen un conjunto máximo de información. Se recomiendan tres niveles de descripción que incluyen los elementos que las bibliotecas y demás entidades catalográficas han de dar como mínimo al escoger el nivel de descripción:

o **Primer nivel de catalogación.** Para el primer nivel de descripción se deben incluir por lo menos los siguientes elementos:

Título propiamente dicho / Primera mención de responsabilidad. – Mención de edición. – Lugar de publicación : Editorial, fecha. Páginas. Notas. ISBN

Ejemplo:

<sup>&</sup>lt;sup>6</sup> Políticas y Criterios para el Proceso Técnico y Captura de Material Bibliográfico en Unicornio. En: Instituto Politécnico Nacional. México. Junio de 2000. p. 6 – 8. Consultado 9 de octubre de 2008. Disponible en: <http://azul.bnct.ipn.mx/RIB/parte\_4/2\_parte.doc>

**Figura 1.** Ejemplo primer nivel de catalogación

| A862.6<br>R <sub>69t</sub> | Rovner, Eduardo, 1942-<br>Tinieblas de un escritor enamorado / Eduardo<br>Rovner. – 2 <sup>a</sup> . ed. -- Bogotá : Colcultura, 1995.<br>61 p. ; 21 cm. - (Separata dramaturgia<br>(6) |  |
|----------------------------|----------------------------------------------------------------------------------------------------|--|
|                            | Incluye bibliografía<br>ISBN 958-9121-06-3                                                                                                    |  |
|                            |                                                                                                    |  |
|                            | 1. Teatro argentino I. Título II. Series                                                                                                    |  |

o **Segundo nivel de catalogación.** Para el segundo nivel de descripción se deben tener en cuenta los siguientes datos:

Título propiamente dicho <designación general del material> : otra información sobre el título = Título paralelo / primera mención de responsabilidad; Cada una de las menciones subsiguientes de responsabilidad. – Mención de edición / mención de responsabilidad relacionada con la edición. – Lugar de publicación : Editorial, fecha.

Extensión del ítem : otros detalles físicos; dimensiones + material complementario. – (Título de la serie / Mención de responsabilidad relacionada con la serie, ISSN de la serie; numeración dentro de la serie. Título de la subserie, ISSN de la subserie;

Numeración de la subserie). Notas. Número normalizado ISBN.

Ejemplo:

#### **Figura 2.** Segundo nivel de catalogación

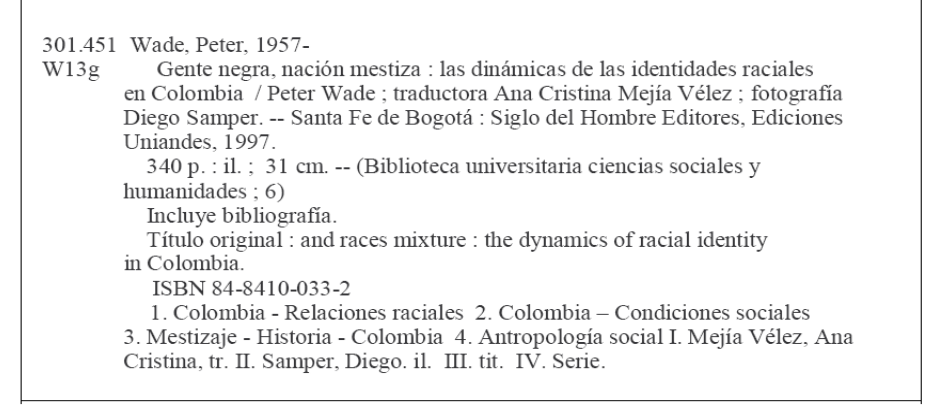

o **Tercer nivel de catalogación.** Para el tercer nivel de descripción se incluyen todos los elementos señalados en las reglas de catalogación que sean aplicables al ítem que se está describiendo"<sup>7</sup>.

Los niveles de catalogación logra dar una visualización de cómo se conforma y estructura una ficha bibliográfica que es guiada a través de las reglas de Catalogación, que aporta para que con la información registrada permita generar para luego imprimir y poner a disposición. Para la generación de las fichas se utiliza en segundo nivel de catalogación.

#### **6.1.2 Clasificación decimal de Dewey**

**Signatura topográfica.** "La signatura topográfica está formada por tres o más elementos:

| 1. Colección                                | -- -- |
|---------------------------------------------|-------|
| 2. Número de clasificación                  | 639   |
| 3. Código de autor o de título (Cutter) W17 |       |
| 4. Año de publicación                       | 1972  |
| 5. Volumen                                  | v.12  |
| 6. Ejemplar                                 | Ej. 1 |

<sup>7</sup> Organización Técnica de las Colecciones de una Biblioteca Pública: Guías y Manuales. En: Biblioteca Luis Ángel Arango. Bogotá, D.C. Septiembre de 2002. p. 6 – 8. Consultado 9 de octubre de 2008. Disponible en: <www.lablaa.org/blaavirtual/bibliotecologia/manualesbibliotecas/catalogacion.pdf>

**Colección.** Indica si el libro está en la colección infantil, juvenil o de consulta. Se coloca en el primer renglón de la signatura. Las claves que se utilizan son:

- -I- para las obras infantiles
- -J- para las obras juveniles
- -C- para las obras de Consulta

**Número de clasificación.** Es el número asignado a la obra de acuerdo con su tema y con base en el Sistema de Clasificación Decimal Dewey. Este es el segundo renglón de la signatura topográfica. En el caso de las obras de literatura además del número de acuerdo al género literario se aumenta una o dos letras que indica el país de origen de autor. (La clasificación de los materiales se explica con mayor detenimiento en la siguiente sección).

**Código de autor o de título (Cutter).** Es el símbolo que permite diferenciar varias obras del mismo tema escritas por diferentes autores. El código ocupa el tercer renglón de la signatura.

Se obtiene combinando las primeras letras del apellido del autor con un número tomado de la tabla numérica del Cutter.

- o Buscar el apellido del autor por orden alfabético, y en caso de que no aparezca completo se elige el nombre que iría previo a dicho apellido alfabéticamente.
- o Combinar la inicial o las dos primeras letras del apellido del autor (son las letras que están en negritas) con los números que señala la tabla. Ejemplo:

Salgan, Emilio Salgan S32 Stone, Irving Stone St71

Ya no se puede repetir ninguna signatura topográfica en dos o más obras, en este dato se pueden especificar diferencias entre libros de similar signatura. Por ejemplo:

Cuando hay un nuevo libro que tiene el mismo número de clasificación y autor que uno que ya se tiene, se aumenta al cogido la inicial del libro nuevo o en su defecto la inicial de la segunda palabra.

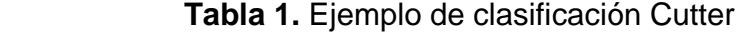

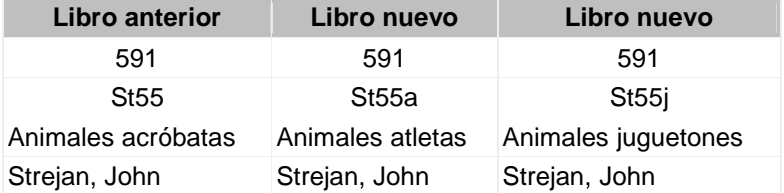

**Año de publicación.** Aparece siempre y cuando se trate de una edición diferente a la primera. Se utiliza para diferenciar entre las distintas ediciones de un libro. Ejemplo:

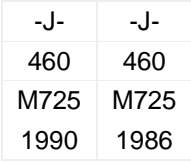

**Volumen.** Se indica con la letra y. Ejemplo:

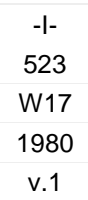

**Ejemplar.** Aparece cuando hay dos o más libros iguales (mismo título, autor y año de publicación) y es para que cada uno tenga una clasificación propia. Ejemplo:

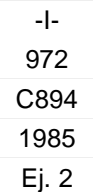
**Clasificación de Materiales.** Para facilitar la localización del material que conforma la biblioteca es necesario seguir una organización específica.

La Clasificación Decimal de Dewey (CDD), consiste en clasificar las obras de acuerdo con el tema que tratan. Este tipo de clasificación es el más utilizado para bibliotecas públicas y escolares por su sencilla aplicación.

El sistema se llama decimal porque divide el conocimiento en 10 principales áreas (000-900):

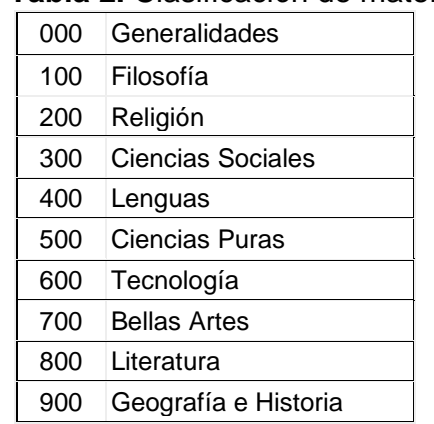

# **Tabla 2.** Clasificación de materiales

Cada una de estas áreas se divide a su vez en 10 subclases, que también se dividen en 10 cada una. Las divisiones dentro de cada área hacen más específica la clasificación ya que cada nivel delimita mayormente el tema.

**Clasificación 000 al 700 y 900.** En los libros del 000 al 700 y los 900 sólo se utilizan números enteros y no los decimales Por ejemplo, un libro sobre cerámica tendrá la clasificación 738

> 700 Bellas Artes 730 Artes plásticas 738 Cerámica

O un libro de Geometría 516:

500 Ciencias puras 510 Matemáticas 516 Geometría

Para clasificar se utilizan las tablas de divisiones del CDD y se llevan a cabo los siguientes pasos:

1. Hacer una separación inicial de los libros en las diez áreas principales para determinar el primer digito de la clasificación:

100 (Filosofía y disciplinas afines) 200 ( Religión) 300 (Ciencias sociales)

2. Utilizar la tabla del sistema Dewey "Las 1000 secciones" y buscar que división es la más apropiada para el libro, eligiendo así el segundo dígito:

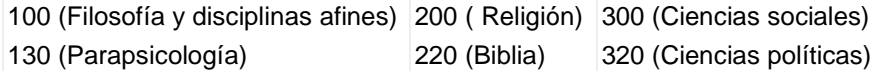

3. Utilizar la tabla "Las 1000 secciones" y elegir el tercer dígito correspondiente al tema del libro

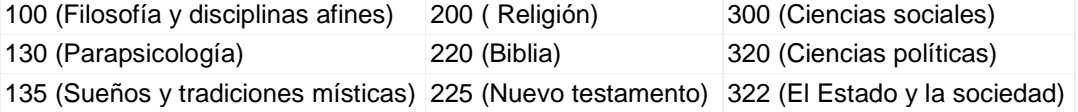

Los libros de texto muy generales podrán tener una clasificación en donde solo tengan especificados los dos primeros dígitos.

Por ejemplo: si hay un libro de Física que no trate sobre un tema en especial, su clasificación será 530

**Clasificación 800- Literatura.** La clasificación de las obras literarias llevan, además del número de clasificación que corresponde al género literario de acuerdo a Dewey, una o dos letras que indica el país de origen del autor. Por ejemplo:

**Tabla 3.** Ejemplo de clasificación

| Género literario          | País del autor            |
|---------------------------|---------------------------|
| 861: Poesía               | Es: España                |
| 862: Teatro               | M: México                 |
| 863: Novelas              | A : Argentina             |
| 864: Ensayo               | Cu: Cuba                  |
| 865: Oratoria             | Ch:Chile                  |
| 866 : Cartas              | G : Guatemala             |
| 867: Sátira y humorismo   | <b>EU: Estados Unidos</b> |
| 868: Escritos misceláneos | I: Inglaterra             |
|                           | Al: Alemania              |

Para clasificar las obras de literatura se deben llevar a cabo estos pasos:

- 1. Se agrupan los libros que sean de literatura y se determina cual es su género literario.
- 2. Se busca el país del que proviene el autor.
- 3. Asignar la clave correspondiente.

Ejemplo: Teatro 862 Es La casa de Bernarda Alba García Lorca, Federico

**Biografías 920.** Las biografías se clasifican con el número 920, sin embargo se diferencian de las otras obras porque llevan en el siguiente renglón el código del biografiado y después el del autor (o Cutter).

Ejemplo: Clasificación 920 Código de biografiado B68 Bolívar Código de autor M17 Madanaga Salvador

Libros de Texto. Para clasificar los libros de textos se siguen los siguientes pasos:

1. Asignar el tipo de colección, ya se -J- (juvenil: secundaria, preparatoria) o -I- (infantil: primaria).

- 2. Los libros de texto de primaria tendrán como clasificación el número 372. Los libros de texto de secundaría y preparatoria estarán clasificados con el número 373.
- 3. Los libros de texto para adultos (ya sea primaria o secundaria) llevarán el número 374.

En este caso sí se usará un número decimal (o dos) que debe de elegirse de la siguiente lista:

- .1 sobre la escuela
- .2 ciclo escolar
- .3 Ciencia y salud
- .31 Ciencias Sociales
- .4 Lectura
- .5 Artes creadoras y manuales
- .6 Artes del lenguaje (comunicación, Español)
- .7 Matemáticas
- .8 Otros estudios
- .9 Historia y Geografía

Ut. Se busca el número de Cutter- que se asigna de acuerdo a las tablas del Cutter con el apellido del autor Si no tiene autor el libro entonces se busca la primera palabra dei Titulo sin contar os artículos.

Ejemplo. El tiburón. Se busca tiburón.

4. Para señalar el grado escolar (ya sea primaria secundaria, adultos) y el tipo de libro, al lado del Cutter se pone la letra correspondiente:

a - 1er grado o - 4" grado e - 2' grado u - 5' grado - 3er grado z 60 grado c - cuaderno de trabajo

- 5. En caso de que el libro tenga 1era parte y 2a parte en el cuarto renglón de la signatura se pone ya sea 1 Pte. o 2 Pte
- 6. Si hay clasificaciones idénticas se deben diferenciar, ya sea por el año de edición o el ejemplar.

Ejemplos:

El siguiente libro de texto autor Andrade, Victoria Título: Geografía dos (nivel secundaria) Tiene como signatura topográfica:

-J- Colección

3739 (libro de texto nivel secundaria por lo que se le asigna 373 y por ser de geografía. e! decimal .9)

An24e (Es e! código de autor, en la tabla del Cutter et apellido Andrade es representado por An24 y se le aumenta la letra "e' que indica el segundo grado de secundaria)

Del siguiente libro se tienen dos ediciones que se diferencian por a fecha aunque el material es básicamente el mismo (uno fue revisado en 1986 y el otro en 1901 autor:

Mogollón G. María de los Ángeles Título: Español tres (libro de lectura, nivel secundaria) Tienen como signatura topográfica:

-J- Colección

373.4 373.4 (libro de texto nivel secundaria se le asigna 373 y por ser de lectura, el decimal .4)

M725i M725i (El Código de autor de Mogollón es M725 y se pone "' para 3ero de secundaria)

1986 1990 (Las fechas de edición diferencian y especifican a cada libro)"<sup>8</sup> .

La Clasificación Decimal Dewey brinda la forma en cómo se debe construir la signatura topográfica del material bibliográfico para que se etiquete y facilite su ubicación en la biblioteca.

<sup>&</sup>lt;sup>8</sup> SOMORROSTRO, Raissa. Curso Sobre Gestión y Desarrollo de Bibliotecas Escolares: Proceso Técnicos de los Libros. Tipos de Clasificación. Consultado 10 de octubre de 2008. Disponible en: <http://www.orienta.org.mx/biblioteca/dewey.html>

# **6.1.3 PostgreSQL**

**Historia. "**El siguiente cuadro representa los hitos más importantes en la vida del proyecto POSTGRES.

| <b>Table 4.</b> This importance on la viud del proyecto i ostgres |                                                                           |
|-------------------------------------------------------------------|---------------------------------------------------------------------------|
| 1986                                                              | Se publicaron varios papers que describían las bases del sistema.         |
| 1988                                                              | Ya se contaba con una versión utilizable.                                 |
| 1989                                                              | El grupo liberaba la versión 1 para una pequeña comunidad de usuarios.    |
| 1990                                                              | Se liberaba la versión 2 la cual tenía prácticamente reescrito el sistema |
|                                                                   | de reglas.                                                                |
| 1991                                                              | Liberación de la versión 3, esta añadía la capacidad de múltiples         |
|                                                                   | motores de almacenamiento                                                 |
| 1993                                                              | Crecimiento importante de la comunidad de usuarios, la<br>cual            |
|                                                                   | demandaba más características                                             |
| 1994                                                              | Antes de la liberación de la versión 4, el proyecto termina y el grupo se |
|                                                                   | disuelve.                                                                 |

**Tabla 4.** Hitos importantes en la vida del proyecto Postgres

Después de que el proyecto POSTGRES terminara, dos graduados de la universidad, Andrew Yu and Jolly Chen, comenzaron a trabajar sobre el código de POSTGRES, esto fue posible dado que POSTGRES estaba licenciado bajo la BSD, y lo primero que hicieron fue añadir soporte para el lenguaje SQL a POSTGRES, dado que anteriormente contaba con su propio lenguaje de consultas, creando así el sistema al cual denominaron Postgres95.

Para el año 1996 se unen al proyecto personas ajenas a la Universidad como Marc Fournier, Bruce Momjian y Vadim B. Mikheev quienes comienzan a trabajar para estabilizar el código de Postgres95.

En el año 1996 deciden cambiar el nombre de Postgres95 de tal modo que refleje la característica del lenguaje SQL y lo terminan llamando PostgreSQL.

Con el pasar del tiempo muchos desarrolladores entusiastas de los motores de base de datos se unieron al proyecto y entre todos comenzaron a incorporar muchas características al motor"<sup>9</sup>.

 9 PostgreSQL: Historia. En: Grupove: Usuarios PostgreSQL de Venezuela. Consultado 10 de octubre de 2008. Disponible en: <http://www.grupove.org.ve/?q=historia>

**Ventajas. "**PostgreSQL ofrece muchas ventajas para su compañía o negocio respecto a otros sistemas de bases de datos:

### **Instalación Ilimitada**

- o Modelos de negocios más rentables con instalaciones a gran escala.
- o No existe la posibilidad de ser auditado para verificar cumplimiento de licencia en ningún momento.
- o Flexibilidad para hacer investigación y desarrollo sin necesidad de incurrir en costos adicionales de licenciamiento.

**Ahorros considerables en costos de operación.** El software ha sido diseñado y creado para tener un mantenimiento y ajuste mucho menor que los productos de los proveedores comerciales, conservando todas las características, estabilidad y rendimiento.

**Estabilidad y confiabilidad legendarias.** En contraste a muchos sistemas de bases de datos comerciales, es extremadamente común que compañías reporten que PostgreSQL nunca ha presentado caídas en varios años de operación de alta actividad. Ni una sola vez. Simplemente funciona.

**Extensible.** El código fuente está disponible para todos sin costo. Esto es complementado por la comunidad de profesionales y entusiastas de PostgreSQL alrededor del mundo que también extienden PostgreSQL todos los días.

**Multiplataforma.** PostgreSQL está disponible en casi cualquier Unix (34 plataformas en la última versión estable), y una versión nativa de Windows está actualmente en estado beta de pruebas.

**Diseñado para ambientes de alto volumen.** PostgreSQL usa una estrategia de almacenamiento de filas llamada MVCC para conseguir una mejor respuesta en ambientes de grandes volúmenes. Los principales proveedores de sistemas de bases de datos comerciales usan también esta tecnología, por las mismas razones.

**Herramientas gráficas de diseño y administración de bases de datos.** Existen varias herramientas gráficas de alta calidad para administrar las bases de datos (pgAdmin, pgAccess) y para hacer diseño de bases de datos (Tora, Data Architect)"<sup>10</sup>.

<sup>&</sup>lt;sup>10</sup> PostgreSQL: Ventajas. En: Grupove: Usuarios PostgreSQL de Venezuela. Consultado 10 de octubre de 2008. Disponible en: < http://www.grupove.org.ve/?q=ventajas>

# **"Características Técnicas**

- o Totalmente compatible con ACID.
- o Compatible con ANSI SQL.
- o Integridad referencial.
- o De replicación (no-comerciales y de soluciones comerciales) que permite la duplicación de la base de datos master a slave múltiples máquinas.
- $\circ$  Interfaces nativas para ODBC, JDBC, .Net, C, C + +, PHP, Perl, TCL, ECPG, Python y Ruby.
- o Normas.
- o Puntos de vista.
- o Disparadores.
- o Unicode.
- o Secuencias.
- o Herencia.
- o Outer Joins.
- o Sub-selecciona.
- o Una API abierta.
- o Procedimientos almacenados.
- o Nativo de soporte SSL.
- o Lenguas de procedimiento.
- o Hot stand-by (soluciones comerciales).
- o Mejor que a nivel de fila de bloqueo.
- o Funcionales y de los índices parciales.
- o Nativo de la autenticación Kerberos.
- o Apoyo de la UNIÓN, UNIÓN ALL y EXCEPT en las consultas.
- o Extensiones de carga que ofrece SHA1, MD5, XML, y otras funciones.
- o Herramientas para la generación de portátiles de SQL a compartir con otros SQL compatible con los sistemas.
- o Extensible tipo de datos del sistema, por costumbre, definido por el usuario de datos y el rápido desarrollo de nuevos de datos.
- o Tipo de datos extensibles del sistema,
- o Cross Database compatible de funciones para facilitar la transición de otros, menos compatible con SQL RDBMS"<sup>11</sup>.

 $11$ <sup>11</sup> PostgreSQL: Ventajas. En: PostgreSQL: PostgreSQL Global Grupo de Desarrollo. Consultado 10 de octubre de 2008. Disponible en:

<sup>&</sup>lt;http://translate.google.com.co/translate?hl=es&sl=en&u=http://www.postgresql.org/&sa=X&oi=translate&resnum=1&ct=resu lt&prev=/search%3Fq%3Dpostgresql%26hl%3Des%26sa%3DG>

### **PostgreSQL 8.2**

**Mejoras de Rendimiento.** "La versión 8.2 mejora el rendimiento en alrededor de un 20% en pruebas de sistemas OLTP (procesamiento en línea de transacciones) de gran escala. Los usuarios de sistemas data warehouse pueden notar mejoras aún mayores. Los cambios incluyen ordenamientos en memoria y en disco más rápido, mejor escalabilidad en sistemas multi-procesador, mejor optimización de consultas sobre datos particionados, cargas masivas más rápidas y outer joins considerablemente acelerados.

**Bases de Datos Warm Standby.** Característica de «recuperación a un punto en el tiempo», introducida en la versión 8.0, permite a los administradores crear fácilmente una copia para recuperación inmediata (failover) de su cluster de bases de datos.

**Construcción en línea de índices.** La construcción de índices puede ocurrir mientras las aplicaciones escriben a las tablas de la base de datos, permitiendo el afinamiento de rendimiento sin afectar la disponibilidad.

**Características de SQL 2003.** PostgreSQL, bien conocido por su conformidad a los estándares, ha agregado sintaxis para varias características introducidas en la especificación ANSI SQL: 2003, incluyendo funciones de agregación estadística, sentencias VALUE con múltiples registros, UPDATE RETURNING y funciones de agregación de múltiples columnas.

**Características Avanzadas.** Las características avanzadas que se ofrecen con PostgreSQL 8.2 antes que ningún otro sistema de gestor de bases de datos incluyen:

o **Índices invertidos generalizados.** Una forma más escalable y programable de indexar datos semi-estructurados y texto.

**DTrace.** PostgreSQL ha sido instrumentado para permitir la trazabilidad a través de un marco genérico de monitoreo, usando DTrace en Solaris y otras herramientas avanzadas de traza.

o **Bloqueos consultivos («advisory locks»).** Permite el control de objetos de bases de datos a nivel de aplicación usando el eficiente motor de bloqueos de PostgreSQL.

o **pg\_dump selectivo.** Permite extraer vuelcos transaccionalmente consistentes de relaciones, seleccionando la inclusión y exclusión usando expresiones regulares.

o **Sentencias preparadas.** Tiene nuevas interfaces administrativas y mejoras de rendimiento en sentencias preparadas.

o **ISN/ISBN.** Este módulo contiene tipos de datos para soportar descriptores de producto ISN para inventarios y sistemas de venta al por menor. Ha sido aumentado para soportar los últimos estándares internacionales.

o **Criptografía.** El módulo pgcrypto, soportando criptografía dentro de la base de datos, fue actualizado con los últimos algoritmos.

o **Mejoras al SQL.** Nueva sintaxis, incluyendo UPDATE RETURNING, DROP IF EXISTS, ON COMMIT y nuevos comandos de propiedad («ownership») y permisos, para hacer más fácil el manejo de objetos de la base de datos en la línea de órdenes.

o **Extracción de registros por lotes en psql.** Permite devolver filas a la consola en lotes en lugar de todas a la vez.

o **Reconstrucción de ECPG.** La interfaz embebida C de PostgreSQL ha sido extensivamente reescrita y se agregaron nuevas interfaces.

o **Mejoras importantes en TSearch2.** Soporte de UTF-8, tesauros, soporte de reescritura de consultas e indexación GIN.

o **PL/Python.** Ahora soporta parámetros con nombre y funciones que devuelven conjuntos"<sup>12</sup>.

La utilización del gestor de base de datos PostgreSQL para el proyecto es de gran ventaja por el ahorro considerable en el software donde no incurre a costos de licenciamiento, además, de su gran robustez en el funcionamiento y seguridad en el sistema.

**6.1.4 Modelo entidad – relación.** "Es un concepto de modelado para bases de datos, propuesto por Peter Chen en 1976, mediante el cual se pretende 'visualizar' los objetos que pertenecen a la Base de Datos como **entidades** (esto es similar al modelo de Programación Orientada a Objetos) las cuales tienen unos atributos y se vinculan mediante **relaciones**.

<sup>&</sup>lt;sup>12</sup> Kit de Prensa de PostgreSQL 8.2. En: PostgreSQL. Washington, D.C., EUA. Consultado 10 de octubre de 2008. Disponible en: <http://www.postgresql.org/about/press/presskit82.html.es#docs>

Es una representación conceptual de la información. Mediante una serie de procedimientos se puede pasar del modelo E-R a otros, como por ejemplo el modelo relacional.

El modelado entidad-relación es una técnica para el modelado de datos utilizando diagramas entidad relación. No es la única técnica pero sí la más utilizada. Brevemente consiste en los siguientes pasos:

- 1. Se parte de una descripción textual del problema o sistema de información a automatizar (los requisitos).
- 2. Se hace una lista de los sustantivos y verbos que aparecen.
- 3. Los sustantivos son posibles entidades o atributos.
- 4. Los verbos son posibles relaciones.
- 5. Analizando las frases se determina la cardinalidad de las relaciones y otros detalles.
- 6. Se elabora el diagrama (o diagramas) entidad-relación.
- 7. Se completa el modelo con listas de atributos y una descripción de otras restricciones que no se pueden reflejar en el diagrama.

### **Cardinalidad de las Relaciones**

- o Relaciones **de uno a uno**: una instancia de la entidad A se relaciona con una y solamente una de la entidad B.
- o Relaciones **de uno a muchos**: cada instancia de la entidad A se relaciona con varias instancias de la entidad B.
- o Relaciones **de muchos a muchos**: cualquier instancia de la entidad A se relaciona con cualquier instancia de la entidad B.

El tipo de cardinalidad se representa mediante una etiqueta en el exterior de la relación, respectivamente: "1:1", "1:N" y "N:M", aunque la notación depende del lenguaje utilizado, la que más se usa actualmente es el unificado. Otra forma de expresar la cardinalidad es situando un símbolo cerca de la línea que conecta una entidad con una relación:

- o **"0"** si la entidad no está obligada a participar en la relación.
- o **"1"** si la entidad está obligada a participar en la relación y, además, cada instancia solamente participa una vez.
- o **"N", "M", ó "\*"** si la entidad no está obligada a participar en la relación y cada instancia puede participar cualquier número de veces.

Ejemplos de relaciones que expresan cardinalidad:

- Una factura (entidad) se emite (relación) a una persona (entidad) y sólo una, pero una persona puede tener varias facturas emitidas a su nombre. Es una relación 1:N.
- Un cliente (entidad) puede comprar (relación) varios artículos (entidad) y un artículo puede ser comprado por varios clientes distintos. Es una relación N:  $M''^{13}$ .

# **6.1.5 Microsoft Visual Studio 2008**

- **Información general.** "Microsoft Visual Studio 2008 plasma la visión de Microsoft acerca de la creación de aplicaciones cliente inteligentes al permitir a los desarrolladores crear de un modo rápido aplicaciones conectadas que ofrecen una experiencia de usuario de la máxima calidad. Con Visual Studio 2008, las organizaciones tendrán más fácil que nunca la recopilación y el análisis de información para poder tomar decisiones empresariales eficaces. Visual Studio 2008 permite a las organizaciones, sea cual sea su tamaño, crear de manera rápida aplicaciones más seguras, confiables y fáciles de administrar que saquen el máximo partido de Windows Vista™ y 2007 Office System.

Visual Studio 2008 ofrece avances fundamentales para desarrolladores en tres áreas principales:

- o Desarrollo rápido de aplicaciones
- o Trabajo en equipo eficaz

o Experiencias de usuario avanzadas

Visual Studio 2008 ofrece herramientas de desarrollo avanzadas, características de depuración, funcionalidad de base de datos y características innovadoras para crear rápidamente las aplicaciones de vanguardia del futuro en una gran variedad de plataformas.

Visual Studio 2008 incluye mejoras, como los diseñadores visuales, para el desarrollo más rápido con .NET Framework 3.5, mejoras sustanciales de las herramientas de desarrollo web y mejoras del lenguaje que aceleran el desarrollo con todo tipo de datos. Visual Studio 2008 ofrece a los desarrolladores toda la

<sup>&</sup>lt;sup>13</sup> La Enciclopedia Libre. Modelo Entidad – Relación. WIKIMEDIA FOUNDATION, Inc. Consultado 10 de octubre de 2008. Disponible en: <http://es.wikipedia.org/wiki/Diagrama\_entidad-relaci%C3%B3n>

compatibilidad con herramientas y marcos necesarios para crear aplicaciones web atractivas, expresivas y compatibles con AJAX.

Los desarrolladores podrán beneficiarse de estos marcos de cliente y de servidor enriquecidos para crear fácilmente aplicaciones web centradas en el cliente que se integren con cualquier proveedor de datos back-end, se ejecuten en cualquier explorador moderno y tengan acceso completo a los servicios de la aplicación ASP.NET y la plataforma de Microsoft.

**Uso de Microsoft .NET Framework 3.5.** .NET Framework permite la creación rápida de aplicaciones conectadas que ofrecen experiencias de usuario fuera de lo común al proporcionar bloques de creación (software prefabricado) para resolver tareas de programación comunes. Las aplicaciones conectadas creadas en .NET Framework modelan los procesos empresariales de forma eficaz y facilitan la integración de sistemas en entornos heterogéneos.

Al combinar Visual Studio y .NET Framework, se reduce la necesidad de código común irrelevante, lo que acorta el tiempo de desarrollo y permite que los desarrolladores se concentren en la solución de los problemas de la empresa.

.NET Framework 3.5 se ha creado de forma incremental a partir de .NET Framework 3.0. Se han realizado mejoras en áreas de características, como la biblioteca de clases base, Windows Workflow Foundation, Windows Communication Foundation, Windows Presentation Foundation y Windows CardSpace"<sup>14</sup>.

**Microsoft Visual Web Developer.** "Es un entorno de desarrollo liviano pensado para la utilización y aprendizaje. Está formado por un conjunto de herramientas y utilidades para la creación de sitios Web y sus aplicaciones Web con ASP.NET 2.0. Visual Web Developer sigue ofreciendo las ventajas de productividad del Entorno de Desarrollo Integrado (IDE en inglés) a la vez que introduce cambios con la intención de mejorarlo"<sup>15</sup>.

La utilización de Visual Studio .NET 2008 es por su entorno que lo hace amigable y de fácil uso, además, de las grandes ventajas que ofrece en el desarrollo rápido de aplicaciones con entorno moderno permitiendo dar facilidad de uso al usuario.

<sup>14</sup> Microsoft Visual Studio 2008: Información General de Visual Studio 2008. En: Microsoft Corporation. 2008. Consultado 10 de octubre de 2008. Disponible en: <http://msdn.microsoft.com/es-es/vstudio/products/bb931331.aspx>

La Enciclopedia Libre. Microsoft Visual Web Developer. WIKIMEDIA FOUNDATION, Inc. Consultado 19 de noviembre de 2008. Disponible en:<http://es.wikipedia.org/wiki/Microsoft\_Visual\_Web\_Developer>

**6.1.6 Proceso Unificado.** "A través de la historia se han desarrollado varios modelos de proceso de software (paradigmas de desarrollo) cada uno con sus ventajas, desventajas y utilidad en algunos tipos de proyectos y problemas. Al igual que cualquier notación, el proceso unificado actúa como un modelo que puede adaptarse a cualquier tipo de proyecto y empresa (grandes y pequeñas).

Las características del proceso unificado de modelado son:

**Centrado en los modelos.** Los diagramas son un vehículo de comunicación más expresivo que las descripciones en lenguaje natural. Se trata de minimizar el uso de descripciones y especificaciones textuales del sistema.

**Guiado por lo casos de uso.** Los casos de uso son el instrumento para validar la arquitectura del software y extraer los casos de prueba.

**Centrado en la arquitectura.** Los modelos son proyecciones del análisis y el diseño constituye la arquitectura del producto a desarrollar.

**Iterativo e incremental.** Durante todo el proceso de desarrollo se producen versiones incrementales (que se acercan al producto terminado) del producto en desarrollo"<sup>16</sup>.

**Las fases del UP y términos orientados a la planificación.** "Un proyecto UP organiza el trabajo y las iteraciones en cuatro fases fundamentales:

1. **Inicio.** Visión aproximada, análisis del negocio, alcance, estimaciones imprecisas.

2. **Elaboración.** Visión refinada, implementación iterativa del núcleo central de la arquitectura, resolución de los riesgos altos, identificación de mas requisitos y alcance, estimaciones más realistas.

3. **Construcción.** Implementación iterativa del resto de requisitos de menos riesgo y elementos más fáciles, preparación para el despliegue.

4. **Transición.** Pruebas beta, despliegue.

<sup>16</sup> 16 BARRIENTOS ENRÍQUEZ, Aleida Mirian. El Desarrollo de Sistemas de Información Empleando el Lenguaje de<br>16 delado 1 Unificado 1 UML. Bolivia. Consultado 11 de octubre de 2008. Disponible en: Modelado Unificado UML. Bolivia. Consultado 11 de octubre de 2008. Disponible en: <http://www.monografias.com/trabajos16/lenguaje-modelado-unificado/lenguaje-modelado-unificado.shtml>

Estos no se corresponde con el antiguo ciclo de vida "en cascada" o secuencial, en el que primero se definían todos los requisitos y, después, re realizaba todo, o la mayoría, del diseño.

La fase de Inicio no es una fase de requisitos; sino una especie de fase de viabilidad, donde se lleva a solo el estudio suficiente para decidir si continuar o no.

De igual modo, la fase de Elaboración no es la fase de requisitos o de diseño; sino que una fase donde se implementa, de manera iterativa, la arquitectura que constituye el núcleo central y se mitigan las cuestiones de alto riesgo.

En la figura 3., ilustra los términos orientados a la planificación comunes del UP. Nótese que un ciclo de desarrollo (que termina con el lanzamiento de un sistema a producción) se compone de muchas iteraciones.

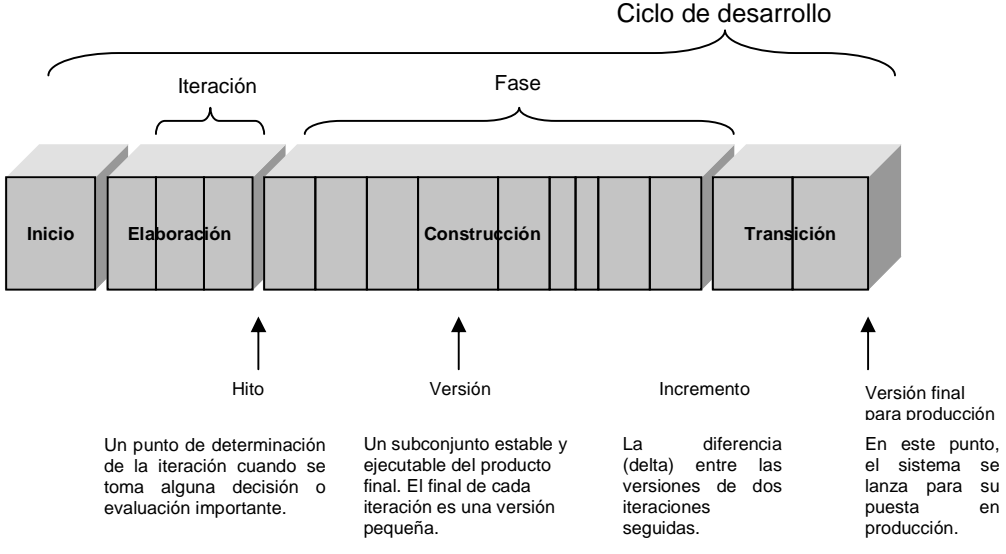

 **Figura 3**. Términos orientados a la planificación en el UP

**Las disciplinas del UP (Eran flujos de trabajo).** El UP describe actividades de trabajo, como escribir casos de uso, en **disciplinas** (llamadas originalmente **flujos de trabajo**). Informalmente, una disciplina es un conjunto de actividades (y artefactos relacionados) en un área determinada, como las actividades en el análisis de requisitos. En el UP, un **artefacto** es el término general para cualquier producto del trabajo: código, gráficos Web, esquema de base de datos, documentos de texto, diagramas, modelos, etc.

Hay varias disciplinas en el UP:

o **Modelado de negocio.** Cuando se desarrolla una única aplicación, esto incluye el modelado de los objetos del dominio. Cuando se está haciendo análisis del negocio a gran escala o reingeniería de proceso del negocio, esto incluye el modelado dinámico de los procesos del negocio de toda la empresa.

o **Requisitos.** Análisis de los requisitos para una aplicación, como escritura de casos de uso e identificación de requisitos no funcionales.

o **Diseño.** Todos los aspectos de diseño, incluyendo objetos, base de datos, red y cosas parecidas.

En el UP, **implementación implementación** significa programas y construir el sistema, no despliegue. La disciplina *Entorno* se refiere a establecer las herramientas y<br>adaptar el proceso al proyecto – esto es organizar la herramienta y el entorno del adaptar el proceso al proyecto – esto es organizar la herram proceso -"<sup>17</sup>.

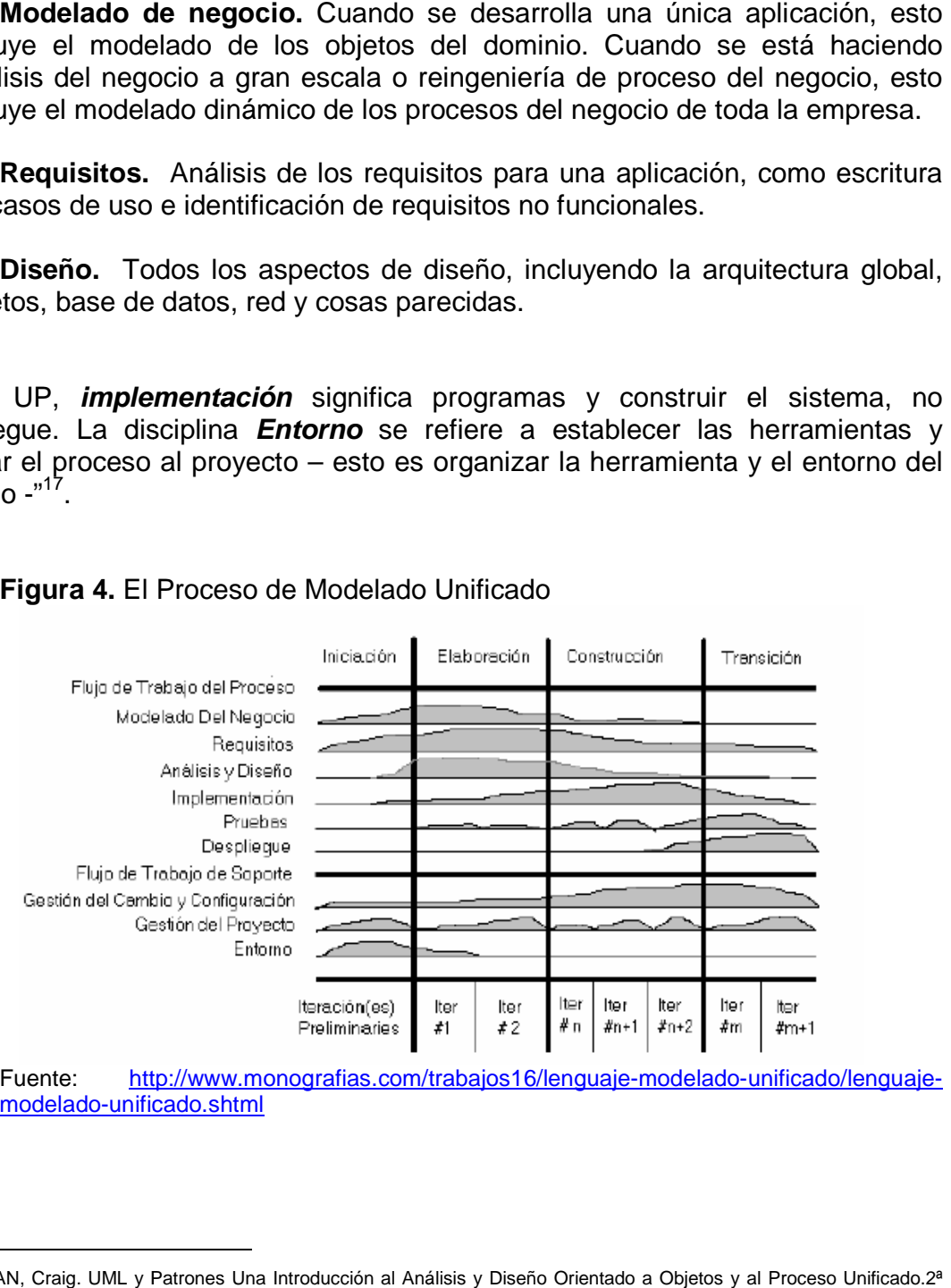

### **Figura 4.** El Proceso de Modelado Unificado

Fuente: http://www.monografias.com/trabajos16/lenguaje-modelado-unificado/lenguajemodelado-unificado.shtml

<sup>17</sup> LARMAN, Craig. UML y Patrones Una Introducción al Análisis y Diseño Orientado a Objetos y al Proceso Unificado.2<sup>a</sup> Edición. Editorial Prentice Hall, 2002. p. 19 y 20

"El gráfico que representa el RUP incluye las cuatro etapas importantes que son: la iniciación, elaboración, construcción y transición, las cuales muestran que para producir una versión del producto en desarrollo se aplican todas las actividades de ingeniería pero con diferente énfasis; en las versiones preliminares, como además indica la intuición, hay más énfasis en actividades de modelado del negocio, requisitos, análisis y diseño; conforme se producen versiones el énfasis pasa a las actividades de implementación, pruebas y despliegue"<sup>18</sup>.

Utilizar la metodología de Proceso Unificado conlleva a un desarrollo iterativo y práctico, que a medida del proceso de desarrollo se generan versiones que se acercan al producto final.

**6.1.7 Lenguaje unificado de modelado.** "(**UML**, por sus siglas en inglés, Unified Modeling Language) es el lenguaje de modelado de sistemas de software más conocido y utilizado en la actualidad; es un lenguaje gráfico para visualizar, especificar, construir y documentar un sistema de software. UML ofrece un estándar para describir un "plano" del sistema (modelo), incluyendo aspectos conceptuales tales como procesos de negocios y funciones del sistema, y aspectos concretos como expresiones de lenguajes de programación, esquemas de bases de datos y componentes de software reutilizables.

Es importante resaltar que UML es un "lenguaje" para especificar y no para describir métodos o procesos. Se utiliza para definir un sistema de software, para detallar los artefactos en el sistema y para documentar y construir. En otras palabras, es el lenguaje en el que está descrito el modelo. Se puede aplicar en una gran variedad de formas para dar soporte a una metodología de desarrollo de software (tal como el Proceso Unificado Racional o RUP), pero no especifica en sí mismo qué metodología o proceso usar.

**Diagramas.** En UML 2.0 hay 13 tipos diferentes de diagramas.

Los **Diagramas de estructura** enfatizan en los elementos que deben existir en el sistema modelado:

- o Diagrama de clases
- o Diagrama de componentes

<sup>18</sup> <sup>18</sup> BARRIENTOS ENRÍQUEZ, Aleida Mirian. El Desarrollo de Sistemas de Información Empleando el Lenguaje de Modelado Unificado UML. Bolivia. Consultado 11 de octubre de 2008. Disponible en: <http://www.monografias.com/trabajos16/lenguaje-modelado-unificado/lenguaje-modelado-unificado.shtml>

- o Diagrama de objetos
- o Diagrama de estructura compuesta (UML 2.0)
- o Diagrama de despliegue despliegue
- o Diagrama de paquetes paquetes

Los **Diagramas de c comportamiento** enfatizan en lo que debe suceder en el sistema modelado:

- o Diagrama de actividades
- o Diagrama de casos de uso
- o Diagrama de estados

Los **Diagramas de interacción** son un subtipo de diagramas de comportamiento, que enfatiza sobre el flujo de control y de datos entre los elementos del sistema modelado: **prtamiento** enfatizan en lo que debe suceder en el<br>les<br>exeses<br>ción son un subtipo de diagramas de comportamiento,<br>de control y de datos entre los elementos del sistema<br>ia<br>ia<br>(UML 2.0)<br>interacción (UML 2.0)<br>manera concreta

o Diagrama de secuencia secuencia

- o Diagrama de colaboración
- o Diagrama de tiempos (UML 2.0)
- o Diagrama de vista de interacción (UML 2.0)

Para comprenderlos de manera concreta, a veces es útil categorizarlos jerárquicamente, como se muestra en la figura 5:"<sup>19</sup>

 **Figura 5.**  Estructura Jerárquica UML

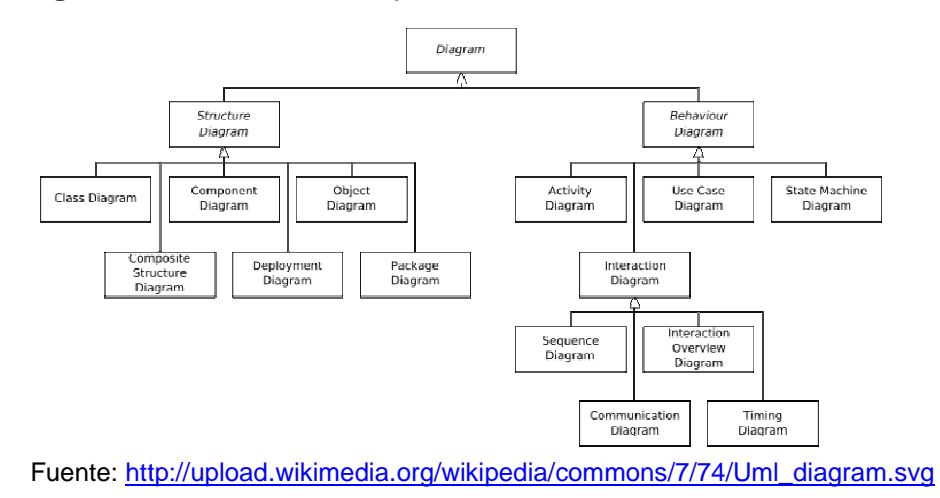

<sup>&</sup>lt;sup>19</sup> La Enciclopedia Libre. Lenguaje Unificado de Modelado. WIKIMEDIA FOUNDATION, Inc. Consultado 11 de octubre de

<sup>2008.</sup> Disponible en: <http://es.wikipedia.org/wiki/UML>

Los diagramas utilizados para la realización del proyecto son:

**Diagrama de clases. "Un diagrama de clases** es un tipo de diagrama estático que describe la estructura de un sistema mostrando sus clases, atributos y las relaciones entre ellos. Los diagramas de clases son utilizados durante el proceso de análisis y diseño de los sistemas, donde se crea el diseño conceptual de la información que se manejará en el sistema, y los componentes que se encargaran del funcionamiento y la relación entre uno y otro"<sup>20</sup>.

o **Diagrama de casos de uso.** "El estándar de Lenguaje de Modelado Unificado define una notación gráfica para realizar diagramas de casos de uso, pero no el formato para describir casos de uso. Mientras la notación gráfica y las descripciones son importantes, ellas son documentación de un caso de uso --un propósito para el que el actor puede usar el sistema.

El valor verdadero de un caso de uso reposa en dos áreas:

- La descripción escrita del comportamiento del sistema al afrontar una tarea de negocio o un requisito de negocio. Esta descripción se enfoca en el valor suministrado por el sistema a entidades externas tales como usuarios humanos u otros sistemas.
- La posición o contexto del caso de uso entre otros casos de uso. Dado que es un mecanismo de organización, un conjunto de casos de usos coherentes, consistentes promueve una imagen fácil del comportamiento del sistema, un entendimiento común entre el cliente/propietario/usuario y el equipo de desarrollo.

Es práctica común crear especificaciones suplementarias para capturar detalles de requisitos que caen fuera del ámbito de las descripciones de los casos de uso. Ejemplos de esos temas incluyen rendimiento, temas de escalabilidad/gestión, o cumplimiento de estándares.

### **Relaciones de casos de uso:**

**Inclusión (Include) o (use).** Es una forma de interacción, un caso de uso dado puede "incluir" otro. El primer caso de uso a menudo depende del resultado del caso de uso incluido. Esto es útil para extraer comportamientos

 $20\,$ La Enciclopedia Libre. Lenguaje Unificado de Modelado: Diagrama de Clase. WIKIMEDIA FOUNDATION, Inc. Consultado 11 de octubre de 2008. Disponible en: <http://es.wikipedia.org/wiki/Diagrama\_de\_clases>

verdaderamente comunes desde múltiples casos de uso a una descripción individual. Desde el caso de uso que lo incluye hasta el caso de uso incluido, con la etiqueta "«include»".

**Extensión (Extend).** Es otra forma de interacción, un caso de uso dado, (la extensión) puede extender a otro. Esta relación indica que el comportamiento del caso de uso extensión puede ser insertado en el caso de uso extendido bajo ciertas condiciones. La notación es una flecha rayada desde el caso de uso extensión al caso de uso extendido, con la etiqueta **«**extend**»**. Esto puede ser útil para lidiar con casos especiales, o para acomodar nuevos requisitos durante el mantenimiento del sistema y su extensión. La extensión se utiliza en casos de uso, un caso de uso a otro caso siempre debe tener extensión o inclusión.

"La extensión, es el conjunto de objetos a los que se aplica un concepto. Los objetos de la extensión son los ejemplos o instancias de los conceptos."

**Generalización.** En la tercera forma de relaciones entre casos de uso, existe una relación generalización/especialización.

"La Generalización es la actividad de identificar elementos en común entre conceptos y definir las relaciones de una superclase (concepto general) y subclase (concepto especializado). Es una manera de construir clasificaciones taxonómicas entre conceptos que entonces se representan en jerarquías de clases. Las subclases conceptuales son conformes con las superclases conceptuales en cuanto a la intensión y extensión"<sup>21</sup>.

o **Diagrama de Secuencia.** "Es uno de los diagramas más efectivos para modelar interacción entre objetos en un sistema. Un **diagrama de secuencia** muestra la interacción de un conjunto de objetos en una aplicación a través del tiempo y se modela para cada método de la clase. El **diagrama de secuencia** contiene detalles de implementación del escenario, incluyendo los objetos y clases que se usan para implementar el escenario, y mensajes pasados entre los objetos"<sup>22</sup>.

El Lenguaje de Modelado Unificado aporta en el desarrollo del proyecto por su forma de visualizar, especificar, construir y documentar el sistema, que facilita al

<sup>&</sup>lt;sup>21</sup> La Enciclopedia Libre. Lenguaje Unificado de Modelado: Diagrama de Casos de Uso. WIKIMEDIA FOUNDATION, Inc. Consultado 11 de octubre de 2008. Disponible en: <http://es.wikipedia.org/wiki/Diagrama\_de\_casos\_de\_uso><br>22 La Enciclopedia.Libre de 2008. Disponible en: <http://es.wikipedia.org/wiki/Diagrama\_de\_casos\_de\_uso>

La Enciclopedia Libre. Lenguaje Unificado de Modelado: Diagrama de Secuencia. WIKIMEDIA FOUNDATION, Inc. Consultado 11 de octubre de 2008. Disponible en: <http://es.wikipedia.org/wiki/Diagrama\_de\_secuencia>

desarrollador para tener una visión clara de lo que se va realizar para la construcción de la aplicación.

# **6.2 MARCO CONTEXTUAL**

**6.2.1 Misión.** El Liceo de la Universidad de Nariño es una institución educativa publica dedica a la educación en los niveles de transición, básica primaria, básica secundaria y media vocacional, orientada a la formación de personas académica y emocionalmente competentes, con sensibilidad social, espíritu crítico, capacidad de liderazgo y comprometidas con el destino en su entorno.

**6.2.2 Visión.** El Liceo de la Universidad de Nariño será la primera institución educativa pública en la región, en los aspectos académico y formativo. Sus egresados, por su liderazgo, sentido crítico, idoneidad y sensibilidad estarán capacitados para participar activamente en el desarrollo social, económico, político, científico y ambiental de la región, la nación y el planeta tierra

**6.2.3 Principios.** La formación de los estudiantes del Liceo se sustenta en los siguientes principios:

- **1.** La formación en el respeto a la vida y a los derechos humanos.
- **2.** La educación para la paz, la democracia, la libertad y la convivencia.
- **3.** La educación de la afectividad y el desarrollo de la inteligencia emocional.
- **4.** El desarrollo de la capacidad crítica, reflexiva y analítica para el progreso social y económico del país.
- **5.** El desarrollo de habilidades, capacidades y competencias intelectuales para el desarrollo del saber.
- **6.** La adquisición significativa y comprensiva del conocimiento científico y humanístico.
- **7.** La formación para participar en las decisiones que afectan la vida económica y política de la nación.
- **8.** El fomento de una conciencia comprometida con la conservación y protección del medio.
- **9.** La educación física, la recreación, el deporte y la utilización adecuada del tiempo libre.
- **10.** La educación artística en sus diferentes manifestaciones, en especial en las artes escénicas y teatrales.

**6.2.4 Manual de funciones del bibliotecario.** El aspirante a bibliotecario tendrá que acreditar una formación acorde a su cargo, que le sirva para desempeñarse de una manera idónea, la cual será verificada mediante prueba interna realizada por el Liceo.

El bibliotecario depende de los coordinadores de disciplina. Le corresponde administrar los servicios de biblioteca.

Son funciones del bibliotecario:

- 1. Cumplir con el horario de trabajo.
- 2. Elaborar el plan anual de actividades y presentarlo al director para su aprobación.
- 3. Elaborar el proyecto de reglamento interno de la biblioteca y presentarlo al director para su aprobación.
- 4. Programar y desarrollar jornadas de trabajo con profesores y estudiantes sobre la adecuada utilización de la biblioteca.
- 5. Clasificar, catalogar y ordenar el material bibliográfico.
- 6. Establecer y mantener intercambio bibliográfico con entidades nacionales y extranjeras.
- 7. Suministrar el material bibliográfico y orientar a los usuarios sobre su utilización.
- 8. Llevar el registro de utilización del servicio y el control de los préstamos realizados.
- 9. Actualizar oportunamente el inventario del material bibliográfico.
- 10. Evaluar periódicamente las actividades programadas y ejecutadas y rendir informe oportuno a los coordinadores.
- 11. Promover buenas relaciones de trabajo para propiciar un ambiente armónico y productivo.
- 12. Responder por el uso adecuado, mantenimiento y seguridad del material bibliográfico, equipos, muebles y enseres confiados a su manejo.
- 13. Cumplir las demás funciones que le sean asignadas de acuerdo con la naturaleza del cargo.

**6.2.5 Instalaciones físicas.** La biblioteca del Liceo cuenta estantes para la ubicación del material bibliográfico, con sillas y mesas para que los estudiantes puedan realizar sus consultas y lecturas. También tiene muebles para la ubicación de los computadores que se utilizan para realizar trabajos o consultas de internet.

# **6.2.6 Instalaciones eléctricas**

La biblioteca cuenta con una apropiada iluminación que permite a los usuarios un ambiente agradable en el momento de realizar la consulta o lectura de los libros. Además cuenta con un cableado estructurado de red donde se encuentran conectados los computadores que hay dentro de la biblioteca.

**6.2.7 Recursos técnicos.** La biblioteca del Liceo cuenta con equipos audiovisuales como Televisor y VHS, también cuenta con una impresora y un total de 6 computadores, de los cuales 1 es para el uso personal de la bibliotecaria y 5 terminales para el uso de estudiantes.

Las características de los computadores son:

- o Procesador Dual Core de 2 gigas
- o Disco duro de 160 gigas
- o Board Intel 846
- o Memoria Ram DDR de 1 giga
- o Monitor de 14 pulgadas
- o Teclado
- o Mouse

**6.2.8 Recursos humanos.** La biblioteca del Liceo cuenta con dos (2) personas encargadas del funcionamiento y de la atención a los estudiantes. La institución cuenta con 1055 estudiantes a quienes se les brinda el servicio (archivo obtenido por Secretaria Académica).

**6.2.9 Material bibliográfico.** La biblioteca del Liceo cuenta con una cantidad aproximada de 7.000 libros, en los cuales 4.956 son pertenecientes al Bibliobanco, lo demás consiste en enciclopedias, diccionarios y obras literarias.

# **7 METODOLOGÍA**

La metodología a utilizar esta dada por un modelo que se encuentra enmarcada dentro de los parámetros de la TEORÍA GENERAL DE SISTEMAS (TGS) y/o LA INGENIERÍA DE SOFTWARE, el modelo a seguir es MODELO INCREMENTAL.

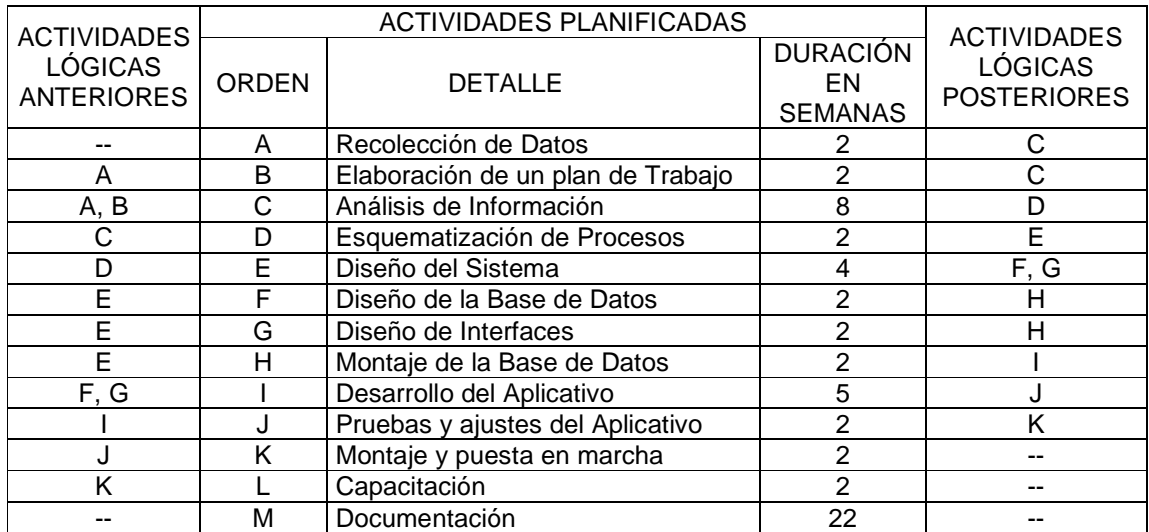

# **8 RESULTADOS DE LA INVESTIGACIÓN**

### **8.1 MODELO DE CASOS DE USO**

### **8.1.1 Listado de requerimientos**

### **Glosario**

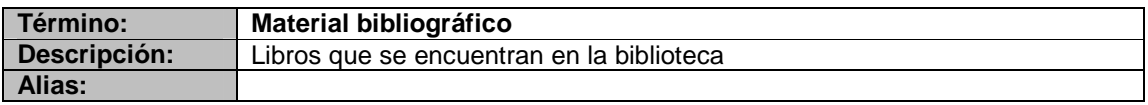

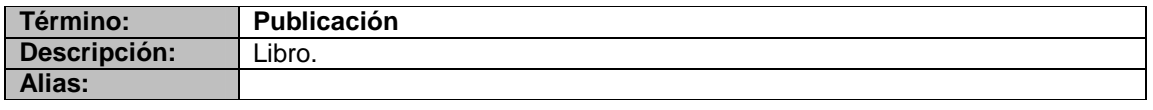

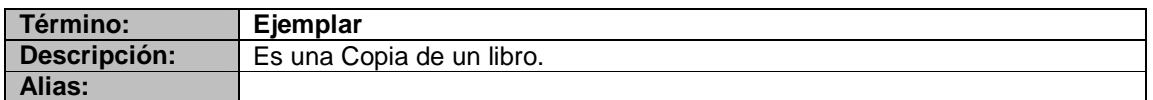

### **Objetivos del proyecto**

**Código:** OBJ - 001 **Descripción:** Brindar el servicio de administración de usuarios que permita controlar y restringir el uso del sistema

### **Código:** OBJ - 002

### **Descripción:**

Manejar la información de los procesos de registro y control de existencias del material bibliotecario

### **Código:** OBJ - 003 **Descripción:**

Optimizar el sistema de búsqueda para reducir tiempo y esfuerzo para la prestación del servicio bibliotecario.

### **Código:** OBJ - 004

### **Descripción:**

Mejorar el proceso de préstamo y devoluciones del material bibliotecario de manera ágil y eficiente

### **Código:** OBJ - 005

#### **Descripción:**

Generar reportes e inventarios para el control de existencias del material bibliotecario.

# **Requerimientos funcionales**

# **1. Módulo de administración de usuarios**

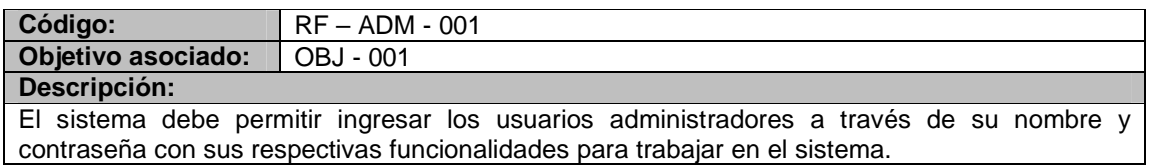

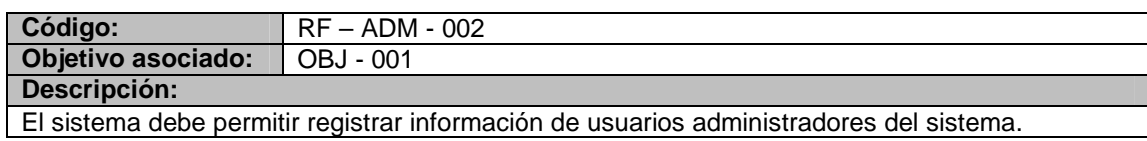

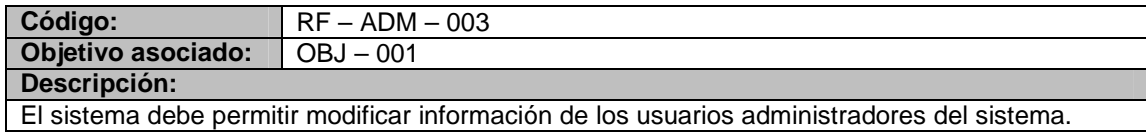

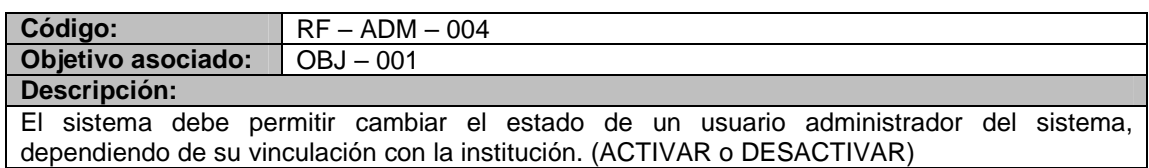

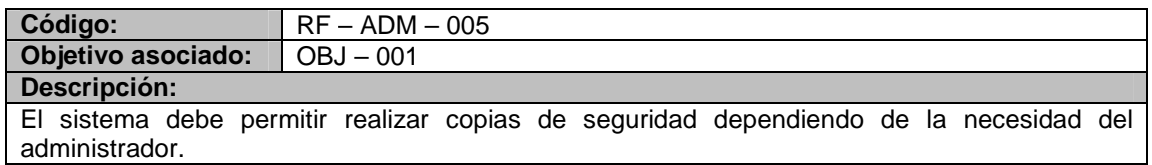

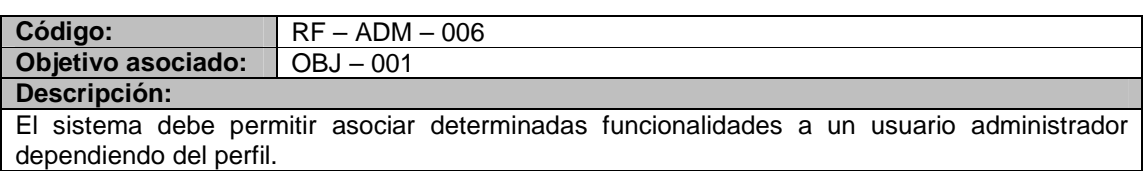

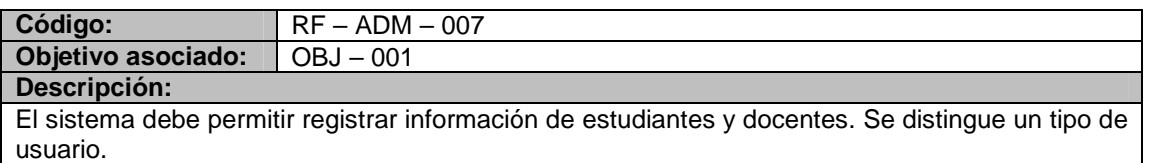

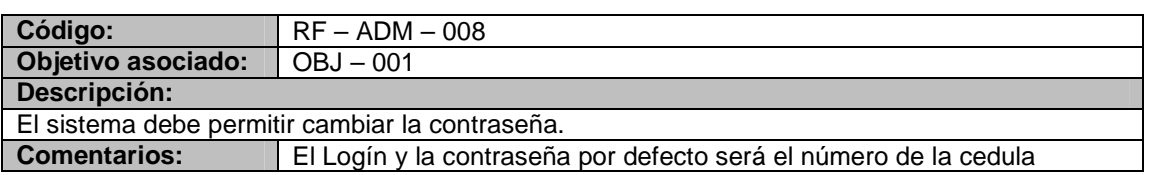

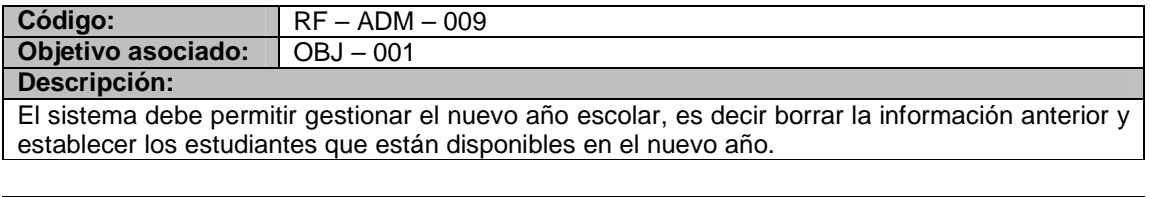

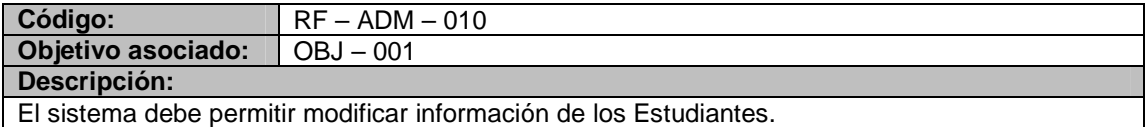

# **2. Módulo de registro de material bibliotecario**

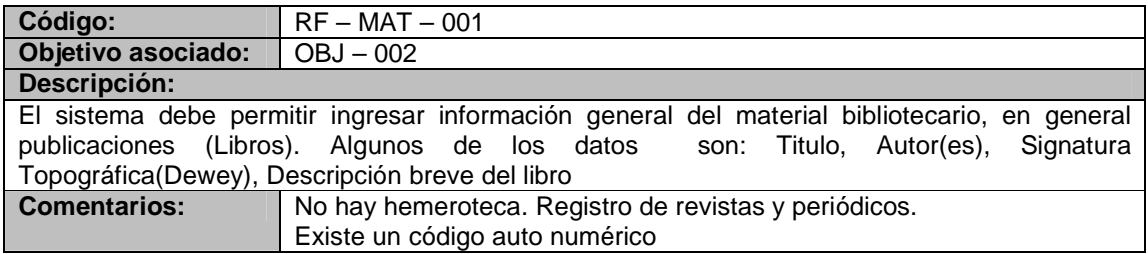

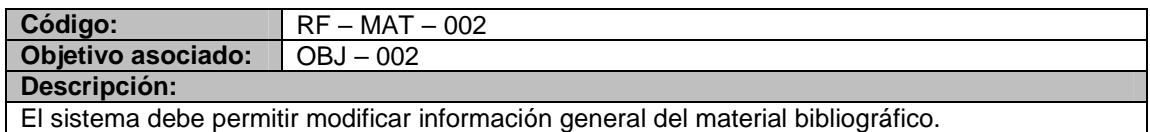

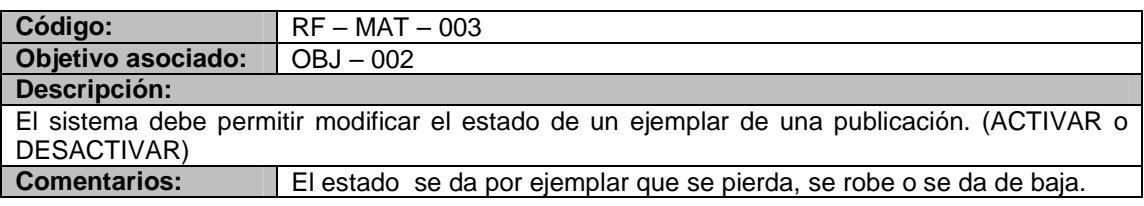

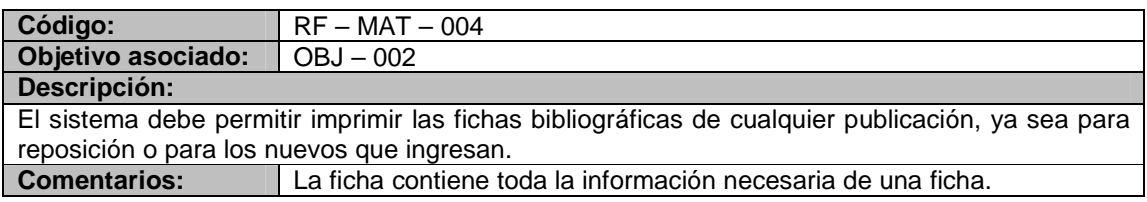

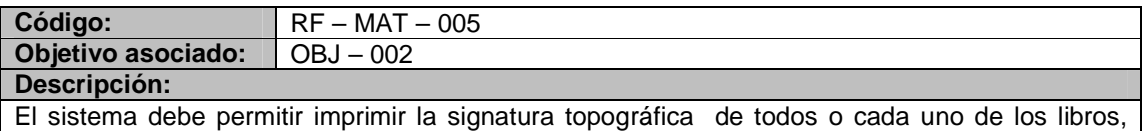

para pegar directamente en el libro

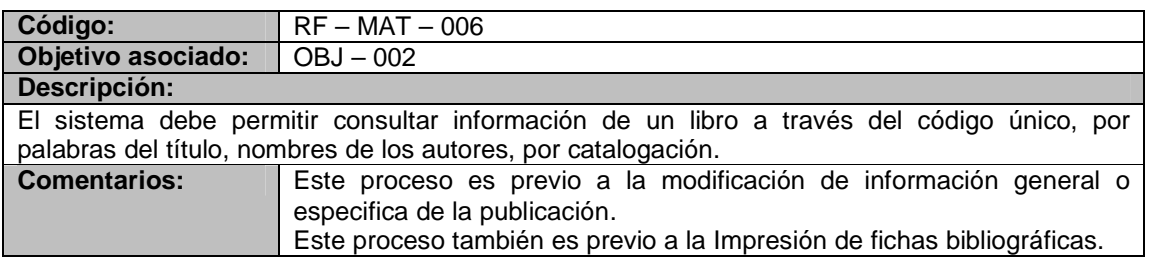

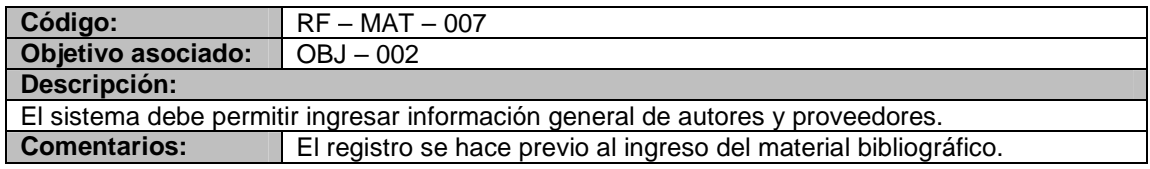

# **3. Módulo de consulta**

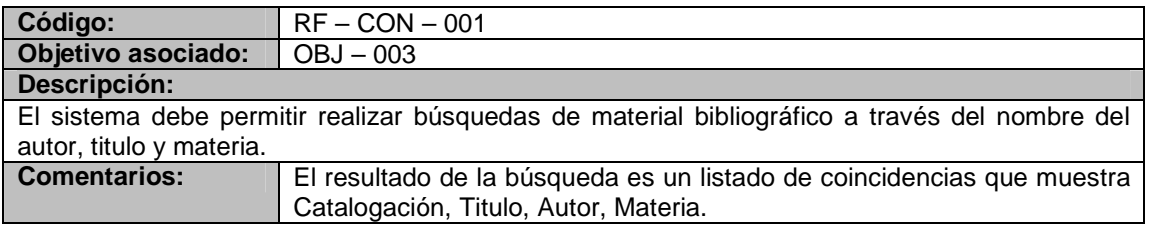

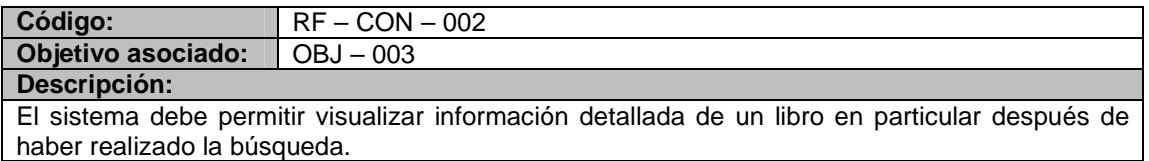

# **4. Módulo de préstamos, devoluciones y multas**

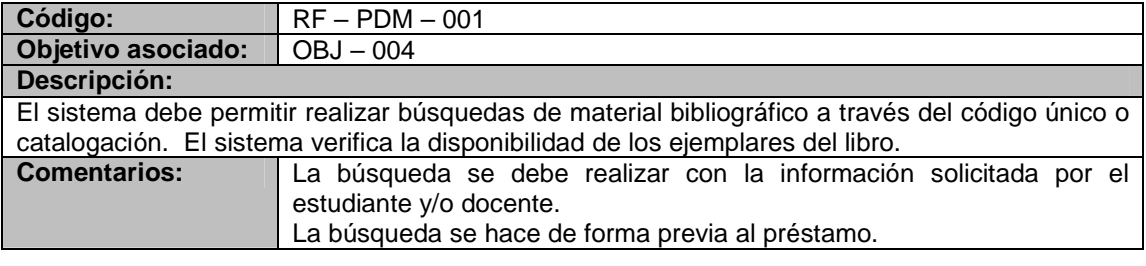

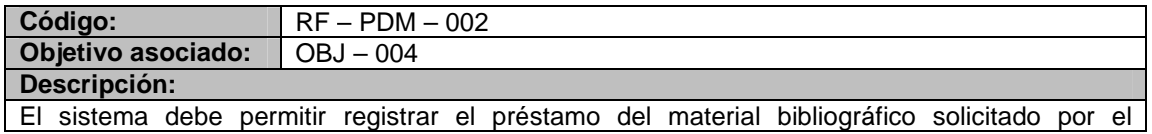

estudiante. Al registrar se debe ingresar información como el código estudiantil, la fecha de préstamo.

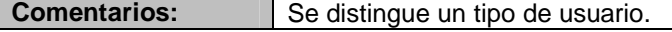

generado.

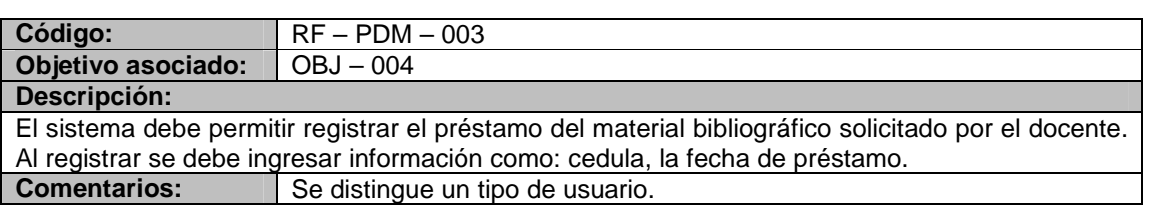

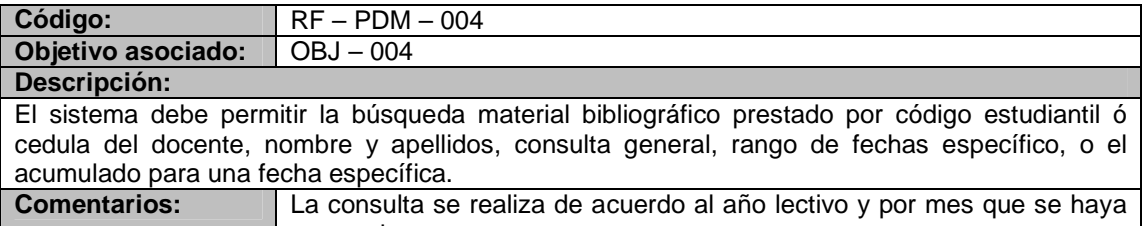

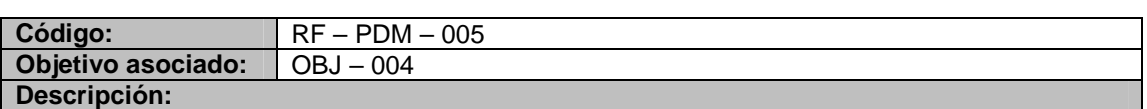

El sistema debe permitir registrar la devolución del material bibliográfico, se registra la fecha de entrega y el material bibliográfico se coloca a disponibilidad.

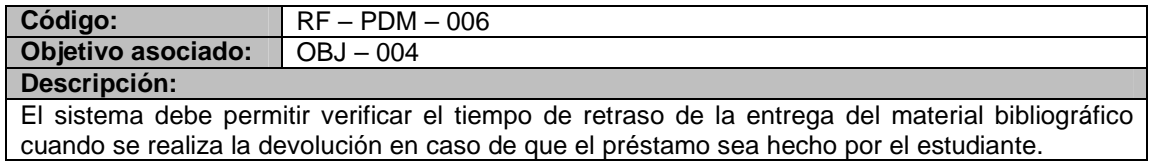

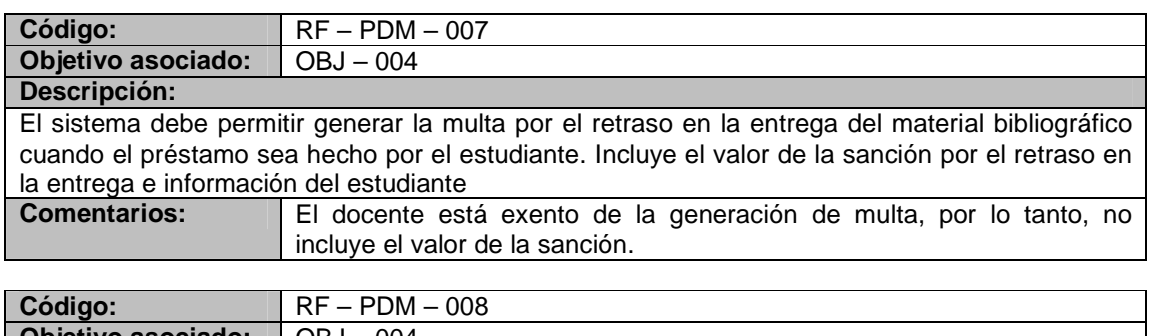

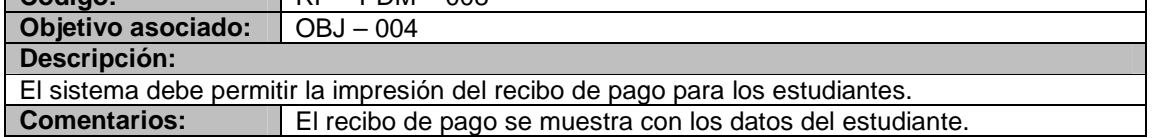

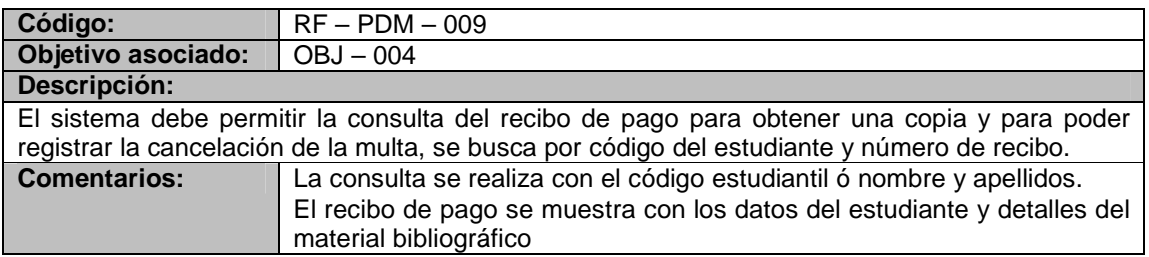

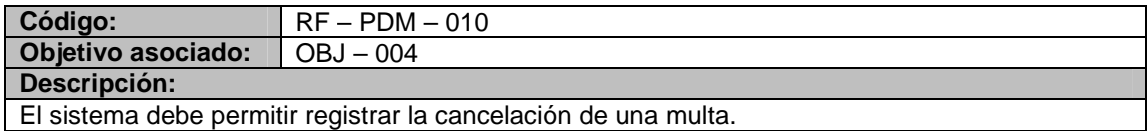

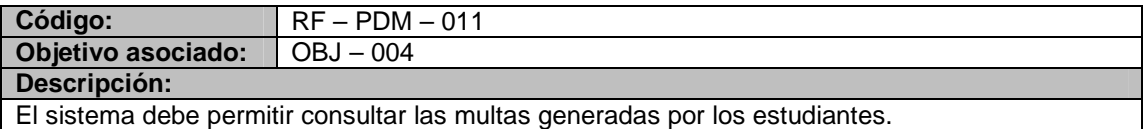

# **5. Módulo de reportes e inventarios**

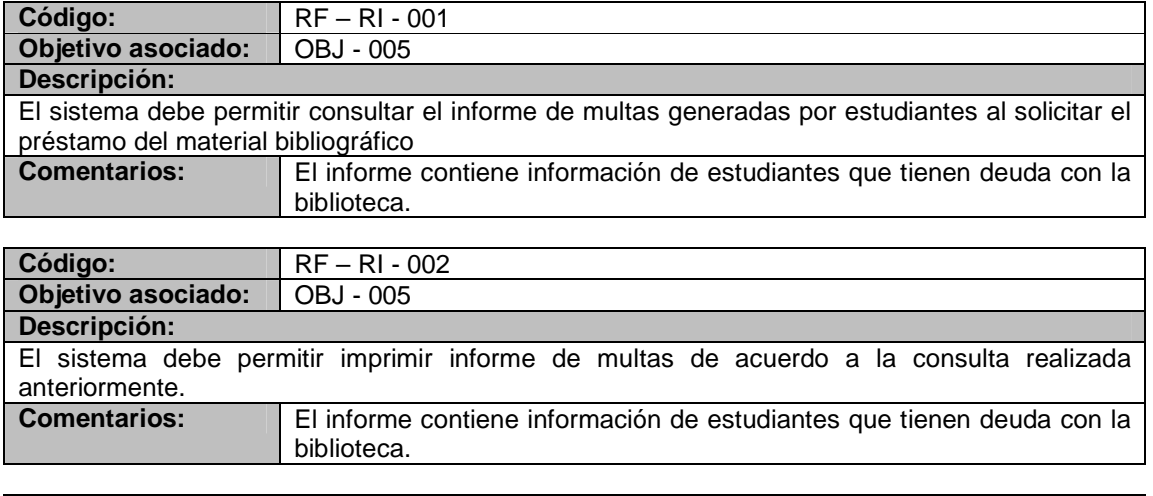

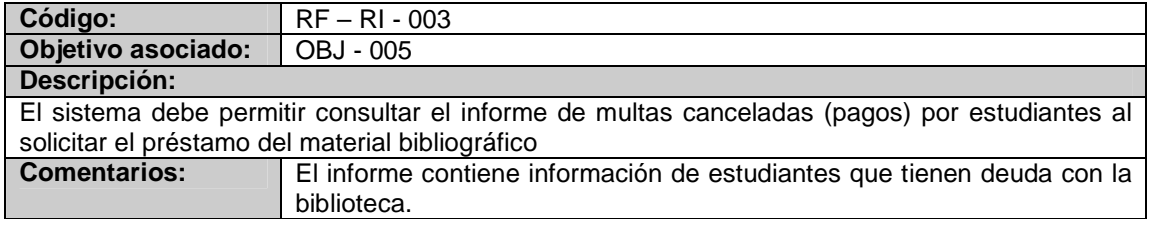

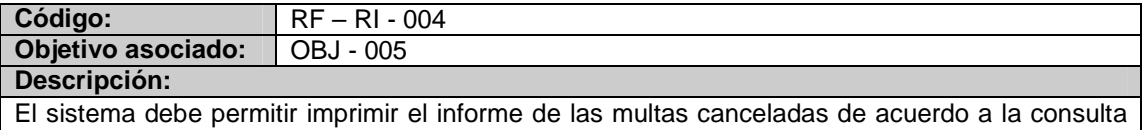

realizada anteriormente.

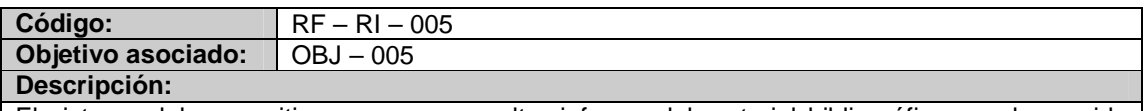

El sistema debe permitir generar y consultar informe del material bibliográfico que haya sido prestado en un rango de fechas específico, o el acumulado para una fecha específica. Incluye información del libro, del estudiante o del docente.

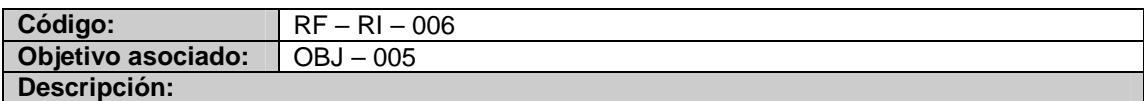

El sistema debe permitir imprimir el informe del material bibliográfico de acuerdo a la consulta realizada anteriormente.

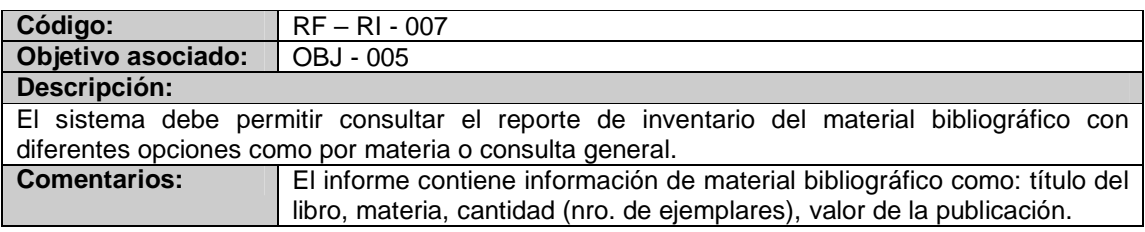

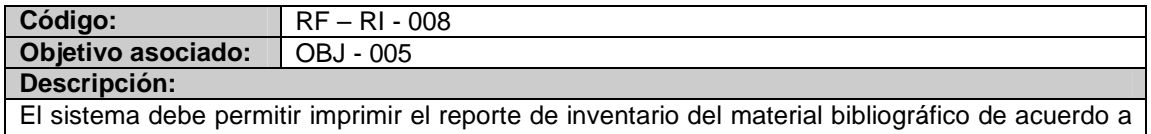

la consulta anteriormente realizada.

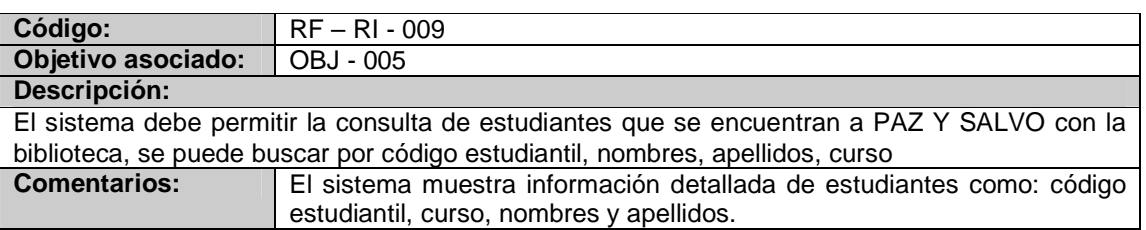

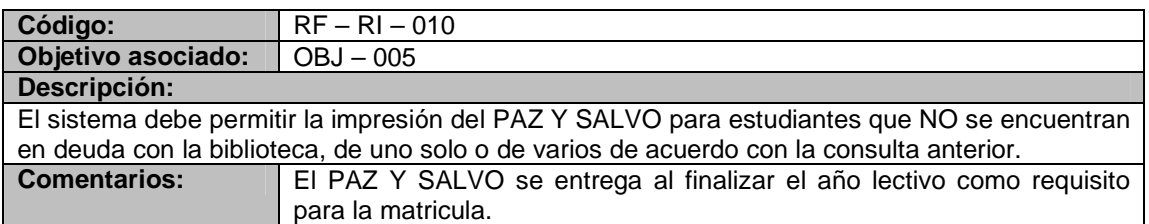

### **Listado de reglas**

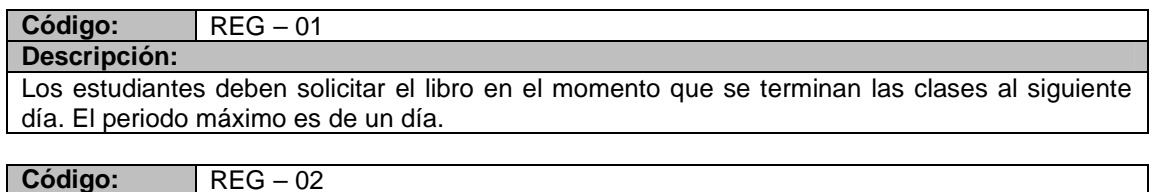

# **Descripción:**

Si el libro a prestar pertenece al género literario (novelas, cuentos, poesías) el periodo máximo de préstamo es de cuatro días.

### **Código:** REG – 03

**Descripción:**

Por cada día de retraso en la entrega de un libro, se multara al estudiante con la suma de 300 pesos diarios.

**Código:** REG – 04 **Descripción:**

Solo se genera PAZ Y SALVO a estudiantes que NO se encuentran en deuda con la Biblioteca.

### **Código:** REG – 05

**Descripción:**

El sistema debe registrar la fecha de salida del ejemplar al realizar el préstamo y la fecha de llegada al registrar la devolución

### **Código:** REG – 06 **Descripción:**

No importa que un estudiante tenga multas para el préstamo del material bibliográfico durante un año lectivo.

### **Código:** REG – 07

**Descripción:**

Los docentes no tienen multa cuando se pasen de la fecha de entrega de un libro.

#### **Código:** REG – 08 **Descripción:**

Los préstamos de material bibliográfico para docentes no tienen periodos fijos de tiempo de préstamo.

### **Requerimientos no funcionales**

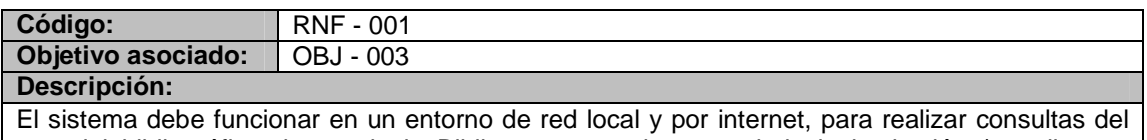

material bibliográfico dentro de la Biblioteca para el personal de la institución (estudiantes,

docentes), con tres terminales, por lo tanto es pertinente diseñar aplicativo bajo el modelo cliente- servidor, utilizando un servidor de páginas (IIS), un lenguaje para programación de páginas dinámicas (Visual .NET VB) y un motor de base de datos (PostgreSQL) **Comentarios:** La consulta por Internet no indica la disponibilidad de los libros.

Se debe actualizar constantemente la BD del servidor de internet con el nuevo material bibliográfico, vía internet.

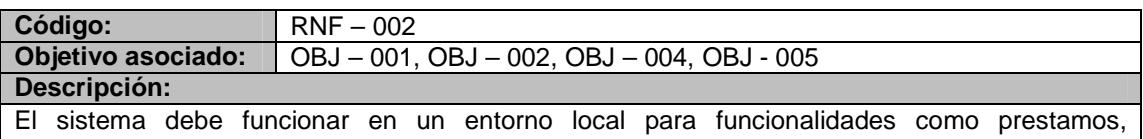

devoluciones, multas, reportes, material bibliográfico, para una terminal.

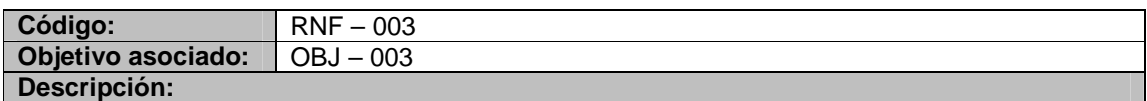

La interfaces dedicadas a la consulta de libros deben ser de fácil uso, porque están destinadas por estudiantes, deben ayuda en línea.

### **8.1.2 Listado de actores**

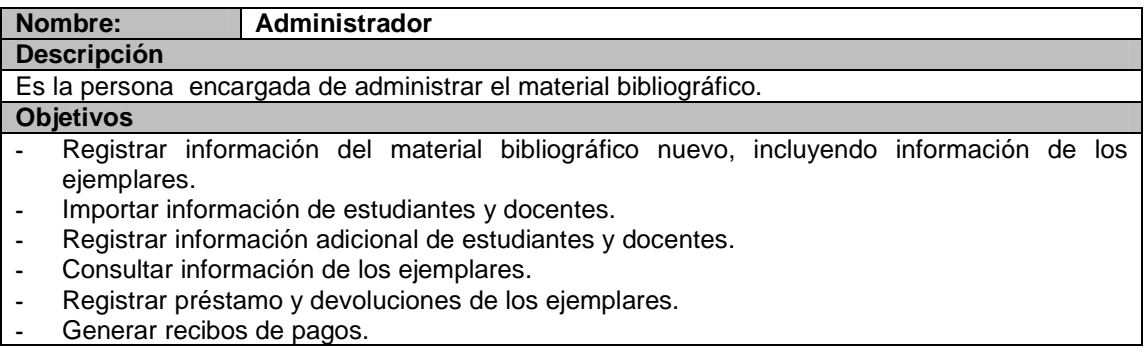

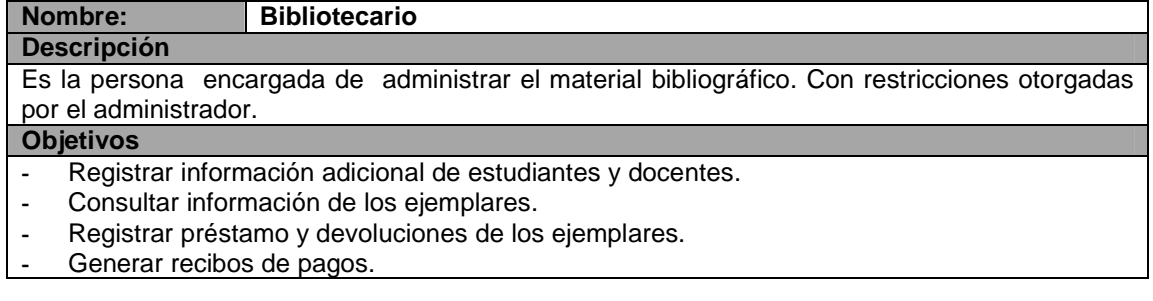

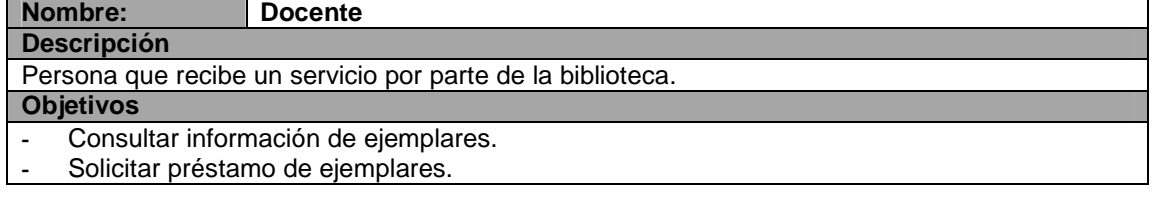

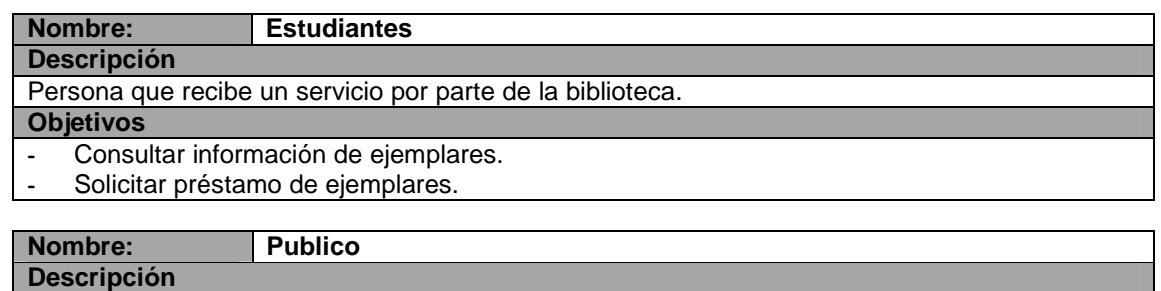

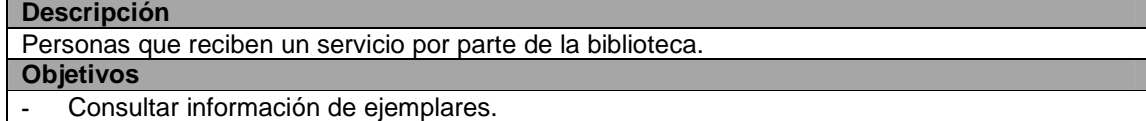

### **8.1.3 Listado de casos de uso**

### **Módulo de administración de usuarios**

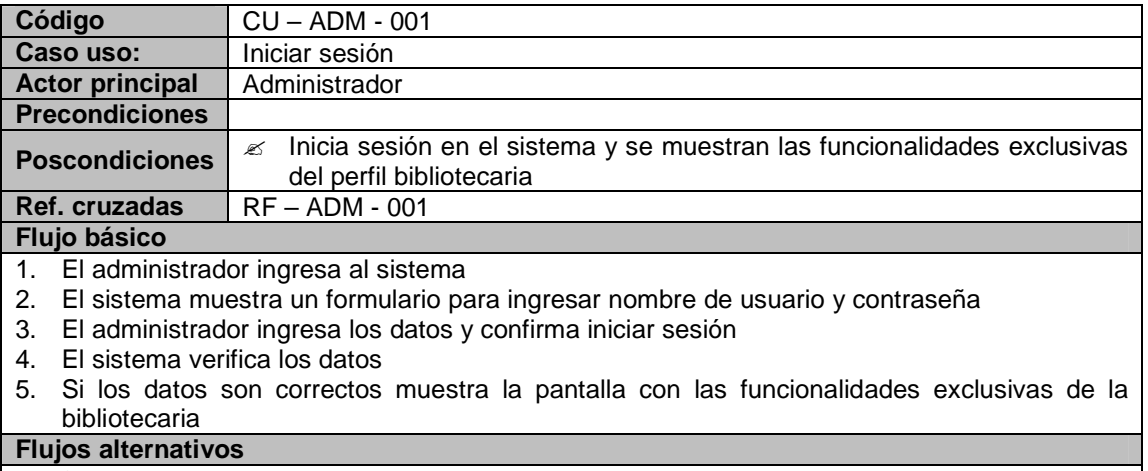

- 4a. Si el nombre de usuario y la contraseña son incorrectos
	- 1. El sistema muestra un mensaje de error

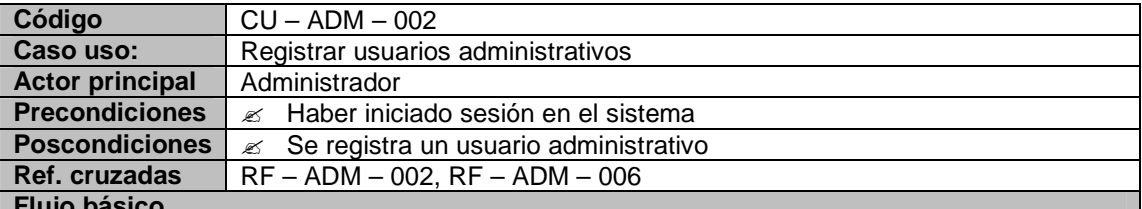

### **Flujo básico**

- 1. El administrador ingresa a la opción registrar usuarios administrativos.
- 2. El sistema muestra el formulario donde se debe ingresar la información de los usuarios.
- 3. El administrador ingresa los datos.
- 4. El sistema verifica que los datos suministrados sean correctos y completos.
- 5. El sistema muestra un mensaje confirmando el registro de los datos.
- 6. El administrador confirma el registro de los datos.
- 7. Si los datos son correctos, el sistema registra la información del usuario administrativo.
- 8. El sistema muestra un mensaje indicando el éxito en el registro de los datos.
- 9. El sistema muestra un mensaje indicando si se desea registrar un nuevo usuario.

10. El administrador confirma no registrar un nuevo usuario.

### **Flujos alternativos**

4a. Si el sistema encuentra que los datos importantes no están completos, o que hay repetición en datos únicos.

- 1. El sistema muestra un mensaje de error indicando el motivo por el cual no se pueden actualizar los datos.
- 5a. Si el administrador no confirma el registro de los datos.

1. El sistema no registra la información de los datos.

9a. Si el administrador desea registrar un nuevo usuario.

### 1. Se repiten los pasos 2-8

**Observaciones**

El Logín y la Clave al momento de registrarse es el número de cedula El estado del usuario por defecto es Activo.

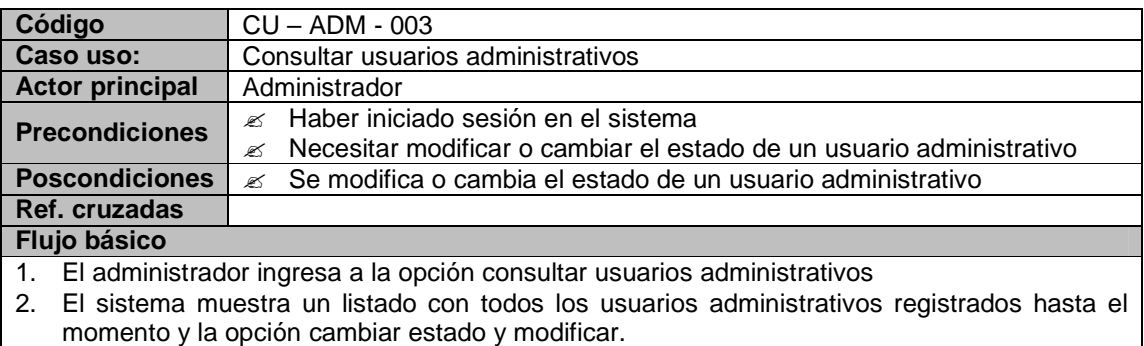

### **Flujos alternativos**

2a. Si la bibliotecaria necesita cambiar el estado de un usuario administrativo

- Se inicia el caso de uso CU ADM 004
- 2b. Si la bibliotecaria necesita modificar información del usuario administrativo Se inicia el caso de uso CU – ADM - 005

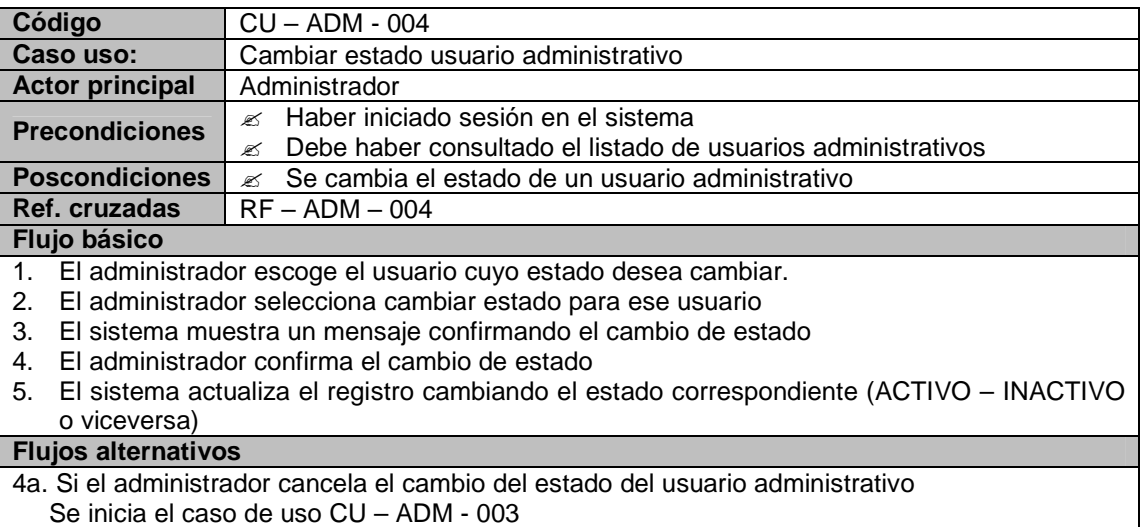

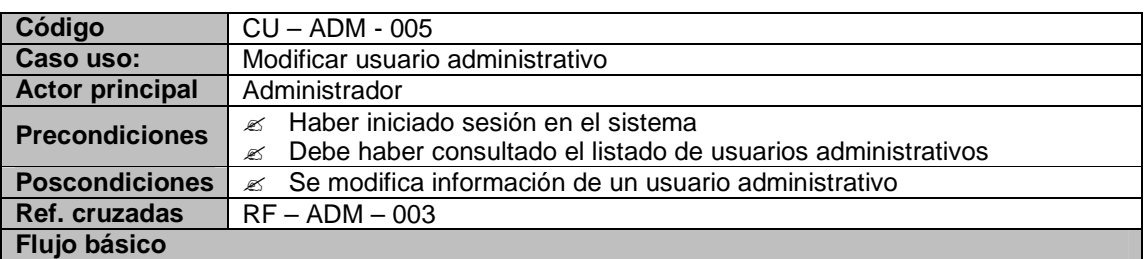

- 1. El administrador escoge el usuario cuya información va a modificar.
- 2. El sistema muestra un formulario con los datos del usuario administrativo que se va a modificar como identificación, nombre, apellidos, teléfono fijo, teléfono móvil, dirección, correo electrónico, las opciones modificar y regresar al listado.
- 3. El administrador cambia la información que se muestra del usuario administrativo
- 4. El administrador confirma la actualización de datos.
- 5. El sistema verifica que los datos suministrados sean correctos y completos.
- 6. Si los datos son correctos, el sistema actualiza la información del usuario administrativo.
- 7. El sistema muestra un mensaje indicando el éxito en la actualización de datos.

### **Flujos alternativos**

5a. Si el sistema encuentra que los datos importantes no están completos, o que hay repetición en datos únicos

- 2. El sistema muestra un mensaje de error indicando el motivo por el cual no se pueden actualizar los datos.
- 2, 3, 7. Si la administrador selecciona la opción regresar al listado
	- Se inicia el caso de uso CU ADM 003

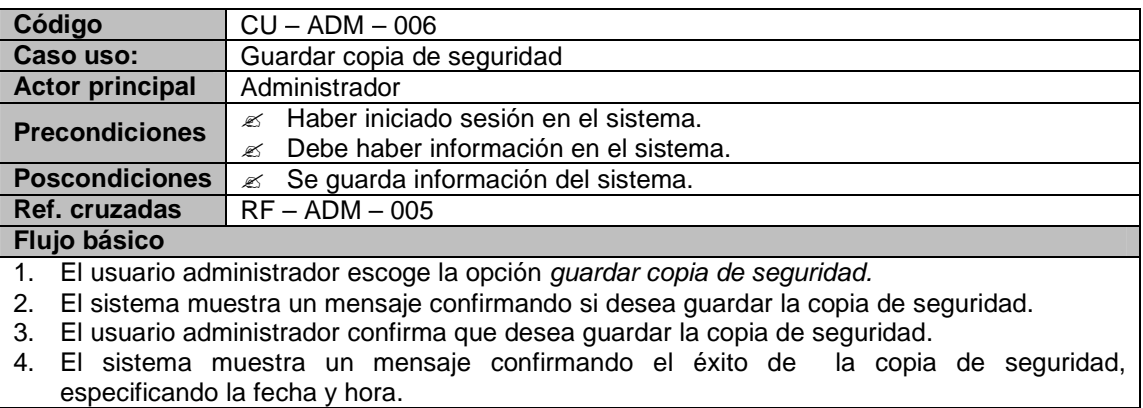

### **Flujos alternativos**

3a. Si el usuario administrador no confirma la creación de la copia de seguridad.

1. El sistema no guarda información y regresa a las opciones principales.

### **Observaciones**

El nombre del archivo debe incluir fecha en que se creó la copia de seguridad.

La copia de seguridad se almacena por defecto en una carpeta del sistema llamada backups.

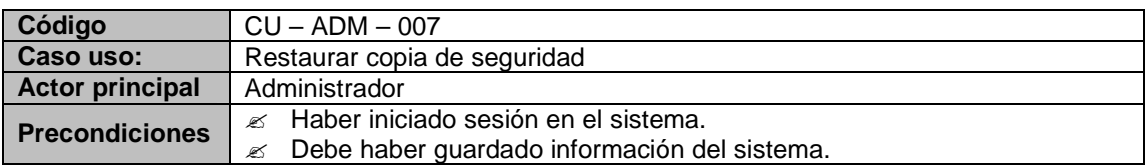
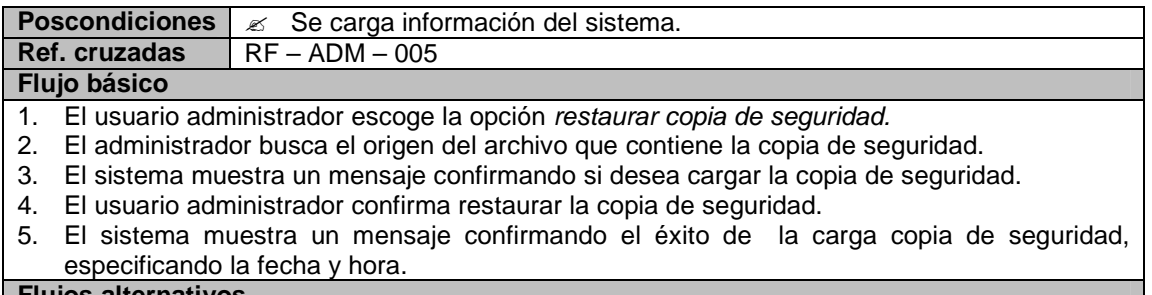

**Flujos alternativos**

4a. Si el usuario administrador no confirma la carga de la copia de seguridad.

1. El sistema no carga la información y regresa a las opciones principales.

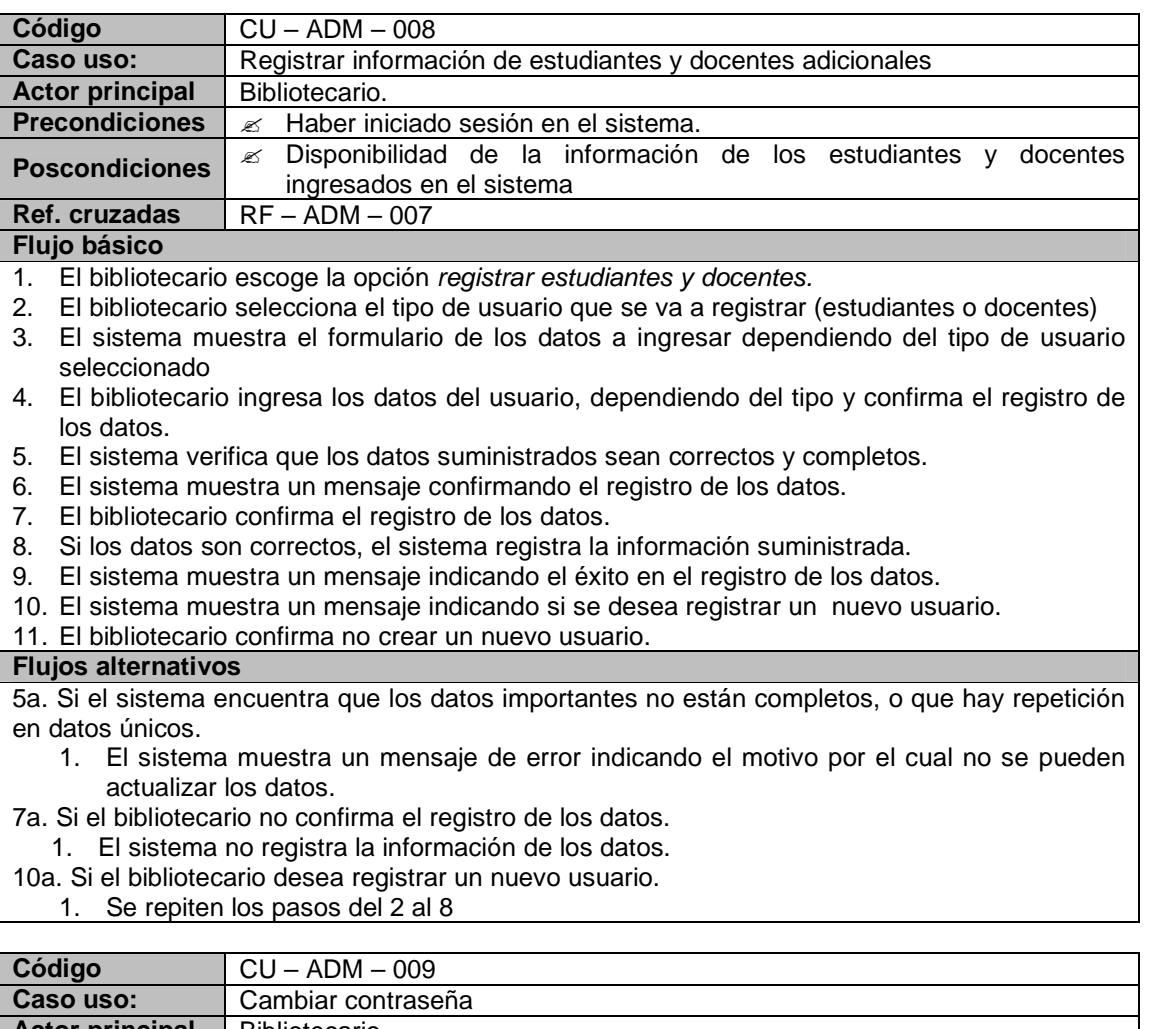

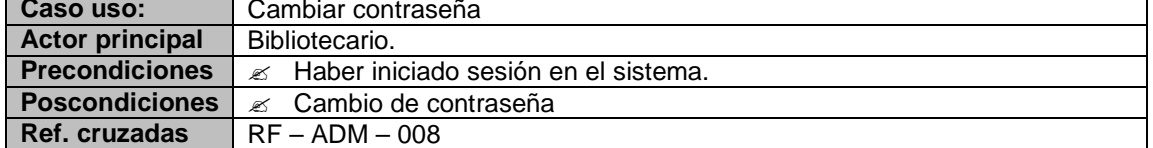

### **Flujo básico**

- 1. El bibliotecario escoge la opción cambiar contraseña.
- 2. El sistema muestra un formulario con los campos requeridos para el cambio de contraseña.
- 3. El bibliotecario ingresa la contraseña actual
- 4. El bibliotecario ingresa la nueva contraseña
- 5. El bibliotecario ingresa nuevamente la nueva contraseña para la confirmación de los datos.
- 6. El sistema verifica que los datos suministrados sean correctos y completos.
- 7. El bibliotecario confirma el registro de los datos.
- 8. Si los datos son correctos, el sistema registra la información suministrada.
- 9. El sistema muestra un mensaje confirmando el éxito del cambio de contraseña

## **Flujos alternativos**

6a. Si el sistema encuentra que los datos requeridos no están completos, o que la información requerida no es válida.

1. El sistema muestra un mensaje de error indicando el motivo por el cual no se pueden actualizar los datos.

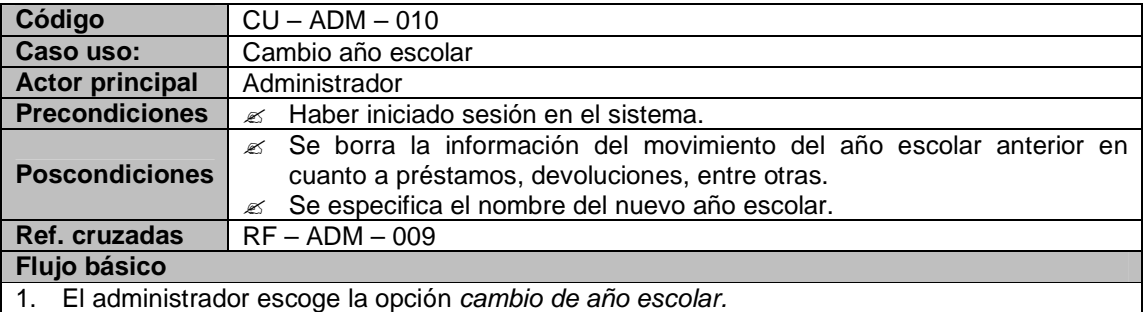

- 2. El sistema muestra el formulario donde el administrador realizara el cambio de año escolar.
- 3. El sistema advierte que los datos de préstamos, devoluciones y multas del año anterior se van a eliminar
- 4. El administrador confirma la acción.
- 5. El sistema borra los datos del año anterior.

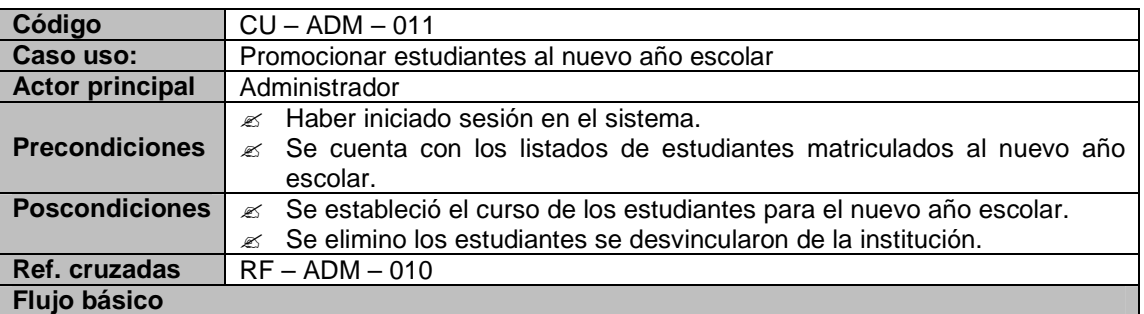

1. El administrador inicia la promoción de estudiantes al nuevo año escolar

- 2. El sistema muestra el listado de los estudiantes clasificados por el curso al que pertenecían en el año anterior la opción de promocionar al nuevo estudiante al nuevo curso y eliminar la información del mismo.
- 3. El administrador selecciona el nuevo curso.
- 4. El administrador selecciona los estudiantes que se promocionan.
- 5. El administrador confirma la promoción.
- 6. El sistema registra los cambios en la información del estudiante.

### **Flujos alternativos**

4a. Si el administrador necesita eliminar la información de un estudiante porque se retiro o se graduó

- 1. El administrador selecciona la opción de eliminar la información del estudiante escogido.
- 2. El sistema confirma la eliminación.
- 3. El administrador confirma la acción.
- 4. El sistema elimina la información del estudiante.

### **Observaciones**

Este caso de uso debe realizarse al iniciar el nuevo año escolar

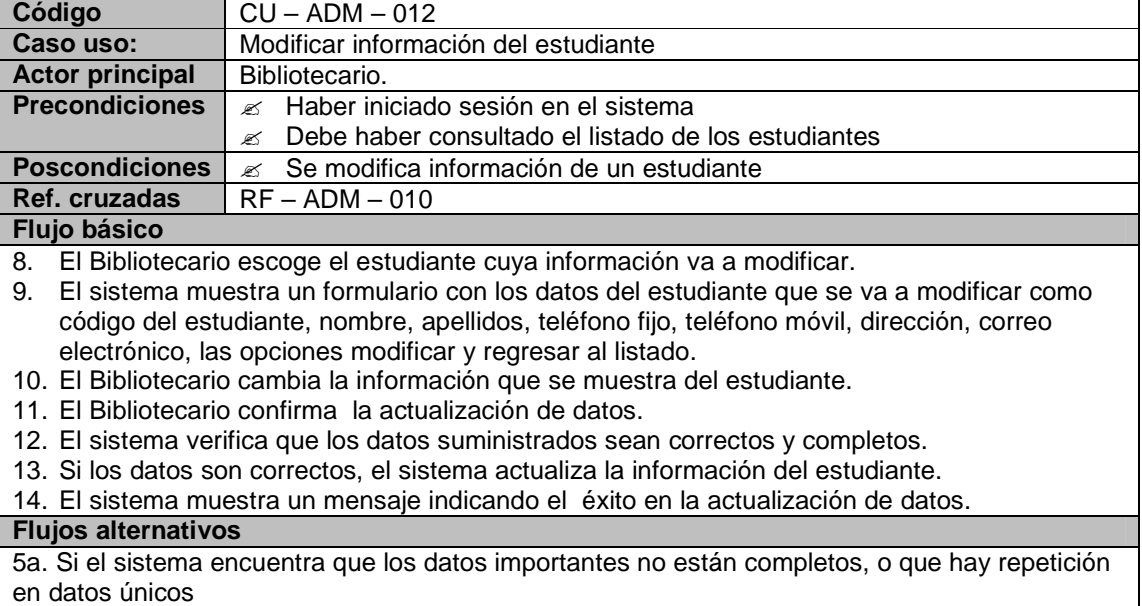

- 3. El sistema muestra un mensaje de error indicando el motivo por el cual no se pueden actualizar los datos.
- 2, 3, 7. Si la bibliotecaria selecciona la opción regresar al listado
	- El sistema Muestra el listado de estudiantes.

## **Módulo de registro de material bibliotecario**

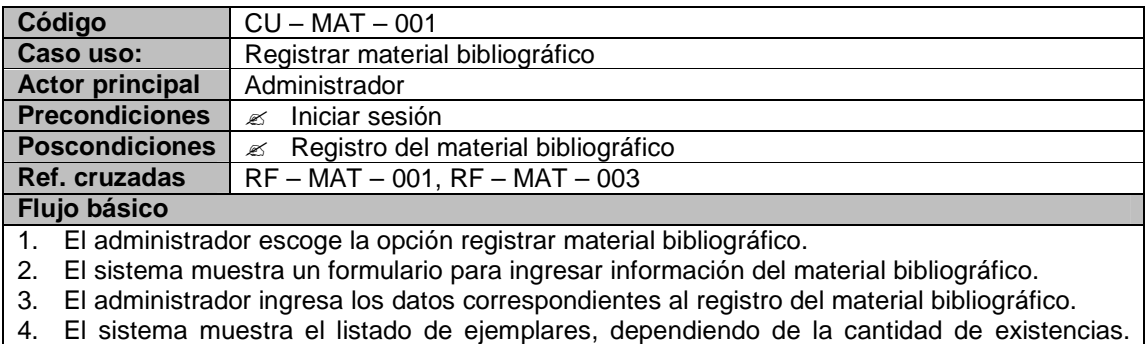

cada uno con su respectivo código único.

5. El administrador registra los datos.

- 6. El sistema verifica que los datos suministrados sean correctos y completos.
- 7. El sistema muestra un mensaje confirmando el registro de los datos.
- 8. El administrador confirma el registro de los datos.
- 9. Si los datos son correctos, el sistema registra la información suministrada.
- 10. El sistema muestra un mensaje indicando el éxito en el registro de los datos.
- 11. El sistema muestra un mensaje indicando si se desea registrar una nueva publicación.
- 12. El administrador confirma no crear una nueva publicación.

#### **Flujos alternativos**

6a. Si el sistema encuentra que los datos importantes no están completos, o que hay repetición en datos únicos.

- 1. El sistema muestra un mensaje de error indicando el motivo por el cual no se pueden actualizar los datos.
- 8a. Si el administrador no confirma el registro de los datos.
- 1. El sistema no registra la información de los datos.
- 11a. Si el administrador desea registrar una nueva publicación.
- Se repiten los pasos del 2 al 8

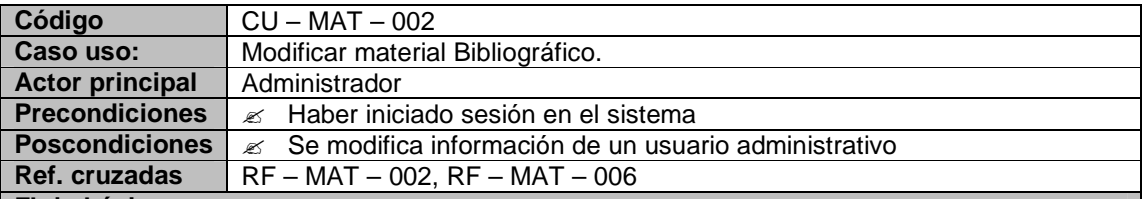

#### **Flujo básico**

- 1. El administrador ingresa a la opción Modificar.
- 2. El sistema muestra un formulario donde el usuario puede consultar el material bibliográfico que va a modificar.
- 3. El administrador selecciona el tipo de consulta (Código Único, Titulo y Materia).
- 4. El sistema muestra los campos requeridos para el tipo de consulta seleccionada.
- 5. El administrador ingresa los datos a consultar.
- 6. El sistema muestra un listado de publicaciones requeridos por el administrador y la opción modificar.
- 7. El administrador escoge la publicación cuya información va a modificar.
- 8. El sistema muestra los campos que se podrán modificar como: autores, editorial, edición, valor, No Pág., el año de publicación, ciudad.
- 9. El administrador ingresa los datos a modificar.
- 10. El administrador escoge la opción guardar.
- 11. El sistema muestra un mensaje confirmando la actualización de los datos.
- 12. El administrador confirma la actualización de los datos.
- 13. El sistema verifica que los datos suministrados sean correctos y completos.
- 14. Si los datos son correctos, el sistema actualiza la información.
- 15. El sistema muestra un mensaje indicando el éxito en la actualización de datos.

### **Flujos alternativos**

- 12a. Si el administrador no confirma la actualización de los datos.
- 1. El sistema no actualiza la información de los datos.

13a. Si el sistema encuentra que los datos importantes no están completos, o que hay repetición en datos únicos

1. El sistema muestra un mensaje de error indicando el motivo por el cual no se pueden actualizar los datos.

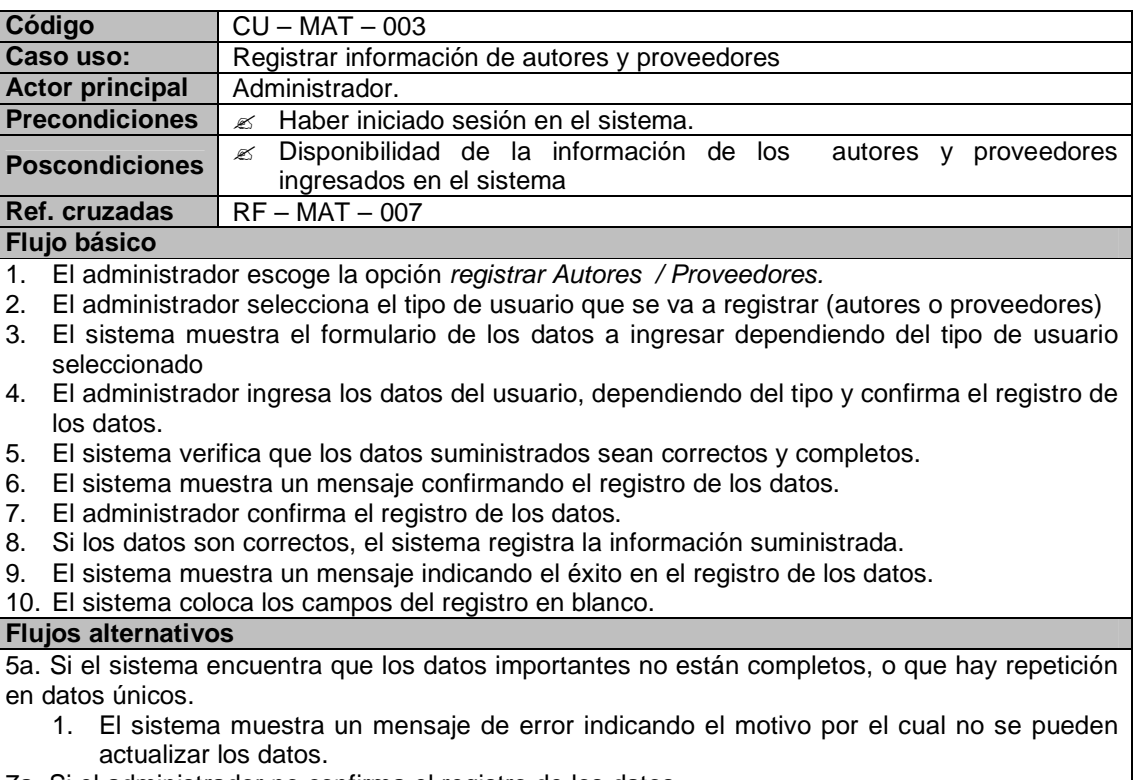

- 7a. Si el administrador no confirma el registro de los datos.
- 1. El sistema no registra la información de los datos.
- 10a. Si el administrador desea registrar un nuevo autor y/o proveedor
	- 1. Se repite los pasos del 2 8

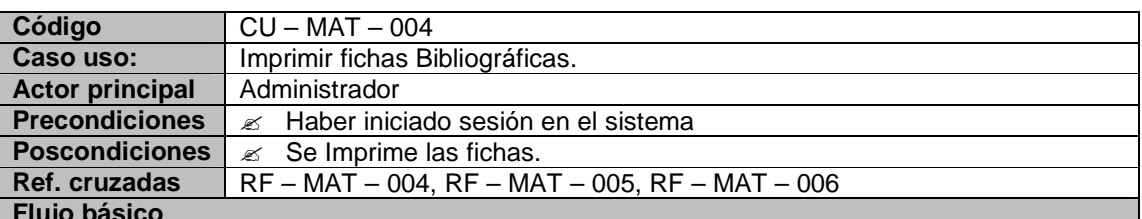

### **Flujo básico**

- 1. El administrador ingresa a la opción Impresión de Fichas.
- 2. El sistema muestra un formulario donde el usuario puede consultar el material bibliográfico.
- 3. El administrador selecciona el tipo de consulta (Código Único, Materia, Titulo).
- 4. El sistema muestra los campos requeridos para el tipo de consulta seleccionada.
- 5. El administrador ingresa los datos a consultar.
- 6. El sistema muestra un listado de coincidencias de la consulta realizada por el administrador.
- 7. El administrador escoge el tipo de impresión (Signatura Topográfica o Fichas Bibliográficas).
- 8. El administrador escoge la cantidad de fichas a generar.
- 9. El administrador escoge la opción Imprimir.
- 10. El sistema muestra un mensaje confirmando el éxito de la Impresión de las fichas.

## **Módulo de consulta**

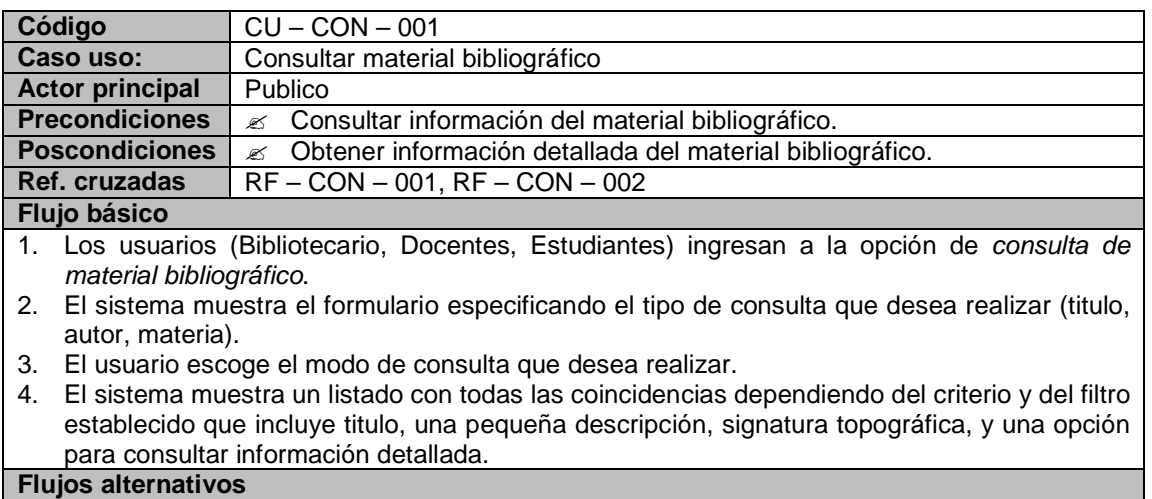

4a. Si el usuario selecciona consultar información detallada

1. El sistema muestra un formulario con la información detallada de la publicación que se selecciono.

# **Módulo de préstamos, devoluciones y multas**

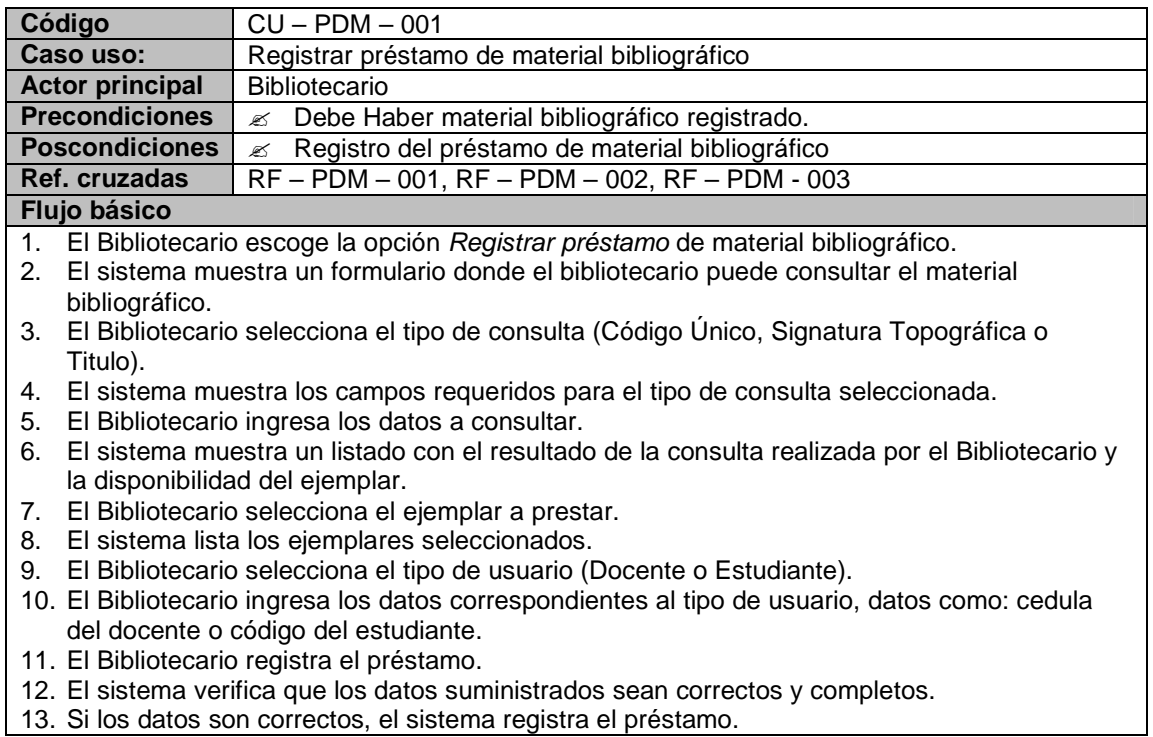

- 14. El sistema muestra un mensaje confirmando el registro del préstamo.
- 15. El Bibliotecario confirma el registro del préstamo.
- 16. El sistema muestra un mensaje indicando el éxito en el registro del préstamo.
- 17. El sistema muestra un mensaje indicando si se desea registrar un nuevo préstamo.
- 18. El Bibliotecario confirma no registrar un nuevo préstamo.

### **Flujos alternativos**

- 8a. Si el Bibliotecario desea prestar otro ejemplar.
- 1. Se repiten los pasos del 2 al 7.
- 13a. Si el sistema encuentra que los datos importantes no están completos o correctos.
	- 1. El sistema muestra un mensaje de error indicando el motivo por el cual no se pueden actualizar los datos.
- 16a. Si el Bibliotecario no confirma el registro del préstamo.
	- 1. El sistema no registra el préstamo.
- 18a. Si el Bibliotecario desea registrar un nuevo préstamo.
	- 1. Se repiten los pasos 1 al 18.

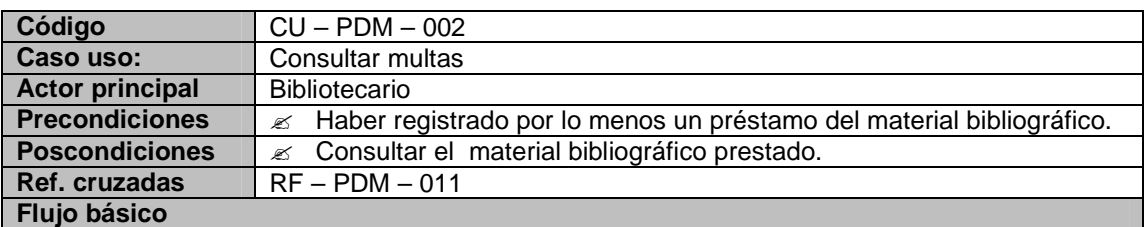

- 1. El Bibliotecario escoge la opción Consulta de multas.
- 2. El sistema muestra un formulario donde el Bibliotecario puede consultar las multas generadas.
- 3. El Bibliotecario selecciona el tipo de consulta (Consulta General, Código estudiantil, nombre y apellidos).
- 4. El sistema muestra los campos requeridos para el tipo de consulta seleccionada.
- 5. El Bibliotecario ingresa los datos a consultar.
- 6. El sistema muestra un listado con el resultado de la consulta realizada por el Bibliotecario.

7. Si el bibliotecario no desea realizar otra consulta, escoge la opción salir.

### **Flujos alternativos**

6a. Si el sistema no encuentra la información suministrada por bibliotecario.

1. El sistema muestra un mensaje indicando que no se encontró la información.

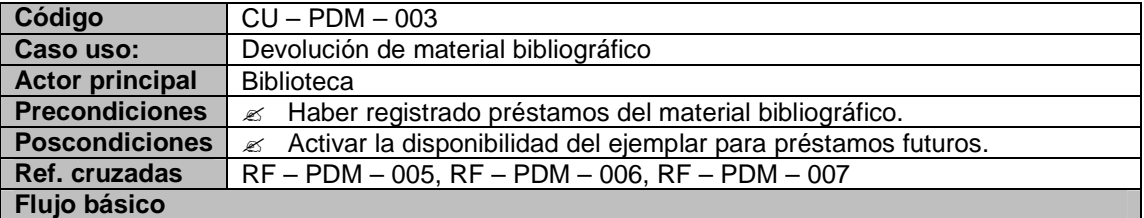

- 1. El Bibliotecario escoge la opción Devolución de material bibliográfico.
- 2. El sistema muestra un formulario donde el Bibliotecario puede consultar el material bibliográfico prestado.
- 3. El Bibliotecario selecciona el tipo de consulta (Código Estudiante o Cedula del docente, nombre y apellidos).
- 4. El sistema muestra los campos requeridos para el tipo de consulta seleccionada.
- 5. El Bibliotecario ingresa los datos a consultar.
- 6. El sistema muestra un listado con el resultado de la consulta realizada por el Bibliotecario.
- 7. El Bibliotecario registra la devolución con la fecha y hora de la entrega del material bibliográfico.
- 8. El sistema muestra un mensaje confirmando el registro de la devolución.
- 9. El Bibliotecario confirma el registro de la devolución.
- 10. El sistema muestra un mensaje indicando el éxito de la devolución.
- 11. El sistema coloca el material bibliográfico disponible para préstamos.
- 12. El sistema verifica el tiempo de retraso en la entrega de los ejemplares.
- 13. El sistema genera la multa por el retraso en la entrega para los estudiantes.
- 14. El sistema muestra el valor de la multa.
- 15. El sistema muestra un mensaje indicando si se desea realizar otra devolución.

#### 16. El Bibliotecario confirma no realizar otra devolución.

### **Flujos alternativos**

- 6ª. Si el sistema no encuentra la información suministrada por bibliotecario.
- 1. El sistema muestra un mensaje indicando que no se encontró la información.
- 7a. Si el Bibliotecario no confirma el registro de la devolución.
- 1. El sistema no registra la devolución.
- 10a. Si el Bibliotecario desea realizar otra devolución.
	- 1. Se repiten los pasos 2 al 13

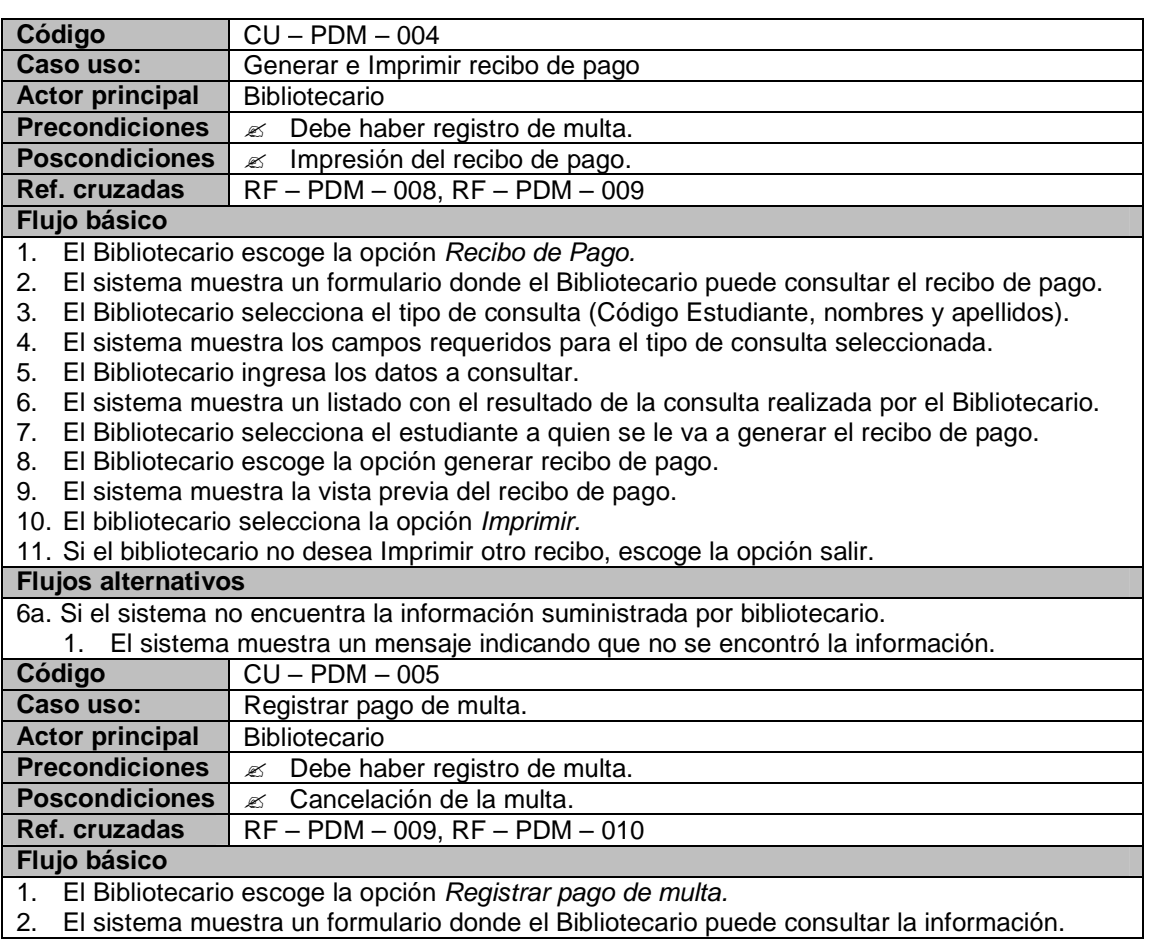

- 3. El Bibliotecario selecciona el tipo de consulta (Código Estudiante, nombres y apellidos).
- 4. El sistema muestra los campos requeridos para el tipo de consulta seleccionada.
- 5. El Bibliotecario ingresa los datos a consultar.
- 6. El sistema muestra un listado con el resultado de la consulta realizada por el Bibliotecario.
- 7. El Bibliotecario selecciona el estudiante a quien se le va registrar la cancelación de la multa.
- 8. El Bibliotecario escoge la opción cancelar multa.
- 9. El sistema muestra en mensaje confirmando el éxito de la cancelación de la multa.
- 10. Si el bibliotecario no desea registrar otra cancelación, escoge la opción salir.

### **Flujos alternativos**

- 6a. Si el sistema no encuentra la información suministrada por bibliotecario.
	- 1. El sistema muestra un mensaje indicando que no se encontró la información.

## **Módulo de reporte e inventario**

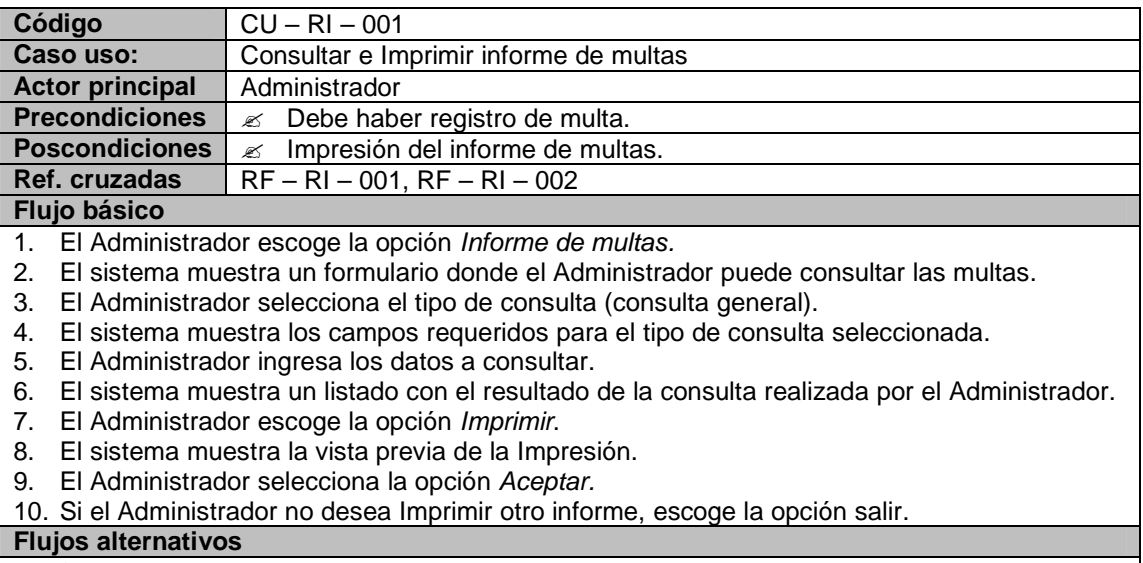

6a. Si el sistema no encuentra la información suministrada por Administrador.

1. El sistema muestra un mensaje indicando que no se encontró la información.

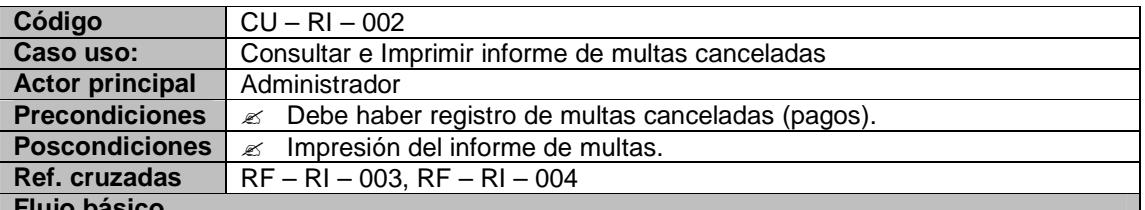

#### **Flujo básico**

- 1. El Administrador escoge la opción Informe de multas canceladas.
- 2. El sistema muestra un formulario donde el Administrador puede consultar las multas canceladas.
- 3. El Administrador selecciona el tipo de consulta (consulta general, rango de fechas, fechas específicas).
- 4. El sistema muestra los campos requeridos para el tipo de consulta seleccionada.

5. El Administrador ingresa los datos a consultar.

- 6. El sistema muestra un listado con el resultado de la consulta realizada por el Administrador.
- 7. El Administrador escoge la opción Imprimir.
- 8. El sistema muestra la vista previa de la Impresión.
- 9. El Administrador selecciona la opción Aceptar.
- 10. Si el Administrador no desea Imprimir otro informe, escoge la opción salir.

### **Flujos alternativos**

- 6a. Si el sistema no encuentra la información suministrada por Administrador.
	- 1. El sistema muestra un mensaje indicando que no se encontró la información.

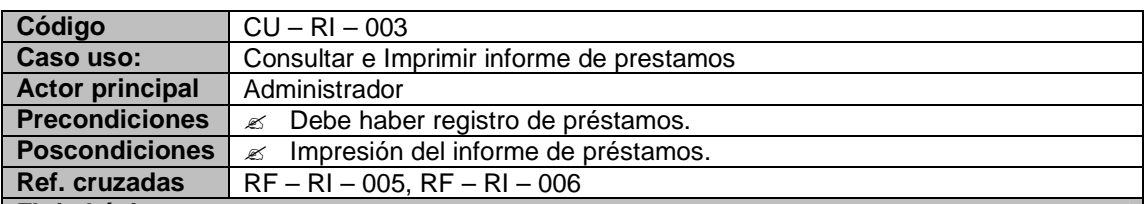

### **Flujo básico**

- 1. El Administrador escoge la opción Informe de Prestamos.
- 2. El sistema muestra un formulario donde el Administrador puede consultar los préstamos realizados.
- 3. El Administrador selecciona el tipo de consulta (consulta general, Titulo, Materia, rango de fechas, fechas específicas).
- 4. El sistema muestra los campos requeridos para el tipo de consulta seleccionada.
- 5. El Administrador ingresa los datos a consultar.
- 6. El sistema muestra un listado con el resultado de la consulta realizada por el Administrador.
- 7. El Administrador escoge la opción Imprimir.
- 8. El sistema muestra la vista previa de la Impresión.
- 9. El Administrador selecciona la opción Aceptar.
- 10. Si el Administrador no desea Imprimir otro informe, escoge la opción salir.

### **Flujos alternativos**

- 6a. Si el sistema no encuentra la información suministrada por Administrador.
	- 1. El sistema muestra un mensaje indicando que no se encontró la información.

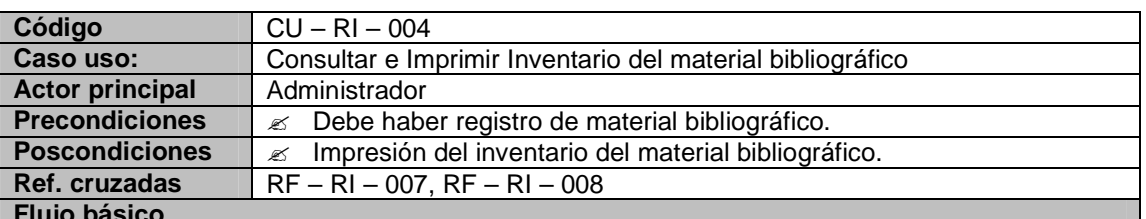

### **Flujo básico**

- 1. El Administrador escoge la opción Inventario.
- 2. El sistema muestra un formulario donde el Administrador puede consultar el inventario del material bibliográfico.
- 3. El Administrador selecciona el tipo de consulta (consulta general, materia).
- 4. El sistema muestra los campos requeridos para el tipo de consulta seleccionada.
- 5. El Administrador ingresa los datos a consultar.
- 6. El sistema muestra un listado con el resultado de la consulta realizada por el Administrador.
- 7. El Administrador escoge la opción Imprimir.
- 8. El sistema muestra la vista previa de la Impresión.
- 9. El Administrador selecciona la opción Aceptar.

10. Si el Administrador no desea Imprimir otro informe, escoge la opción salir.

## **Flujos alternativos**

6a. Si el sistema no encuentra la información suministrada por Administrador.

1. El sistema muestra un mensaje indicando que no se encontró la información.

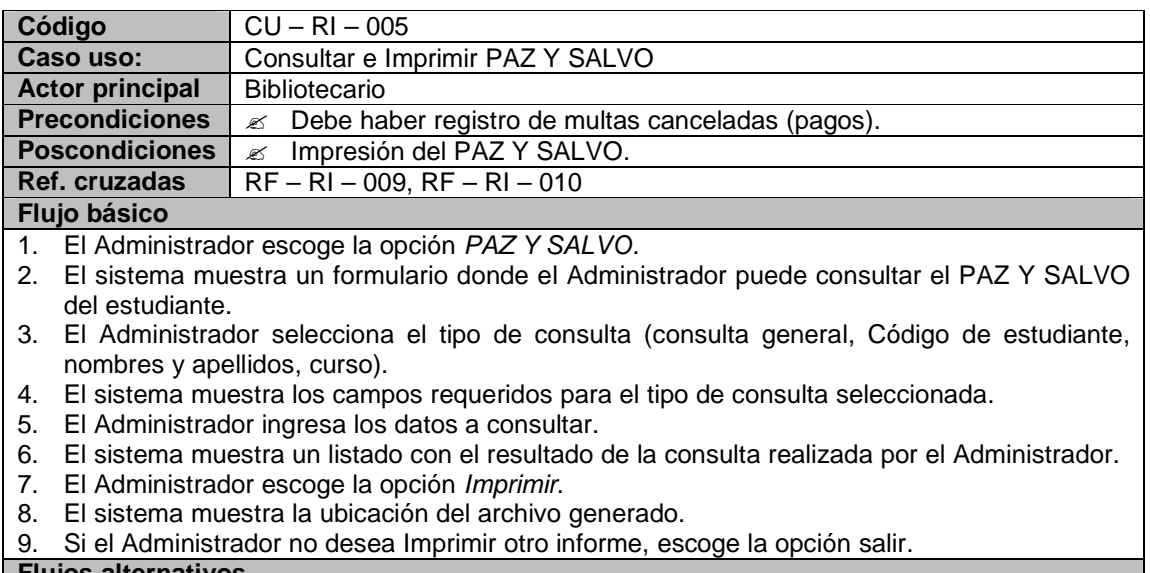

## **Flujos alternativos**

6a. Si el sistema no encuentra la información suministrada por Administrador.

1. El sistema muestra un mensaje indicando que no se encontró la información.

## **8.1.4 Diagrama de casos de uso**

## **Actores**

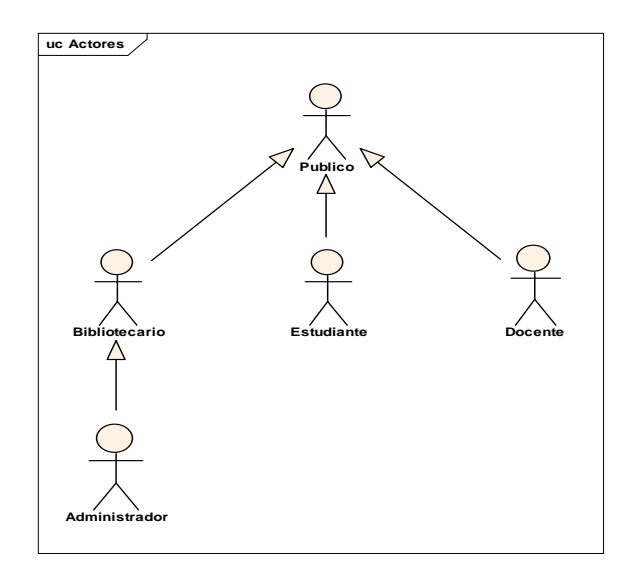

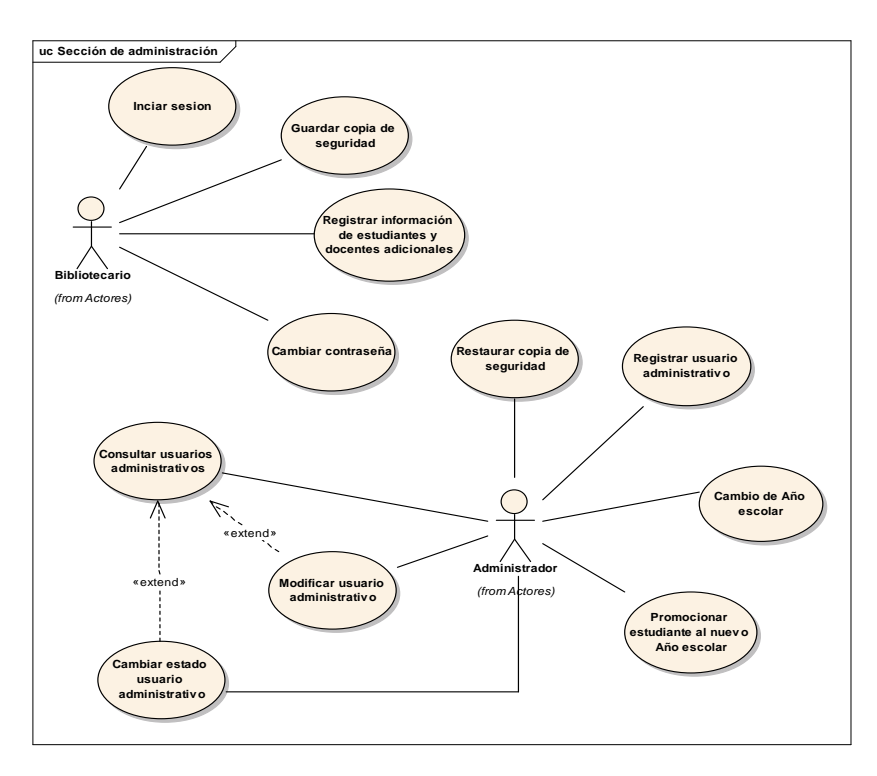

## **Módulo de administración de usuarios**

**Módulo de registro de material bibliotecario** 

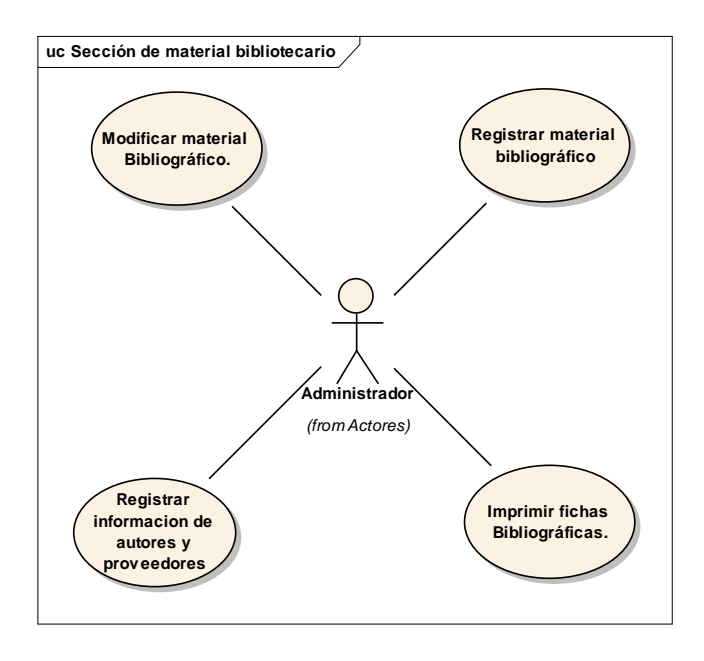

## **Módulo de consulta**

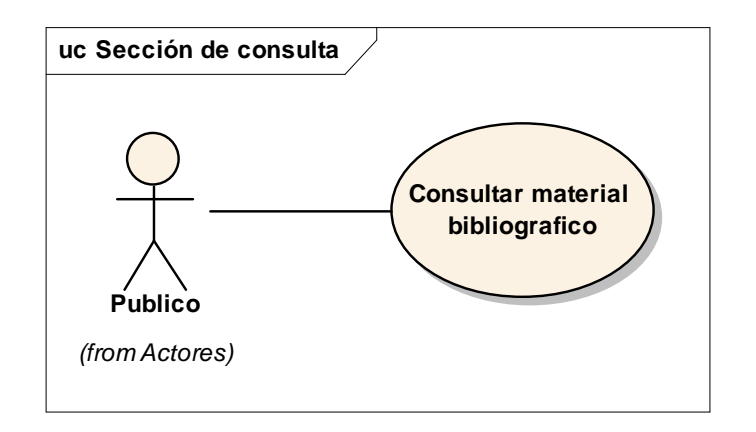

# **Módulo de préstamo, devoluciones y multas**

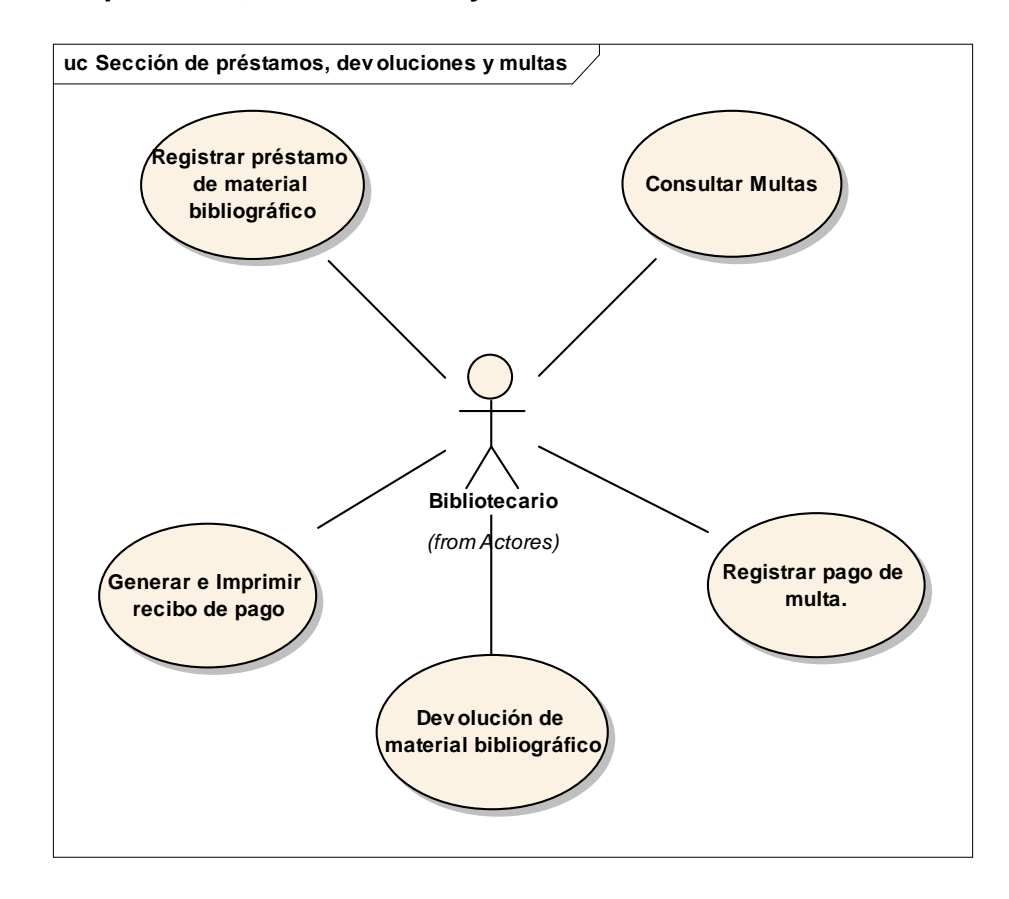

# **Módulo de reporte e inventario**

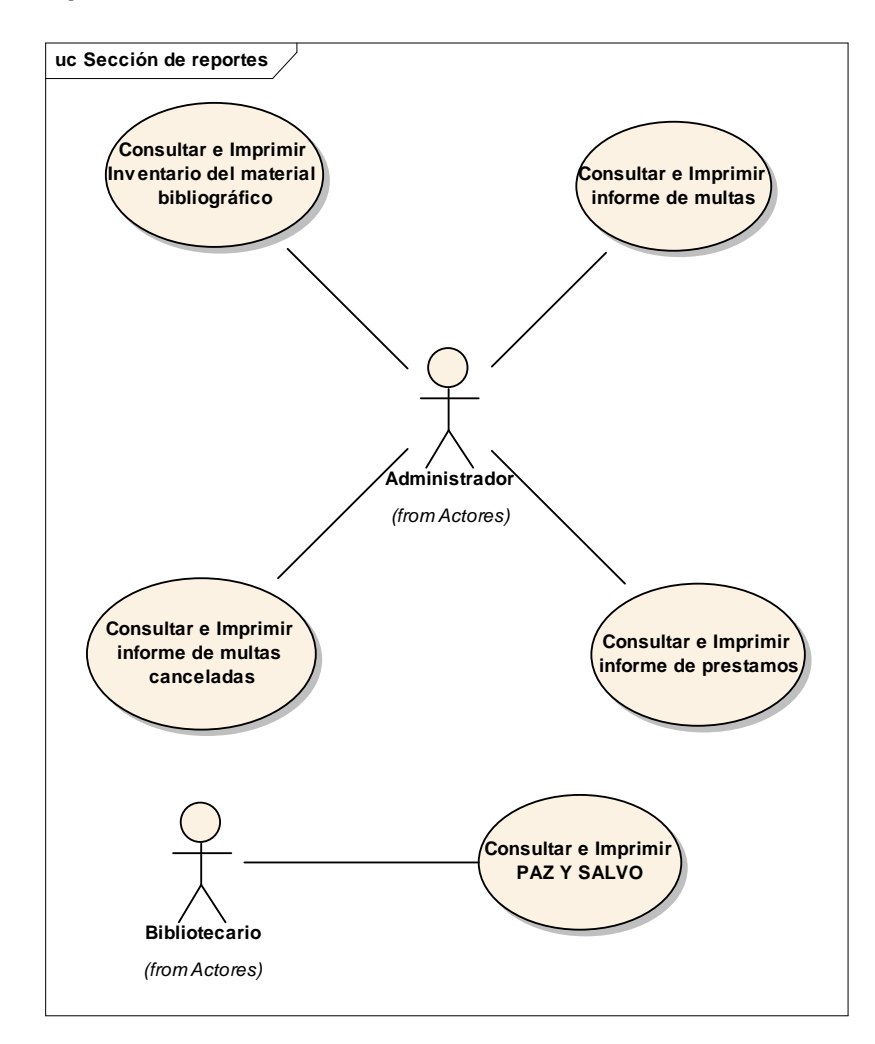

# **8.2 MODELO DE ANÁLISIS**

# **8.2.1 Listado de conceptos**

# **Tabla 5.** Listado de conceptos

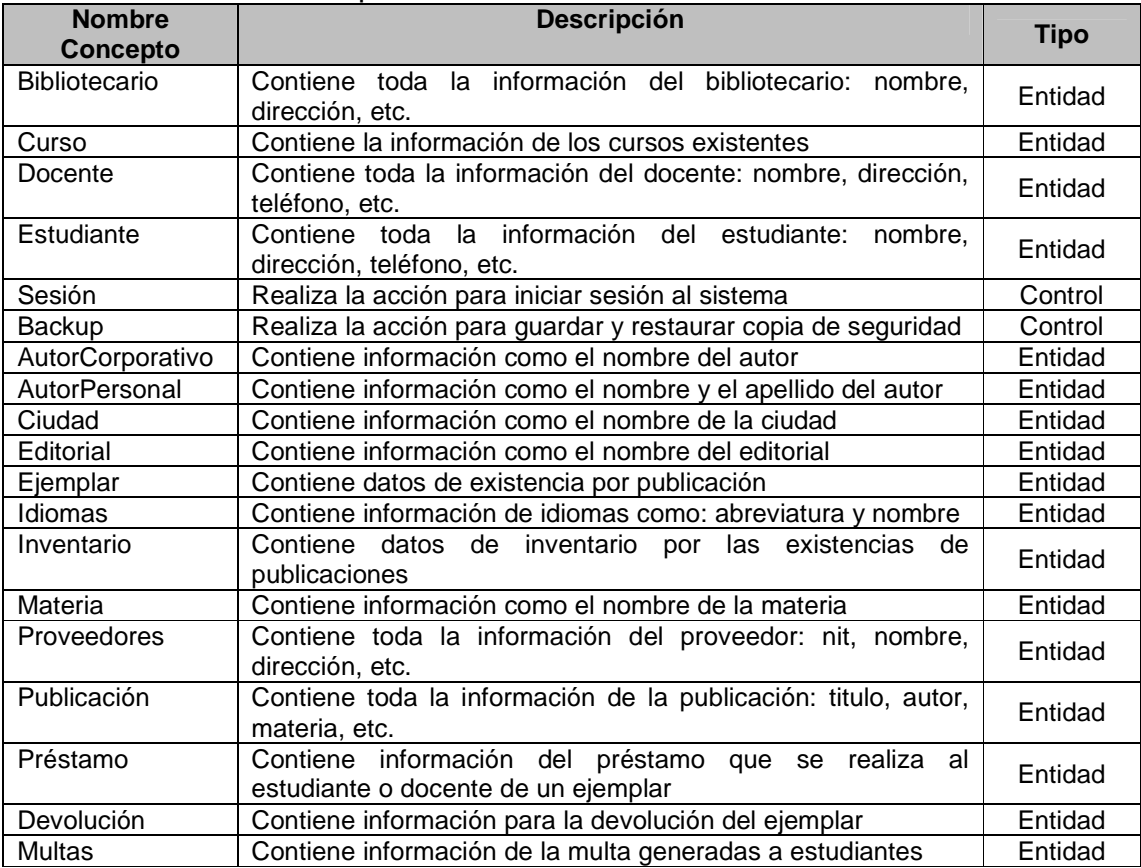

## **8.2.2 Diagrama de clases del análisis.**

### **Sección de Administración**

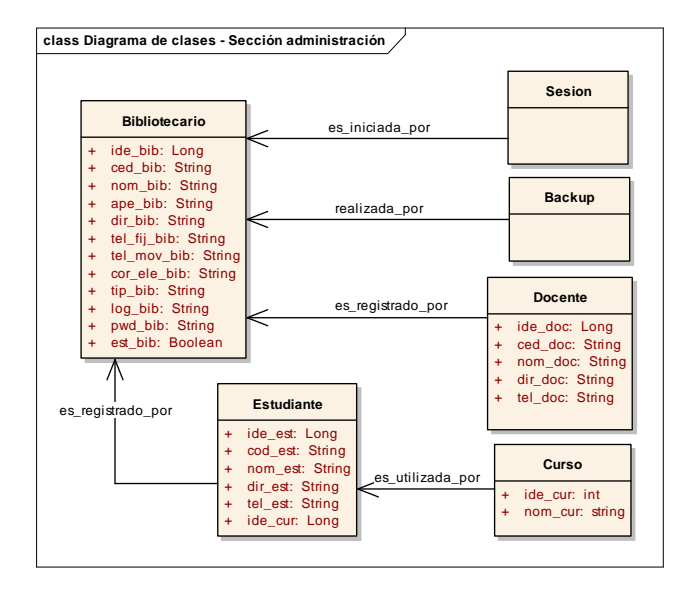

## **Sección de material bibliográfico**

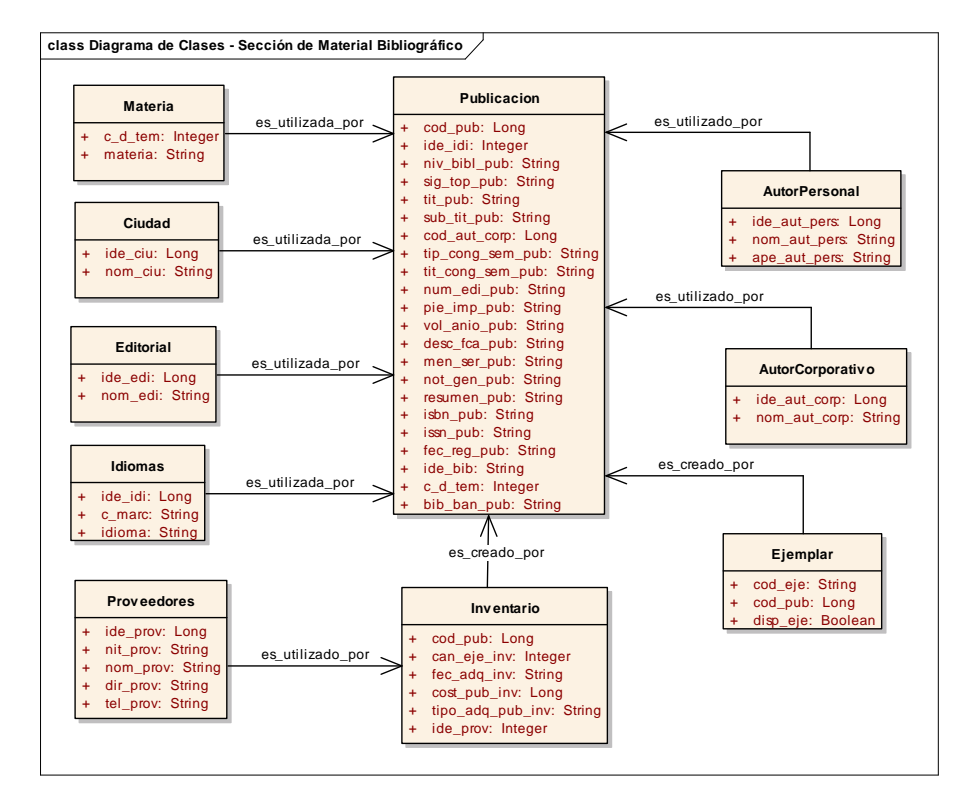

## **Sección de consulta**

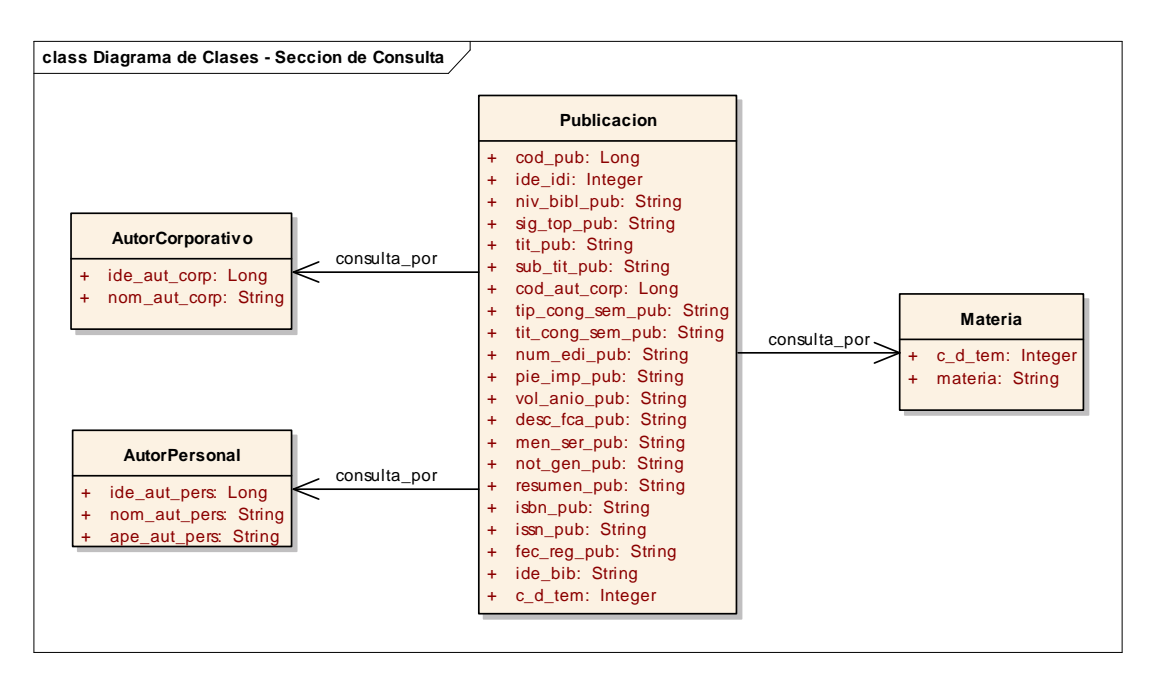

### **Sección de préstamos y devoluciones**

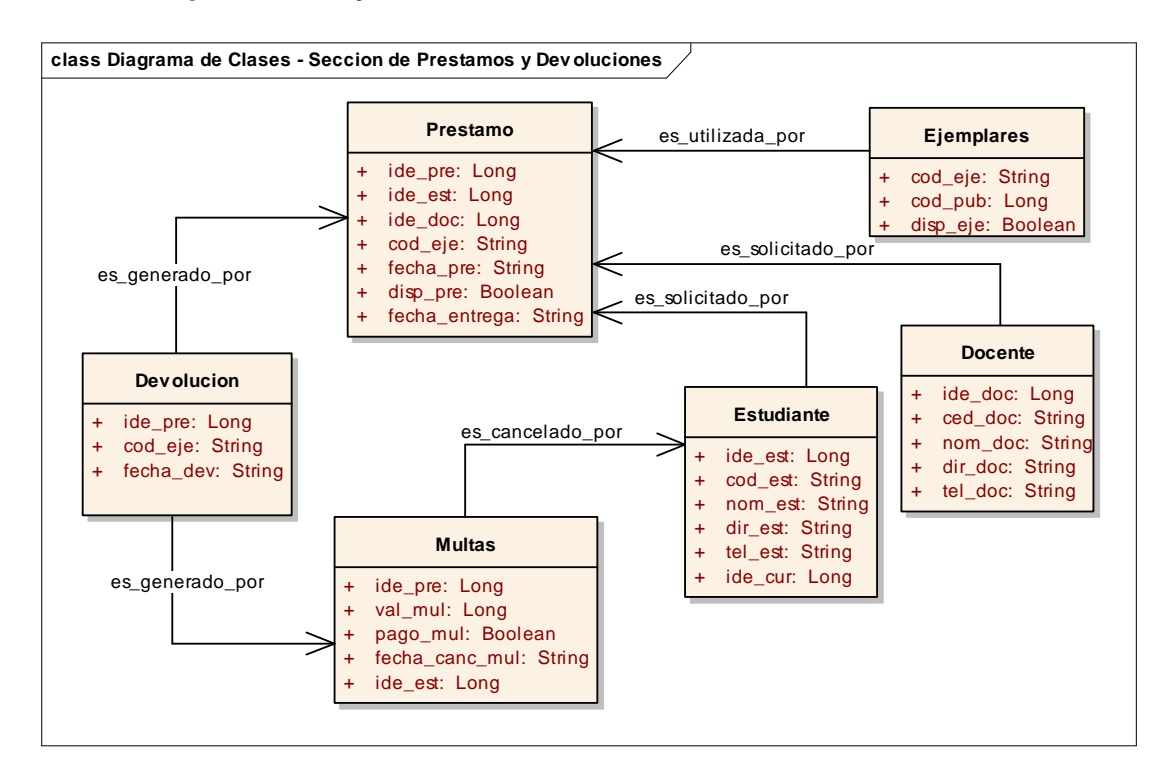

# **8.3 MODELO DE DISEÑO**

# **8.3.1 Diagramas de Secuencia.**

## **Sección de administración**

o **Iniciar sesión** 

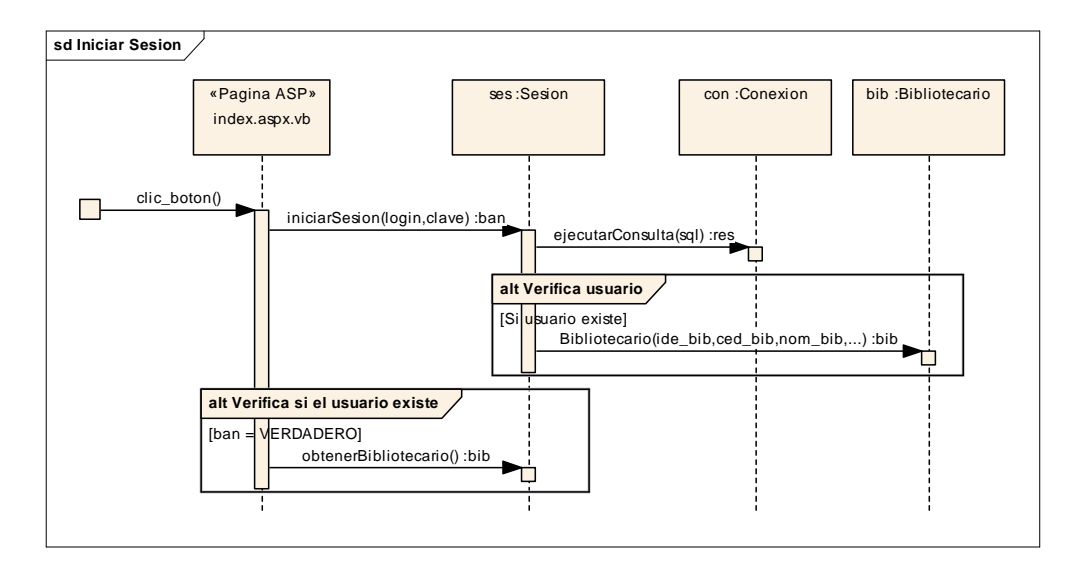

# o **Registrar usuarios administrativos**

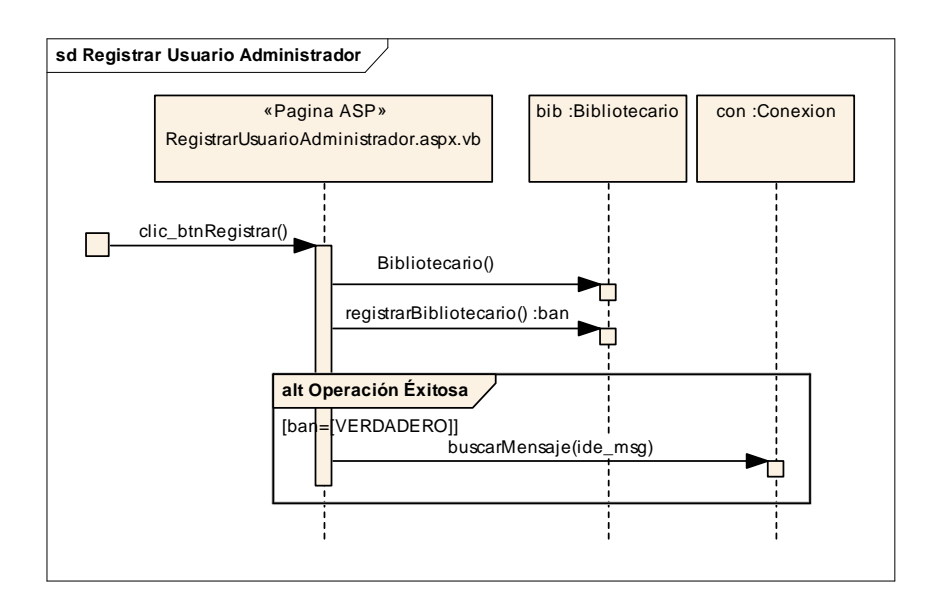

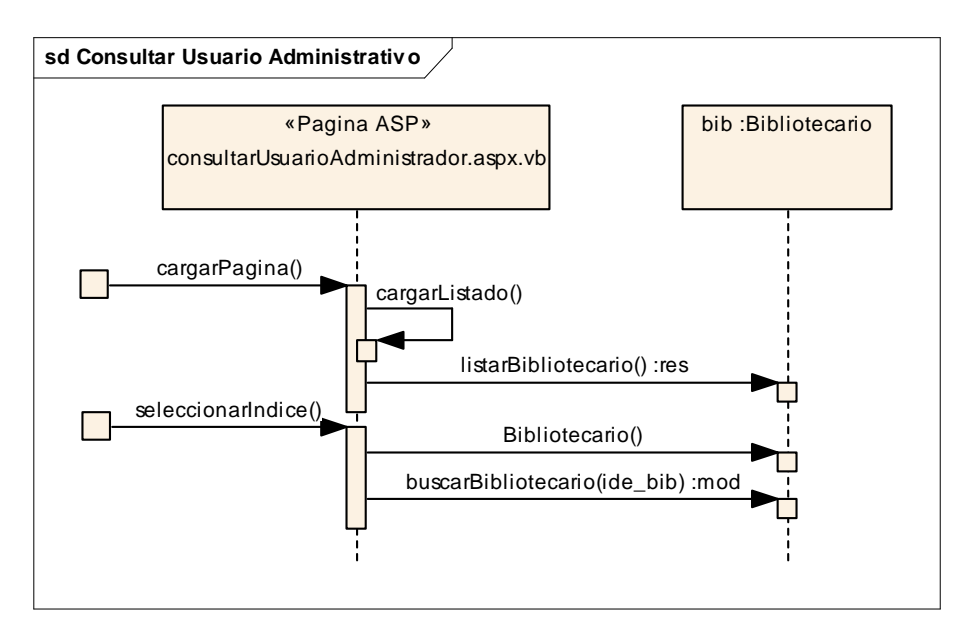

# o **Consultar usuarios administrativos**

# o **Modificar usuario administrativo**

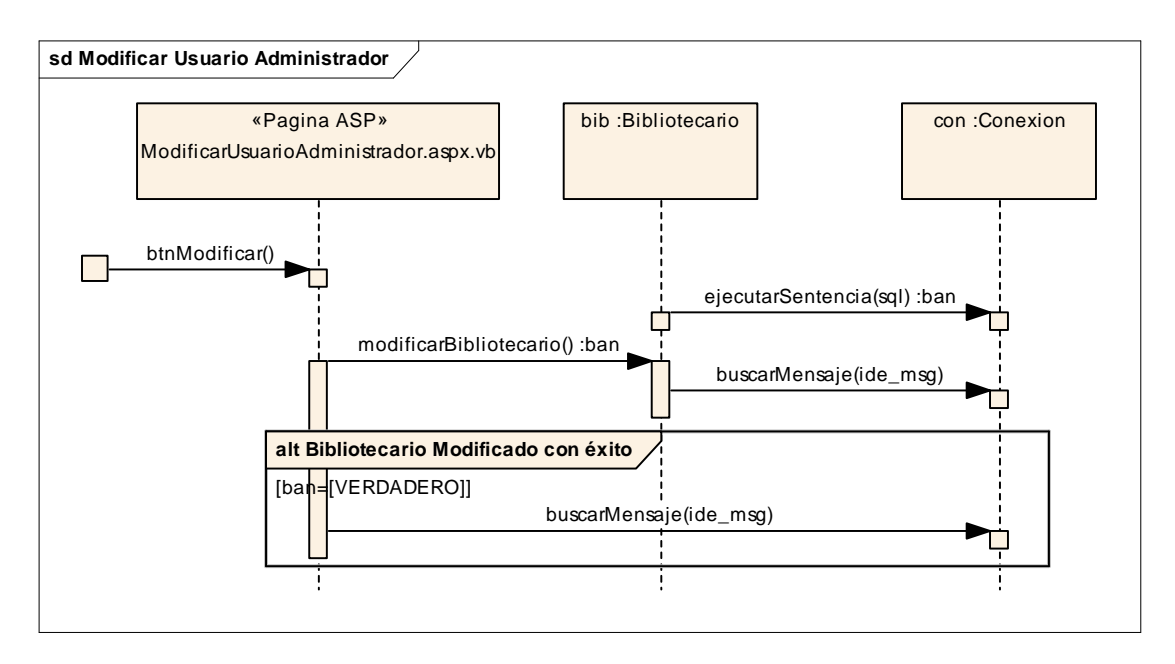

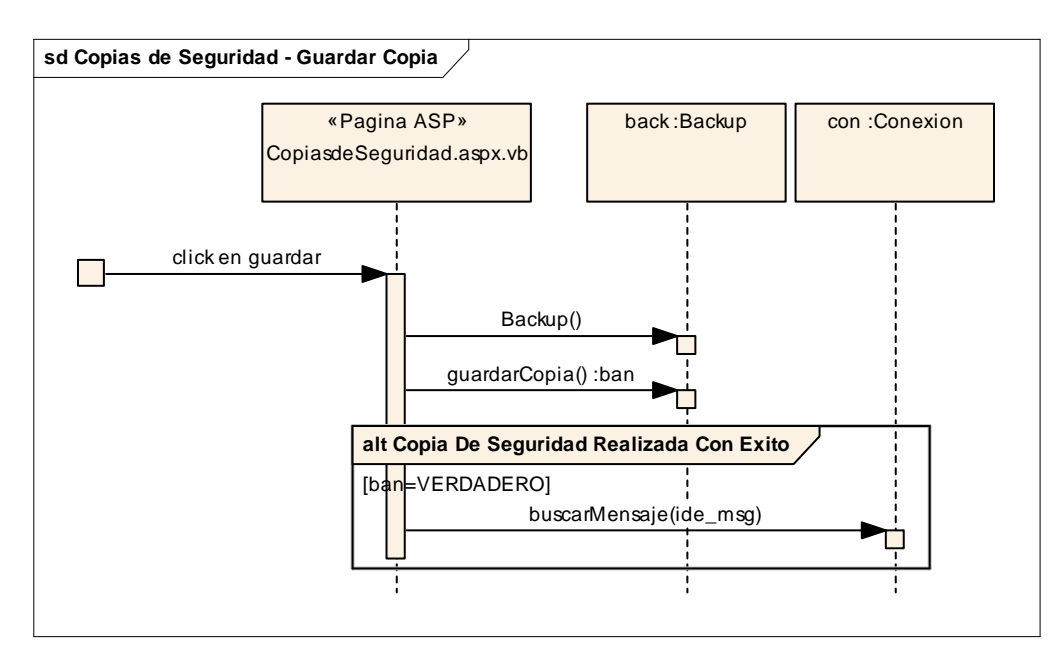

# o **Guardar copia de seguridad**

# o **Restaurar copia de seguridad**

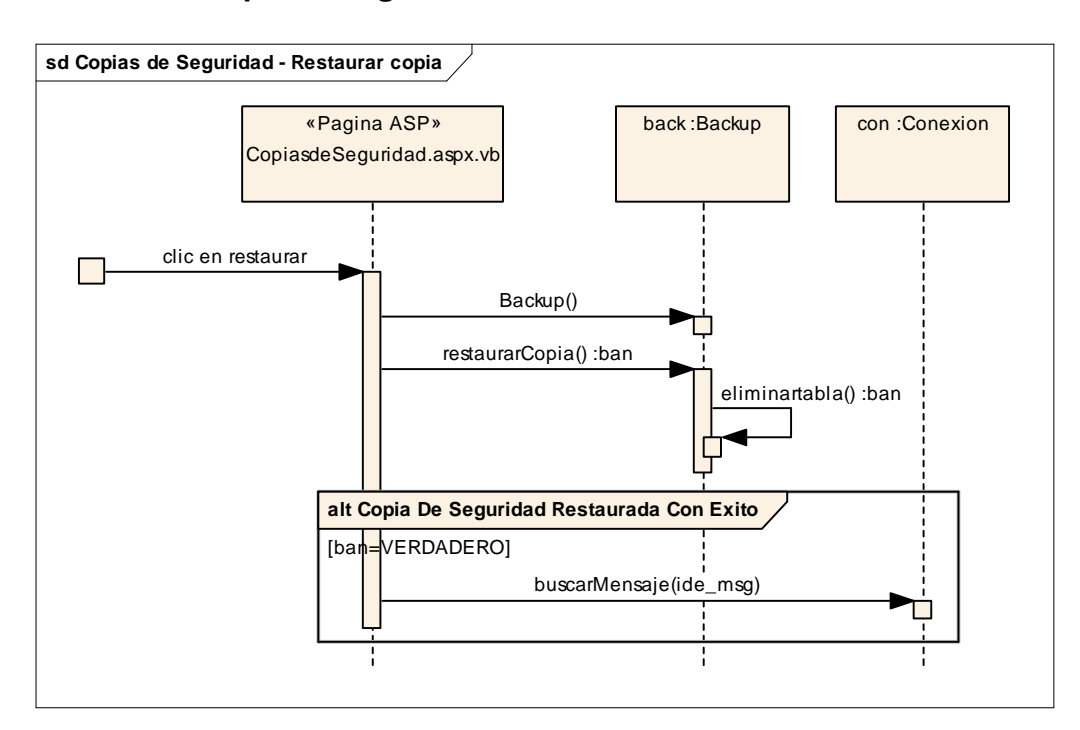

# o **Registrar información de estudiantes y docentes adicionales**

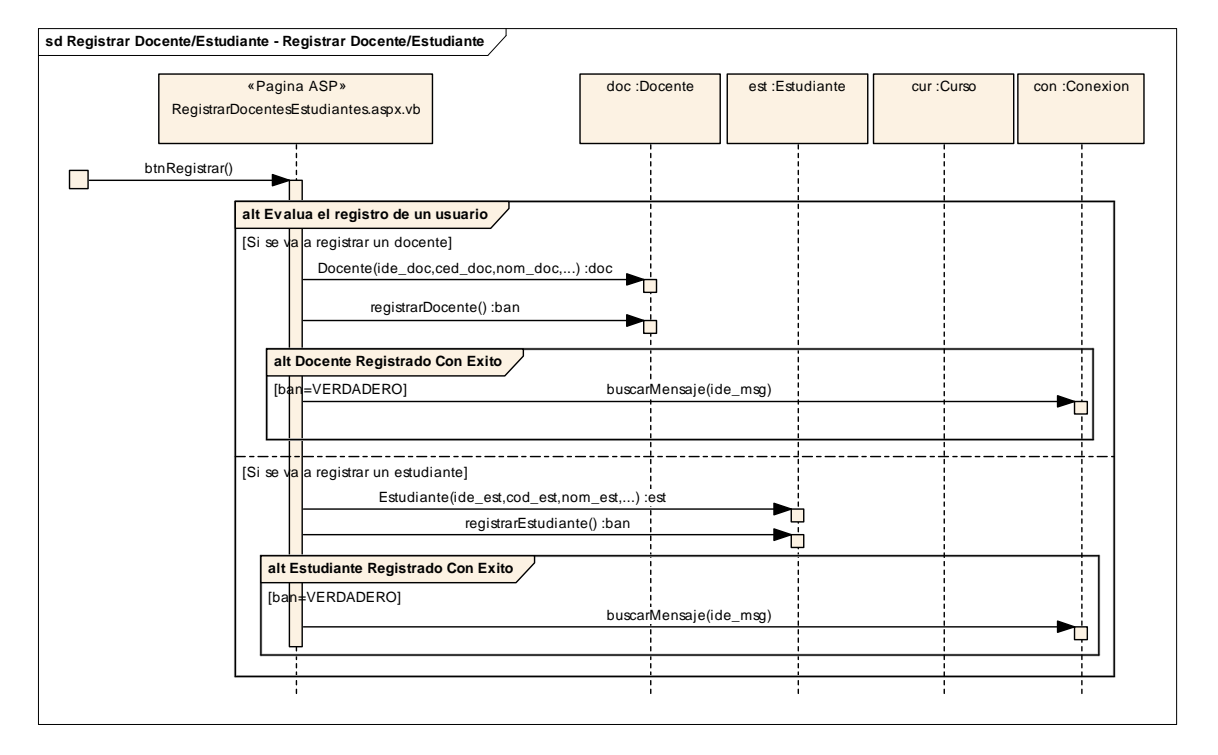

# **Registrar docente/estudiante**

## **Eliminar estudiante**

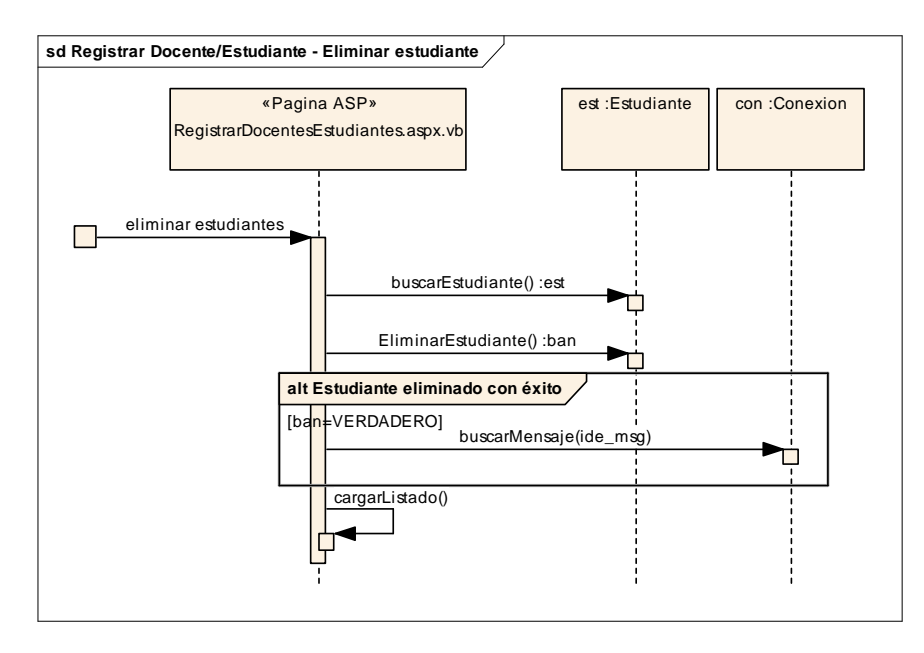

## **Seleccionar curso**

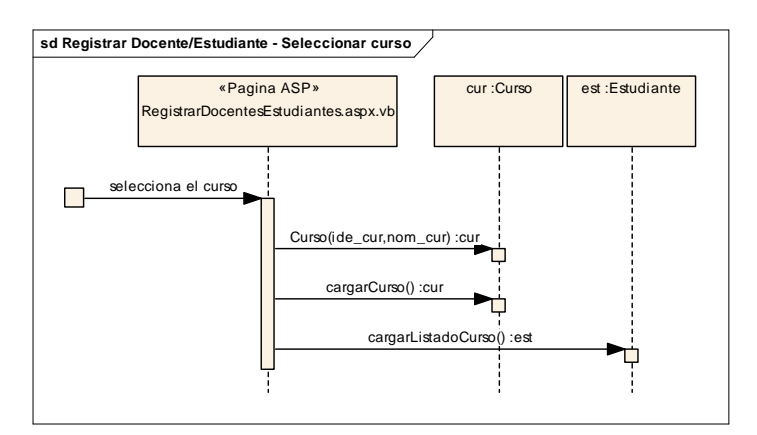

## o **Cambiar contraseña**

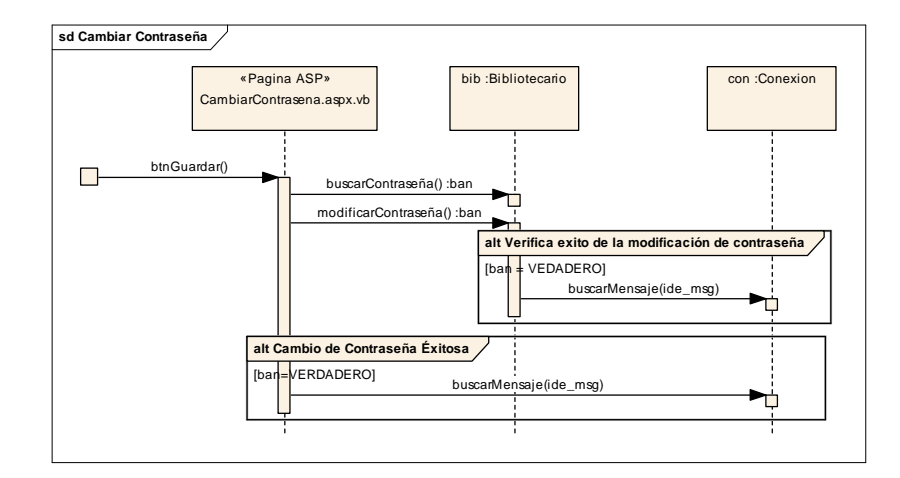

## o **Cambio año escolar**

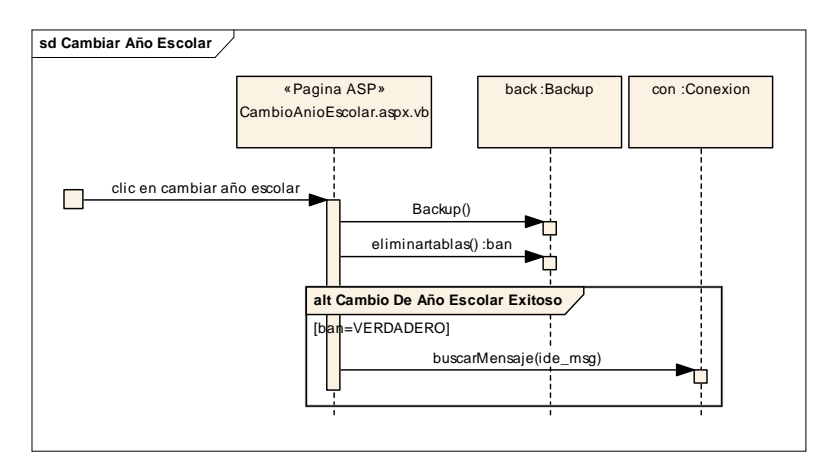

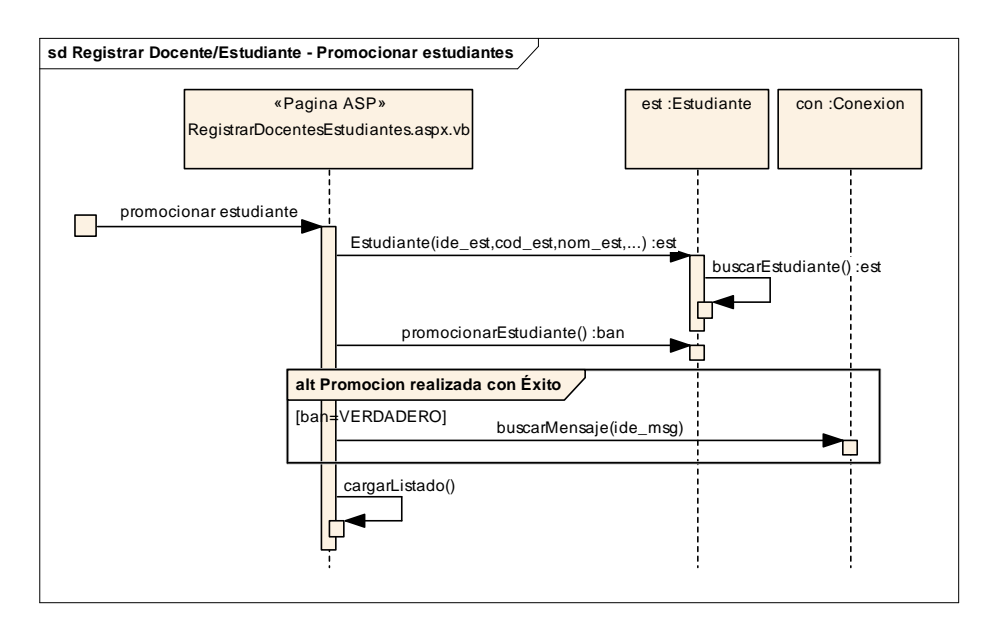

# o **Promocionar estudiantes al nuevo año escolar**

## o **Modificar información del estudiante**

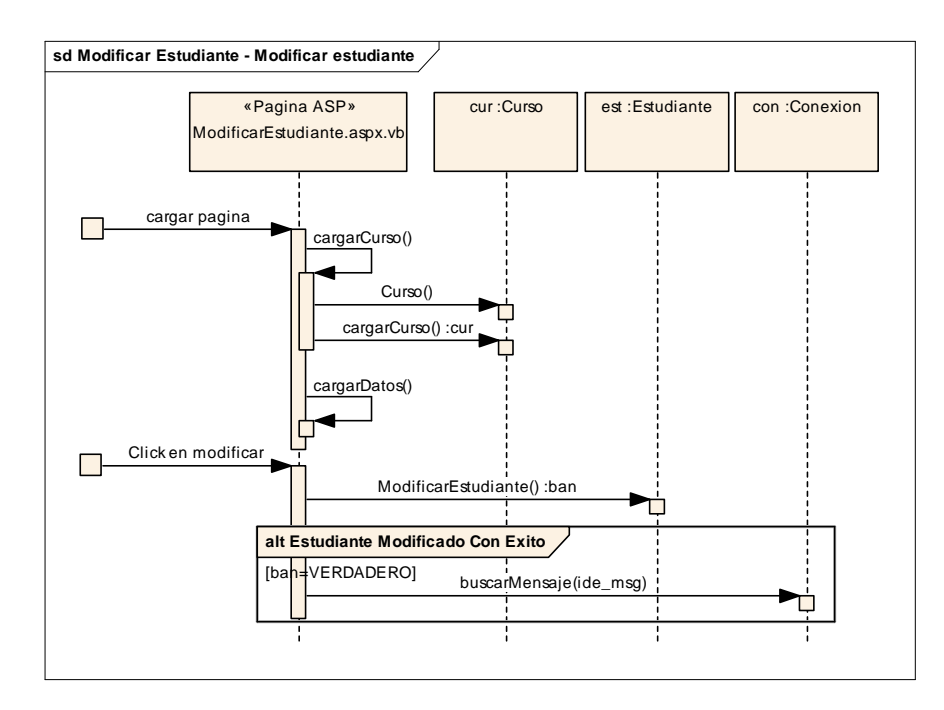

# **Sección de Material Bibliográfico**

- o **Registrar material bibliográfico** 
	- **Cargar página**

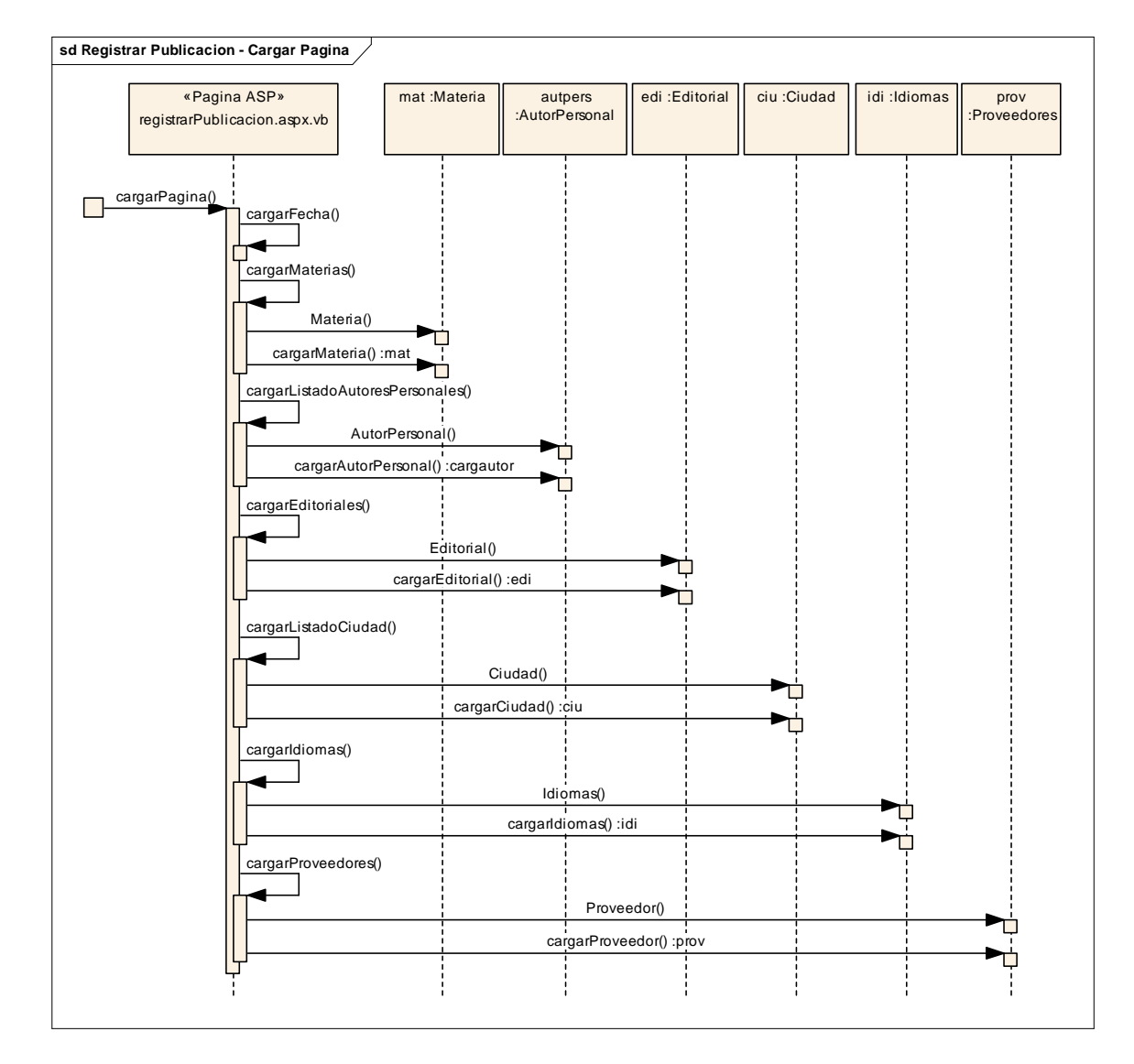

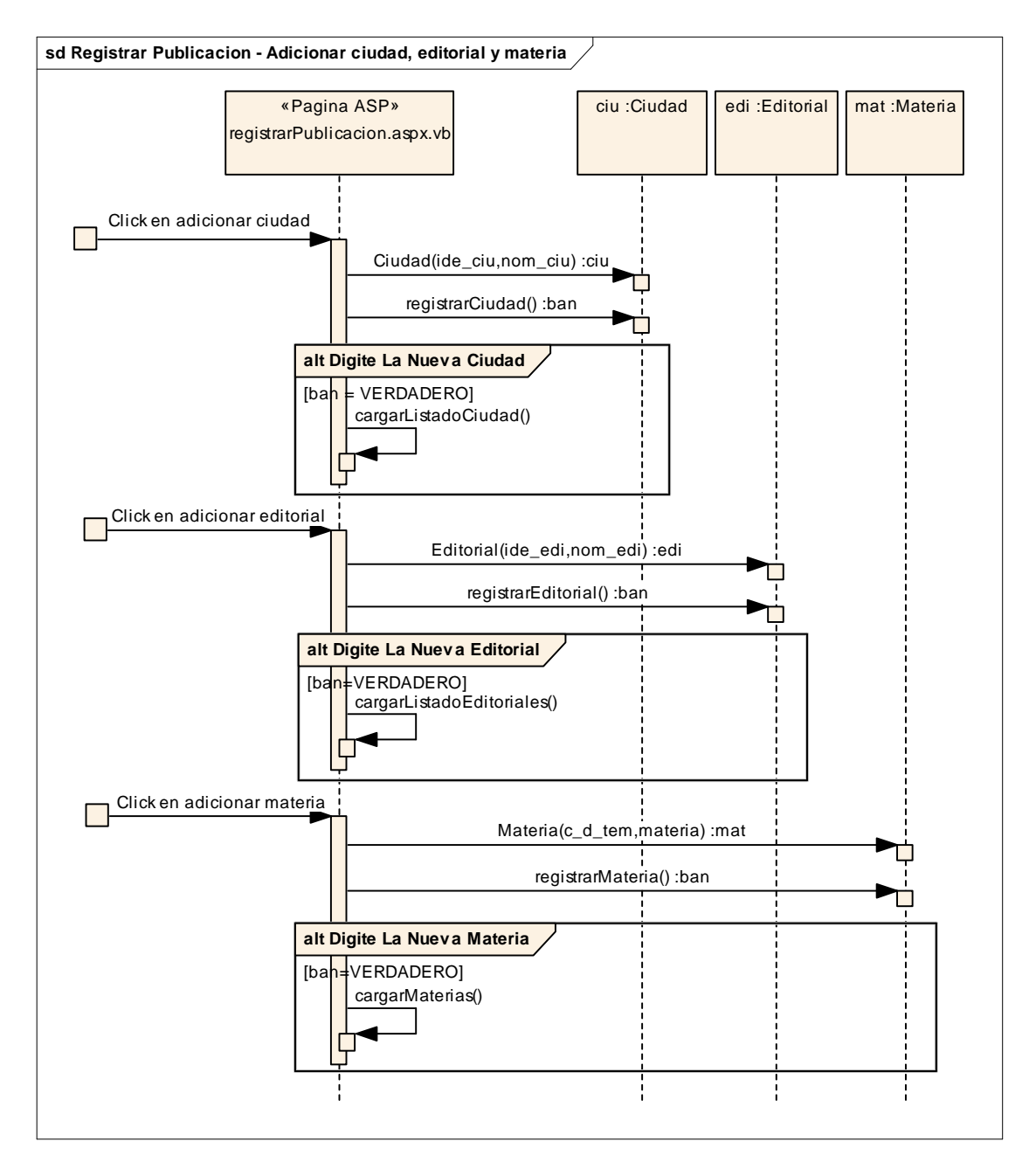

# **Adicionar ciudad, editorial y materia**

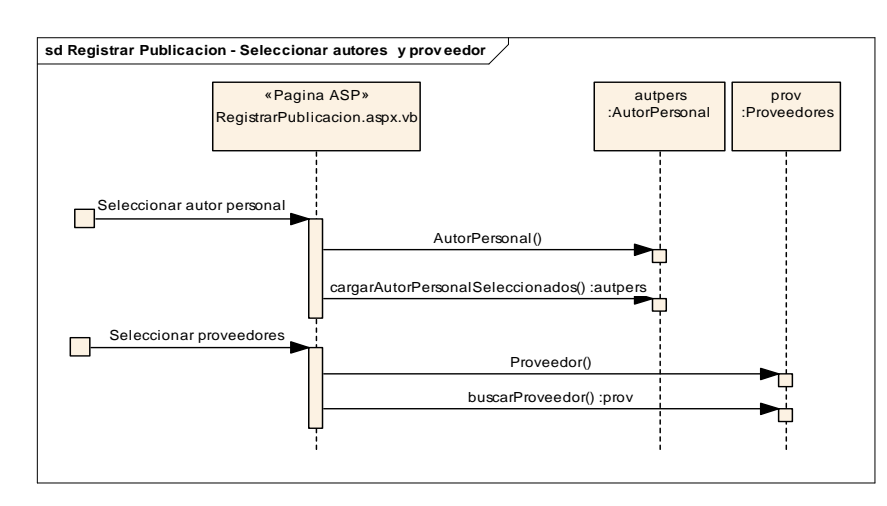

## o **Seleccionar autores y proveedor**

# **Registrar publicación**

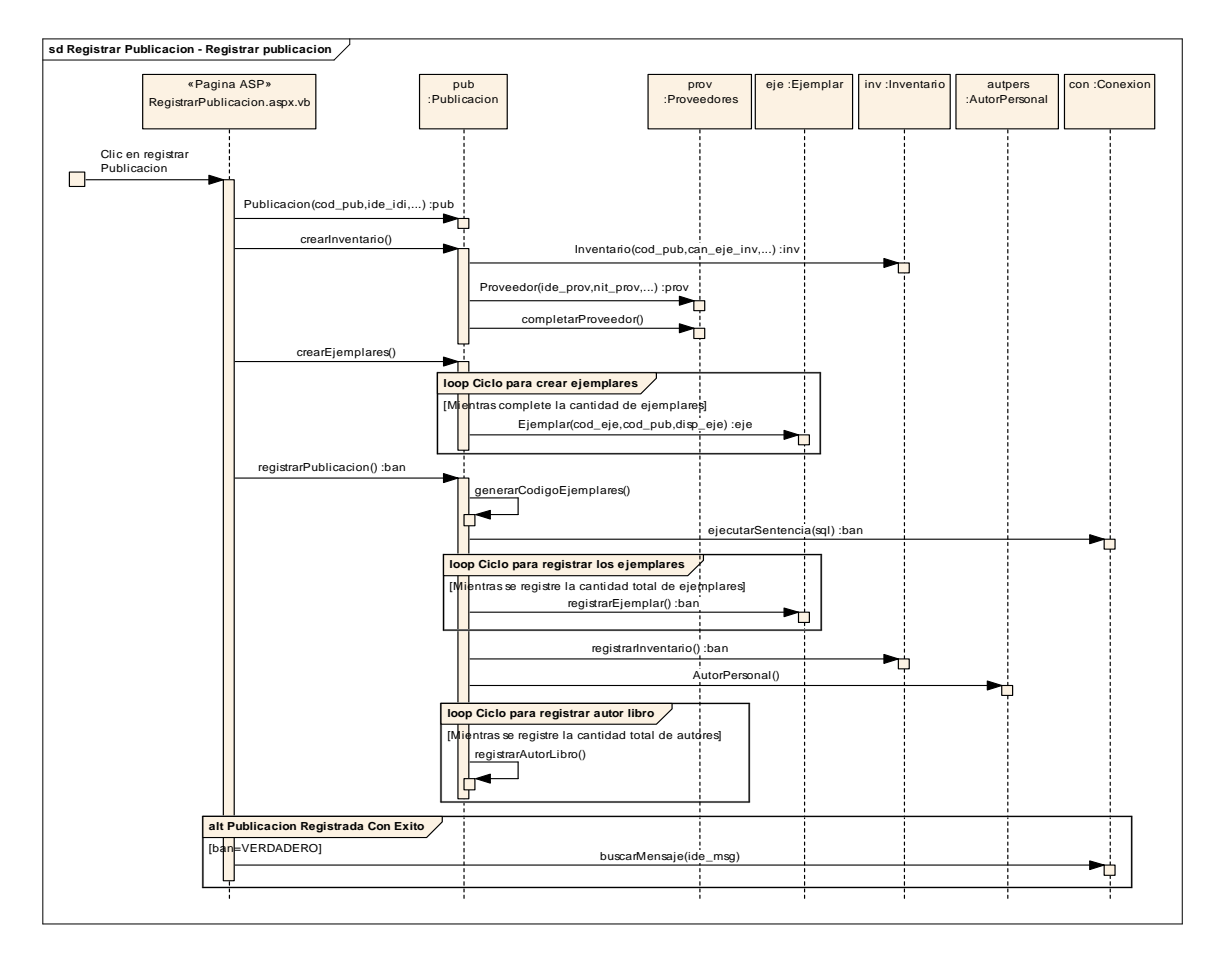

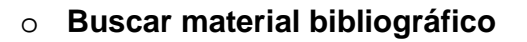

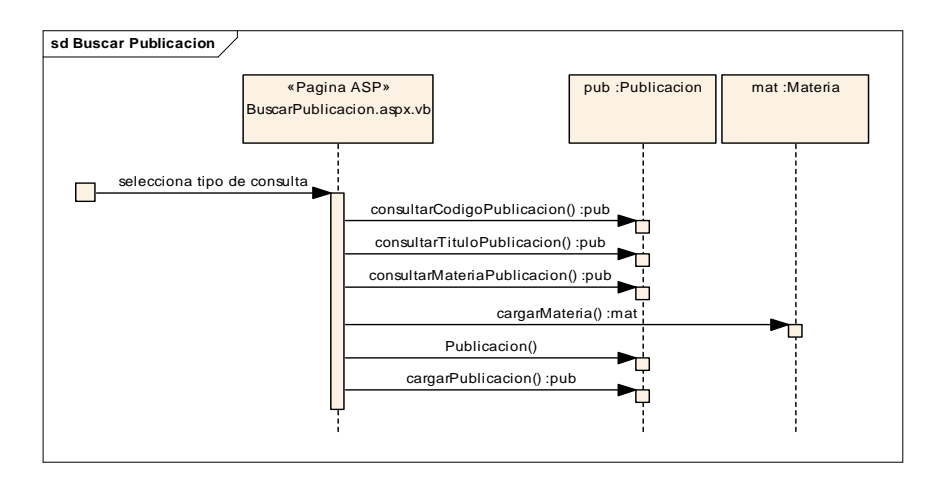

# o **Modificar material bibliográfico**

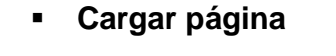

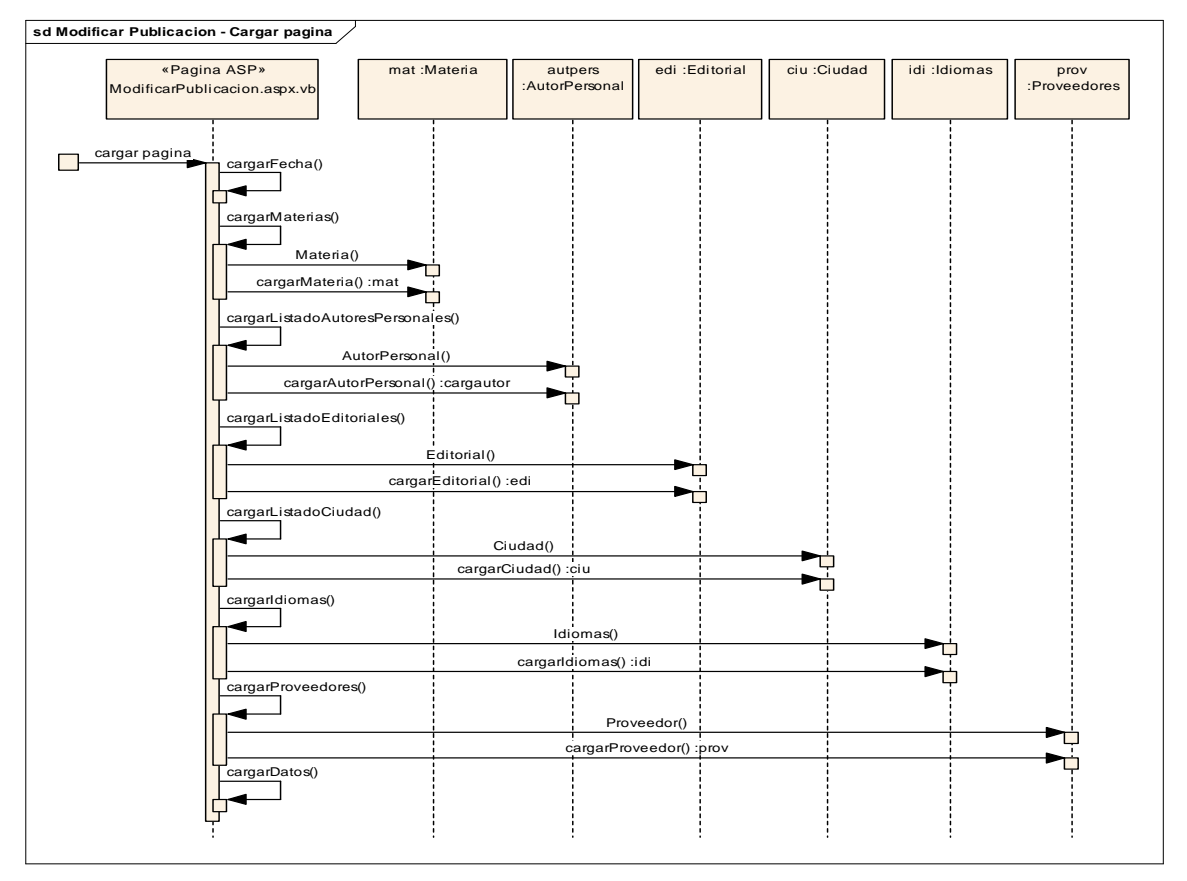

## **Cargar datos**

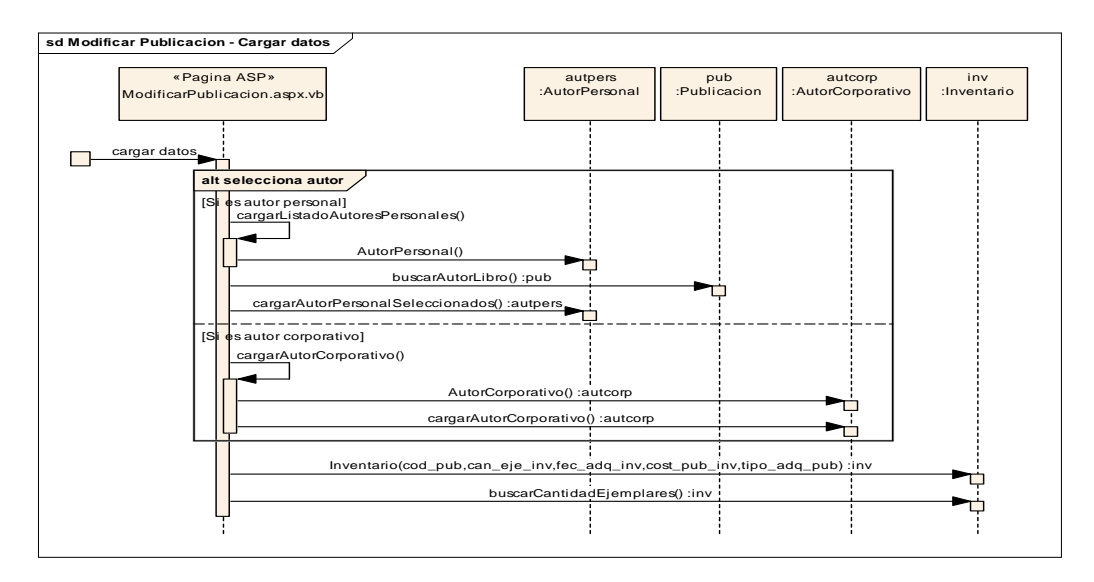

## **Modificar publicación**

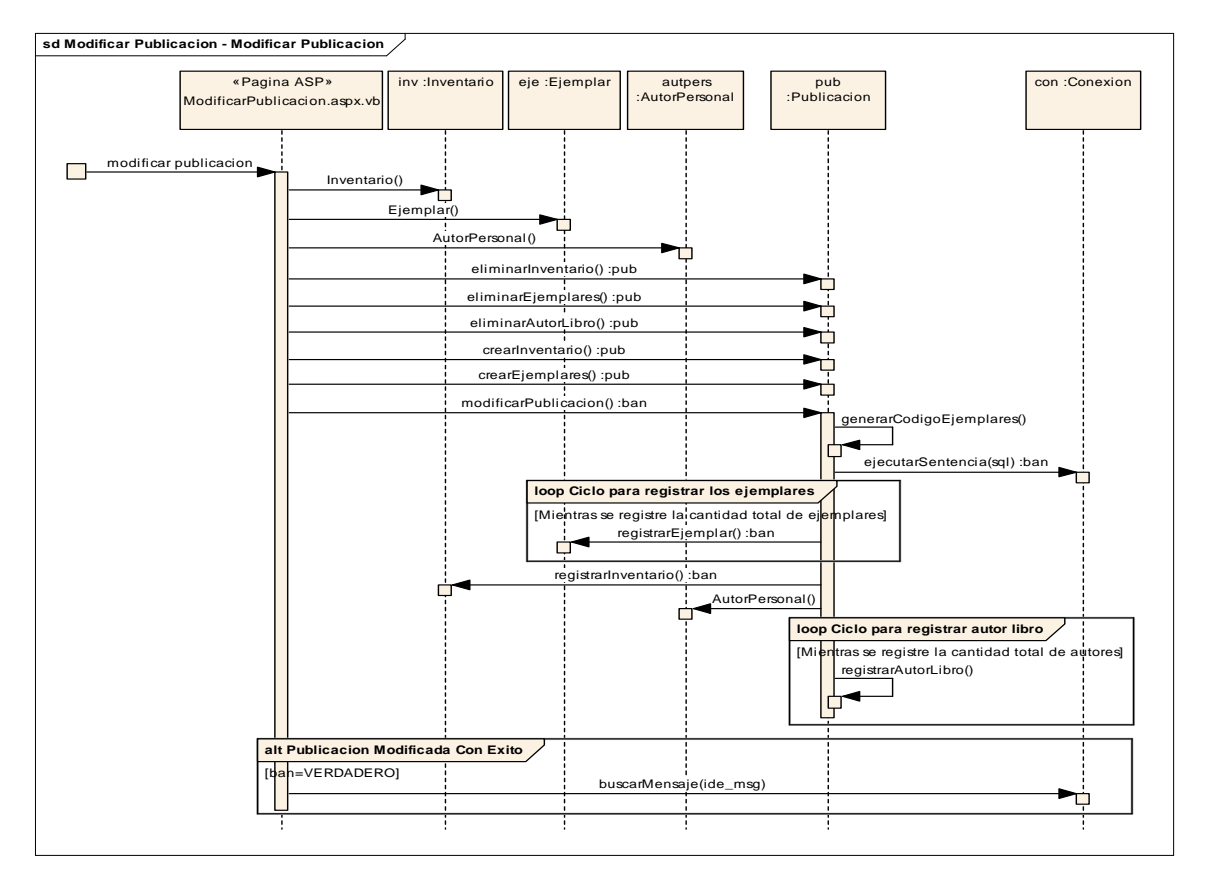

# o **Registrar información de autores y proveedores**

# **Registrar autores**

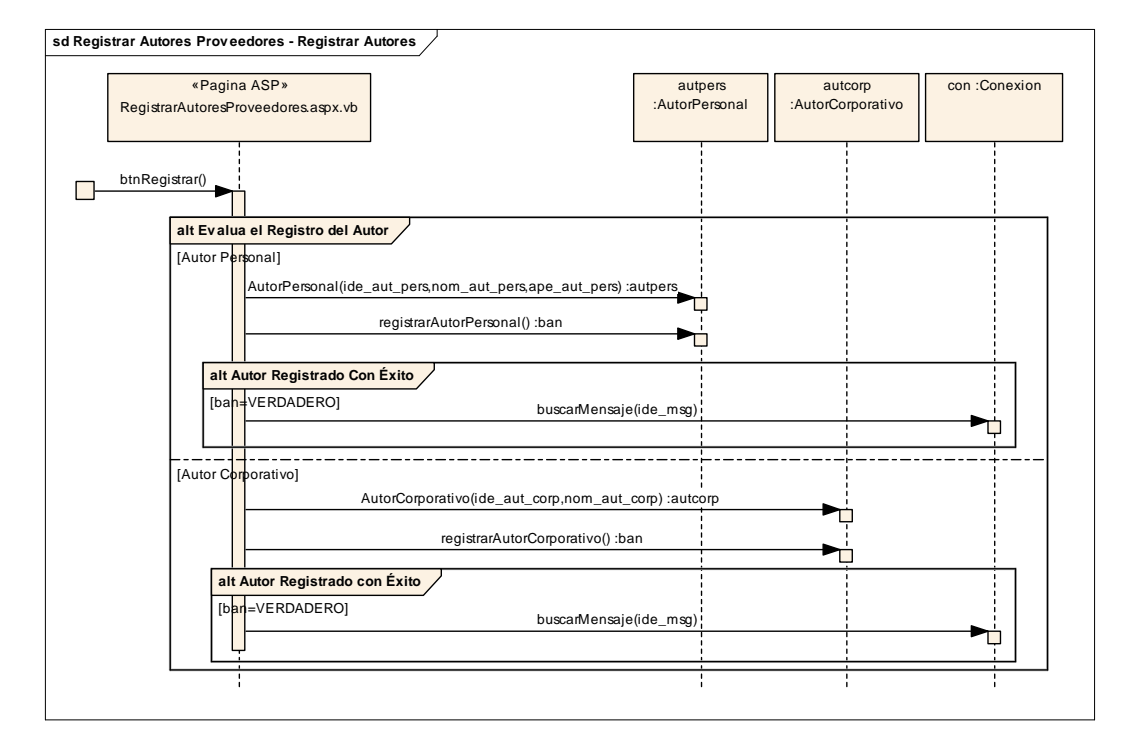

# **Registrar proveedores**

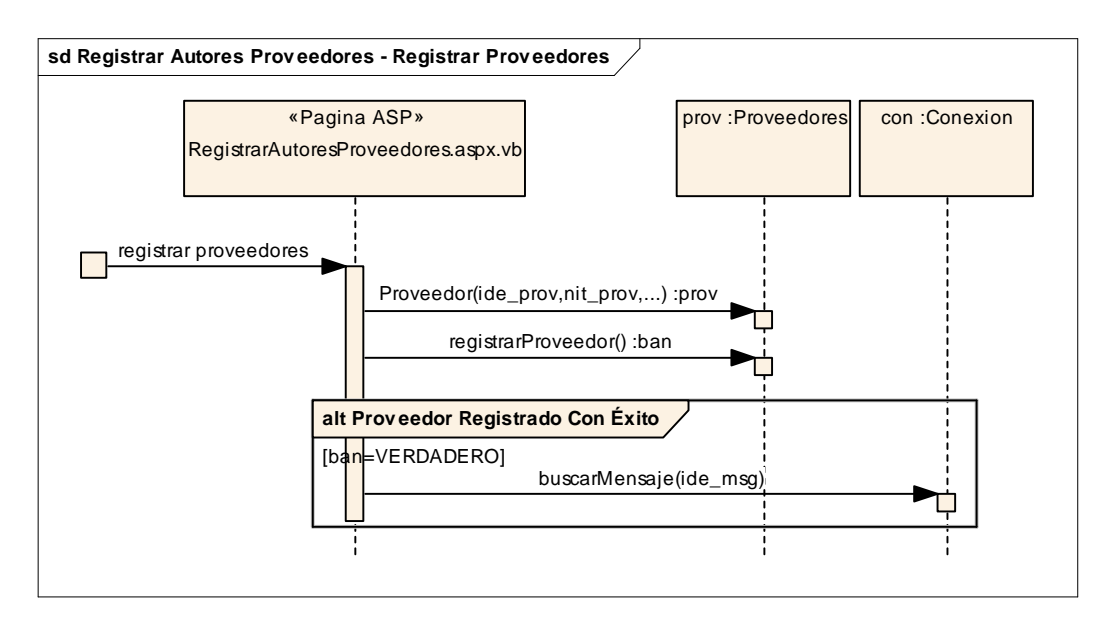

## **Sección de consulta**

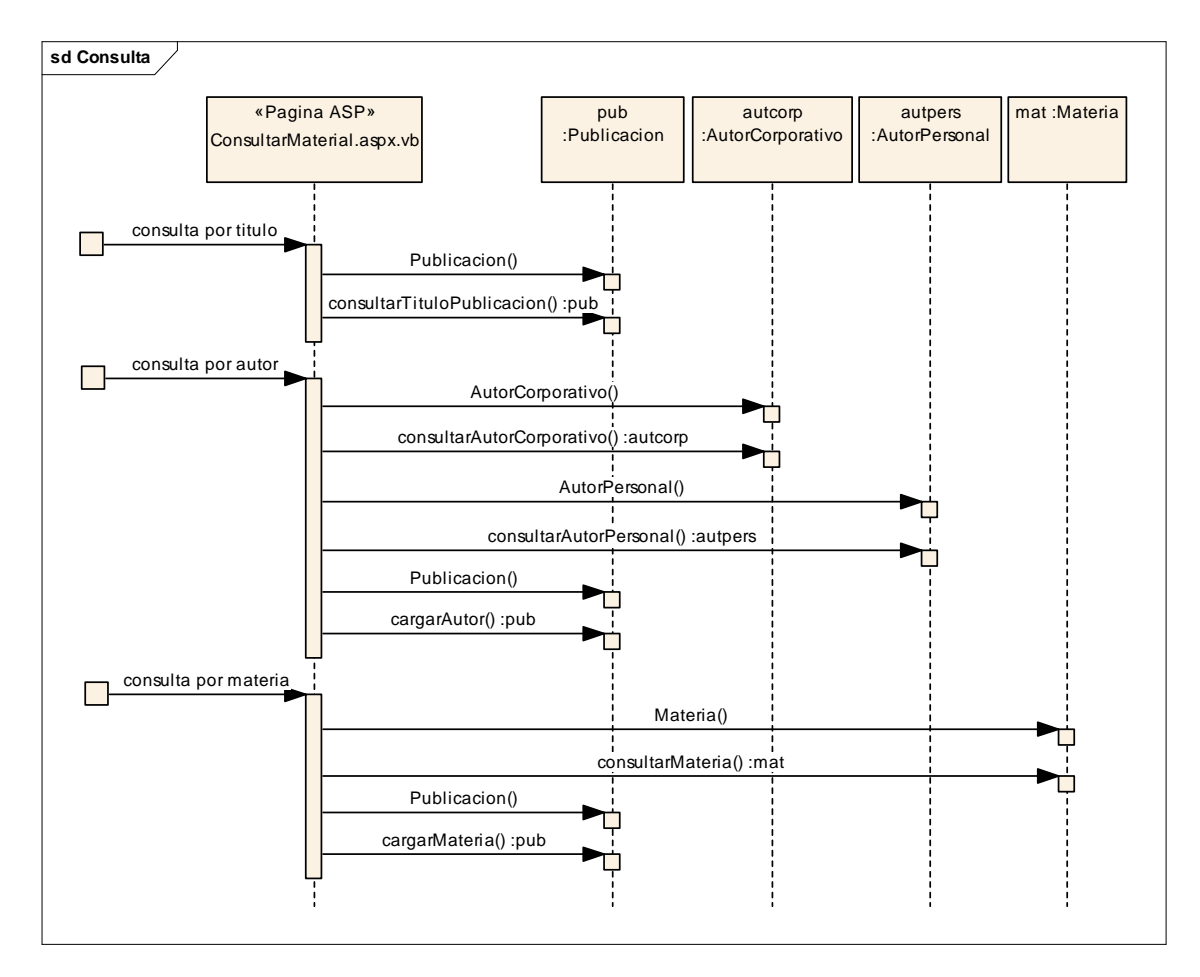

# **Sección de préstamos y devoluciones**

- o **Registrar préstamos** 
	- **Consultar datos**

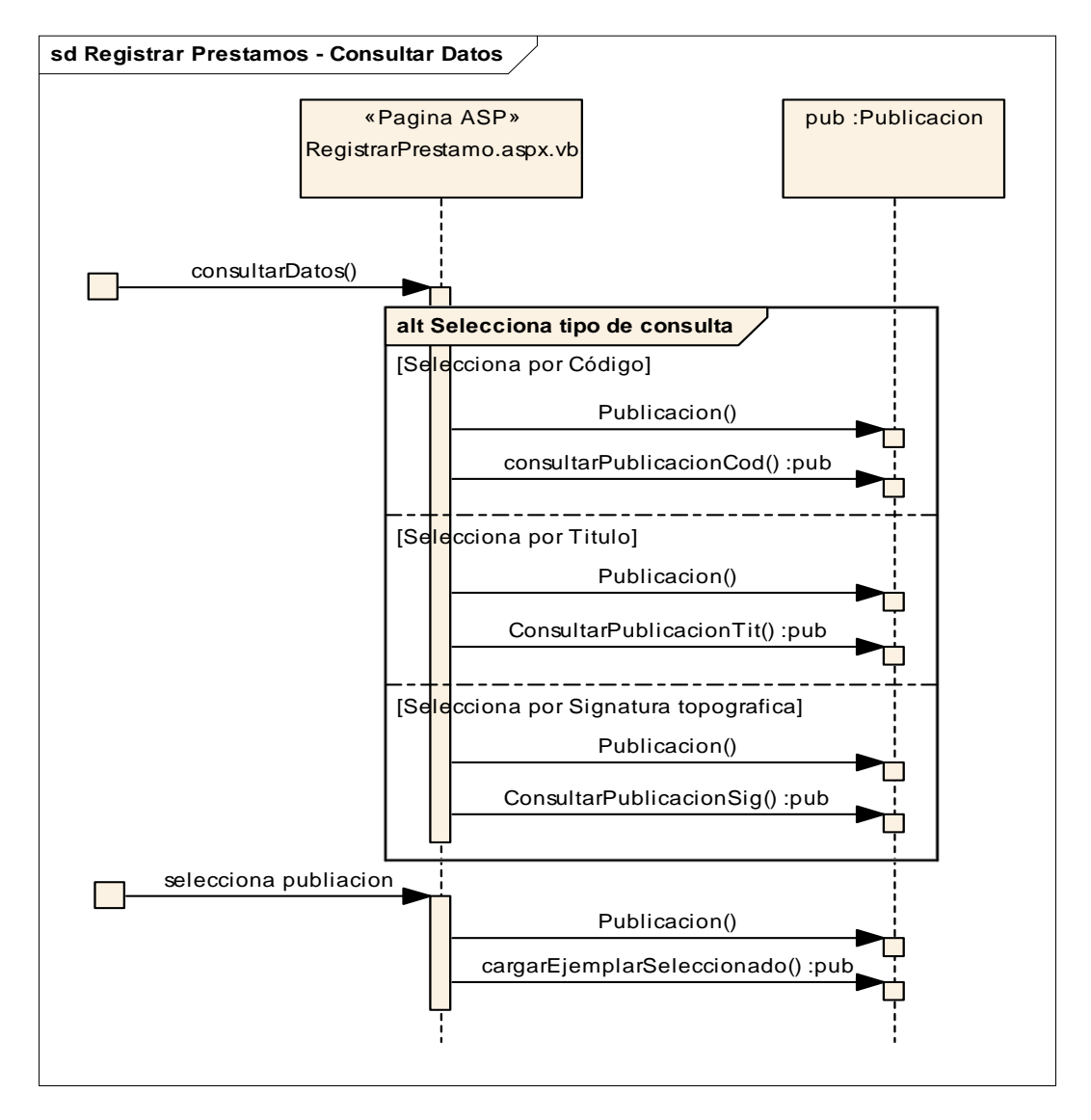

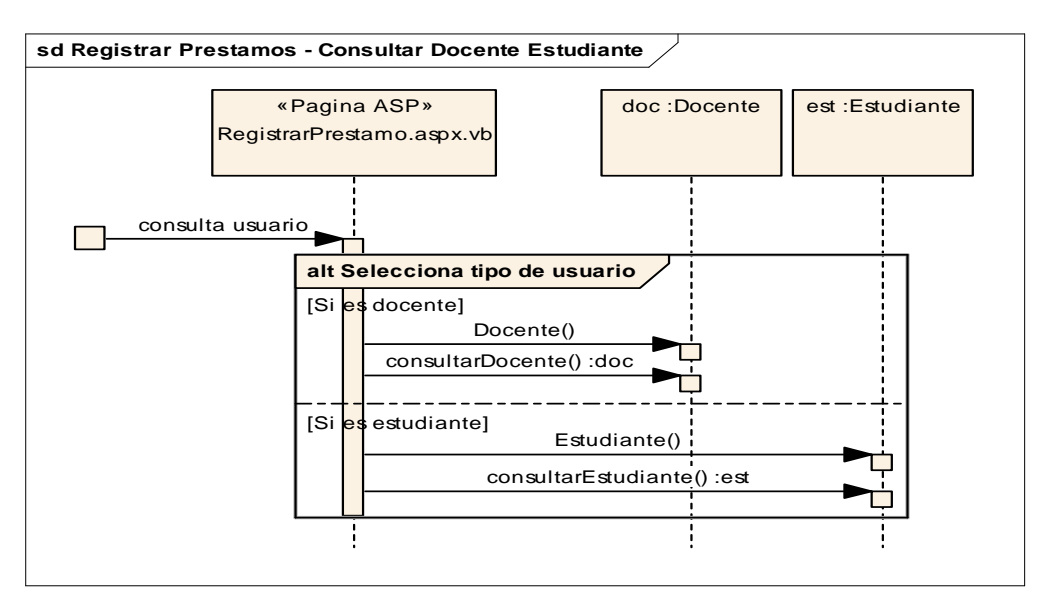

# **Consultar docente estudiante**

## **Registrar préstamos**

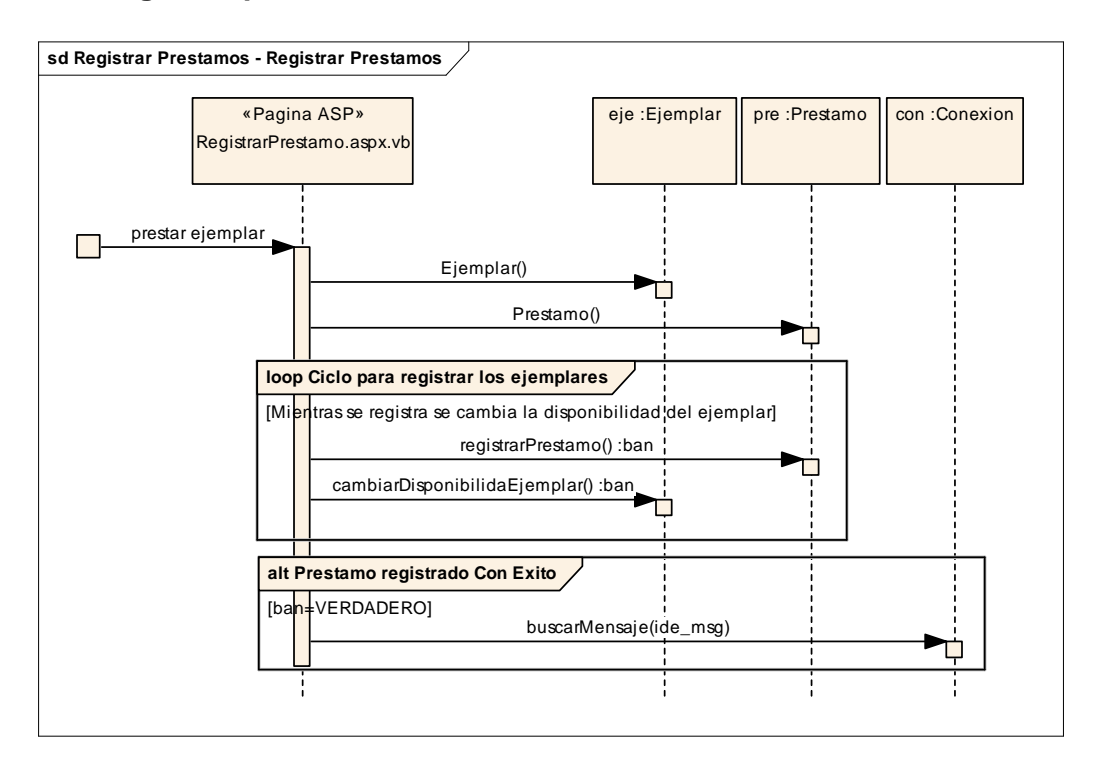

# o **Registrar devoluciones**

## **Consultar datos**

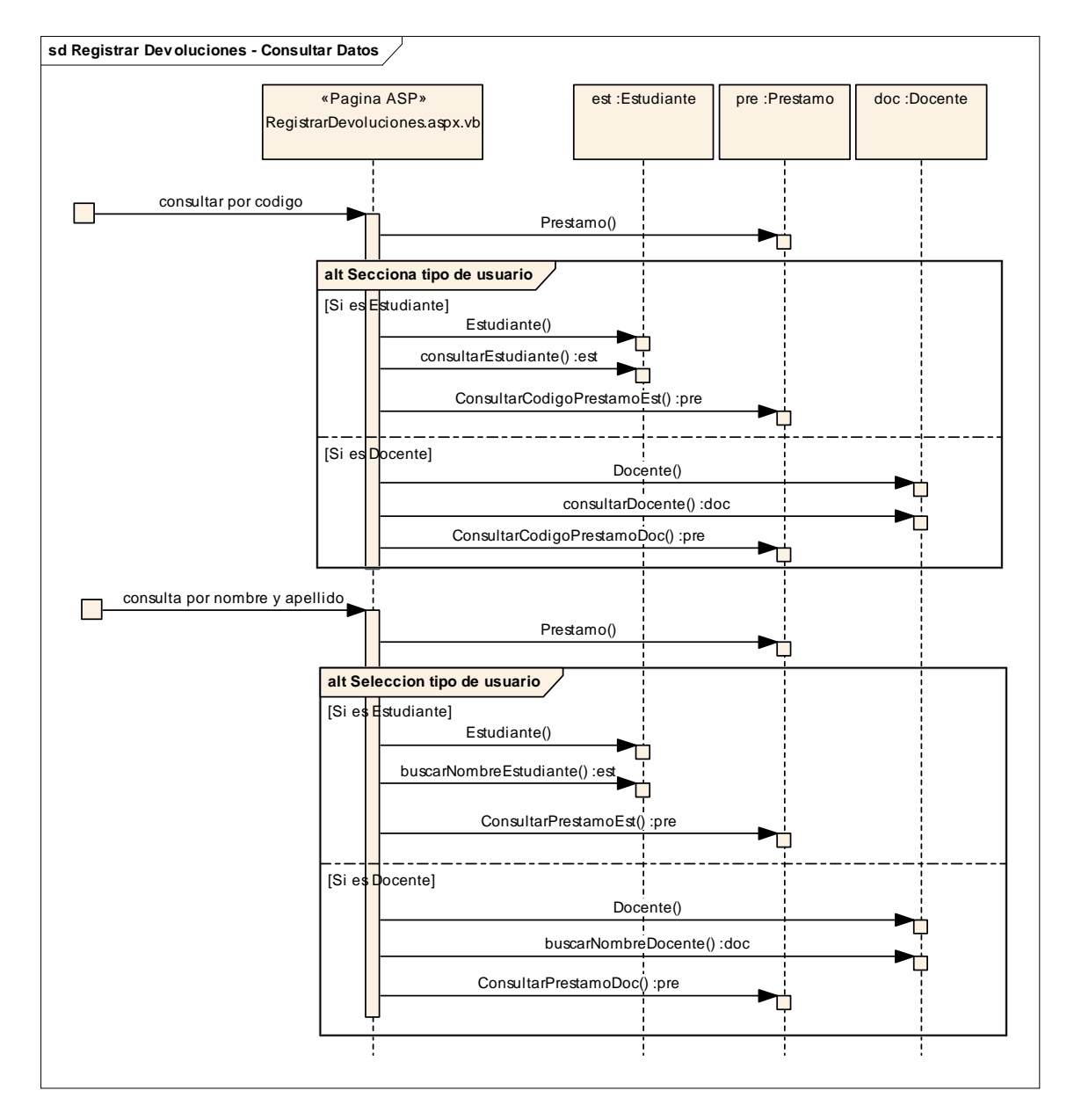

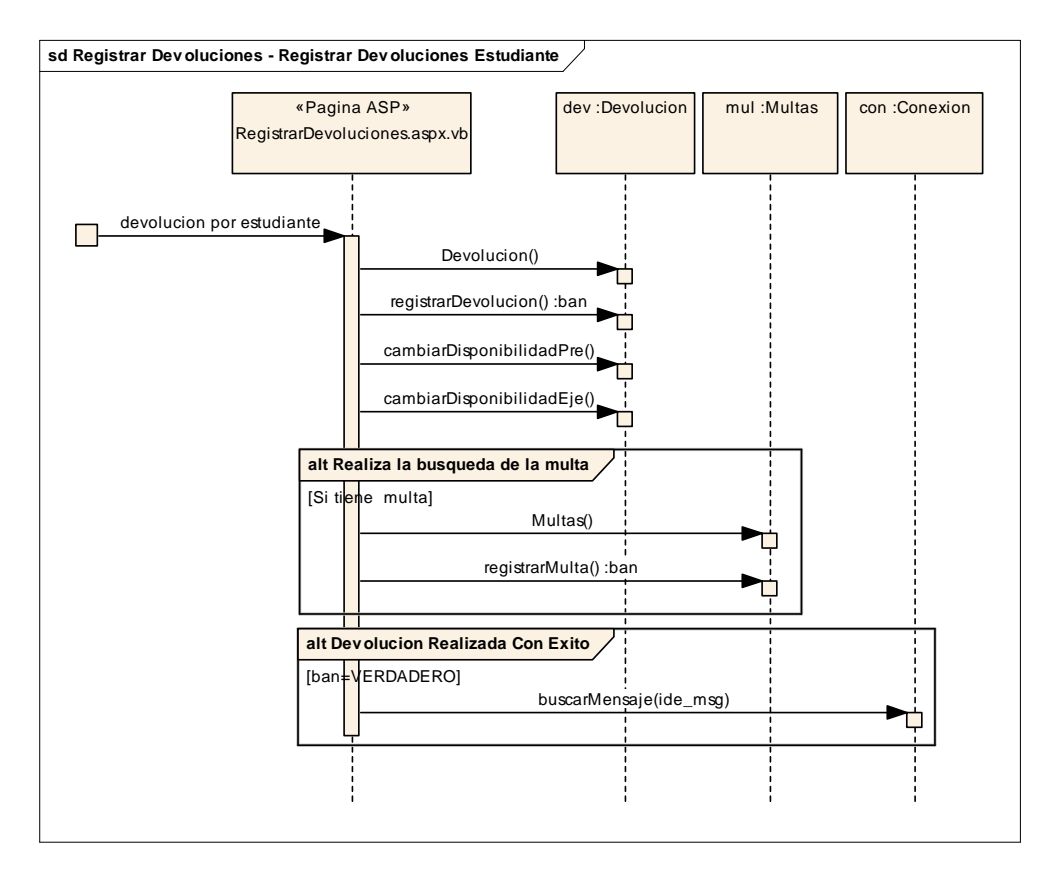

# **Registrar devoluciones estudiante**

# **Registrar devoluciones docente**

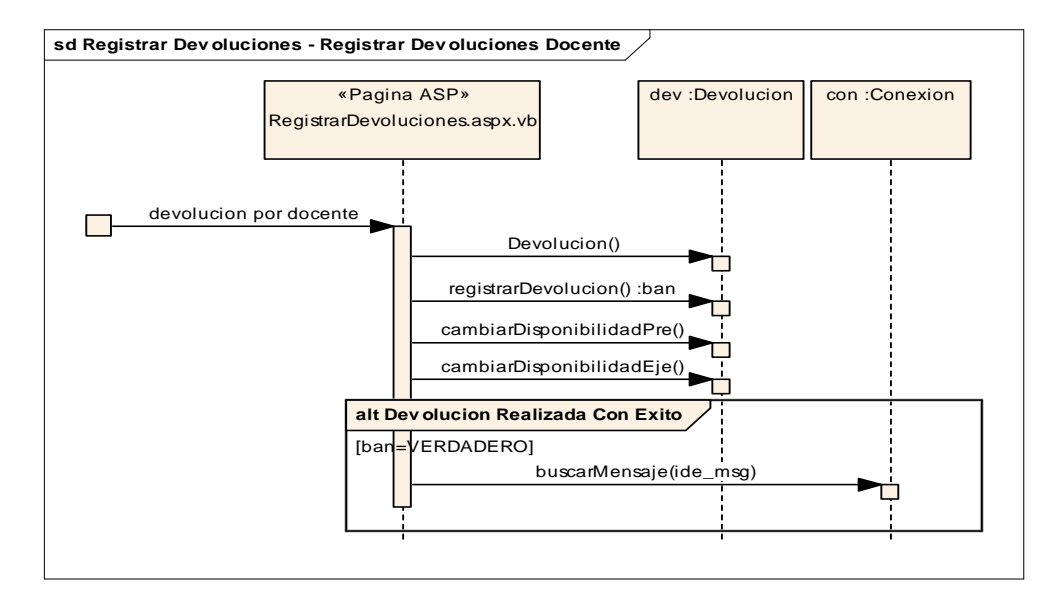

# o **Registrar pago multa**

## **Consultar Datos**

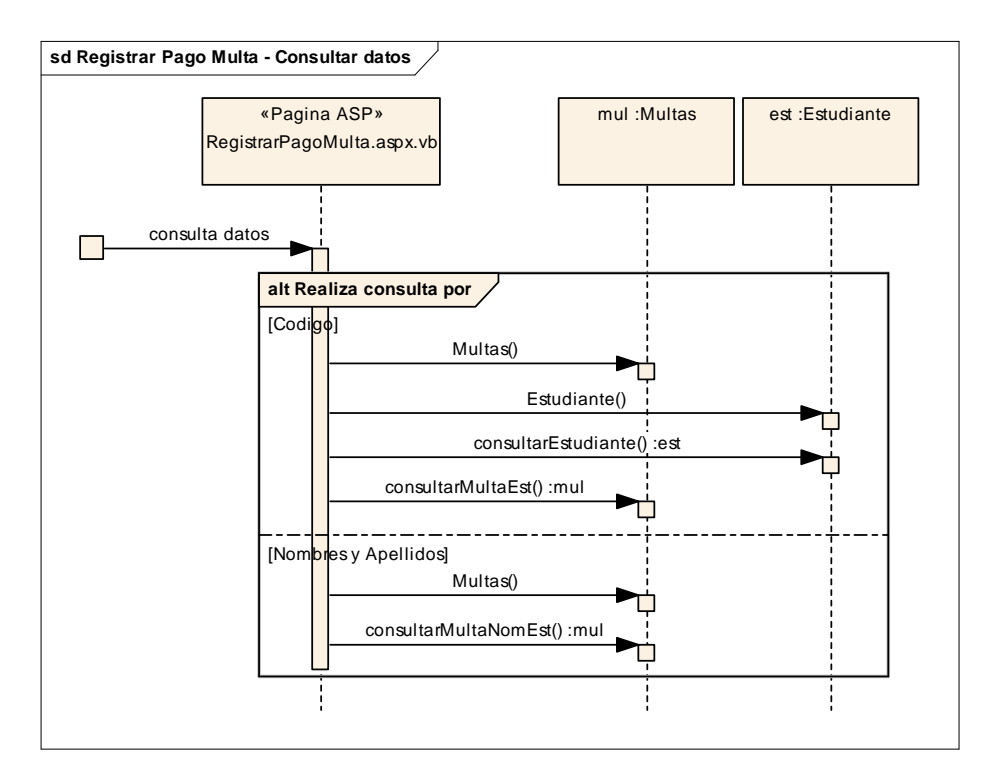

# **Registrar pago multa**

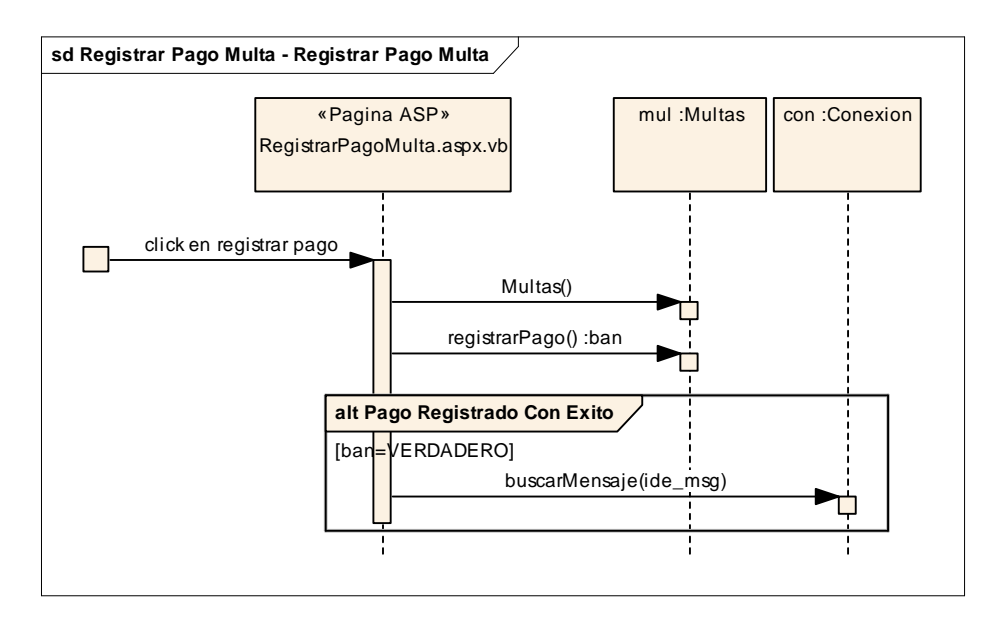

## o **Consultar multa**

## **Consultar datos**

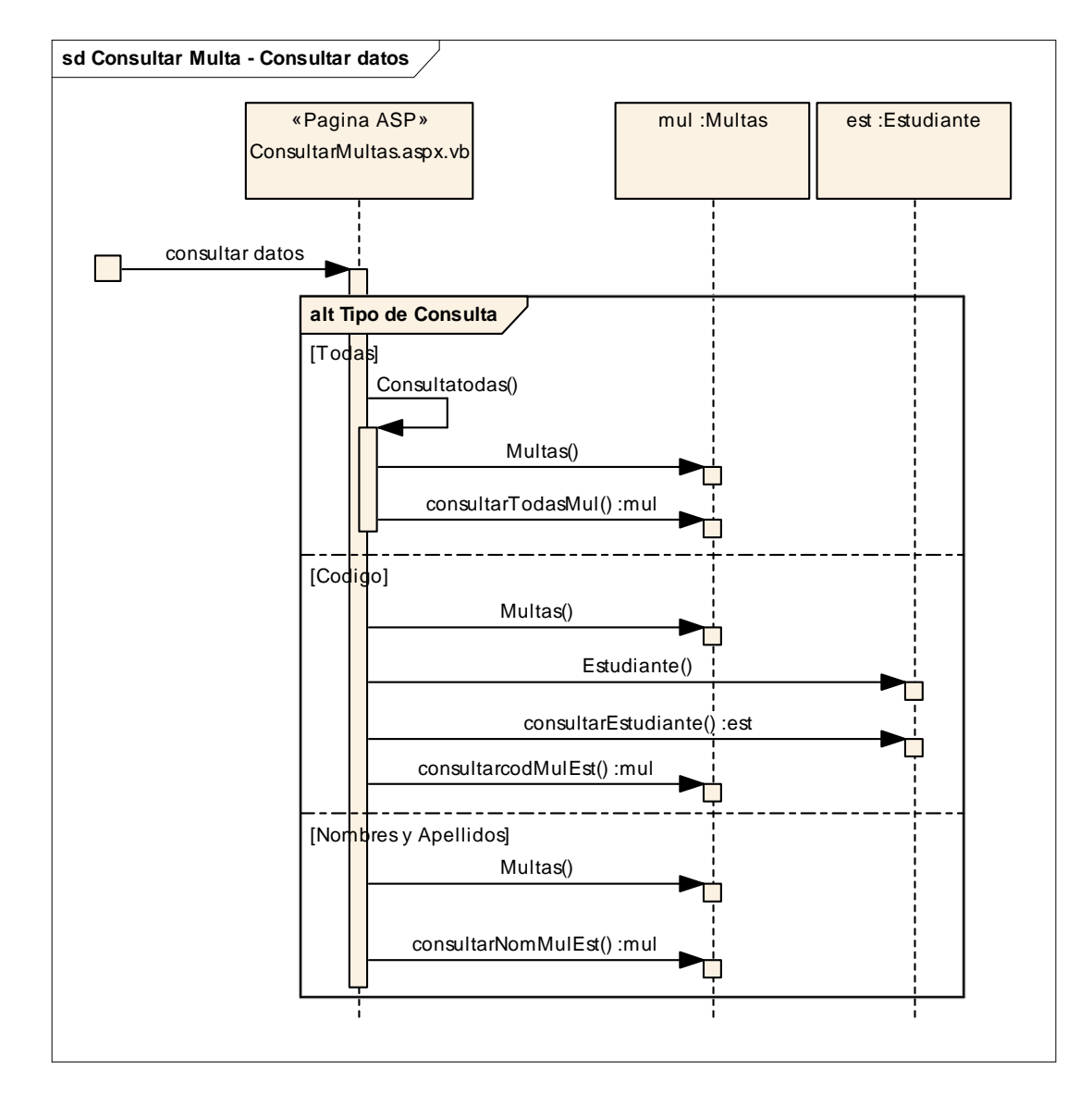
# **Sección de reportes**

o **Informe de multas** 

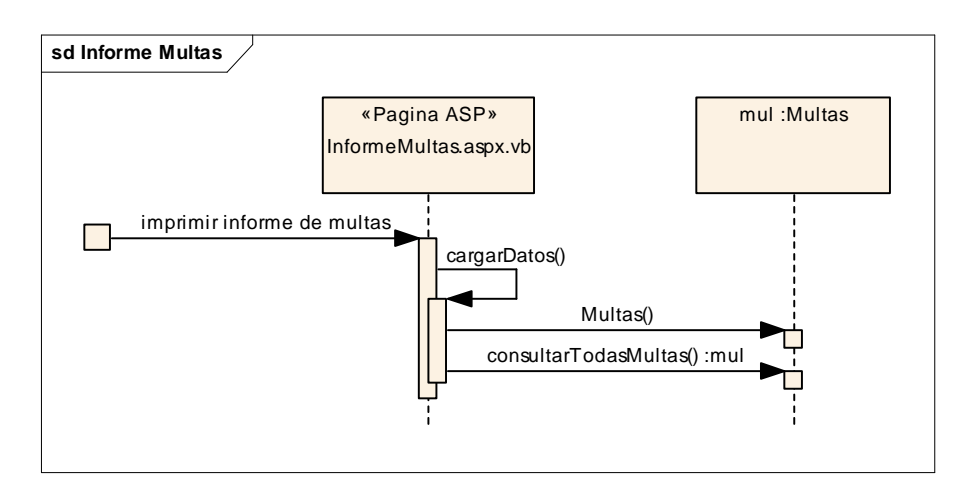

## o **Informe de multas canceladas**

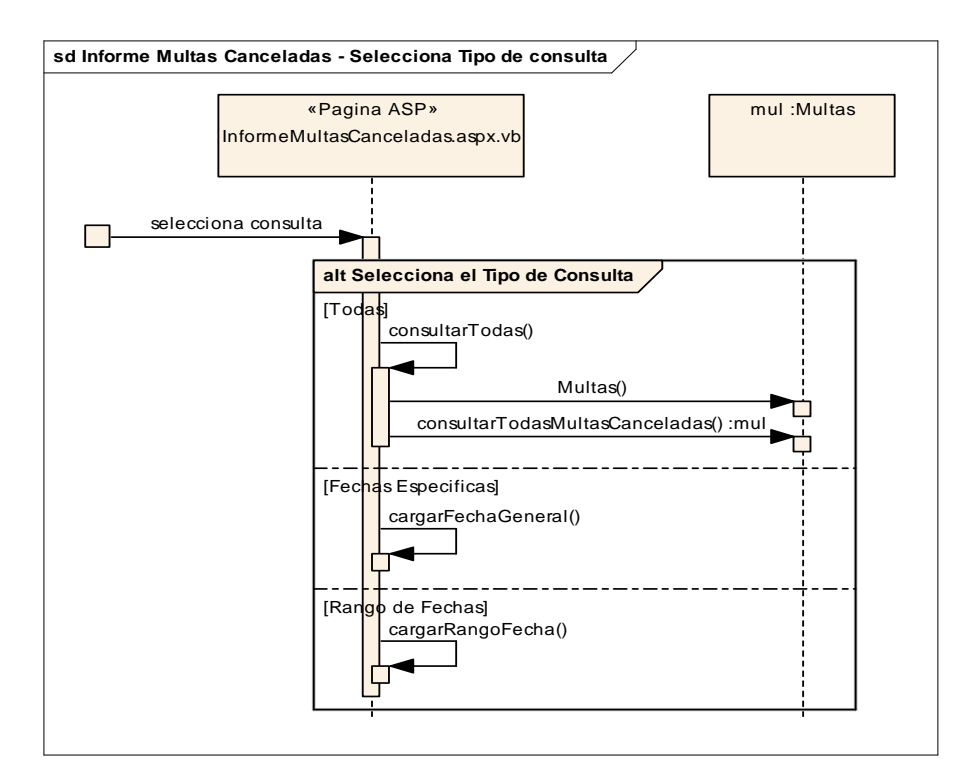

# **Selecciona tipo de consulta**

**Consultar datos**

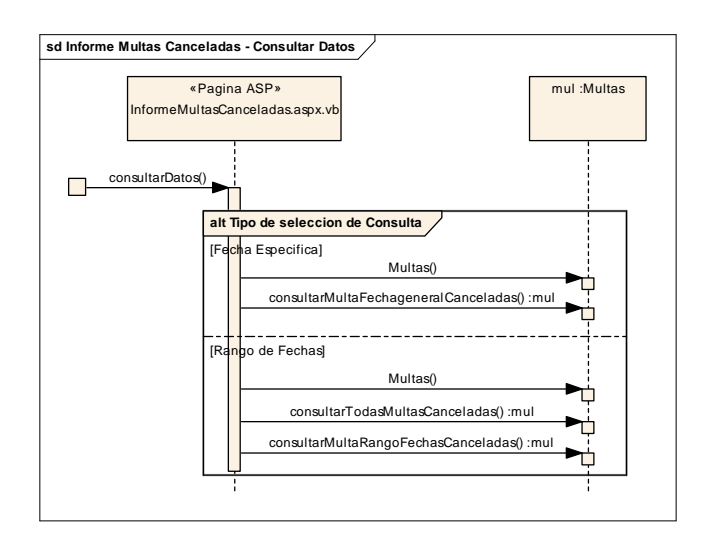

# o **Informe de préstamos**

**Selecciona consulta**

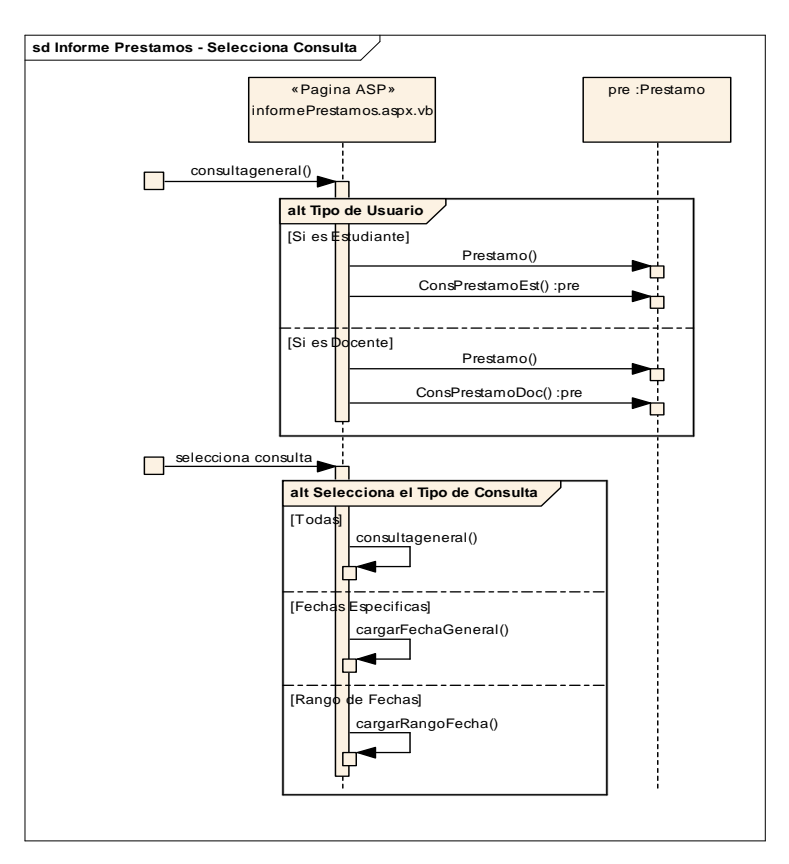

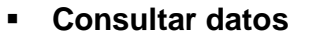

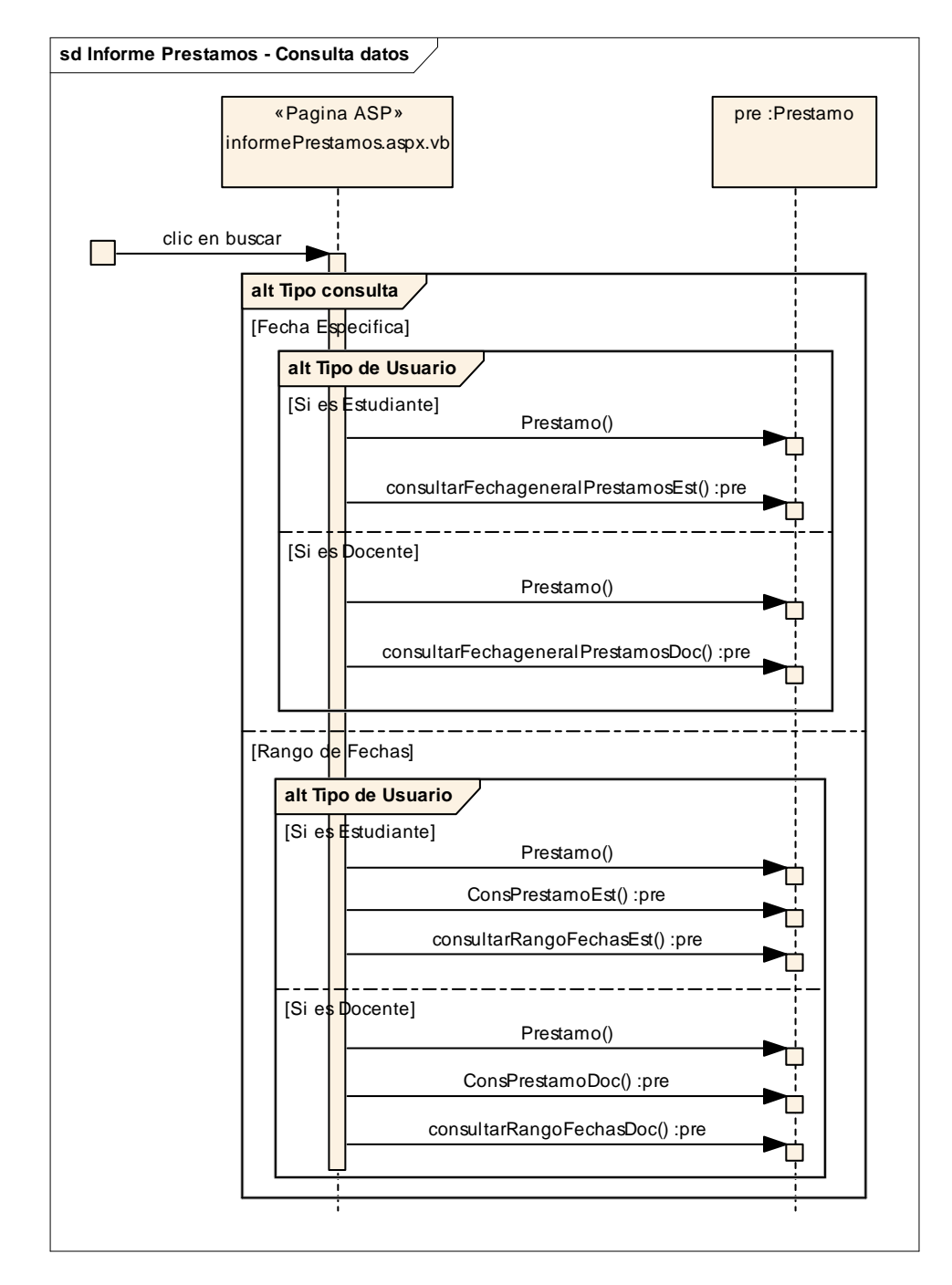

# o **Informe inventario material bibliográfico**

#### **Selecciona consulta**

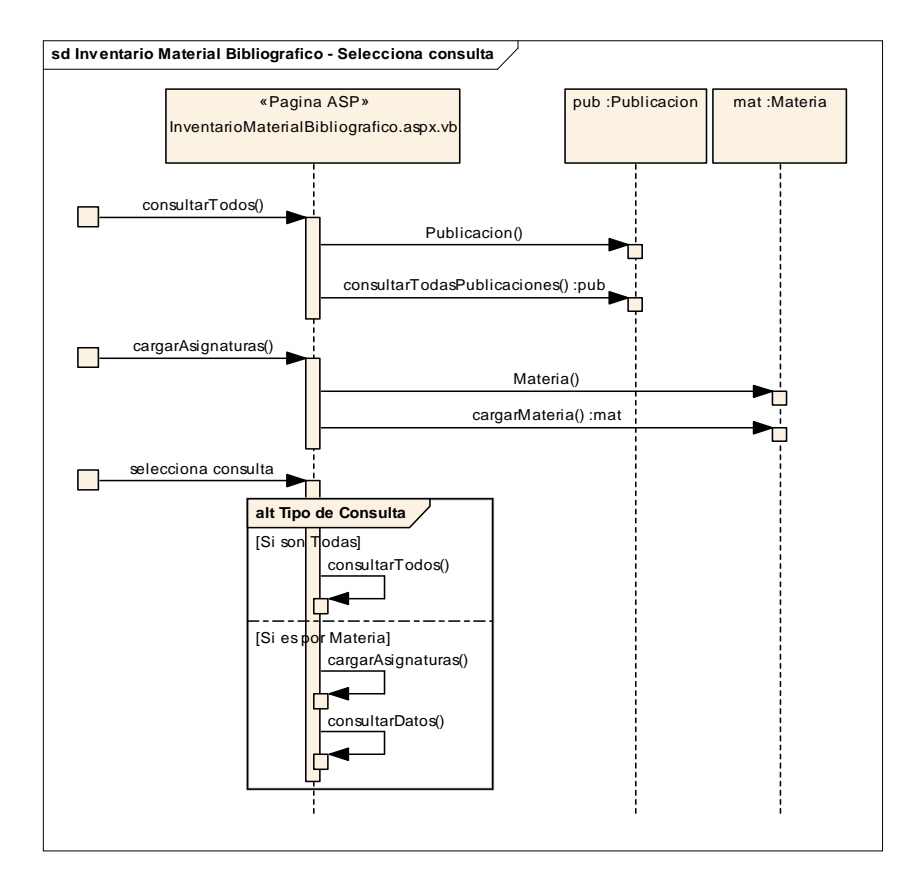

#### **Consulta datos**

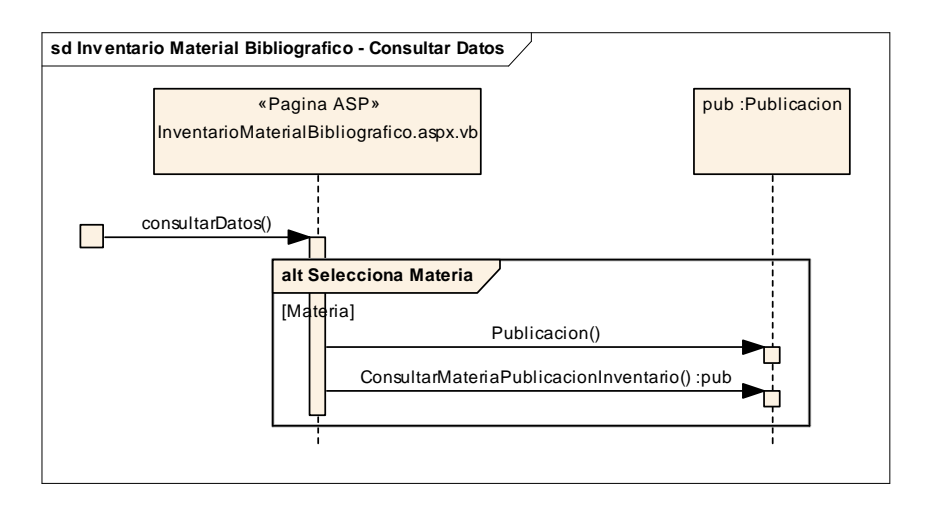

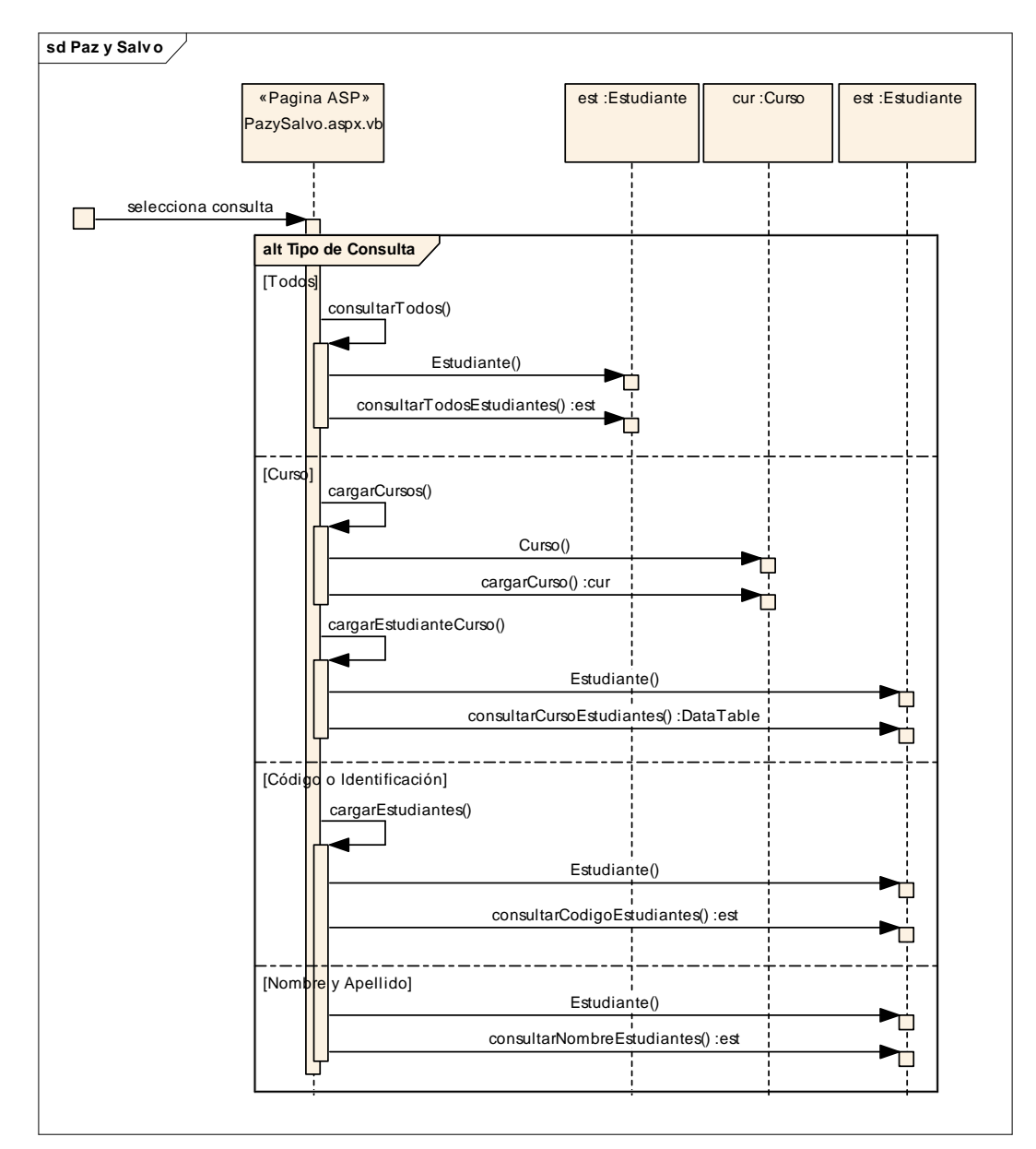

# o **Paz y salvos**

#### **8.3.2 Diagrama de clases del diseño.**

#### **Admin**

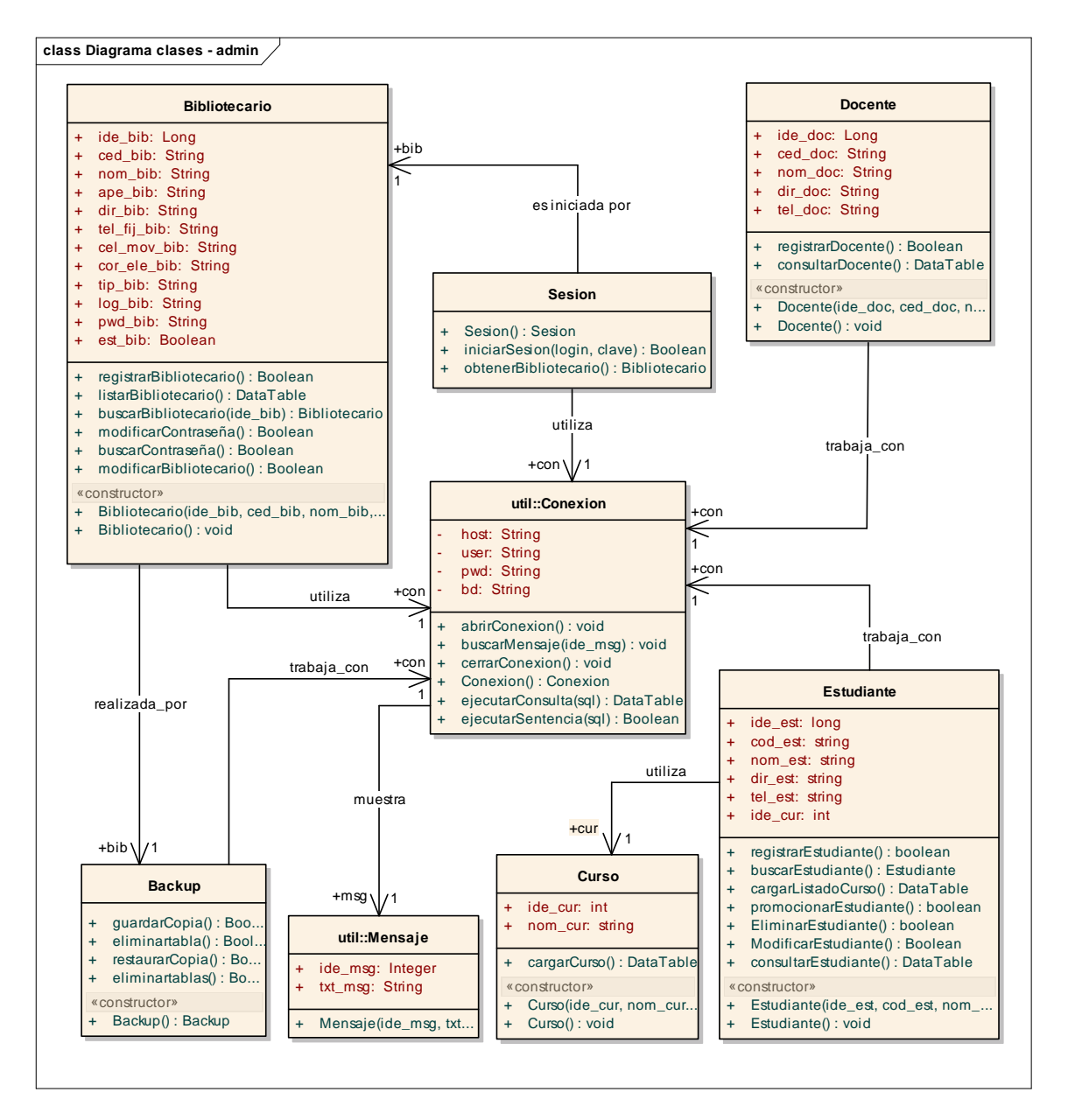

#### **Material**

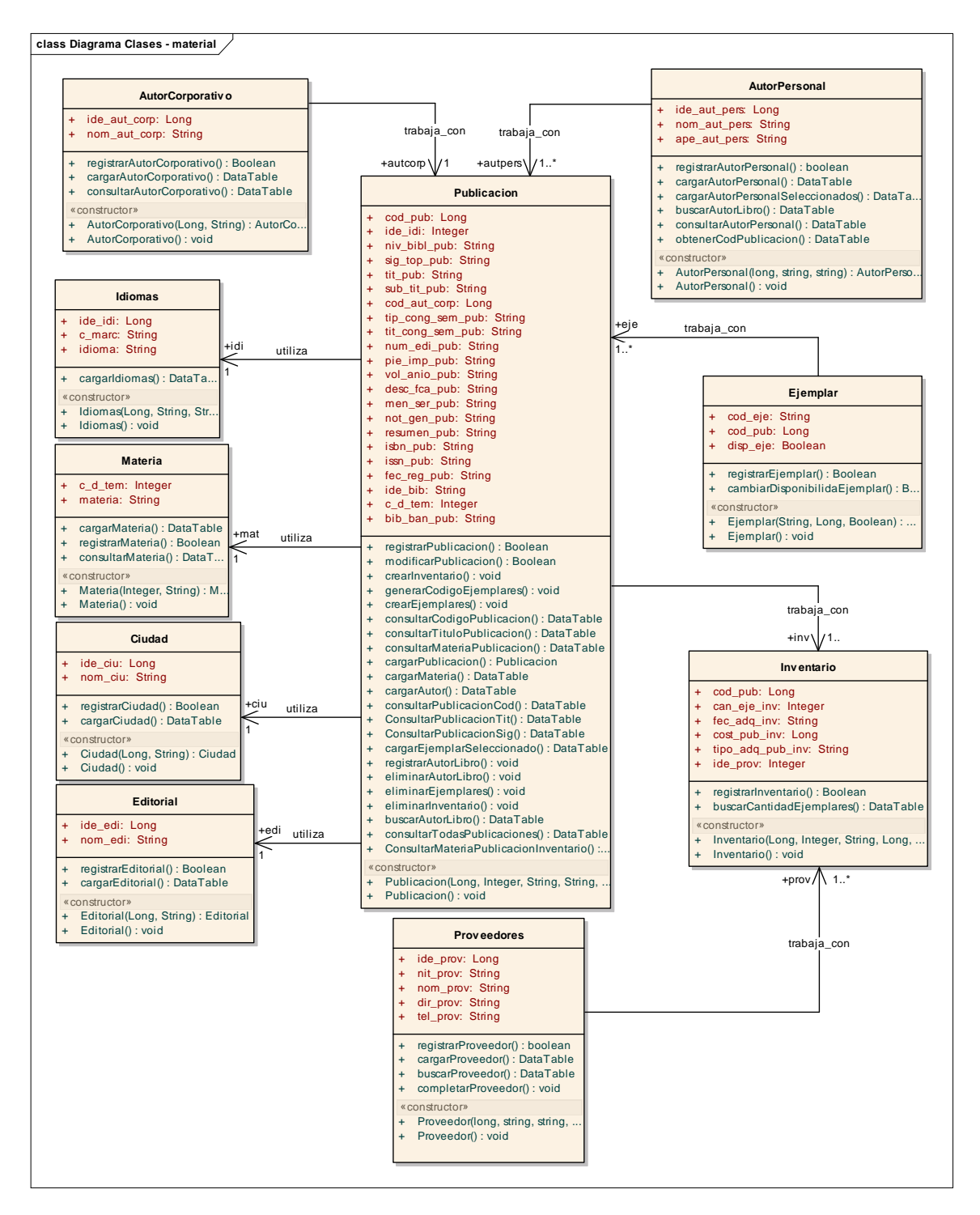

#### **Consulta**

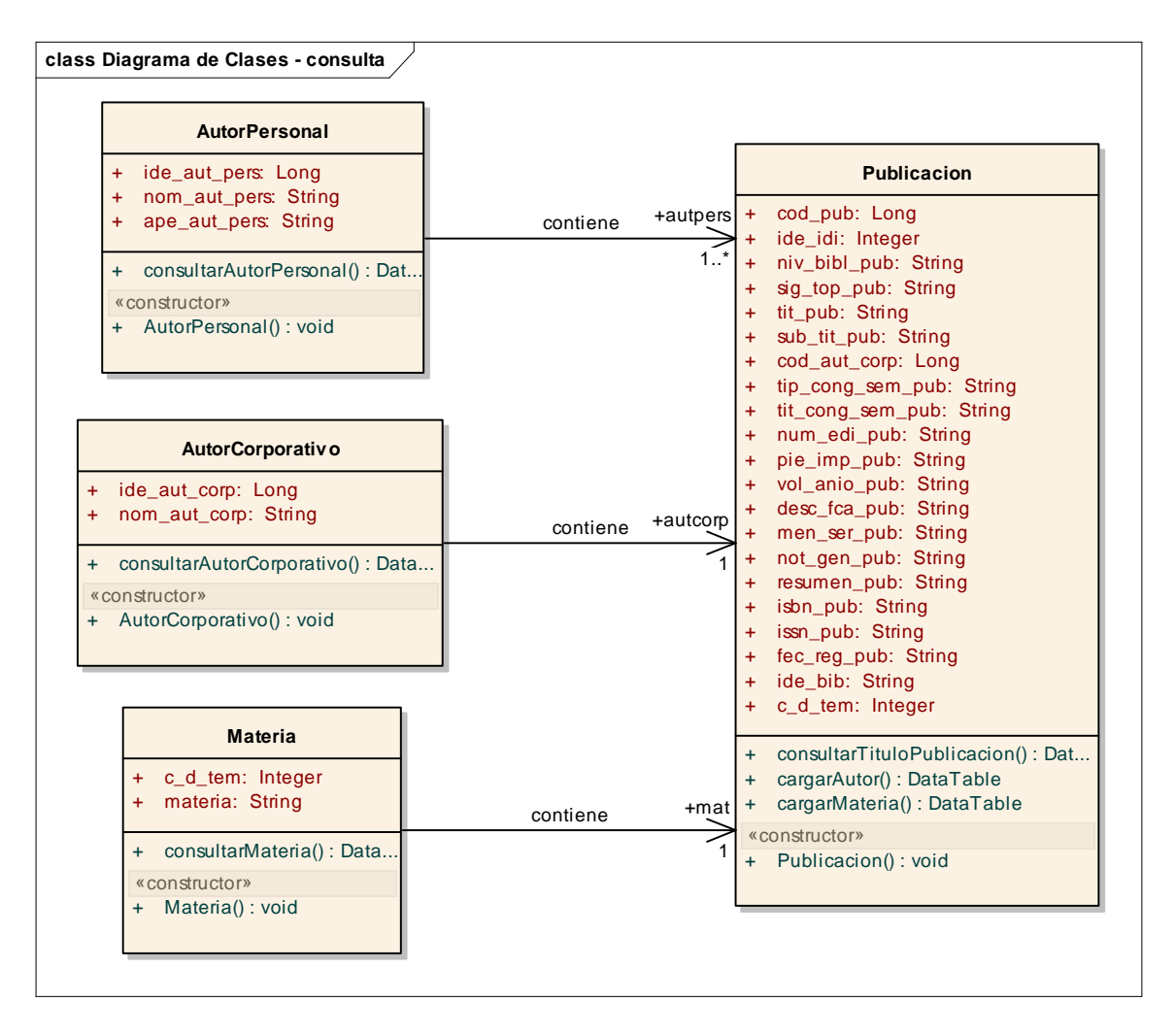

#### **Préstamo**

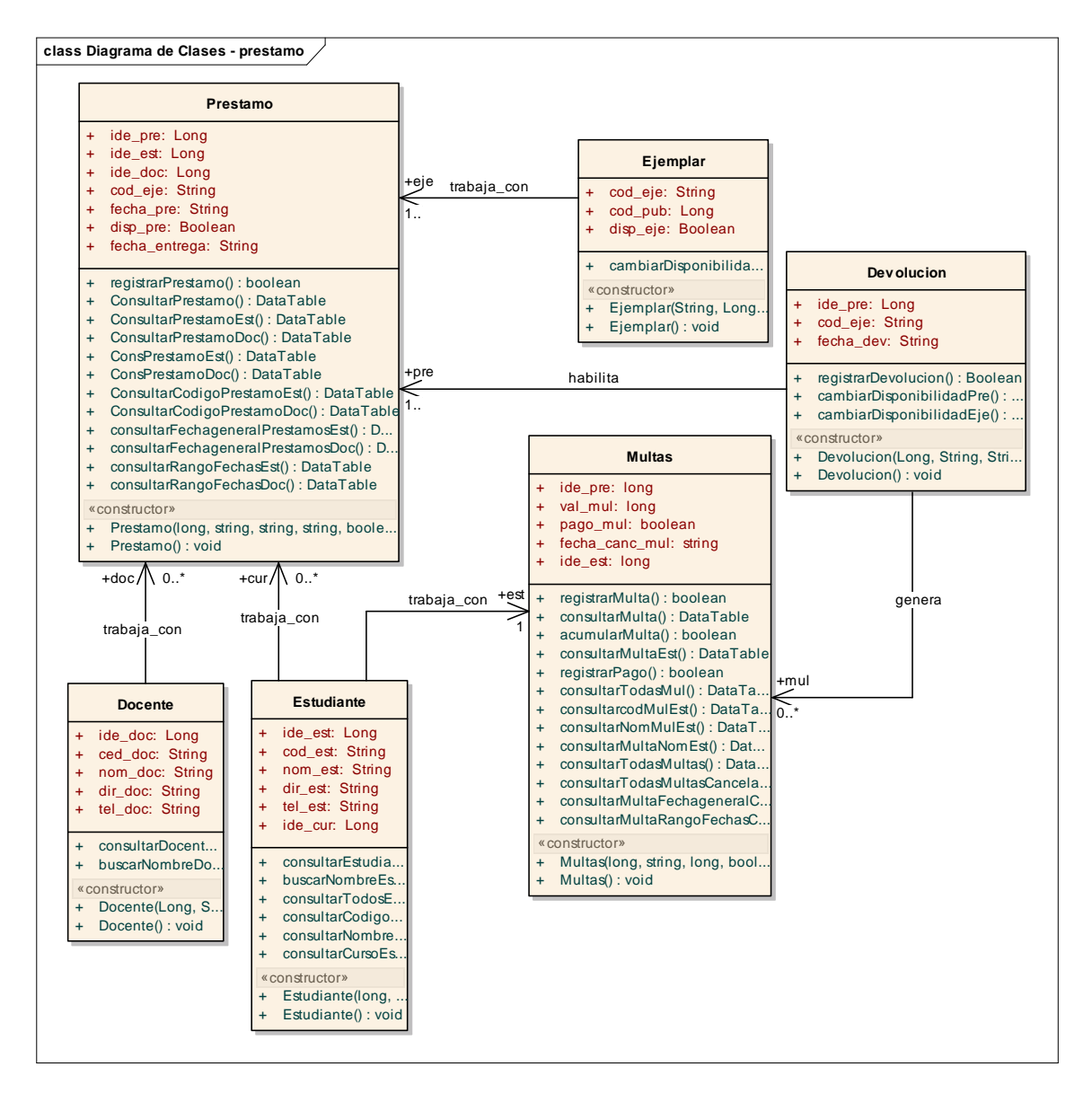

## **8.3.3 Diseño de datos**

#### **Admin**

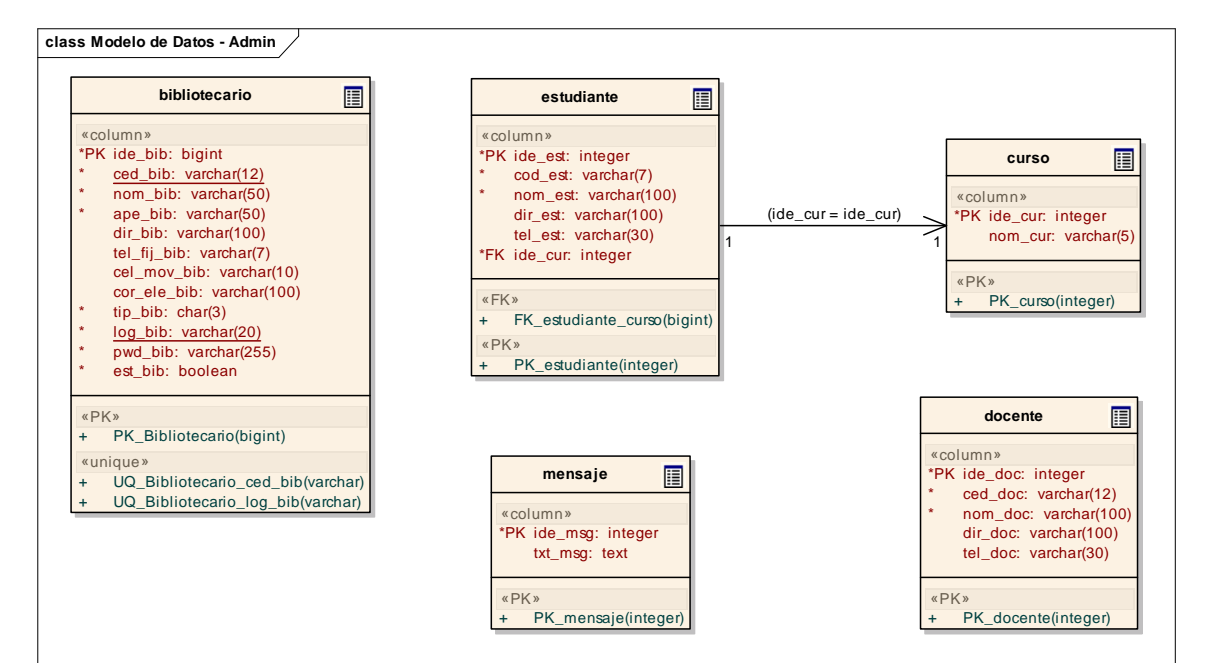

#### **Material**

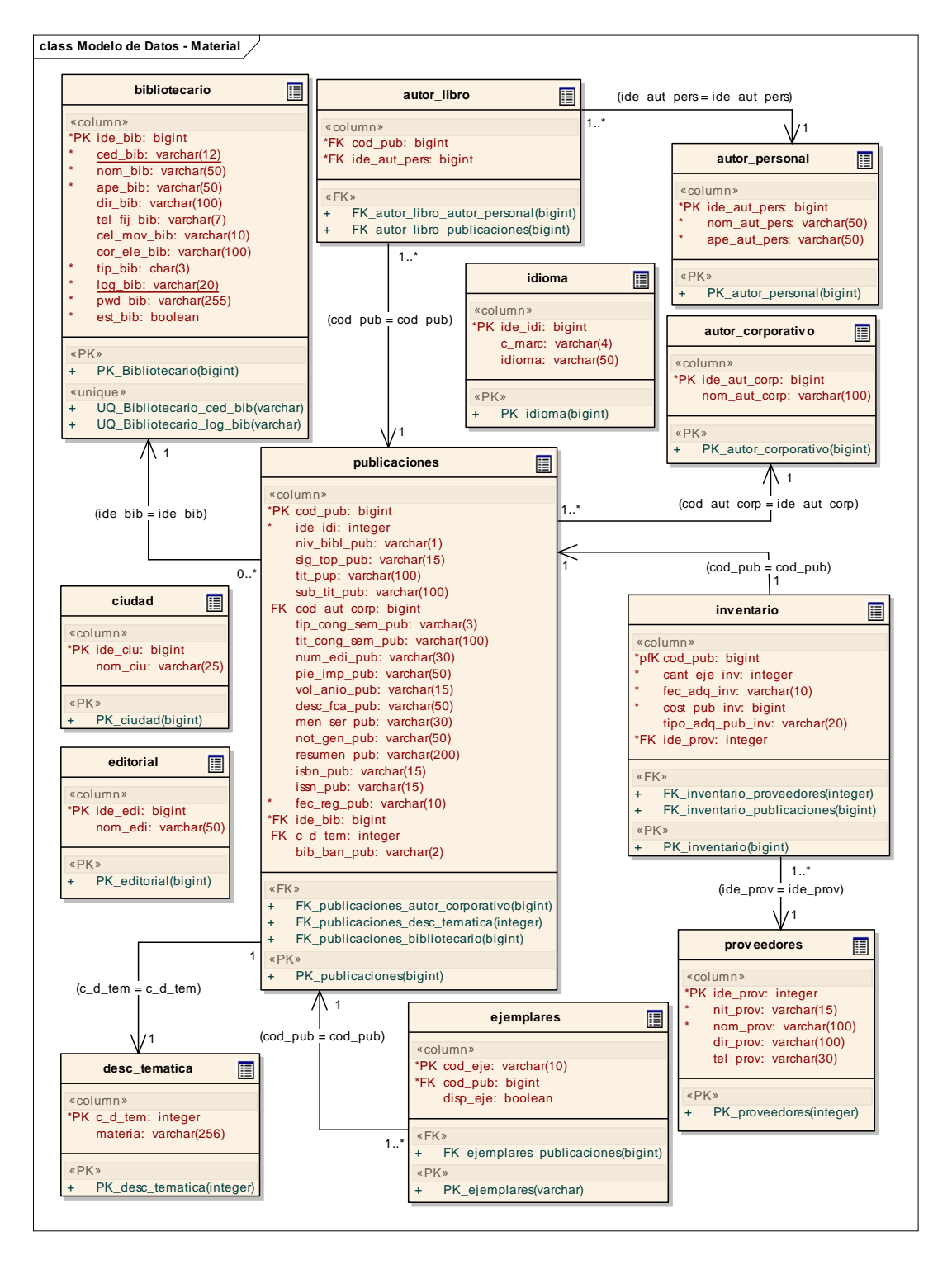

#### **Consulta**

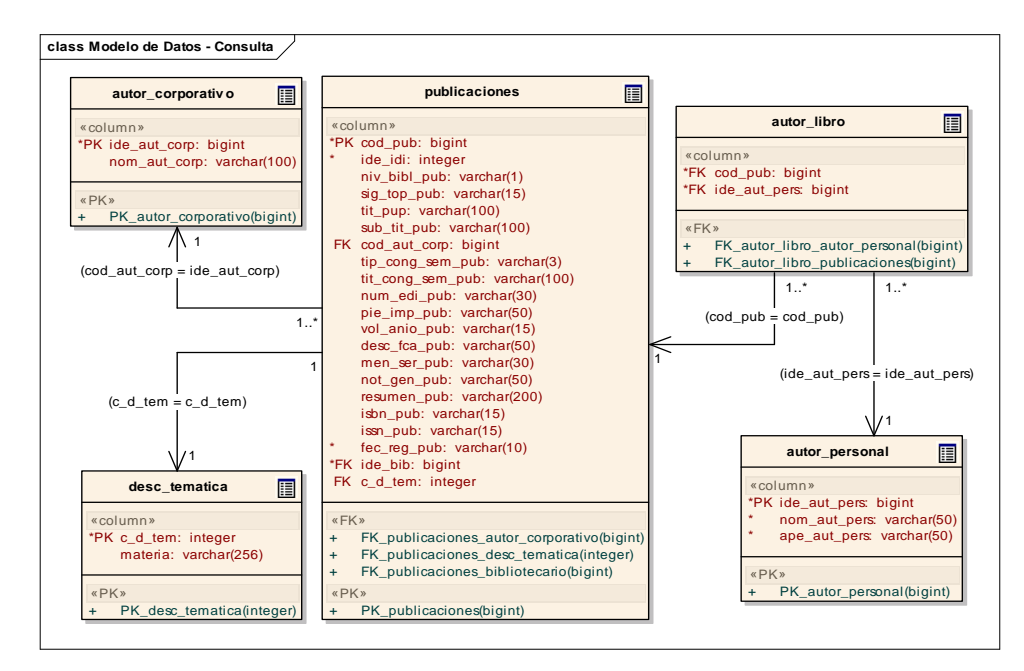

#### **Préstamo**

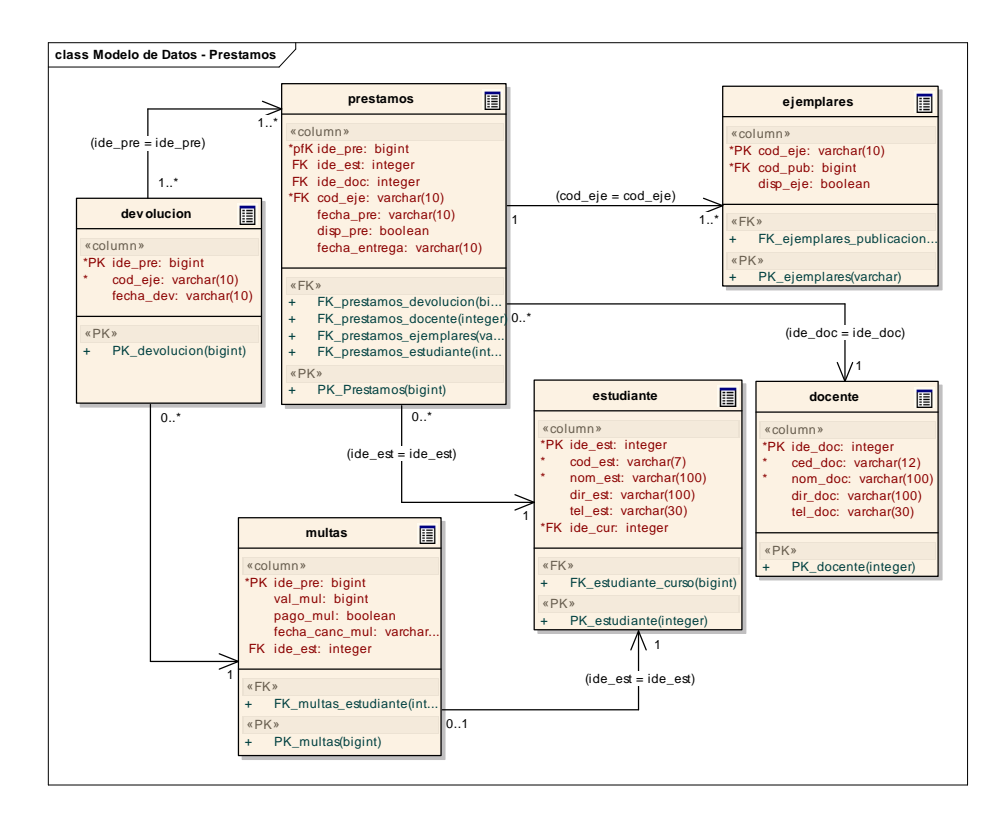

## **CONCLUSIONES**

El aporte de este proyecto a la Institución Educativa Liceo de la Universidad de Nariño se logra que entre a la vanguardia de la Sistematización de la Biblioteca, permitiéndoles a educadores y estudiantes ingresar al sistema, a través, de interfaces novedosas, amigables y fácil manejo en cuanto a gestión bibliotecaria, y así dar uso de este servicio que presta la Institución.

SIBLU es una herramienta computacional que le permite a la comunidad Liceísta optimizar el servicio de la biblioteca accediendo de forma ágil y sencilla.

SIBLU permite llevar un control de los registros del material bibliográfico, lleva un proceso de préstamos y devoluciones que les contribuye a una mejor administración, organización y un buen servicio a los usuarios. Así mismo, la generación de reportes que aporta para llevar un seguimiento que brinde la confianza y seguridad del sistema.

La realización de este proyecto brinda un aporte al Liceo de la Universidad de Nariño con la prestación de un servicio óptimo de biblioteca que contribuye al crecimiento, fortalecimiento y la calidad educativa de la Institución.

## **RECOMENDACIONES**

Importar datos de estudiantes, de acuerdo a la concordancia de los datos extraídos por la secretaria académica de la Institución.

Realizar informe estadísticos de los libros que son más consultados y prestados por los estudiantes.

Implementar la generación de signaturas topográficas con la Clasificación Decimal **Dewey** 

Realizar la implementación de consulta de datos históricos en los préstamos, devoluciones y multas que se han generado en años anteriores.

# **BIBLIOGRAFÍA**

BARRIENTOS ENRÍQUEZ, Aleida Mirian. El Desarrollo de Sistemas de Información Empleando el Lenguaje de Modelado Unificado UML. Bolivia. Consultado 11 de octubre de 2008. Disponible en: <http://www.monografias.com/trabajos16/lenguaje-modelado-unificado/lenguajemodelado-unificado.shtml>

BESEMBEL CARRERA, Isabel. Base de Datos Unidad 2. En: Universidad de los Andes. p. 15 y 25. Disponible en: Consultado 11 de octubre de 2008. <www.ing.ula.ve/~ibc/bd/claseUML1.pdf

CASANOVA CORAL, Oscar Mauricio y DÁVILA GONZALES, Jaime Arnulfo. SISTEMA DE INFORMACIÓN BIBLIOTECARIO BIBLIOTECA "ALBERTO QUIJANO GUERRERO". En: Universidad de Nariño. San Juan de Pasto. 1999. Vol.1. p. 8, 16 y 17.

LARMAN, Craig. UML y Patrones Una Introducción al Análisis y Diseño Orientado a Objetos y al Proceso Unificado.2ª Edición. Editorial Prentice Hall, 2002. p. 19 y 20.

Kit de Prensa de PostgreSQL 8.2. En: PostgreSQL. Washington, D.C., EUA. Consultado 10 de octubre de 2008. Disponible en: <http://www.postgresql.org/about/press/presskit82.html.es#docs>

La Enciclopedia Libre. Reglas de Catalogación Angloamericana, 2 ed.: AACR2. WIKIMEDIA FOUNDATION, Inc. Consultado 9 de octubre de 2008. Disponible en: <http://es.wikipedia.org/wiki/AACR2>

La Enciclopedia Libre. Modelo Entidad – Relación. WIKIMEDIA FOUNDATION, Inc. Consultado 10 de octubre de 2008. Disponible en: <http://es.wikipedia.org/wiki/Diagrama\_entidad-relaci%C3%B3n>

La Enciclopedia Libre. Lenguaje Unificado de Modelado. WIKIMEDIA FOUNDATION, Inc. Consultado 11 de octubre de 2008. Disponible en: <http://es.wikipedia.org/wiki/UML>

La Enciclopedia Libre. Lenguaje Unificado de Modelado: Diagrama de Clase. WIKIMEDIA FOUNDATION, Inc. Consultado 11 de octubre de 2008. Disponible en: <http://es.wikipedia.org/wiki/Diagrama\_de\_clases>

La Enciclopedia Libre. Lenguaje Unificado de Modelado: Diagrama de Casos de Uso. WIKIMEDIA FOUNDATION, Inc. Consultado 11 de octubre de 2008. Disponible en: <http://es.wikipedia.org/wiki/Diagrama\_de\_casos\_de\_uso>

La Enciclopedia Libre. Lenguaje Unificado de Modelado: Diagrama de Secuencia. WIKIMEDIA FOUNDATION, Inc. Consultado 11 de octubre de 2008. Disponible en: <http://es.wikipedia.org/wiki/Diagrama\_de\_secuencia>

La Enciclopedia Libre. Microsoft Visual Web Developer. WIKIMEDIA FOUNDATION, Inc. Consultado 19 de noviembre de 2008. Disponible en:<http://es.wikipedia.org/wiki/Microsoft\_Visual\_Web\_Developer>

Microsoft Visual Studio 2008: Información General de Visual Studio 2008. En: Microsoft Corporation. 2008. Consultado 10 de octubre de 2008. Disponible en: <http://msdn.microsoft.com/es-es/vstudio/products/bb931331.aspx>

Organización Técnica de las Colecciones de una Biblioteca Pública: Guías y Manuales. En: Biblioteca Luis Ángel Arango. Bogotá, D.C. Septiembre de 2002. p. 3, 6 - 8 Consultado 9 de octubre de 2008. Disponible en: <www.lablaa.org/blaavirtual/bibliotecologia/manualesbibliotecas/catalogacion.pdf>

Políticas y Criterios para el Proceso Técnico y Captura de Material Bibliográfico en Unicornio. En: Instituto Politécnico Nacional. México. Junio de 2000. p. 6 – 8. Consultado 9 de octubre de 2008. Disponible en: <http://azul.bnct.ipn.mx/RIB/parte\_4/2\_parte.doc>

PostgreSQL: Historia. En: Grupove: Usuarios PostgreSQL de Venezuela. Consultado 10 de octubre de 2008. Disponible en: <http://www.grupove.org.ve/?q=historia

PostgreSQL: Ventajas. En: PostgreSQL: PostgreSQL Global Grupo de Desarrollo. Consultado 10 de octubre de 2008. Disponible en: <http://translate.google.com.co/translate?hl=es&sl=en&u=http://www.postgresql.or g/&sa=X&oi=translate&resnum=1&ct=result&prev=/search%3Fq%3Dpostgresql%2 6hl%3Des%26sa%3DG>

SOMORROSTRO, Raissa. Curso Sobre Gestión y Desarrollo de Bibliotecas Escolares: Proceso Técnicos de los Libros. Tipos de Clasificación. Consultado 10 de octubre de 2008. Disponible en: <http://www.orienta.org.mx/biblioteca/dewey.html>

VEGA BARRERA, Laura. Bibliotecas Escolares y su Función Social en la promoción de la Lectura. En: Dirección General de Bibliotecas. Universidad Nacional Autónoma de México. Vol. III No. 1. Junio del 2000.Disponible en: <http://www.dgbiblio.unam.mx/servicios/dgb/publicdgb/bole/fulltext/volIII1/escolare s.html>

# **ANEXOS**

# **ANEXO 1. MANUAL DEL SISTEMA**

## **1. POSTGRESQL**

Para la instalación de PostgreSQL se debe realizar los siguientes pasos:

- Ejecutar con la tecla **Enter** o con doble clic del mouse el instalador postgresql-8.2
- Luego aparece una ventana que le pide seleccionar el lenguaje con quiere que se instale el programa. Viene predeterminado para instalarse en Ingles.
- Luego dar clic en **Start**

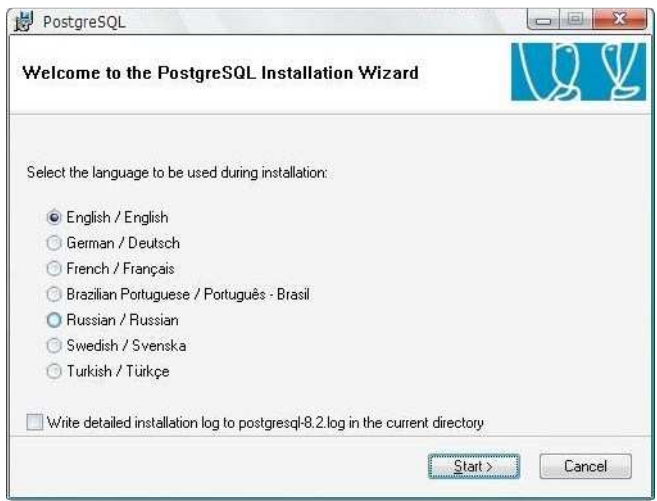

- Luego aparece otra ventana, se da clic en **Next**

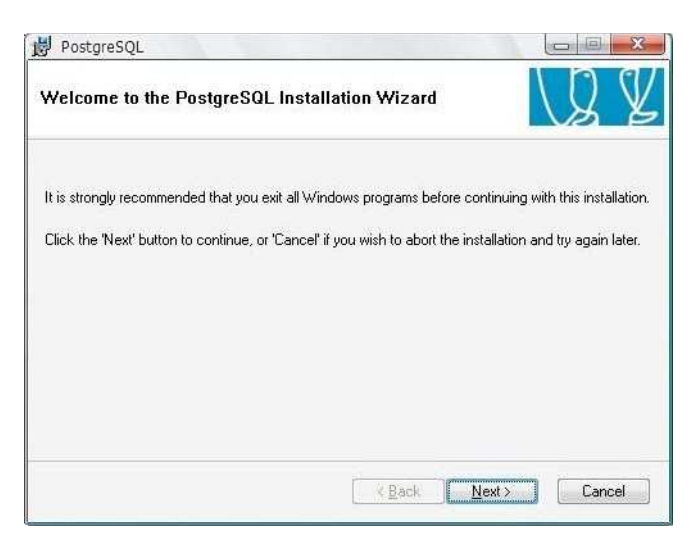

- Luego aparece la ventana donde muestra unas notas de instalación, se da clic en **Next**

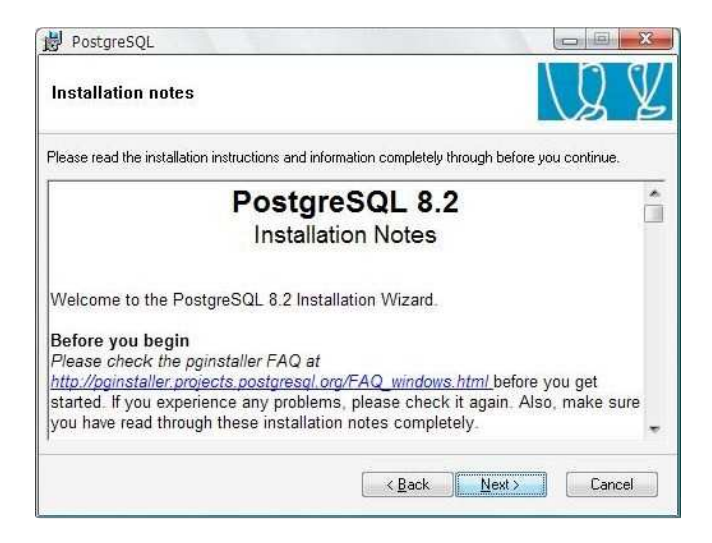

- En la siguiente ventana muestra la ruta donde se va a instalar PostgreSQL, se da clic en **Next**.

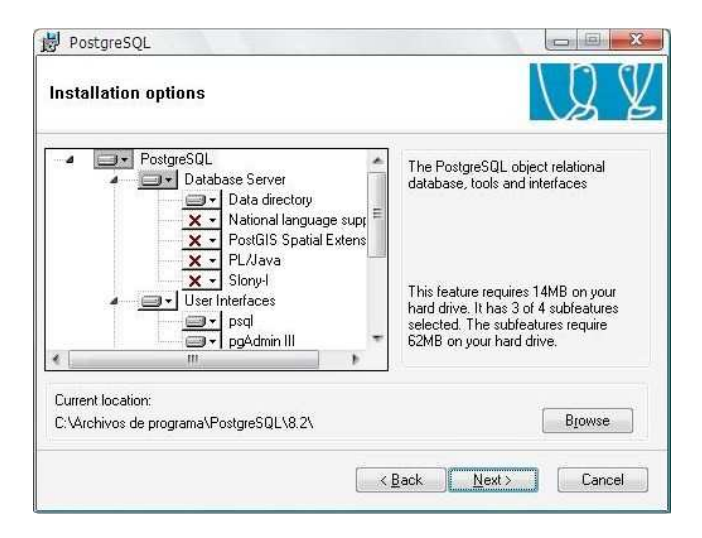

- En la siguiente ventana muestra el servicio de configuración, donde le muestra unos datos que vienen predeterminados por el mismo Postgres, donde pide un password, en este caso, dejamos tal como está y se da clic en **next**

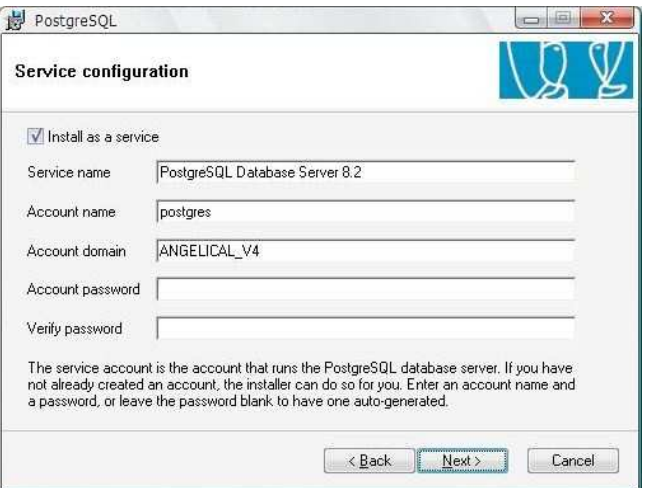

- Luego le sale una ventana de información donde Postgres crea una contraseña que es encriptado internamente por el mismo programa. Se da clic en **Si** y luego en **Aceptar**.

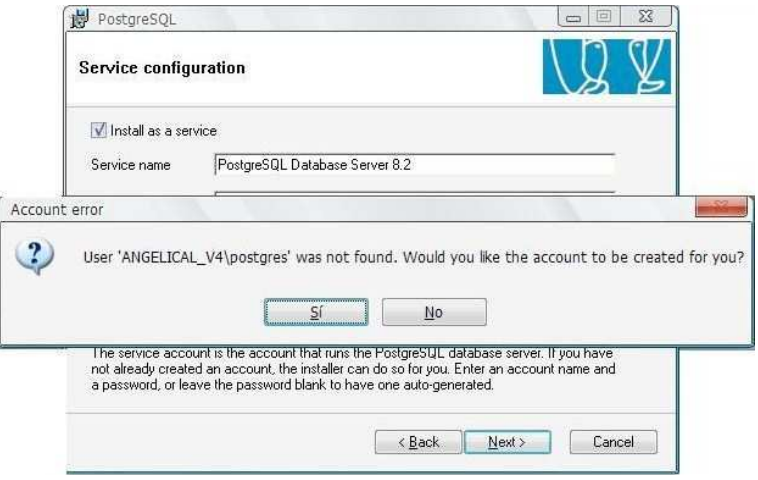

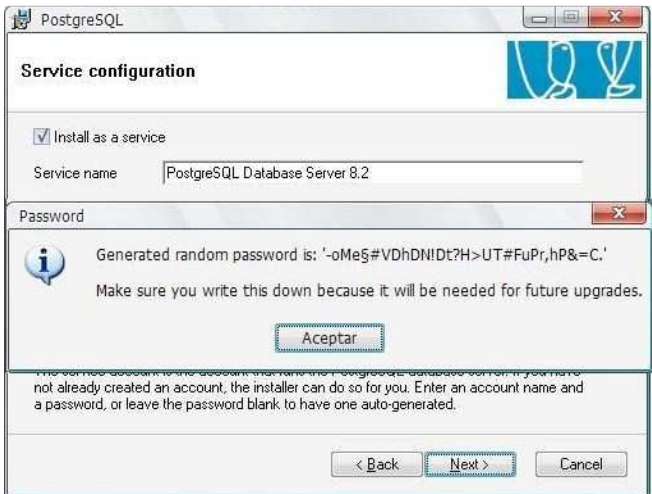

- Luego aparece una ventana con valores predeterminados

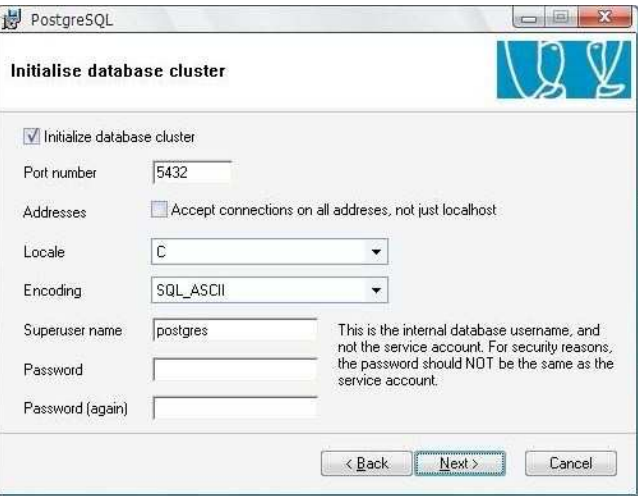

- En la siguiente ventana muestra los datos de cómo debe quedar los datos para el funcionamiento del sistema bibliotecario. Una vez modificado los campos se da clic en **Next**.

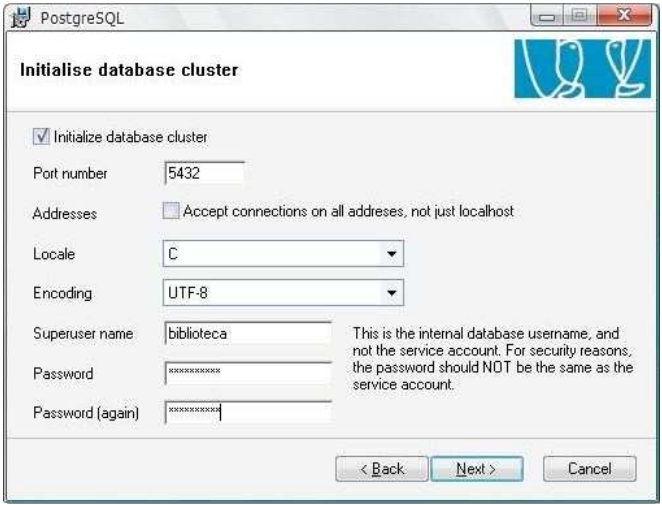

- Clic en **Next**.

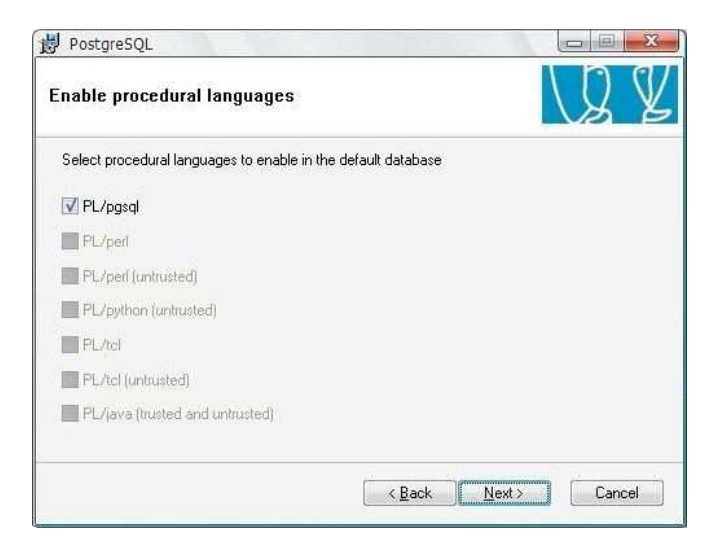

- En la siguiente ventana dejamos los datos como están predeterminados y se da clic en **Next**.

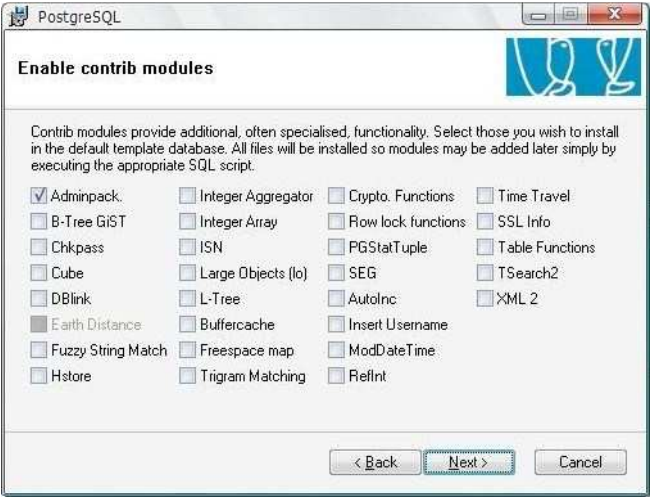

- Clic en **Next**

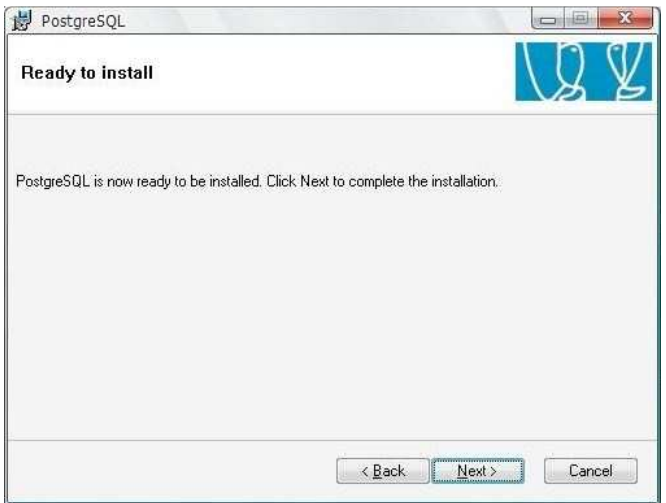

- Luego se espera que continúe el proceso de instalación.

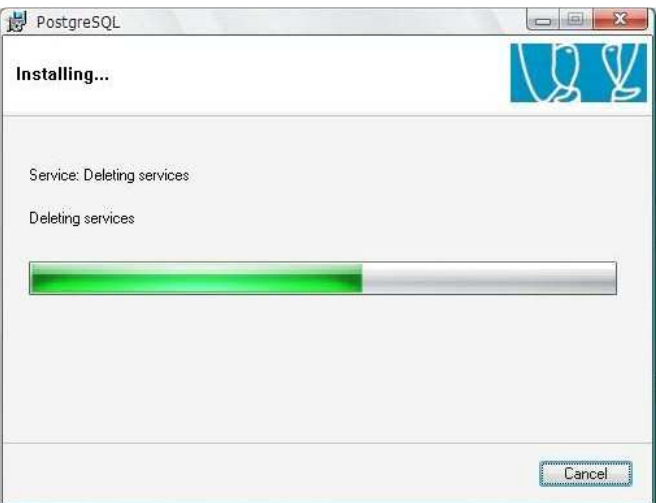

- Por último en la siguiente ventana muestra el final de la instalación. Se da clic en **Finish.**

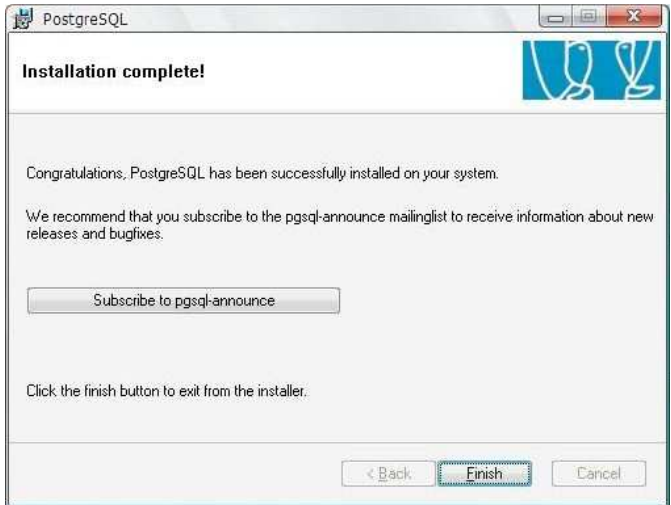

# **2. SERVICIOS DE INTERNET INFORMATION SERVER (IIS)**

Para la instalación de **IIS** se debe realizar los siguientes pasos:

- Se ubica en **Inicio, Panel de Control y Agregar o quitar programas**.
- En la ventana de **Agregar o quitar programas** dar clic en **Agregar o quitar componentes de Windows**

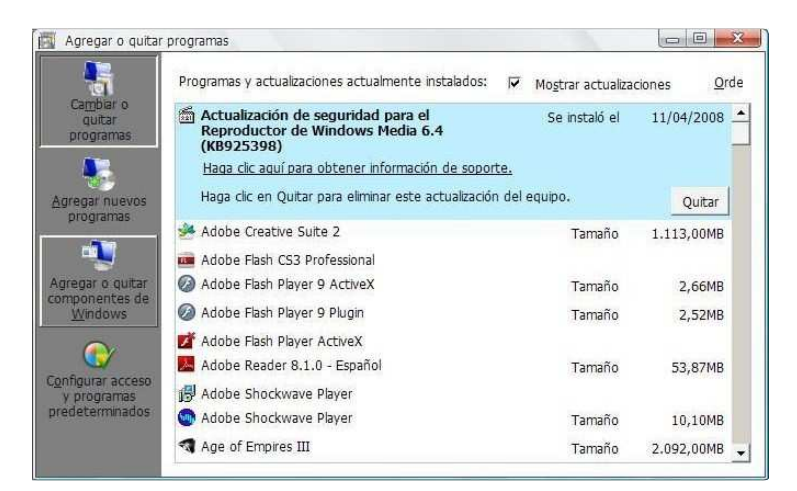

- Aparece la siguiente ventana y se busca en el listado **Servicios de Internet Information Server (IIS)**, se selecciona el componente de Windows y luego se da clic en **Siguiente**.

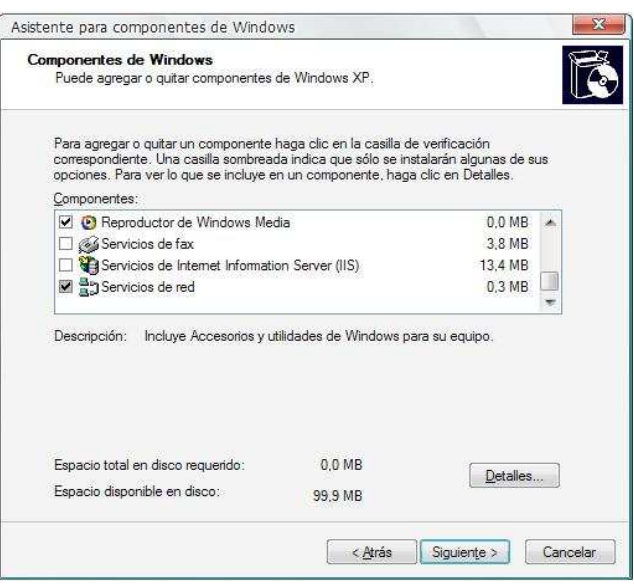

- Para la continuación de la instalación del servicio se debe tener a mano el instalador del sistema operativo **Windows XP**, en la siguiente ventana muestra que necesita del instalador para continuar con la instalación, se ingresa el CD a la unidad de CD-ROM y luego se da clic en **Aceptar**.

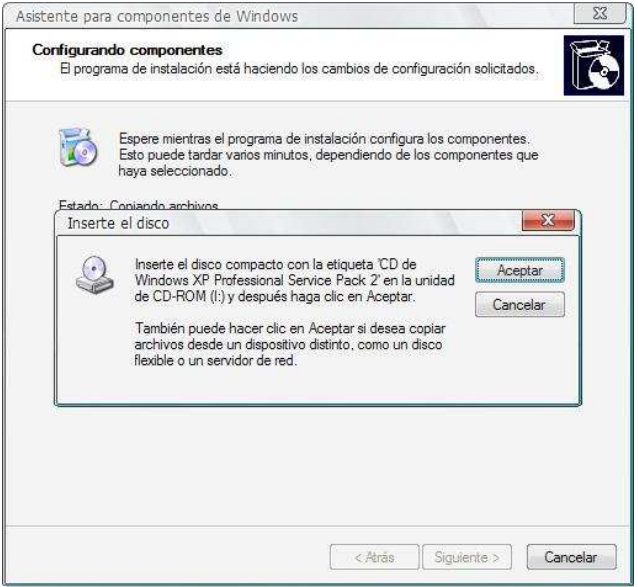

- En la siguiente venta muestra como hace el avance normal de la instalación.

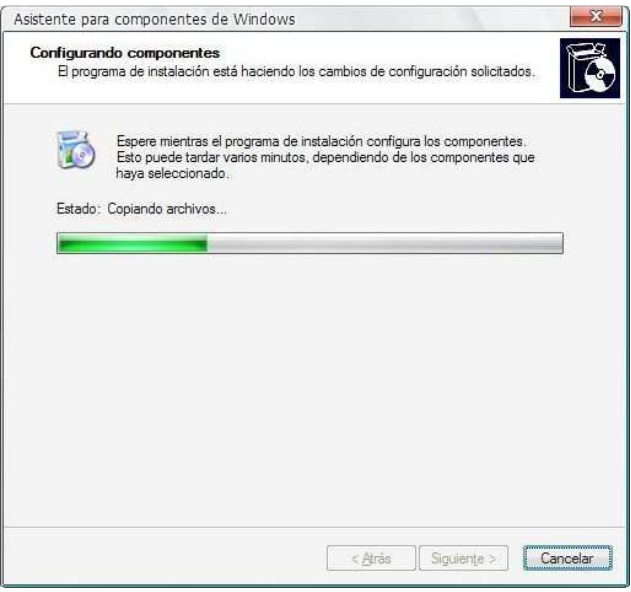

- Por último cuando ya ha terminado de realizar la instalación aparece la siguiente ventana y se da clic en **Finalizar**.

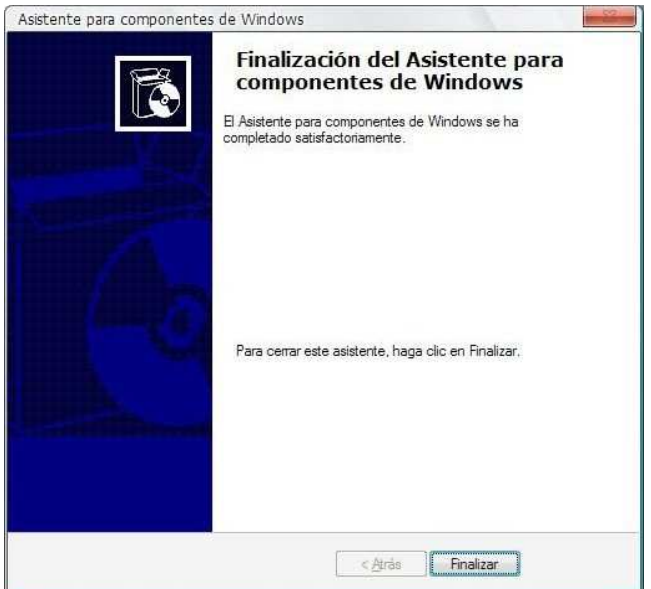

# **3. .NET FRAMEWORK 3.5**

Para instalar Microsoft .NET Framework 3.5 se debe realizar los siguientes pasos:

- Ejecutar con doble clic del mouse o con la tecla **enter** el instalador **dotNetFx35setup**
- Luego le aparece la siguiente ventana

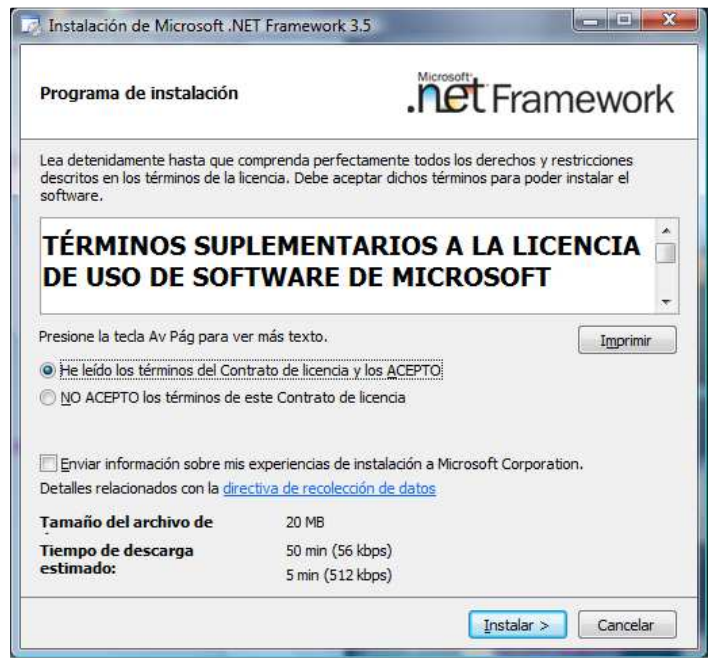

- Dar clic en la opción **He leído los términos del Contrato de licencia y los ACEPTO**
- Luego de aceptar el contrato de licencia se da clic en **Instalar**
- Luego esperamos que el instalador termine el **Progreso de la descarga e instalación**

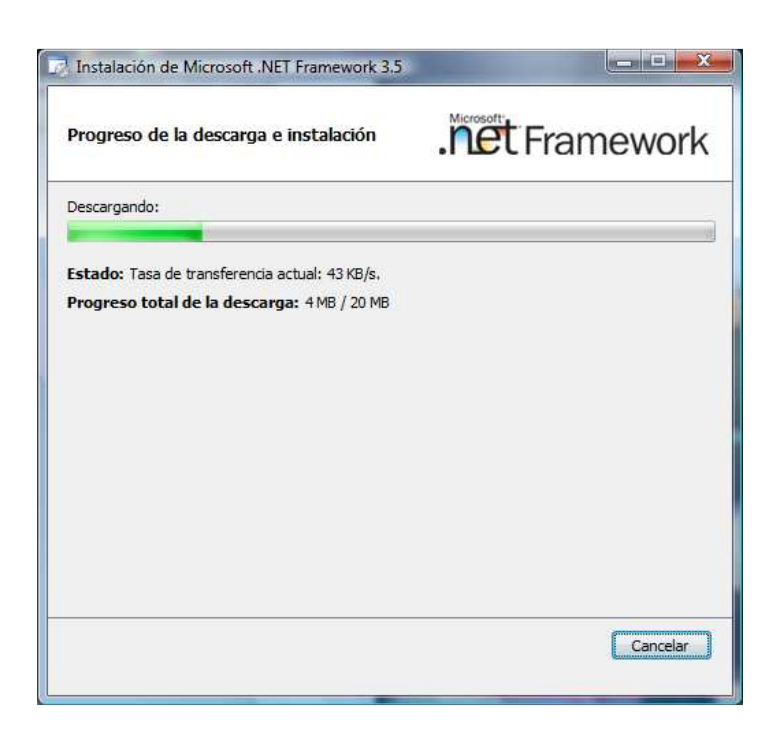

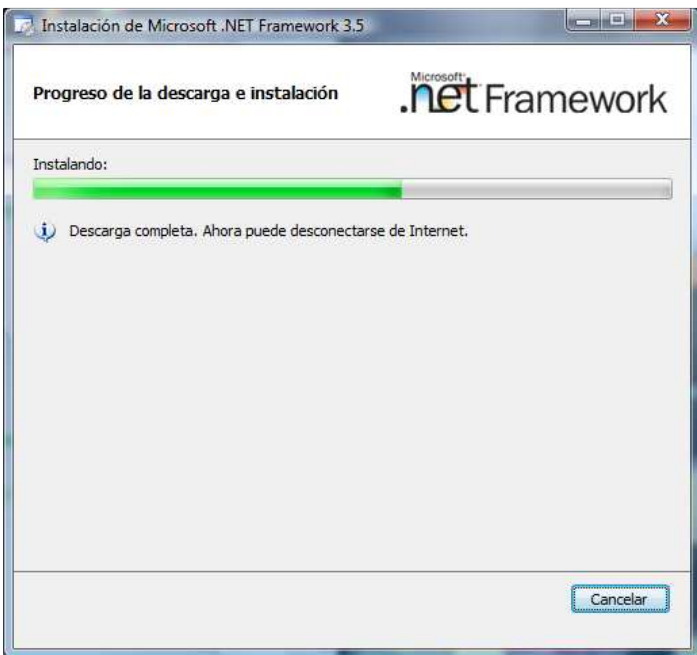

- Por último cuando la instalación este completa se da clic en **salir**

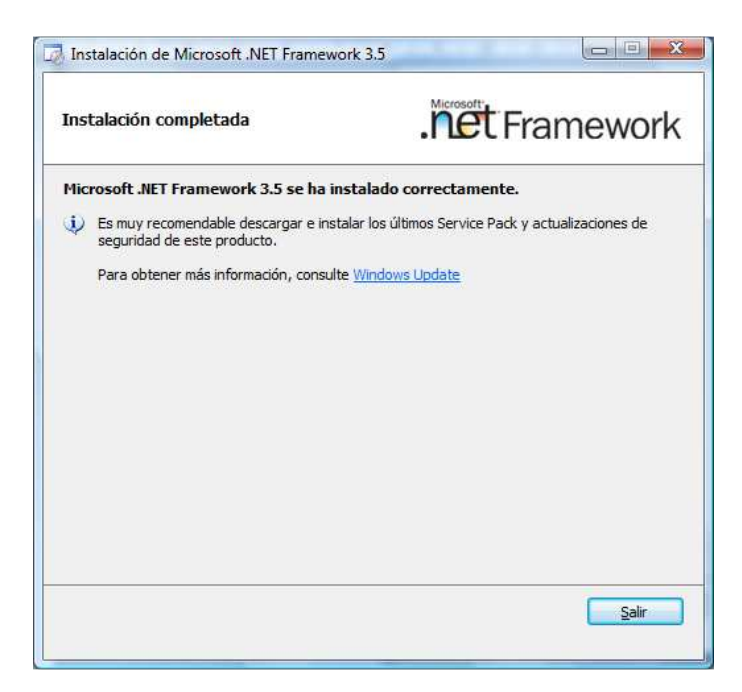

## **4. FUNCIONAMIENTO SIBLU**

Para brindar el servicio de **SIBLU** primero se debe seguir la siguiente ruta para poder instalar los servicios.

### **Inicio** + **Panel de control** + **Herramientas Administrativas** + **Servicios de Internet Information Server**

Una vez ingresado nos aparece la siguiente ventana:

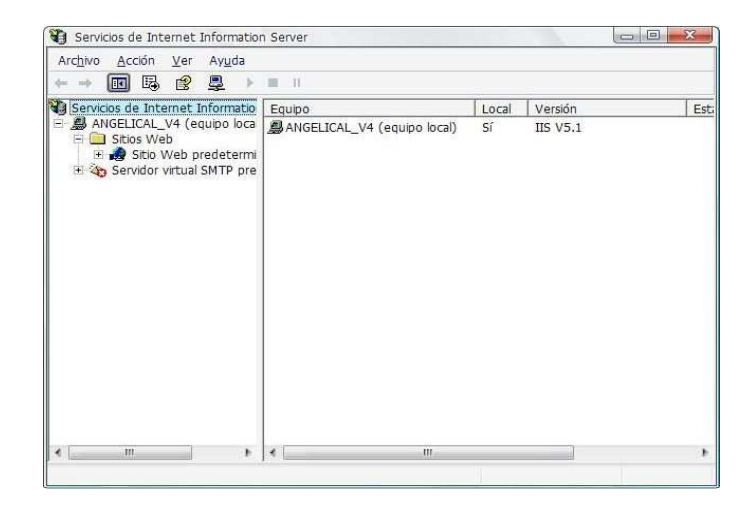

Luego para crear nuestro directorio virtual, se presiona el clic derecho del mouse en **Sitio Web predeterminado + Nuevo + Directorio virtual**, como se muestra en la imagen

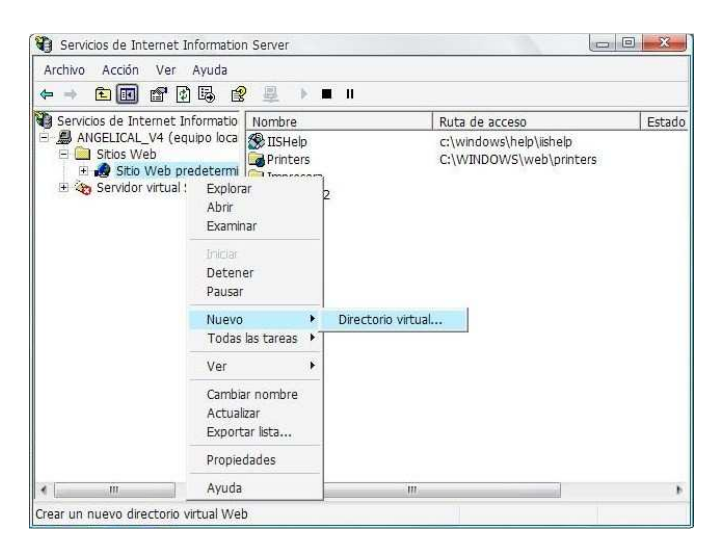

Realizado el paso anterior se ejecuta el Asistente para crear un directorio virtual, se da clic en **siguiente**

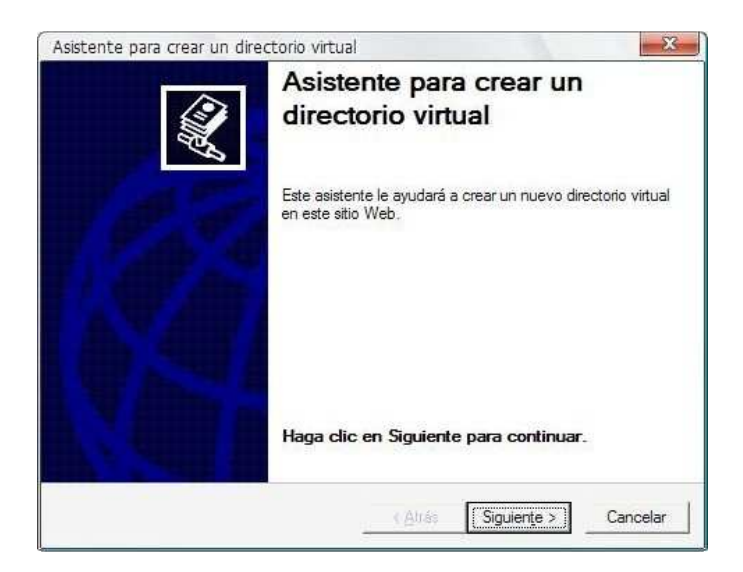

En seguida aparece una ventana que pide un alias para el directorio virtual. Una vez escrito el nombre se da clic en **siguiente**.

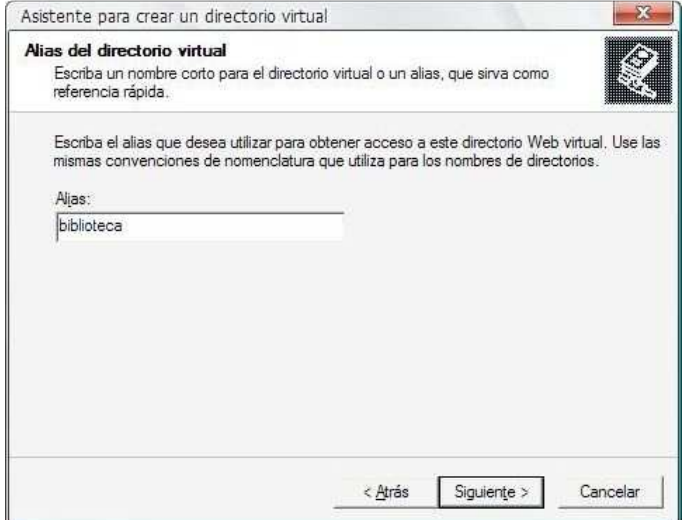

Luego aparece la siguiente ventana que solicita ubicar el directorio donde se ubica el contenido que se desea publicar, se da clic en **examinar**, se ubica el directorio y luego se da clic en **siguiente**

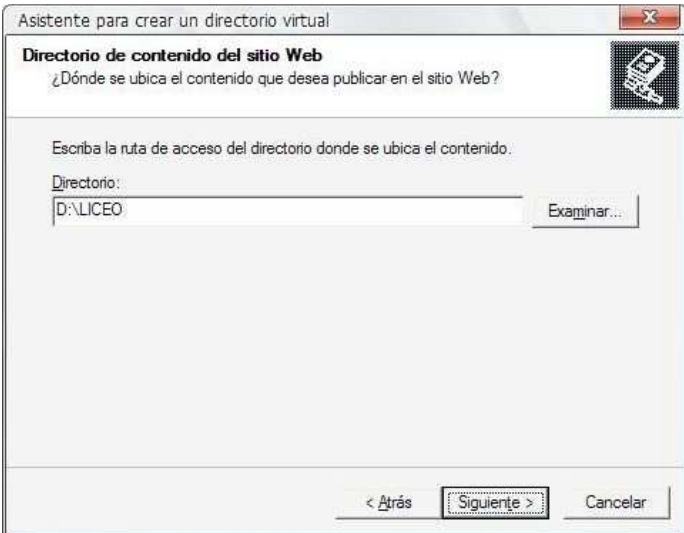

Se deja los valores predeterminados que se muestran en la siguiente ventana y se continúa con los pasos, se da clic en **siguiente**

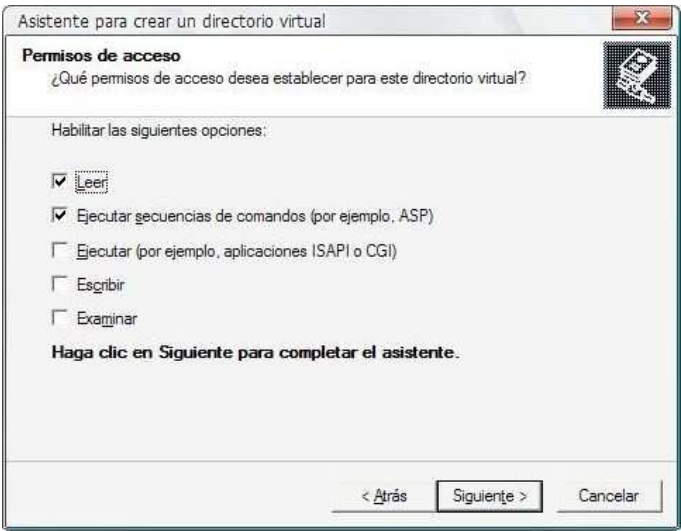

Por último cuando ya se ha completado la creación del directorio virtual, se finaliza el proceso dando un clic en **finalizar**.

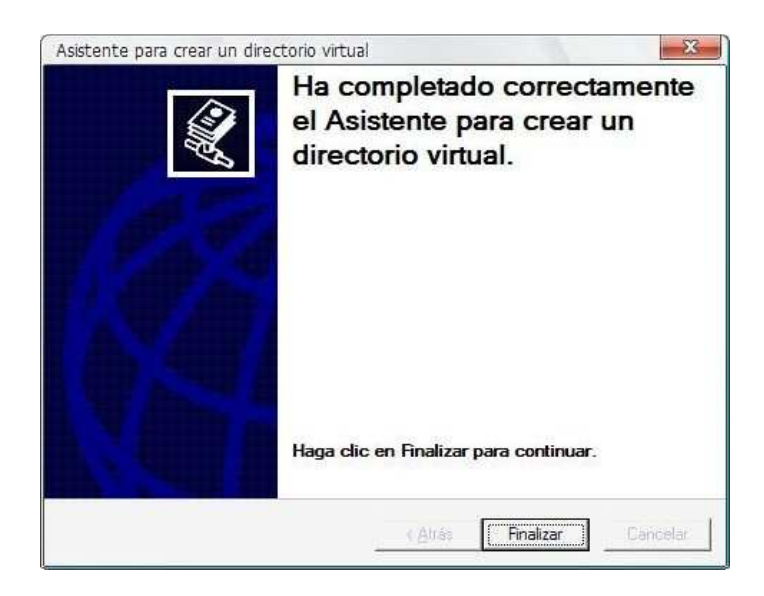

Después de haber finalizado la creación del directorio virtual muestra el contenido que tiene dentro del directorio, así como se muestra en la imagen.

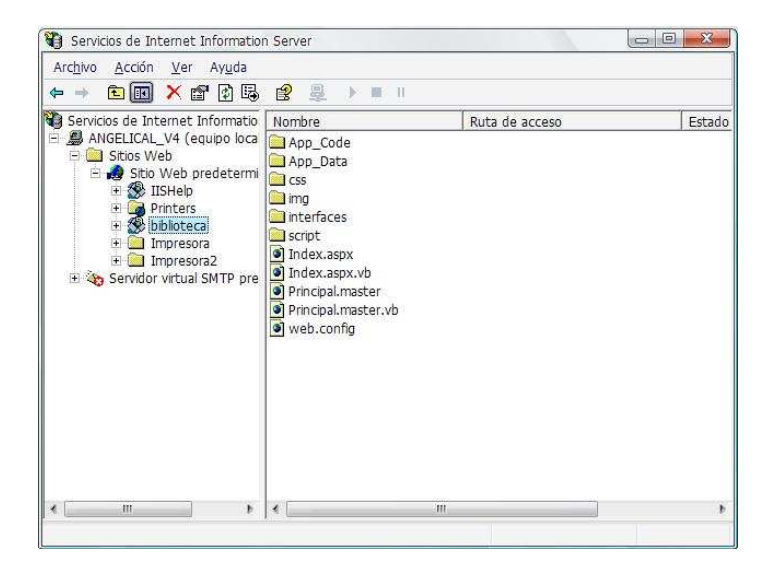

# **ANEXO 2. MANUAL DE USUARIO**

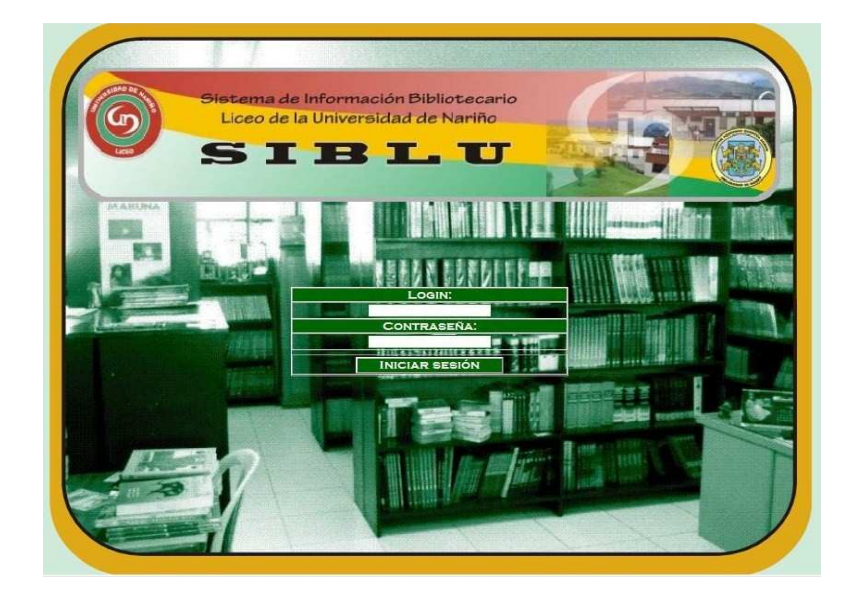

En la siguiente imagen se muestra iniciar sesión.

Una vez ingresado los datos requeridos por el sistema como Login y Contraseña, se ingresa al sistema y muestra la página de bienvenida.

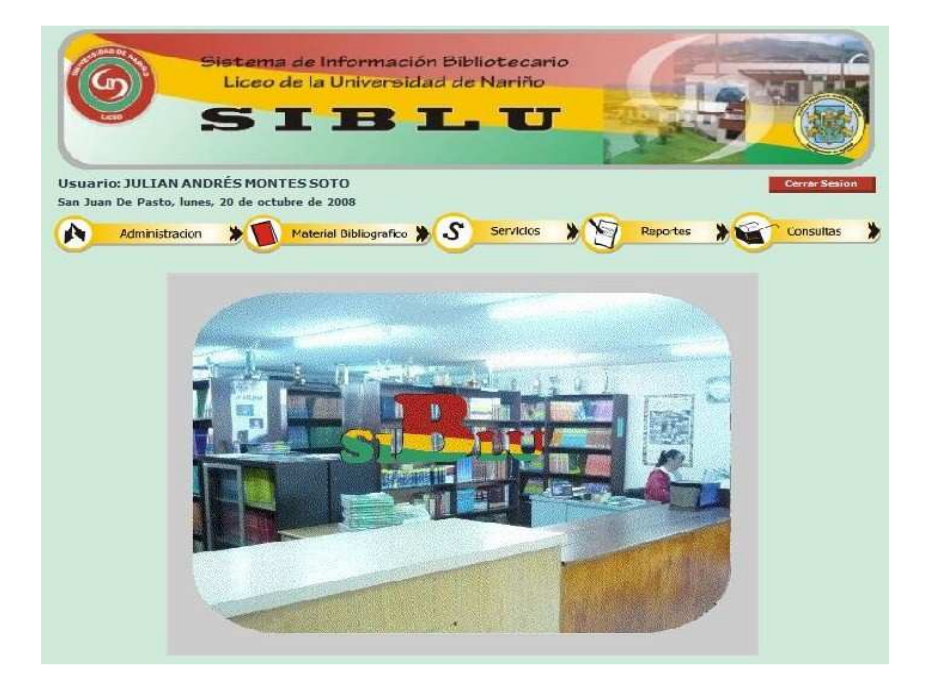
A continuación se indica la funcionalidad de cada una de las funciones que muestra el menú principal.

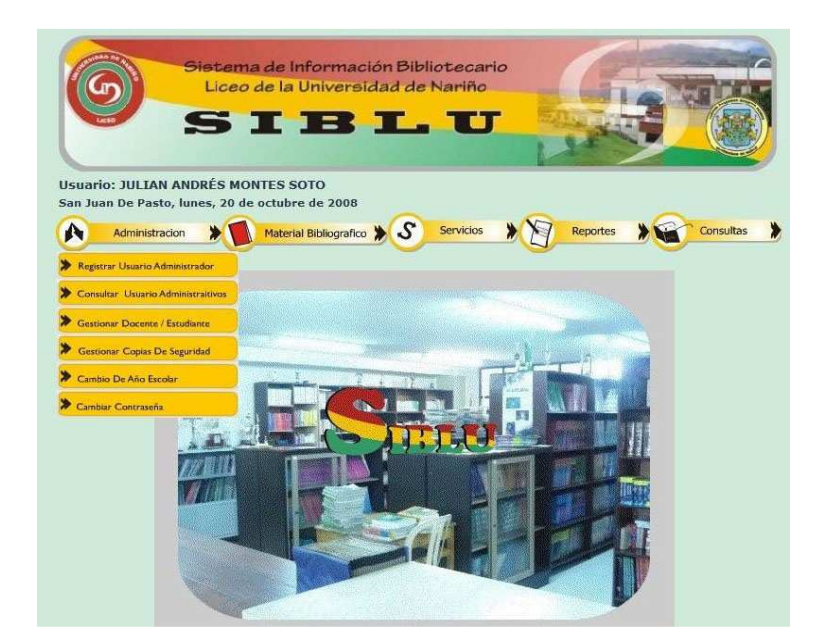

# **MENÚ DE ADMINISTRACIÓN**

La siguiente imagen muestra los campos que se debe tener en cuenta para registrar un nuevo bibliotecario. Una vez se complete los dato se da clic en el botón **Registrar** 

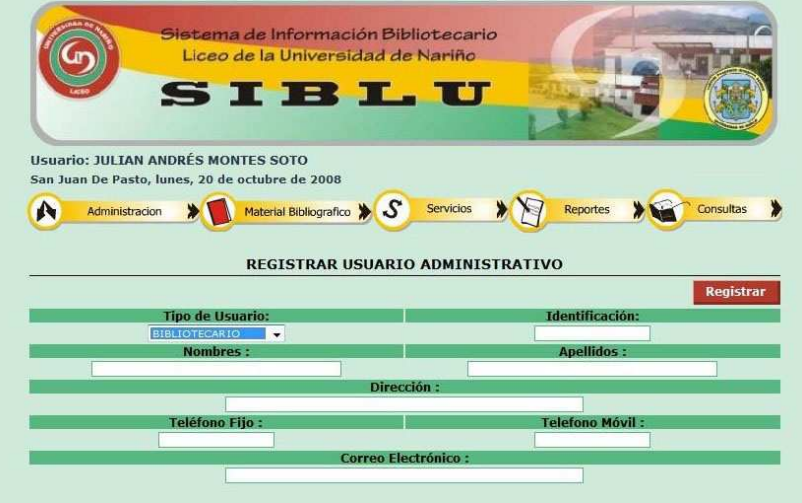

**Nota:** El tipo de usuario a registrar está clasificado por dos: Administrador, quien está facultado para utilizar completamente el sistema y el Bibliotecario quien está restringido por el Administrador para utilizar algunas funciones que ya vienen especificas.

En la siguiente imagen muestra el listado de bibliotecarios pertenecientes a la institución.

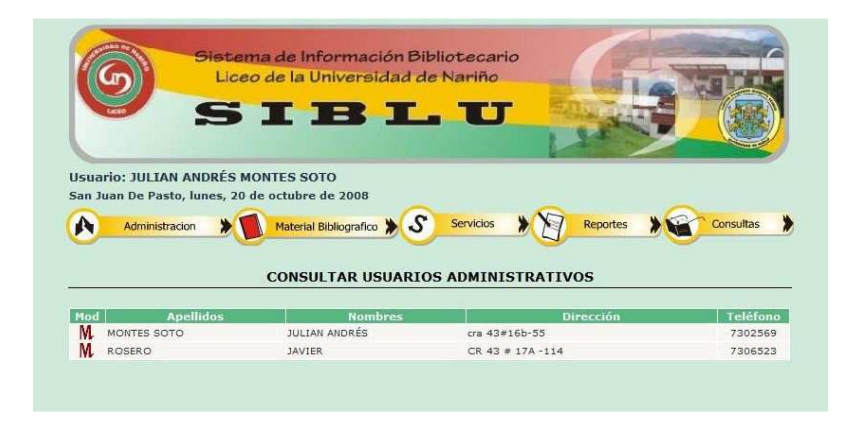

**Consultar Usuarios Administrativos** permite modificar información de cualquiera de los bibliotecarios que por cualquier motivo se haya cometido un error en el momento de ingresar el mismo. Se da clic en el botón **M** (Modificar).

Una vez dentro de **Modificar Usuario Administrativo** se cambia los datos que hayan sido errados y luego se da clic en **Modificar** 

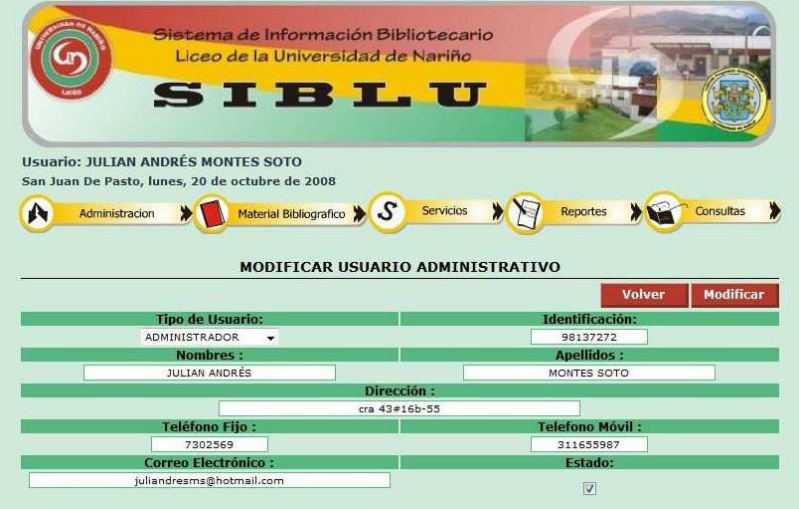

En la siguiente imagen permite **Registrar Docentes y Estudiantes**, se llena los campos requeridos por el sistema y una vez completados se da clic en **Registrar** 

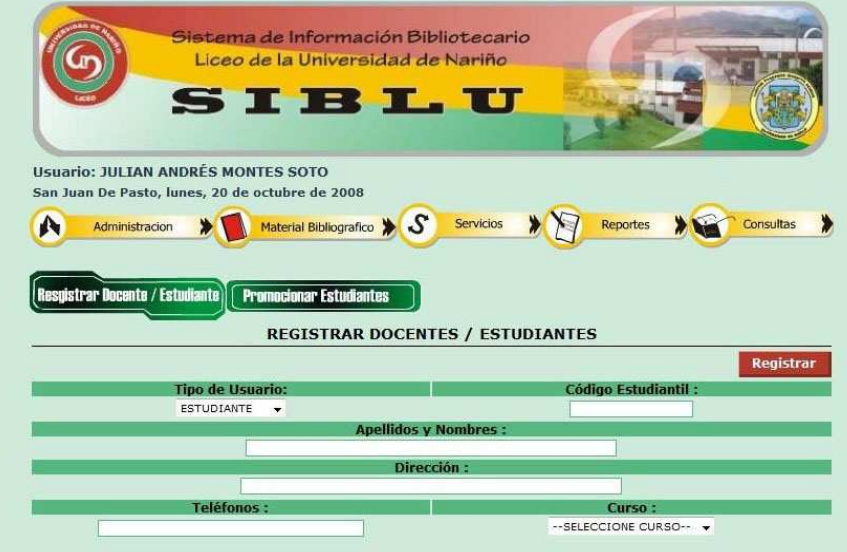

Dentro de esta interfaz esta la opción de **Promocionar Estudiantes**, que permitirá actualizar información de estudiantes, se elige el curso al que pertenecen los estudiantes y luego se elige el curso al cual se quiere promocionar

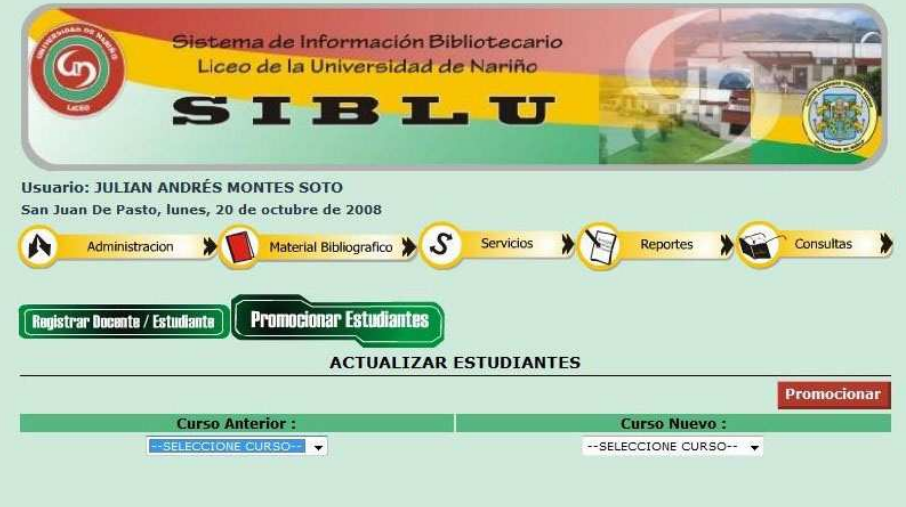

Despliega un listado con el que se puede seleccionar a todos los estudiantes o algunos de ellos para promocionarlos.

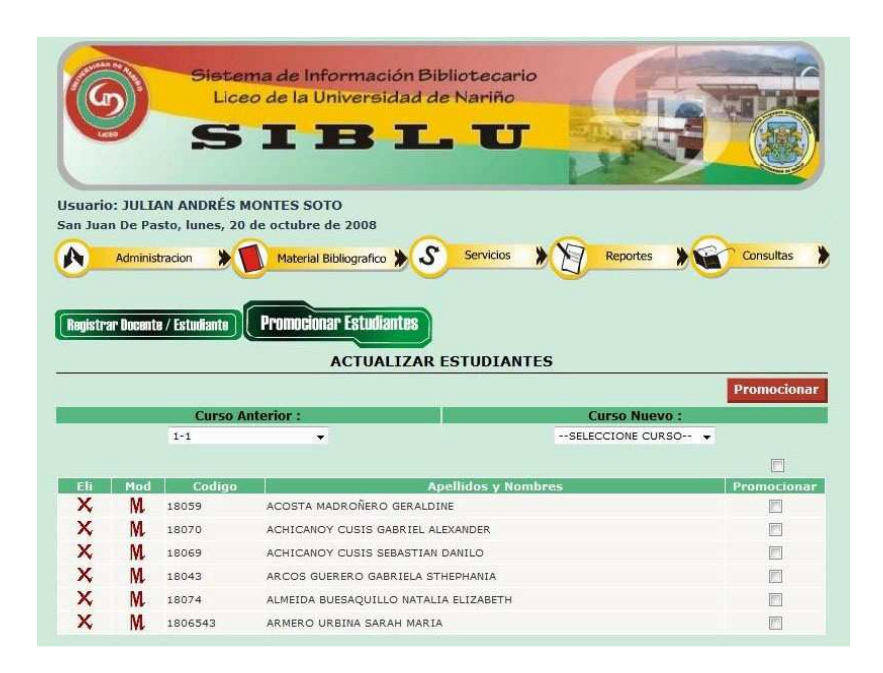

En el listado Anterior no solamente se puede promover al estudiante de curso, sino que también se puede eliminar un estudiante y modificar la información

En la siguiente interfaz se muestra la funcionalidad de **gestionar copias de seguridad**, en la primera opción permite guardar un respaldo de la información que contiene la base de datos.

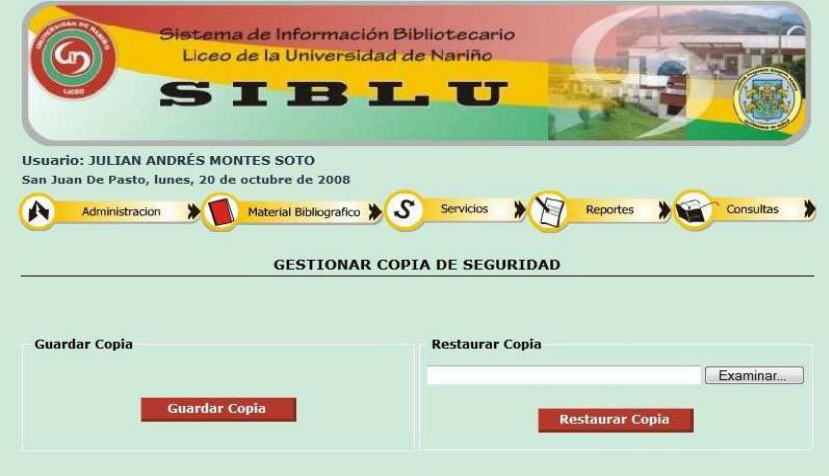

Se da clic en **guardar copia**, el sistema muestra un mensaje de advertencia, si está seguro de guardar la copia de seguridad.

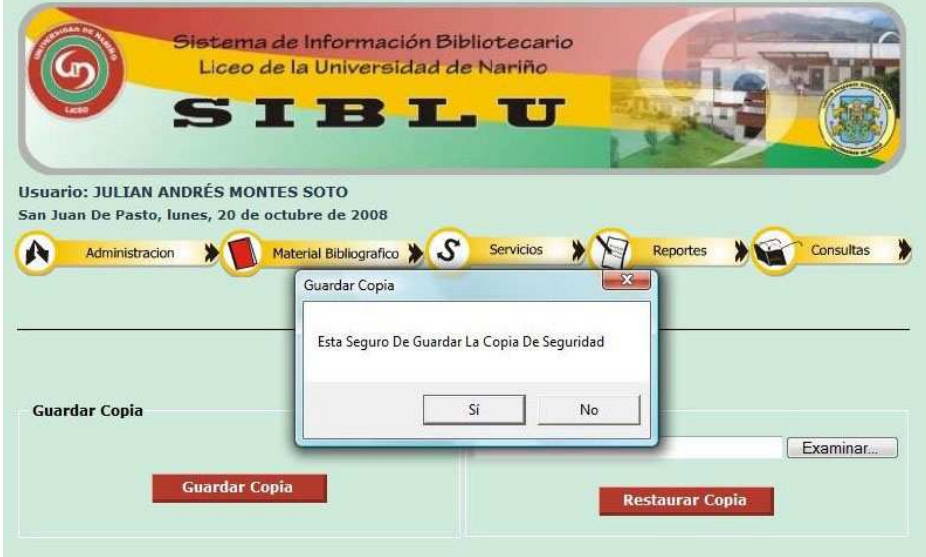

La otra opción es **restaurar copia**, lo que permite restablecer la información de la base de datos. Primero se debe buscar el archivo SQL que se quiere restaurar.

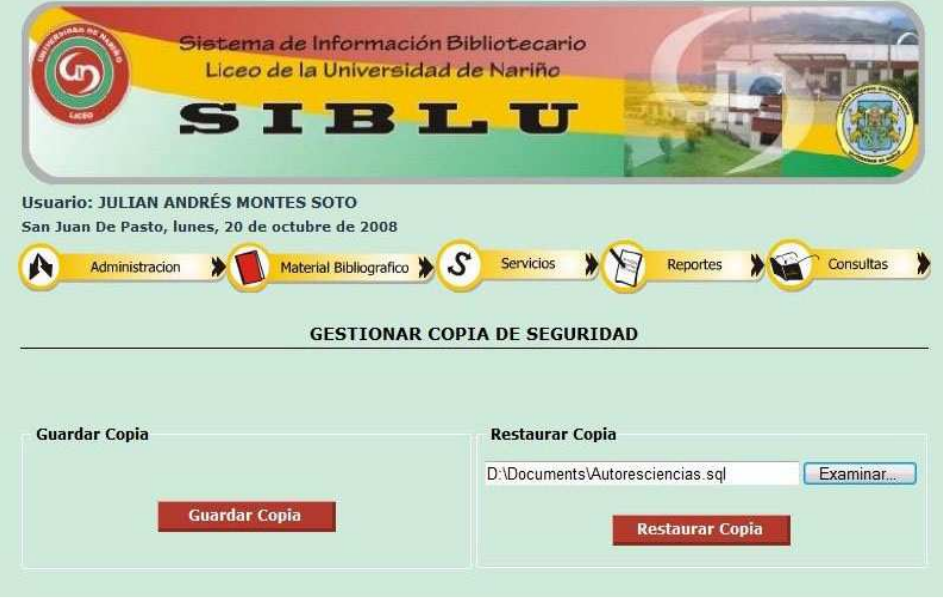

Luego se da clic en **restaurar copia**, muestra un mensaje de advertencia, indicando si está seguro de restaurar la copia de seguridad.

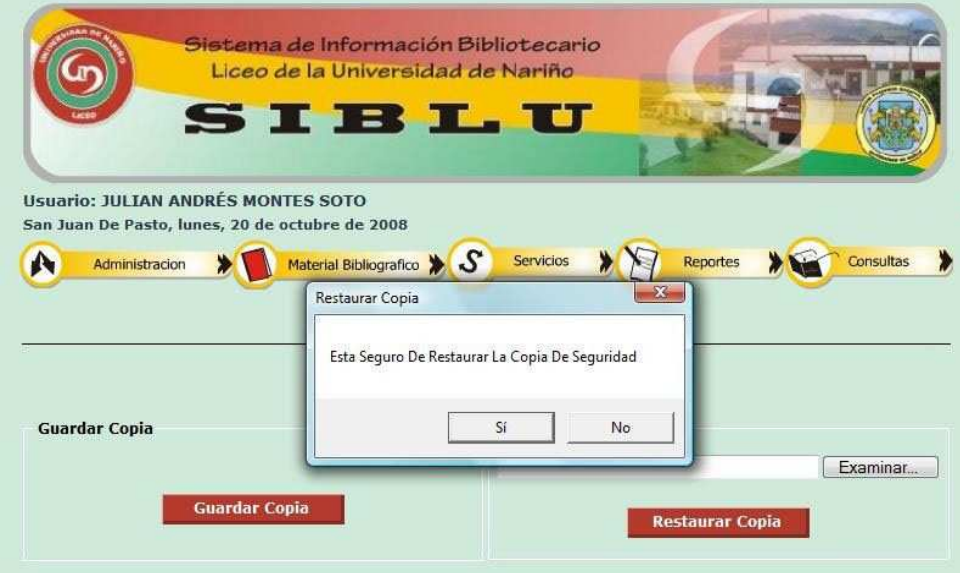

En la siguiente interfaz de **Cambio de Año Escolar** muestra una información con respecto a esta función del sistema, previamente leído el mensaje se da clic en **realizar cambio.** 

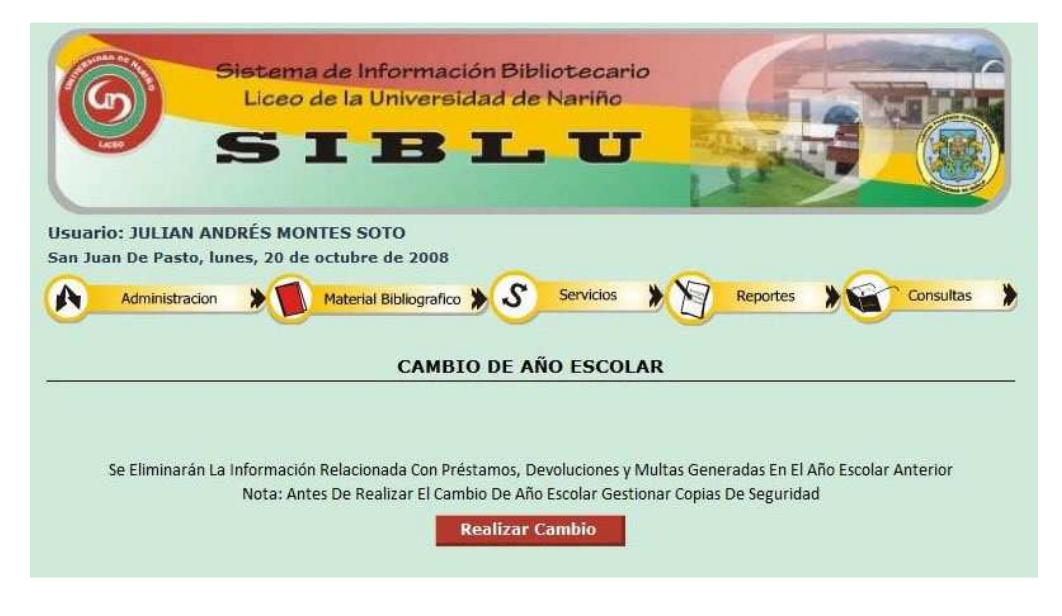

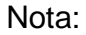

El **Cambio De Año Escolar** se debe realizar al inicio del nuevo año escolar.

En la siguiente imagen facilita cambiar la contraseña, se ingresa los datos requeridos por el sistema y luego se da clic en **guardar cambios**.

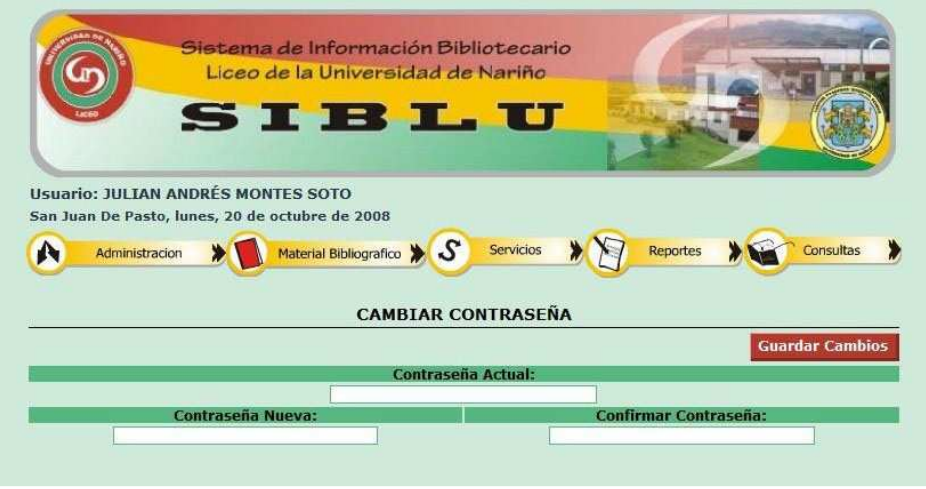

# **MENÚ DE MATERIAL BIBLIOGRÁFICO**

En esta sección se tiene 4 submenús que permitirá interactuar con el sistema.

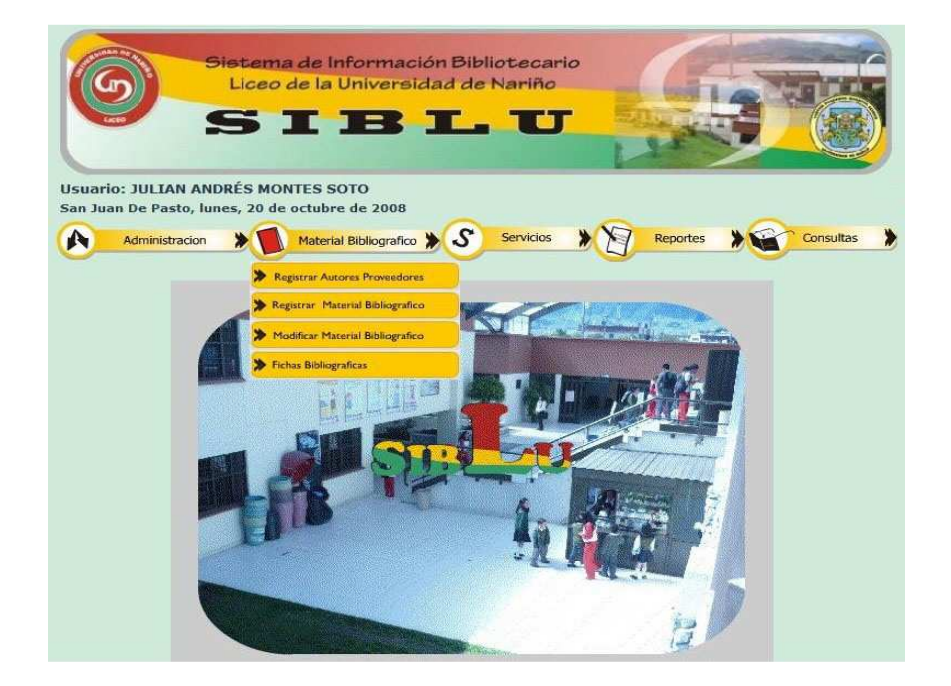

En **registrar autores – proveedores**, la interfaz identifica el registro a través de pestañas, se da clic en cualquiera de ellas y se ingresa los datos requeridos para llevar a cabo el registro.

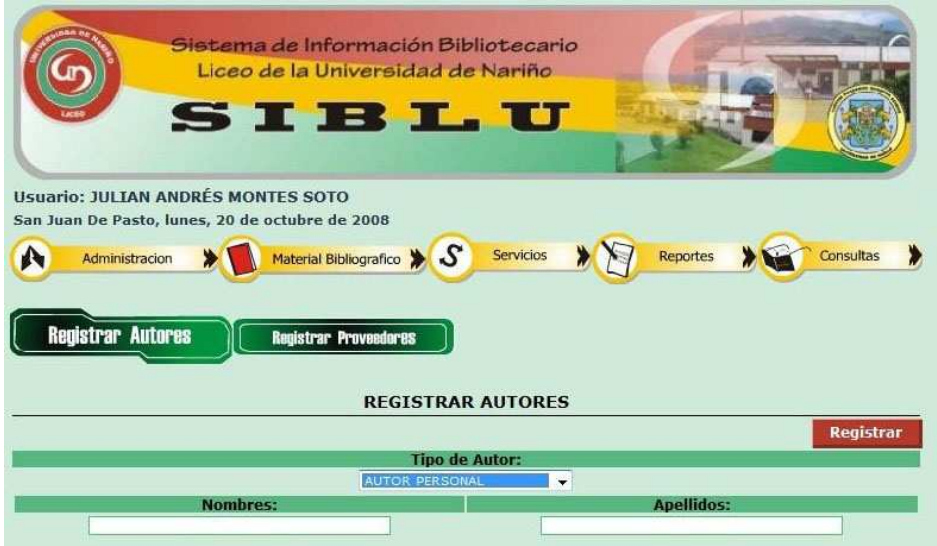

En la siguiente interfaz muestra la información requerida para registrar un proveedor.

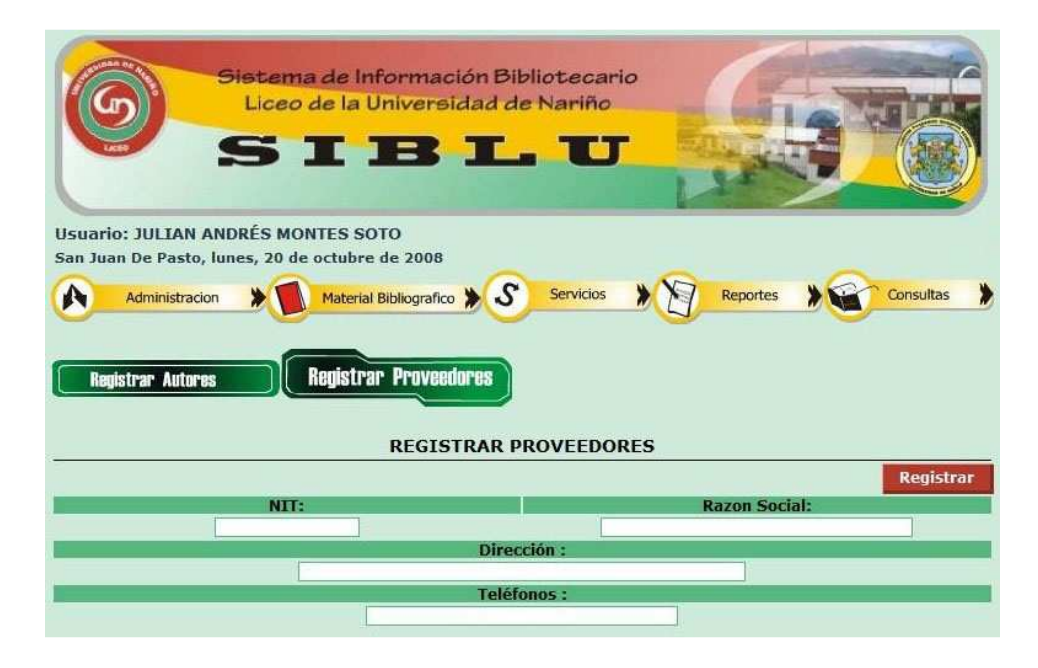

Cuando ya se complete los datos, se da clic en **registrar.**

En el **registro de publicación**, se dividió la información con tres pestañas cada una identificada. En la **fuente de registro, información adicional** e **inventario** se ingresa los datos requeridos para poder llevar el registro de la publicación.

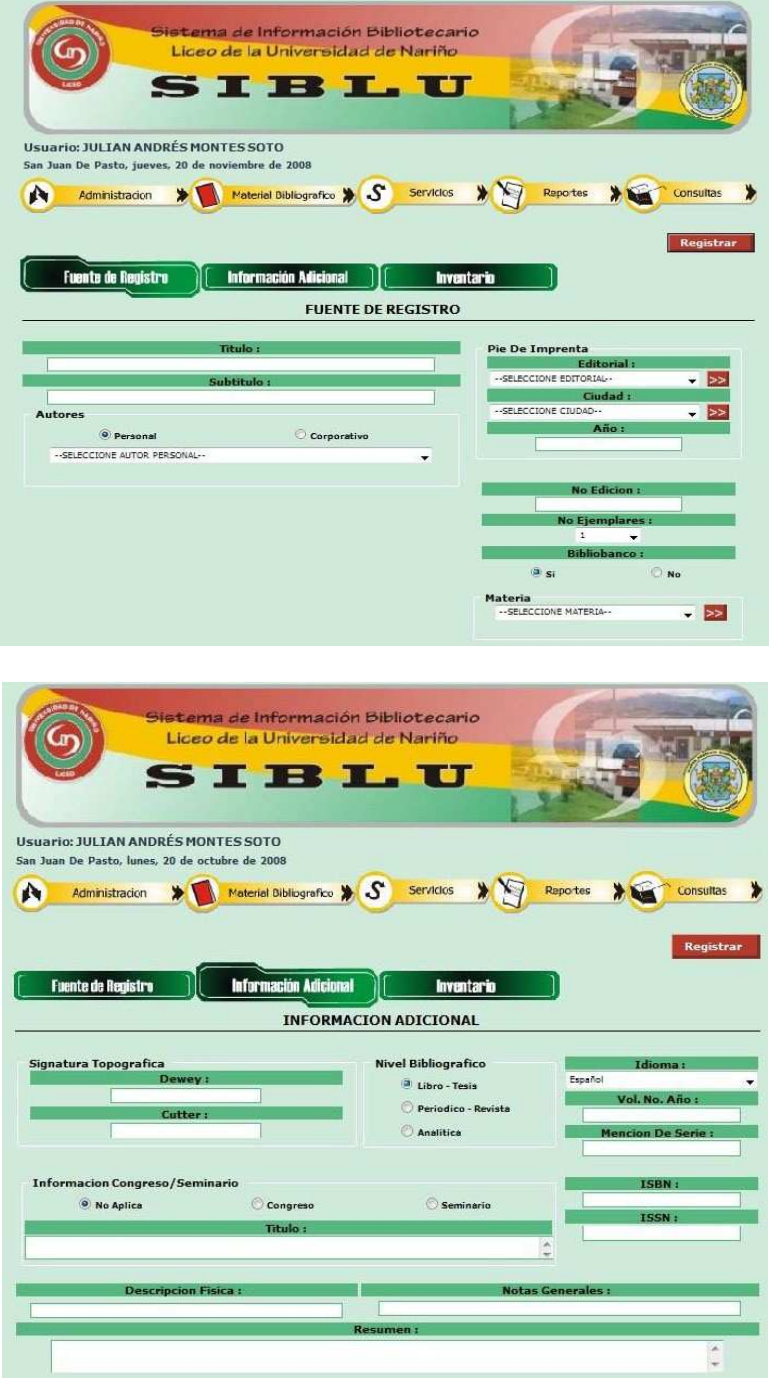

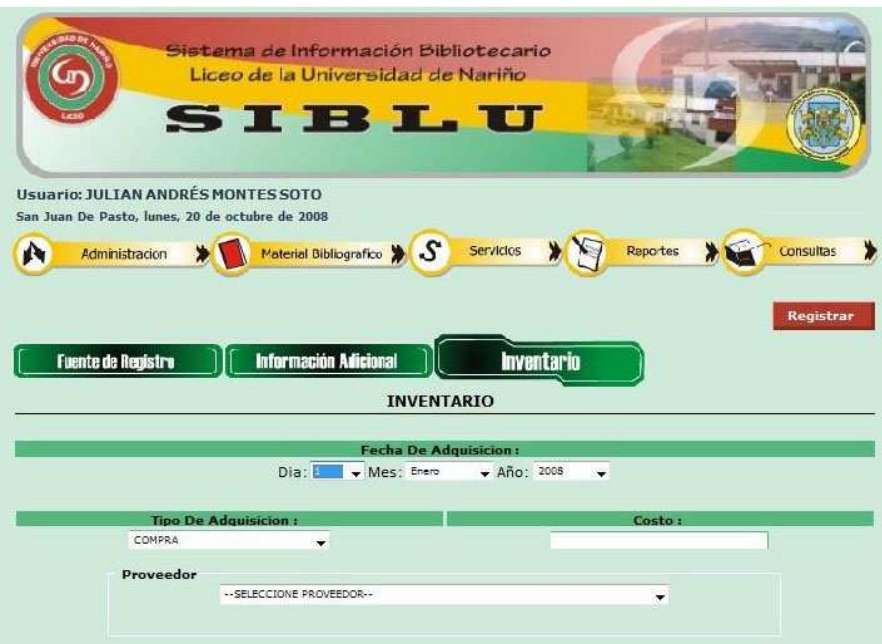

Después de haber ingresado todos los datos requeridos para el registro se da clic en **registrar**. El sistema muestra un mensaje del éxito del registro.

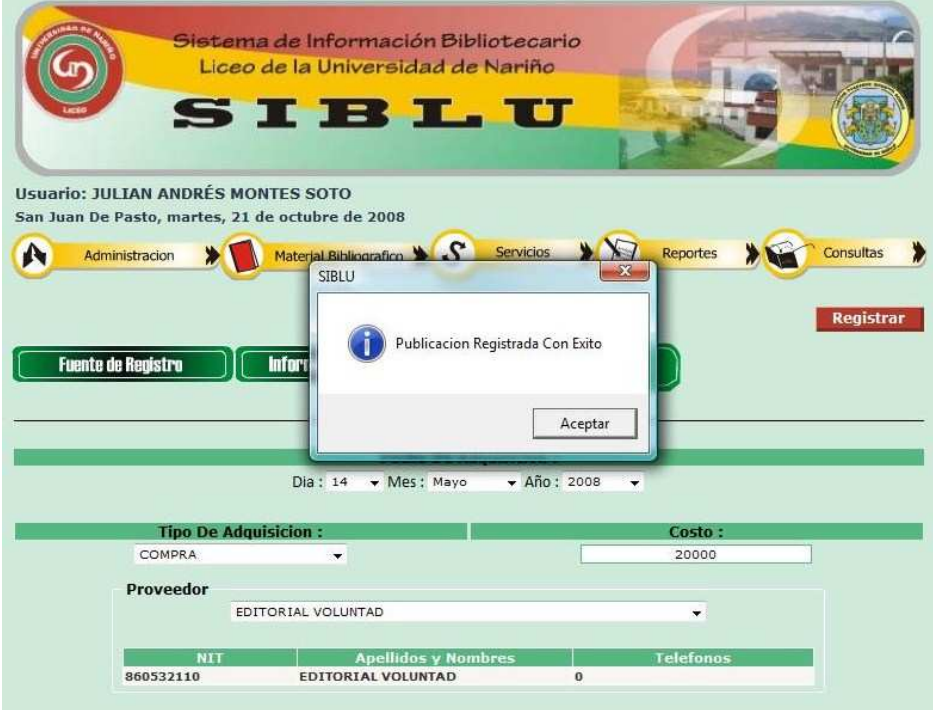

En la siguiente interfaz indica los pasos para modificar una publicación, se realiza una consulta para que la publicación se encuentre con mayor facilidad.

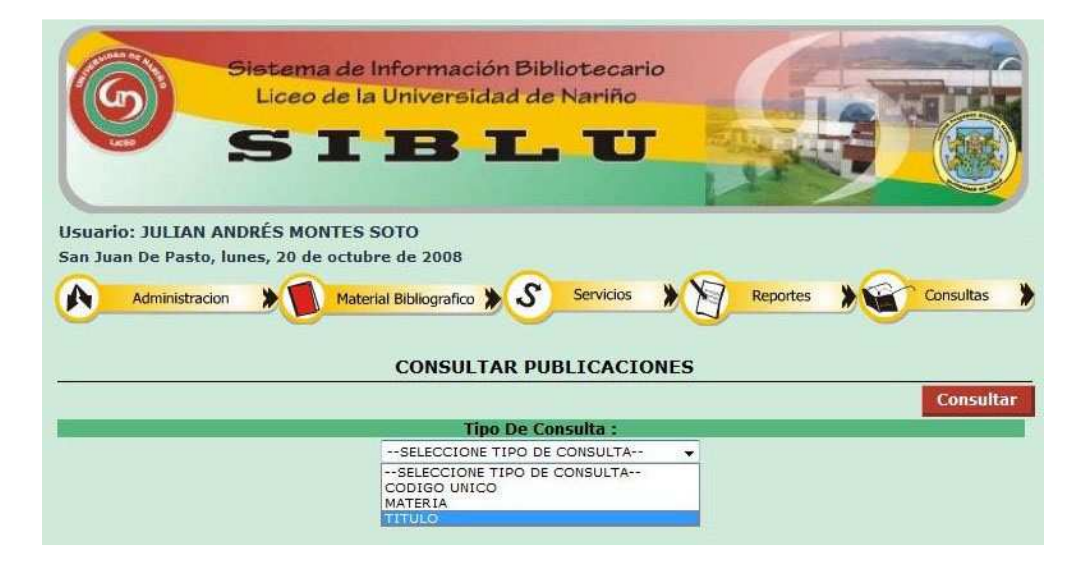

Realizada la consulta previamente, el sistema muestra un listado de las existencias de acuerdo al criterio de la búsqueda, luego se selecciona la publicación que se le va a realizar las respectivas modificaciones y se da clic en el botón **M** (modificar).

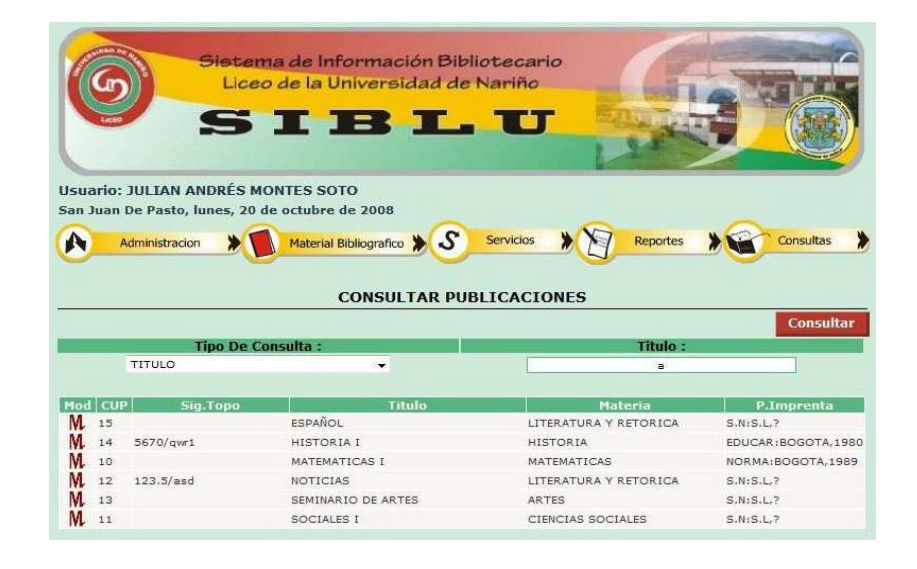

Después de dar clic en modificar aparece la siguiente ventana que muestra la información de la publicación que anteriormente ha seleccionado para realizar las modificaciones

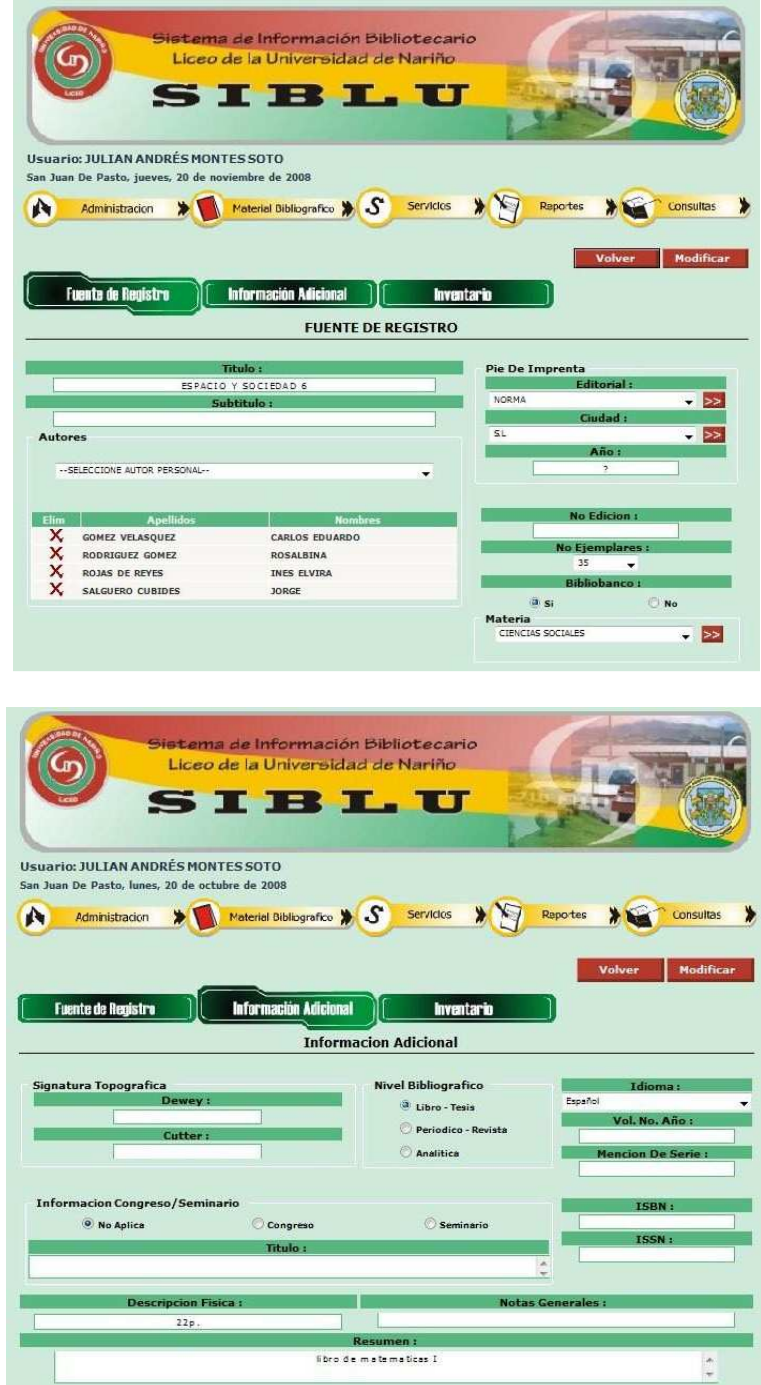

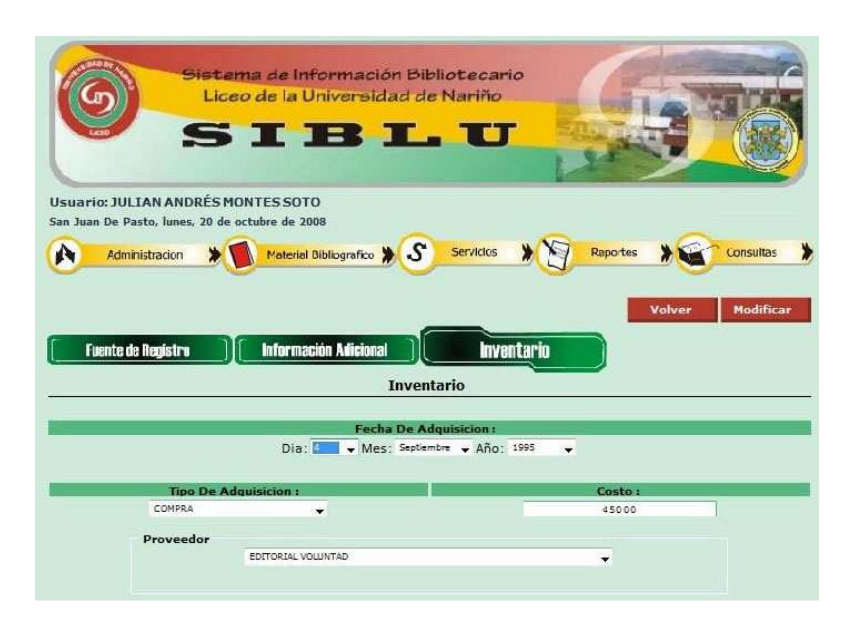

Después de haber realizado las modificaciones a la publicación se da clic en botón **modificar.**

Para utilizar la opción de **imprimir fichas bibliográficas** se debe realizar una consulta previa para la búsqueda de la publicación de la que se quiere generar la ficha bibliográfica

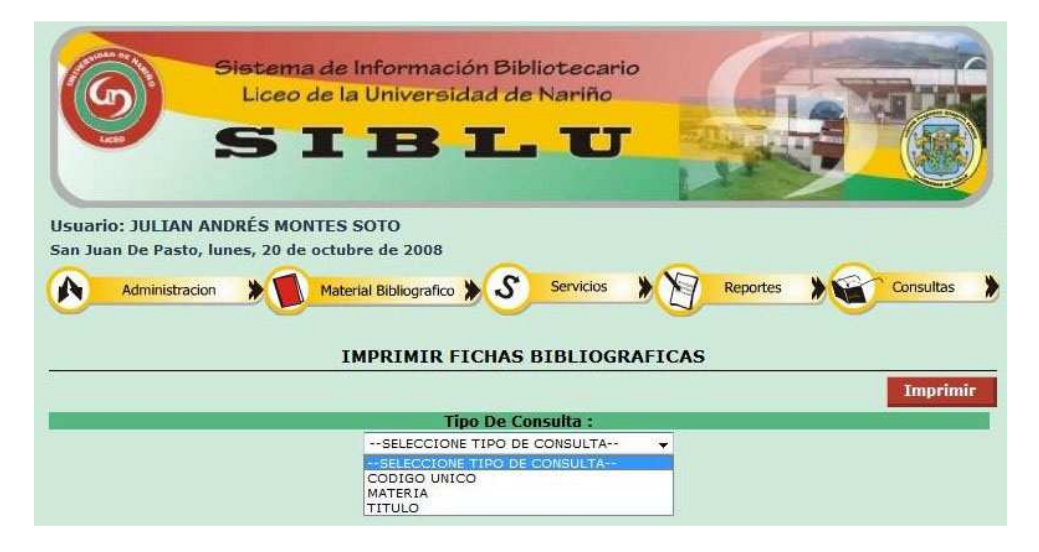

Una vez que se haya realizado la consulta se selecciona la publicación y luego se da clic en la opción **imprimir.**

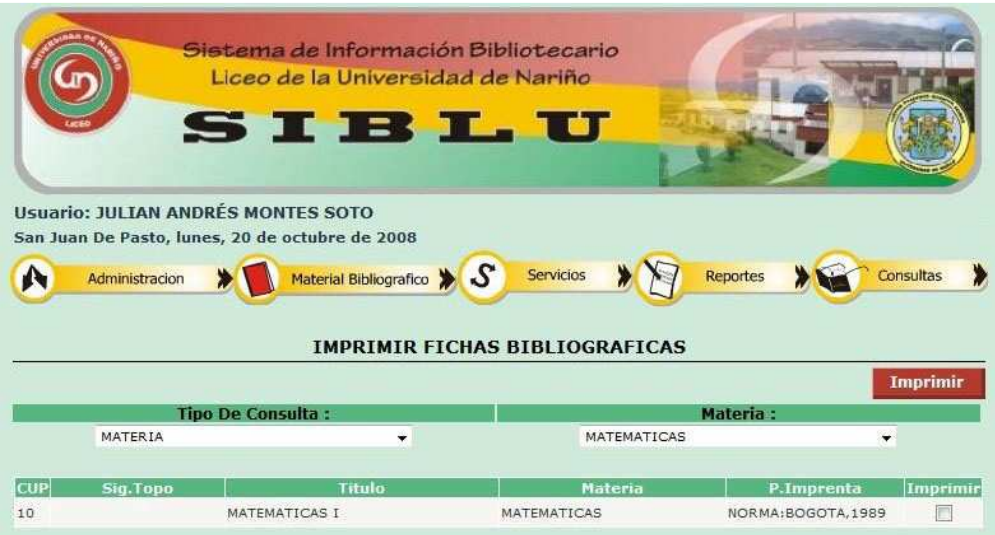

# **MENÚ DE SERVICIOS**

En el menú de servicios se encuentra las funciones principales de la biblioteca.

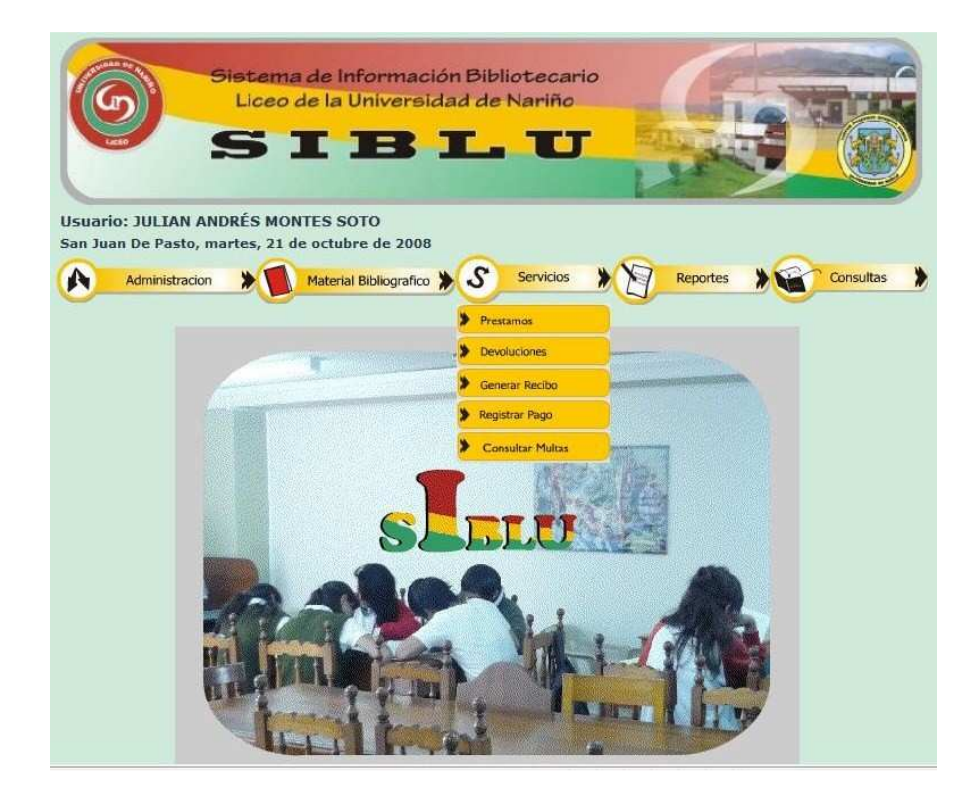

Para el préstamo de un ejemplar primero se debe realizar una consulta para seleccionar el ó los ejemplares que se le facilitará al estudiante o docente.

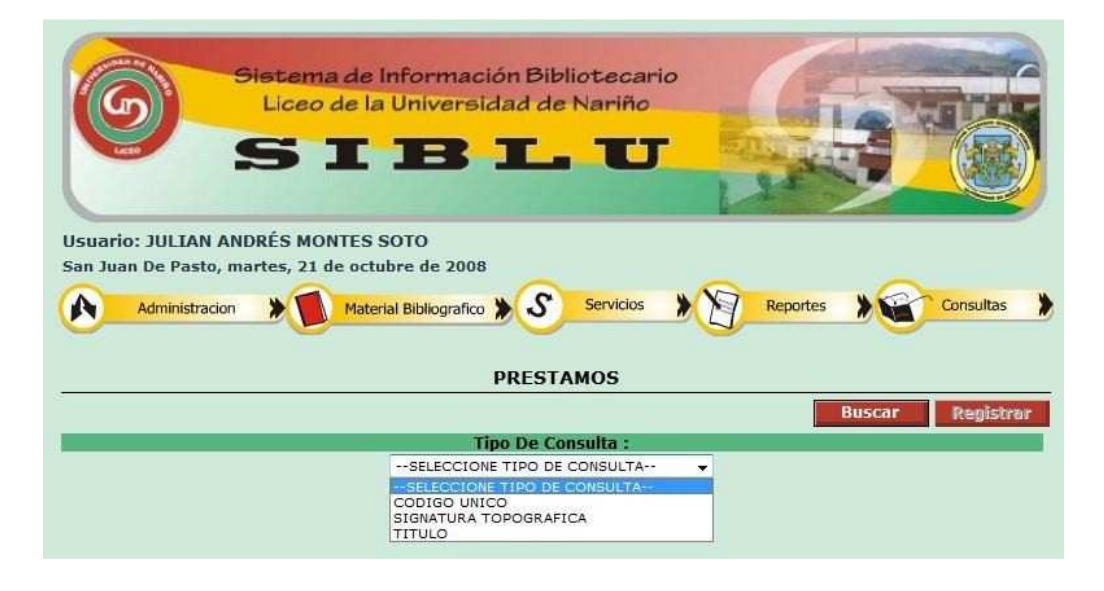

De acuerdo al tipo de consulta que hay elegido previamente se ingresa el dato requerido para que se haga la consulta del ejemplar que se va a prestar y muestre el listado **de ejemplares disponibles** de acuerdo al criterio de búsqueda que requiera el usuario.

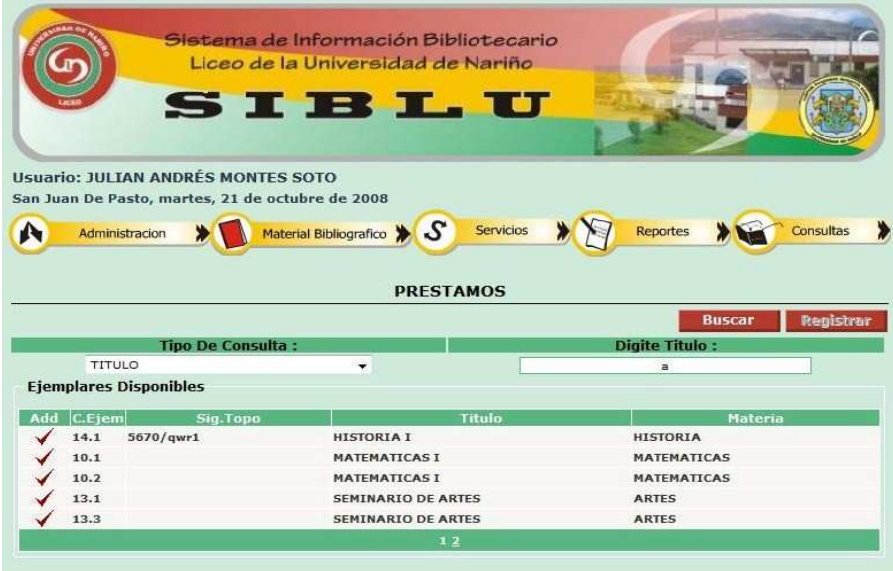

Del listado que muestra el sistema se selecciona el ó los ejemplares que se va a prestar, a medida que se selecciona el ó los ejemplares en seguida le muestra un listado de **ejemplares a prestar** 

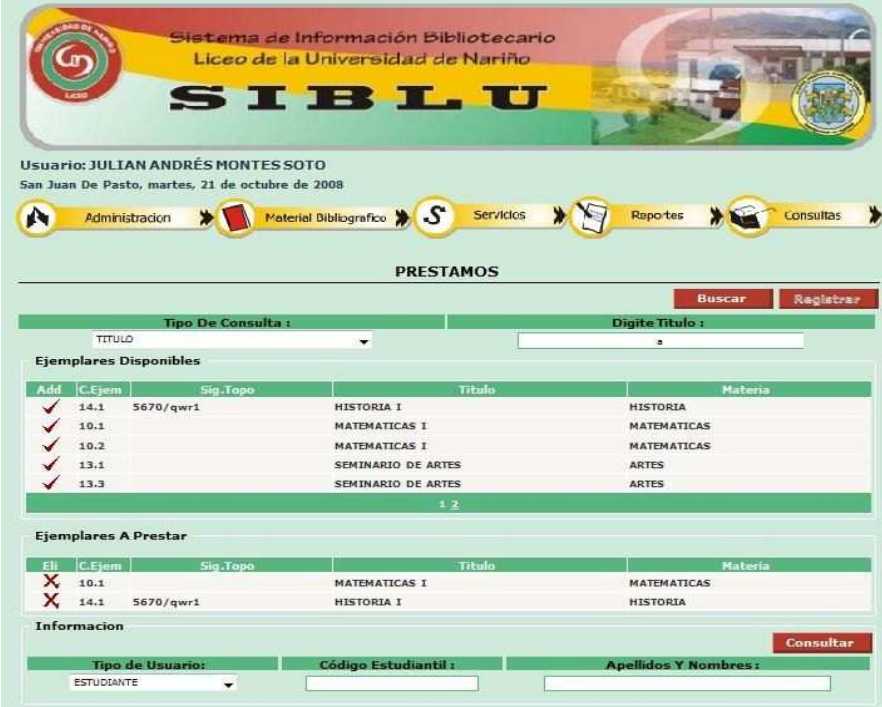

#### Nota:

Cada vez que se agregan ejemplares al listado de los que se va a prestar se puede utilizar el icono **X** (eliminar) para retirar un ejemplar del listado por cualquier motivo que haya ocurrido.

En seguida pide información para qué tipo de usuario se va a prestar el ejemplar, se selecciona y luego se ingresa la identificación de la persona y se da clic en **consultar** para saber a quién se le hace el registro.

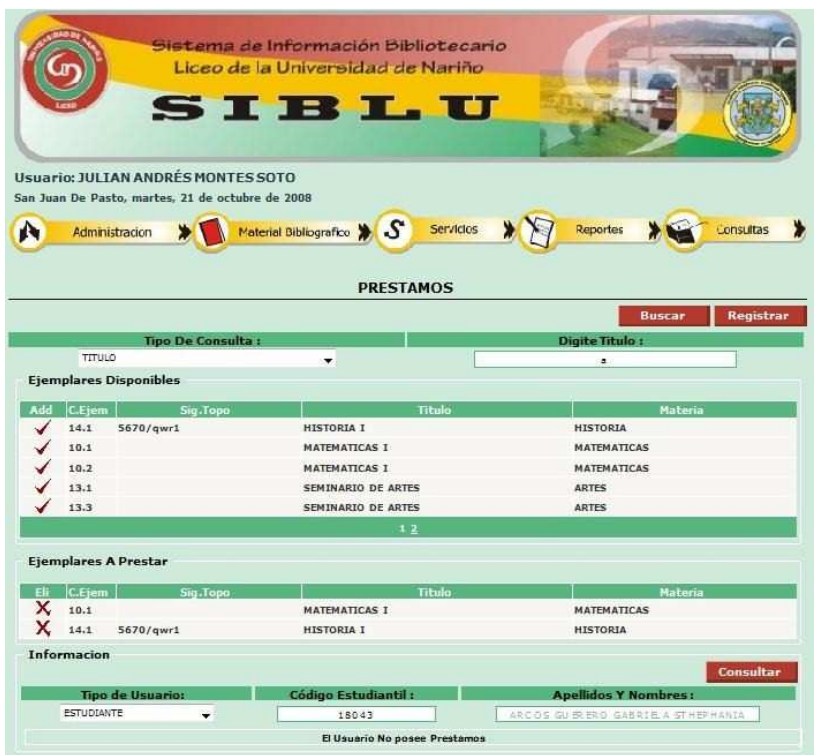

Luego se da clic en **registrar** y queda registrado el préstamo. El sistema muestra un mensaje confirmando el éxito del registro.

![](_page_160_Picture_15.jpeg)

Para la **devolución** del ejemplar se debe hacer una consulta seleccionando el tipo de usuario y el tipo de consulta, se ingresa los datos para la búsqueda y se da clic en **buscar** 

![](_page_161_Figure_1.jpeg)

El sistema muestra un listado de los ejemplares que tiene a disposición el docente ó estudiante se selecciona el ó los ejemplares a devolver y se da clic en **registrar.**  Luego le muestra un mensaje confirmando el éxito de la devolución

![](_page_161_Figure_3.jpeg)

![](_page_162_Picture_25.jpeg)

#### Nota:

El sistema verifica si la fecha de préstamo con la fecha de entrega no ha pasado el límite de un día para material de Bibliobanco y cuatro días para las demás publicaciones, en caso de no ser así el sistema automáticamente genera una multa por el retraso en la entrega del material bibliográfico y le informa del valor de la multa que se genera por el retraso.

![](_page_162_Picture_26.jpeg)

Para la generación del recibo de pago, se debe hacer una consulta seleccionando el tipo.

![](_page_163_Figure_1.jpeg)

Se ingresa los datos si este lo requiere y se da clic en **buscar**. El sistema muestra el listado se selecciona para poder generar el recibo y luego se da clic en **generar.** 

![](_page_163_Picture_64.jpeg)

Nota**:** 

Los recibos se generan en formato PDF (ver formato en el anexo 4)

Después de haber realizado el pago se debe registrar en el submenú de **servicios**  en **registrar pago**, para hacer dicho registro primero se selecciona el tipo de consulta se ingresa los datos que solicita el sistema y luego se da clic en **buscar**.

![](_page_164_Picture_13.jpeg)

Aparece un listado de la consulta previamente realizada, se selecciona el estudiante y se da clic en **registrar** 

![](_page_164_Picture_14.jpeg)

Para la **consulta de multas** se debe seleccionar el tipo de consulta, luego se ingresa los datos que requiere el sistema, se da clic en **buscar**.

![](_page_165_Figure_1.jpeg)

El sistema muestra un listado de acuerdo con el criterio de búsqueda que haya seleccionado anteriormente.

![](_page_165_Figure_3.jpeg)

## **MENÚ DE REPORTES**

En el menú de reporte contiene información de multas, prestamos y generación de paz y salvos

![](_page_166_Picture_2.jpeg)

Para ingresar a multas se ingresa al menú **Reportes**, se da clic en **Multas** aparece un listado de las multas existentes, para obtener este reporte se da clic en **imprimir** que automáticamente genera un archivo de Word para llevar a cabo la impresión.

![](_page_166_Picture_51.jpeg)

La siguiente interfaz muestra como se debe llevar a cabo el **informe de multas canceladas**, para eso se debe realizar una búsqueda de acuerdo al tipo de consulta que desea realizar.

![](_page_167_Figure_1.jpeg)

El sistema muestra un listado y para adquirir el informe se da clic en **imprimir** que automáticamente genera un archivo de Word para llevar a cabo la impresión.

![](_page_167_Figure_3.jpeg)

Para adquirir el informe de préstamos ingresamos al menú y se realiza una consulta de acuerdo al tipo de usuario y así mismo el tipo de consulta.

![](_page_168_Figure_1.jpeg)

El sistema muestra como resultado de la búsqueda un listado de acuerdo al criterio de la consulta, se da clic en **imprimir** para obtener el informe de préstamos. Automáticamente genera un archivo de Word para llevar a cabo la impresión.

![](_page_168_Picture_52.jpeg)

Para la creación de Paz y Salvo para estudiantes se debe realizar una consulta ingresando los campos que requiera, luego se da clic en **buscar**

![](_page_169_Figure_1.jpeg)

En la siguiente interfaz muestra un listado de la consulta que se hace por curso, se selecciona a los estudiantes o el estudiante a quien se le va a generar el Paz y Salvo, luego se da clic en **imprimir** 

![](_page_169_Picture_51.jpeg)

Nota**:** 

Los recibos se generan en formato PDF (ver formato en el anexo 3)

## **MENÚ DE CONSULTA**

En la sección de consulta, posee tres opciones de búsqueda que permitirá seleccionar de acuerdo al criterio de búsqueda por el usuario.

![](_page_170_Picture_2.jpeg)

Ingresamos la información para buscar la publicación en el sistema, luego se da clic en **consultar**, como resultado muestra las existencias de acuerdo al criterio de búsqueda que haya ingresado para consultar.

![](_page_170_Picture_56.jpeg)

Para ver la información de la publicación se da clic en el icono **>>** (ver), muestra información más detallada de la publicación como se muestra en la siguiente interfaz.

![](_page_171_Picture_10.jpeg)

Después de ver los datos de la publicación se da clic en **cerrar**.

## **ANEXO 3. PLANTILLA PAZ Y SALVO**

![](_page_172_Picture_1.jpeg)

## **LICEO DE LA UNIVERSIDAD DE NARIÑO**

Cra. 33 No. 5 – 121 V/Campanella Teléfonos: 729 23 29 – 723 09 65

# **BIBLIOTECA**

# **PAZ Y SALVO**

Estudiante: del grado: del grado: del grado: del grado: del grado: del grado: del grado: del grado: del grado: del grado: del grado: del grado: del grado: del grado: del grado: del grado: del grado: del grado: del grado: d

Se encuentra a PAZ Y SALVO en Biblioteca.

San Juan de Pasto,

**NOMBRE DEL BIBLIOTECARIO**  Bibliotecario

Generado por SIBLU.

![](_page_172_Picture_12.jpeg)

# **LICEO DE LA UNIVERSIDAD DE NARIÑO**

Cra. 33 No. 5 – 121 V/Campanella Teléfonos: 729 23 29 – 723 09 65

# **BIBLIOTECA**

# **PAZ Y SALVO**

Estudiante: del grado: del grado: del grado: del grado: del grado: del grado: del grado: del grado: del grado: del grado: del grado: del grado: del grado: del grado: del grado: del grado: del grado: del grado: del grado: d

Se encuentra a PAZ Y SALVO en Biblioteca.

San Juan de Pasto,

**NOMBRE DEL BIBLIOTECARIO**  Bibliotecario

Generado por SIBLU.

## **ANEXO 4. RECIBO DE PAGO**

![](_page_173_Picture_1.jpeg)

## **LICEO DE LA UNIVERSIDAD DE NARIÑO**

Cra. 33 No. 5 – 121 V/Campanella Teléfonos: 729 23 29 – 723 09 65

## **BIBLIOTECA**

## **RECIBO DE PAGO**

Estudiante: del grado: del grado: del grado: del grado: del grado: del grado: del grado: del grado: del grado: del grado: del grado: del grado: del grado: del grado: del grado: del grado: del grado: del grado: del grado: d

Tiene una multa de \$ pesos M/CTE. Por concepto de retraso en la entrega de un libro.

San Juan de Pasto,

Bibliotecario

Generado por SIBLU.

![](_page_173_Picture_12.jpeg)

# **LICEO DE LA UNIVERSIDAD DE NARIÑO**

Cra. 33 No. 5 – 121 V/Campanella Teléfonos: 729 23 29 – 723 09 65

# **BIBLIOTECA**

# **RECIBO DE PAGO**

Estudiante: del grado: del grado: del grado: del grado: del grado: del grado: del grado: del grado: del grado: del grado: del grado: del grado: del grado: del grado: del grado: del grado: del grado: del grado: del grado: d

Tiene una multa de \$ pesos M/CTE. Por concepto de retraso en la entrega de un libro.

San Juan de Pasto,

Bibliotecario

Generado por SIBLU.

## **ANEXO 5. DOCUMENTO DE HOJA DE TRABAJO BASADO CON LAS REGLAS DE CATALOGACIÓN ANGLOAMERICANAS**

#### **HOJA DE TRABAJO**

La norma de registro se basa completamente en la reglas de Catalogación Angloamericanas, 2 ed.; tercer nivel. Definición de campos y subcampos.

FUENTE DE REGISTRO

No. DE REGISTRO IDIOMA TIPO DE MATERIAL NIVEL BIBLIOGRÁFICO **SECCIÓN** SIGNATURA TOPOGRÁFICA TITULO: SUBTITULO TITULO DEL ARTÍCULO AUTOR(ES) PERSONAL(ES) AUTOR(ES) CORPORATIVO(S) CONGRESO, SEMINARIO No. EDICIÓN DETALLES DE LA EDICIÓN PIE DE IMPRENTA VOL. No. AÑO DESCRIPCIÓN FÍSICA MENCIÓN DE SERIE NOTAS DE CONTENIDO DESCRIPTORES RESUMEN ISBN ISSN DATOS DE INVENTARIO No. Ejemplares Adquisición Fecha de Adquisición Precio Proveedor DETALLES DE REGISTRO Fecha de Ingreso Digitador

## **DESCRIPCIÓN DE LOS CAMPOS**

FUENTE DE REGISTRO:

Identificación en forma codificada de la Unidad de Información que prepara el registro. Se toma de la lista de siglas de las Unidades de Información de Colombia – COLCIENCIAS. Se compone de: Código de ciudad; código de la universidad, código de la dependencia.

NAP – UCCP – BIBLIO

No. DE REGISTRO:

Caracteres asociados con el número de acceso del registro a la base de datos.

Ej. -00001

IDIOMA DEL DOCUMENTO: Identificación del idioma del documento en forma codificada. Usar tres caracteres.

Ej. SPA – ENG – FRE - GER

TIPO DE MATERIAL:

Identificación en forma codificada del contenido intelectual del documento.

NIVEL BIBLIOGRÁFICO: Identificación del nivel de análisis del documento.

> M: Libro - Tesis S: Periódico – Revista A: Analítica

#### SECCIÓN:

Identificación codificada de la sección a la que pertenece el documento.

R: Colección de referencia

G: Colección general

#### SIGNATURA TOPOGRÁFICA:

Número asignado al documento según clasificación y que permite ubicar el documento en el estante.

TITULO: SUBTITULO:

Se transcribe la palabra o frase que identifica una obra o documento

Subcampo: Subtítulo: palabra o frase que aporta datos o limita el alcance del título.

#### TITULO DEL ARTÍCULO:

Cuando se analiza un artículo de revista o periódico, se registra el titulo en este campo.

AUTOR(ES) PERSONAL(ES):

Nombre del autor empezando por los apellidos. Si son varios los autores, se escriben sus nombres separados entre sí por el signo que represente la coma.

AUTOR(ES) CORPORATIVO(S):

Nombre de la institución, corporación que tiene responsabilidad por el contenido intelectual del documento.

Ej. Federación Nacional de Cafeteros

CONGRESO, SEMINARIO:

Registrar el nombre del congreso o seminario.

Ej. Seminario Latinoamericano sobre Saneamiento Alternativo (1:1987, Jul., 24: Medellín)

No. EDICIÓN:

Conjunto de caracteres que identifican todos los ejemplares de un titulo producidos a partir de un mismo original. Registrar el número de la edición con números arábigo seguido de punto y un espacio.

Revisada – rev.; aumentada – aum.; corregida – corr.; preliminar – prel.

Ej. 2 ed. Aum. Corr.

Subcampo DETALLES DE LA EDICIÓN: Persona o entidad responsable del contenido de la edición.

Ej. (a) 2 ed. Aum. (b) Alfredo Plazas

PIE DE IMPRENTA:

Comprende: Lugar de edición; editorial, fecha de publicación.

Subcampos:

(a) Lugar de edición (b) editorial (c) año

Ej. Barcelona: Era, 1983 [s.l]: Espasa, 1992 [s.l. : s.n], 1990 London : [s.n.], 1972 [s.l. : s.n., 1980?] Barcelona: Era, [1900]

VOL. No. AÑO:

Número y fecha de publicación seriada.

Ej. (a) Vol. 16, (b) No. 1 (c) (ene. 2000)

DESCRIPCIÓN FÍSICA:

Descripción de los atributos físicos del documento:

Subcampos:

- (a) Número y partes: volúmenes, páginas, ilustraciones, anexos
- (a) Dimensiones: campos, cm.
- (b) Discriminaciones de ilustraciones: número de mapas, fotografías

#### MENCIÓN DE SERIE:

Grupo de documentos independientes que además de tener sus títulos propiamente dichos se relacionan entre sí mediante un titulo colectivo, que se aplica al grupo como un todo.

Subcampos:

- (a) Mención de serie
- (b) Responsabilidad: persona o entidad responsable de la serie
- (c) Número si lo tiene

#### MENCIÓN DE PARTE:

Información que ubica una parte en relación con un documento completo detallando su localización dentro del documento principal.

Volumen v; fascículo fasc.; parte pt.; tomo t.; capitulo cap.; paginación p.; anexo anx.

#### NOTAS GENERALES:

Cualquier información adicional sobre el documento que no se ha registrado en ningún campo y que debe incluirse para efectos de complementación.

Subcampos:

(a) Notas de proyectos, convenios

(b) Notas de tesis

(c) Restricciones de uso y/o acceso

NOTAS DE CONTENIDO:

Descripción breve del contenido del documento analizado

Subcampos:

Libro con dos títulos; la biblioteca no contiene x volumen.

## DESCRIPTORES:

Términos del listado, tesauro escogido para expresar un concepto o combinación de conceptos que representen el contenido temático del documento.

Subcampos: Temas relacionados

RESUMEN: Descripción breve del contenido del libro.

ISBN – ISSN:

Código normalizado que trae el documento.

Documento obtenido gracias a la señora **AMPARO BOHÓRQUEZ** directora de Manejo de Archivo del Hospital Universitario Departamental de Nariño.

## **ANEXO 6. REGLAMENTO BIBLIOTECA**

# **REGLAMENTO DE BIBLIOTECA**

- Para acceder al préstamo del material bibliográfico existente en la Biblioteca, se debe diligenciar el formato de solicitud, con letra clara y completa, adjuntando el **Carné Estudiantil** en buen estado, como único documento indispensable, personal e intransferible.
- Cada estudiante tiene derecho al préstamo máximo de uno (1) o dos (2) libros de diferentes títulos en cada solicitud y de acuerdo a la disponibilidad de libros, ya sea para sala o domicilio.
- Para que la solicitud se atendida, es necesario hacer fila, respetando el turno, en completo silencio y orden.
- El préstamo a domicilio de libros de **BIBLIOBANCO** (libros de texto de las diferentes asignaturas) se llevará a cabo únicamente en el horario establecido y publicado por la dirección; la devolución el día hábil siguiente al préstamo a primera hora.
- Durante el periodo de clases, los libros de Biblioblanco permanecerán en la Biblioteca, para ser utilizados por los profesores en el desarrollo de las actividades en el aula. El servicio que la institución cumple con el préstamo de libros de texto a domicilio para los estudiantes, tiene como objetivo evitar la compra individual de libros por parte de los padres de familia.
- El material bibliográfico de las diferentes colecciones (literatura, filosofía, historia, etc.) se prestarán por un tiempo determinado (3 a 5 días máximo), exceptuando Enciclopedias y Diccionarios Especializados, los cuales se prestan únicamente para consulta en Biblioteca.
- El incumplimiento del compromiso en la devolución oportuna de los libros prestados, conllevará el pago de una multa establecida por la dirección y publicada para los usuarios.
- La solicitud de libros para el desarrollo de actividades en el aula de clase, se llevará a cabo por el profesor de la asignatura o por los estudiantes
designados, diligenciando el formato correspondiente. Los libros deberán devolverse completos y debidamente ordenados como se reciben.

- Por la pérdida o daño de algún libro será hará responsable el usuario o de acuerdo al caso, el grupo donde se haya utilizado y se procederá a su inmediata reposición o arreglo.
- Es motivo de multa y/o sanción, el rayar, escribir letreros o cualquier otro texto, dibujar, arrancar hojas, mapas, etc., en el material bibliográfico. En el mismo sentido el mal uso o mal trato de enseres, mesas, sillas, equipos y demás elementos de la biblioteca.
- Durante la permanencia en Biblioteca, tanto al hacer la solicitud de libros, como de consultas de Internet, no se permite hacer ruido, ni consumir ninguna clase de alimentos. Se debe guardar silencio y comportarse con el debido respeto y disciplina. El incumplimiento de lo anterior, provocará la no atención de la solicitud o el retiro del estudiante de la sala, entre otras de acuerdo al caso.
- La preservación de un ambiente limpio, ordenado y agradable, debe ser un compromiso personal, con nosotros mismos, nuestros compañeros y nuestra institución.

## **LA BIBLIOTECA CONTRIBUYE CON NUESTRO CRECIMIENTO INTELECTUAL**

iUtilicémosla y cuidémosla!

## ANEXO 7. FOTOCOPIA SUMARIO DE CLASIFICACIÓN DECIMAL DEWEY